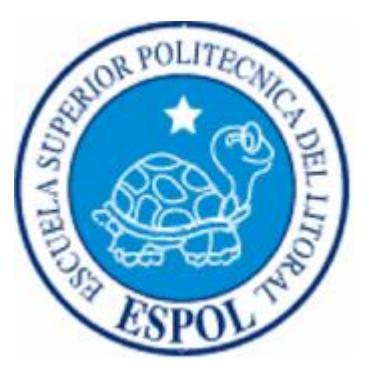

## **ESCUELA SUPERIOR POLITECNICA DEL LITORAL**

**Facultad de Ingeniería en Electricidad y Computación**

### **"SIMULACIÓN DE UNA PLANTA DE BEBIDAS UTILIZANDO HERRAMIENTAS DE NATIONAL INSTRUMENTS PARA EL CONTROL Y SUPERVISIÓN DE PROCESOS INDUSTRIALES"**

## **TÓPICO DE GRADUACIÓN**

Previa a la obtención del Título de: **INGENIERO EN ELECTRICIDAD**

## **ESPECIALIZACION ELECTRÓNICA Y**

## **AUTOMATIZACION INDUSTRIAL**

**Presentado por:**

**Fabricio Fernando Fajardo Murillo. Daniel Enrique Valencia Avellán.**

> **GUAYAQUIL – ECUADOR 2006**

### **A G R A D E C I M I E N T O**

Agradecemos a DIOS, a nuestros padres, amigos y familiares, que nos impulsaron con su amor y su ejemplo en nuestra formación académica y personal.

Agradecemos también a nuestros profesores por su paciencia y su guía en la educación de quienes hemos sido sus alumnos y por su aporte para el desarrollo de la educación en nuestro país.

## **D E D I C A T O R I A**

A D i o s , Nuestro Ecuador, Nuestras familias.

## **TRIBUNAL DE GRADUACION**

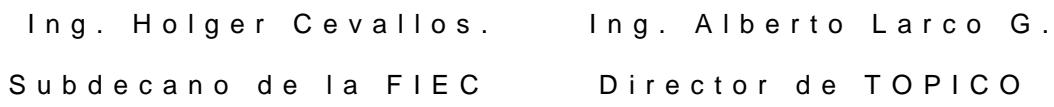

M i e m b r o d e l T r i b u n a l a l M i e m b r o d e l T r i b u n a l

Ing. Alberto Manzur. 1ng. Efrén Herrera.

## **D E C L A R A C I O N E X P R E S A**

"La responsabilidad del contenido de esta Tesis de Grado, nos corresponde exclusivamente; y el patrimonio intelectual de la misma a la ESCUELA SUPERIOR POLITECNICA DEL LITORAL."

Art. 12 del Reglamento de Graduación

Fabricio Fernando Fajardo Murillo. Daniel Enrique Valencia Avellán.

#### **RESUMEN**

En el capítulo 1 de este documento, se describirá el proceso de elaboración y envasado de bebidas de una empresa real, que actualmente no cuenta con un sistema de control y adquisición de datos, además se darán a conocer los motivos para la elección de este proceso y las herramientas que utilizaremos en el desarrollo de su simulación, así como el alcance y las limitaciones que para nosotros existen al simular un proceso de la magnitud del mencionado anteriormente.

El capítulo 2 se referirá específicamente a la simulación realizada del proceso de elaboración y envasado de bebidas con el programa SCADA Lookout 5.1 de National Instruments y el MICRO PLC VERSAMAX de GE, se explicará también en este capítulo como se elaboraron cada una de las pantallas creadas para la visualización del proceso y su enlace con las entradas, salidas y registros del PLC.

En el capítulo 3 se describirá todo el proceso que se llevó a cabo para la construcción de la tarjeta de adquisición de datos diseñada para controlar ciertas variables del proceso de elaboración y envasado de bebidas, y que en realidad está compuesta por tres tarjetas, la primera donde se realiza el procesamiento de las entradas y el control de las salidas con el microcontrolador PIC 16F877, la segunda que corresponde a las entradas analógicas (5) y digitales (4), y la tercera tarjeta que es la de salidas digitales (8) y de PWM (1). También analizaremos de manera general el programa que se planteó para el microcontrolador, así como las características que este posee y que facilitaron la posterior implementación de la tarjeta.

En el capítulo 4, se detallará como se realizó la interfaz para el control de la tarjeta de adquisición de datos que se construyó, usando para esto los programas LabVIEW 7.1 y Lookout 5.1 de National Instruments. Explicaremos como funcionan las aplicaciones desarrolladas en cada uno de estos programas y de que forma se utilizaron los principales objetos presentes en las aplicaciones para lograr la comunicación con la tarjeta y el control de sus salidas.

En el capítulo 5 analizaremos una fuente de conmutación comercial, lo que se pretende con este capítulo es desarrollar técnicas de ingeniería inversa mediante el análisis de ésta fuente ya construida, por lo que obtendremos su diagrama esquemático y realizaremos los cálculos que justifiquen la selección de sus elementos. Además se simulará por etapas la fuente escogida en el programa Cadence PSD14.1 específicamente utilizando la

vii

aplicación PSPICE y se compararan los resultados que se obtengan con las mediciones reales tomadas en las pruebas con carga. Para el diseño del circuito impreso de la tarjeta de la fuente se utilizará el programa DESING EXPLORER 99, con su aplicación PROTEL 99, debido a que permite realizar un ruteo automático de los elementos de nuestra fuente.

### **INDICE GENERAL**

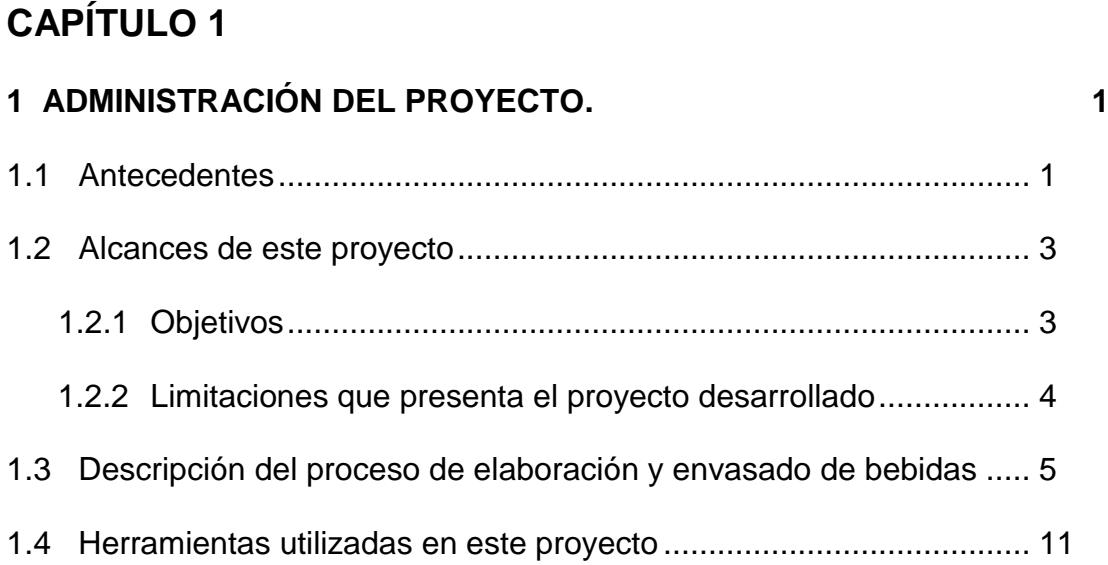

## **CAPÍTULO 2**

## **2 SIMULACIÓN DEL PROCESO DE ELABORACIÓN Y ENVASADO DE BEBIDAS UTILIZANDO EL SCADA DE NATIONAL INSTRUMENTS**  LOOKOUT 5.1 Y EL MICRO PLC VERSAMAX DE GE. 13

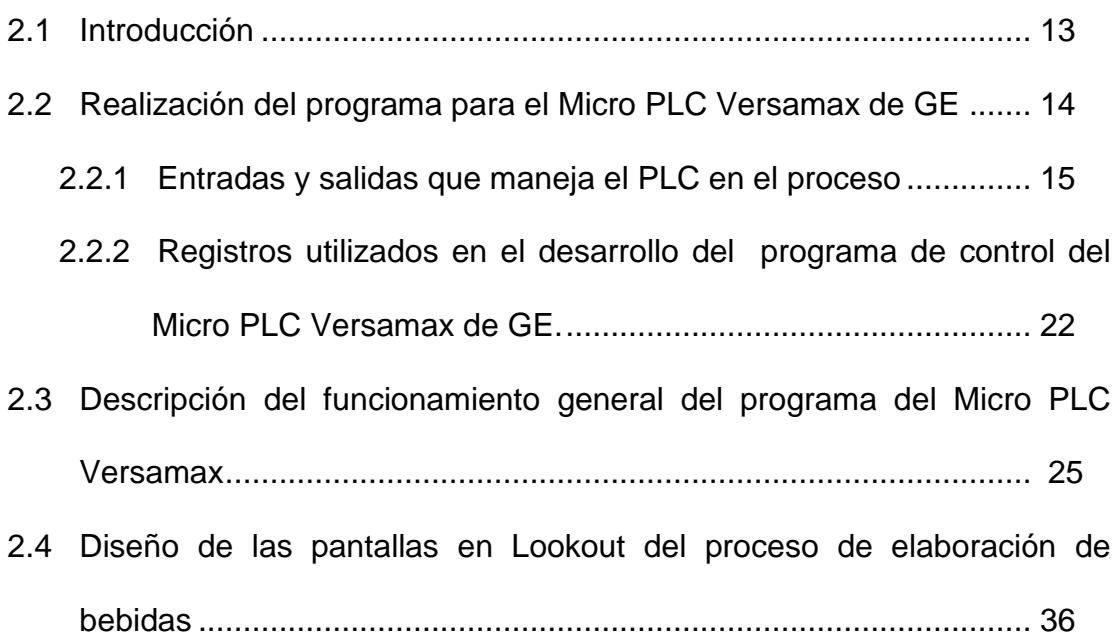

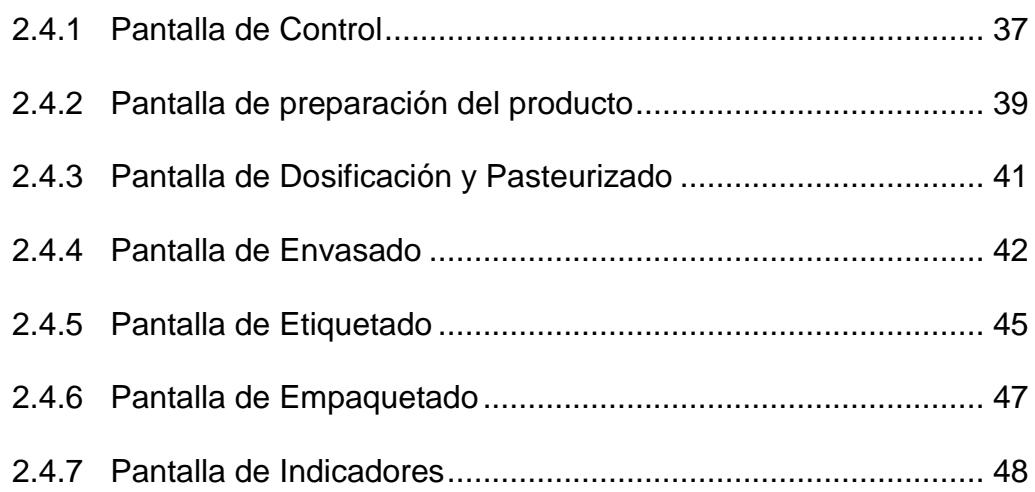

## **CAPÍTULO 3**

## **3 DISEÑO E IMPLEMENTACIÓN DE UNA TARJETA DE ADQUISICIÓN DE DATOS PARA EL PROCESO DE ELABORACIÓN Y ENVASADO DE BEBIDAS 50**

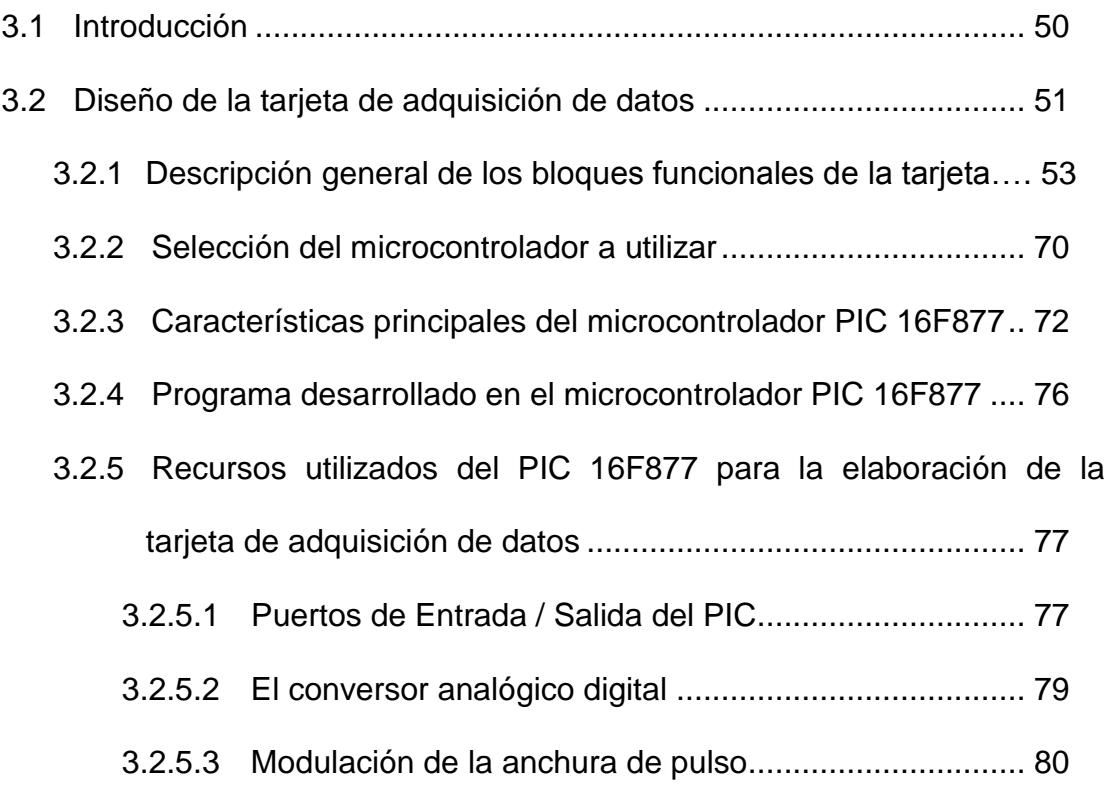

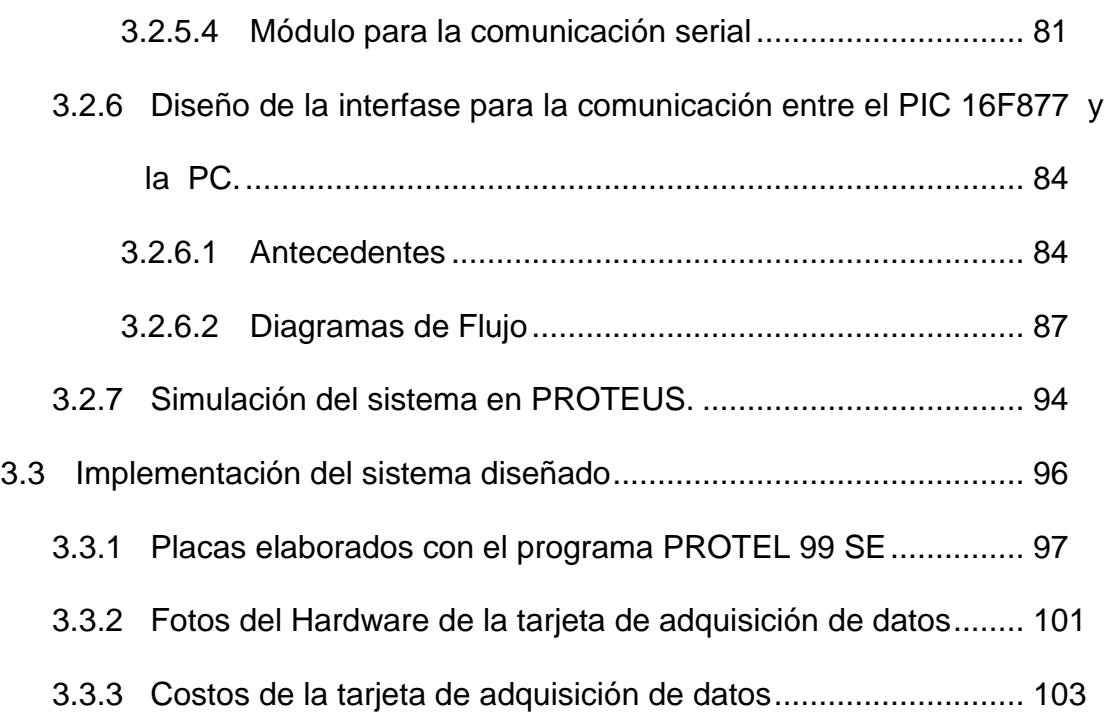

## **CAPÍTULO 4**

## **4 DISEÑO DE UNA INTERFAZ GRÁFICA CON LABVIEW 7.1 Y LOOKOUT 5.1 PARA EL CONTROL DE LA TARJETA DE ADQUISICIÓN DE DATOS CONSTRUIDA 106**

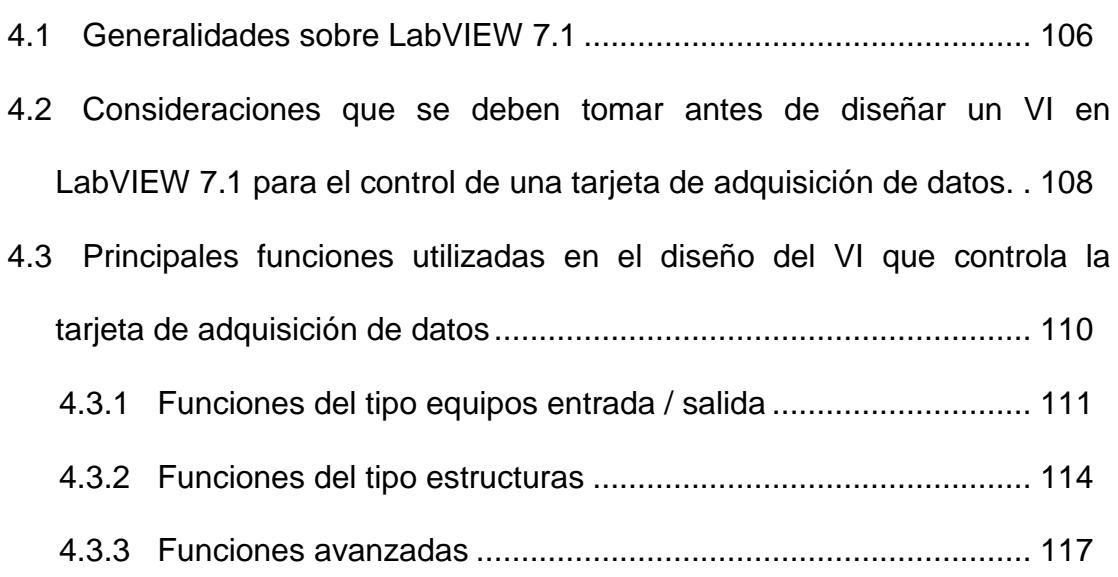

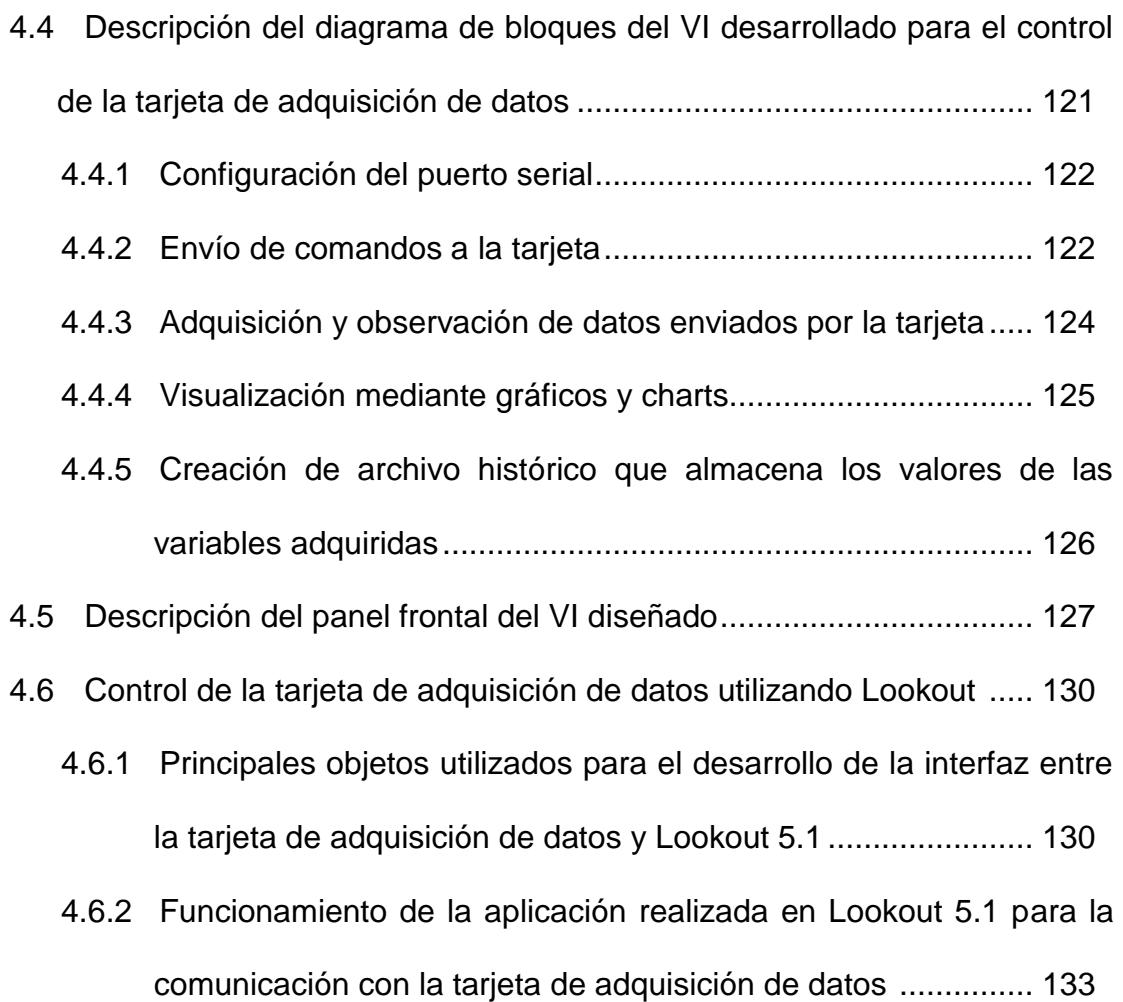

### **CAPÍTULO 5**

## **5 ESTUDIO DE UNA FUENTE DE CONMUTACIÓN COMO ELEMENTO FUNDAMENTAL PARA EL CORRECTO FUNCIONAMIENTO DE EQUIPOS ELECTRÓNICOS 138**

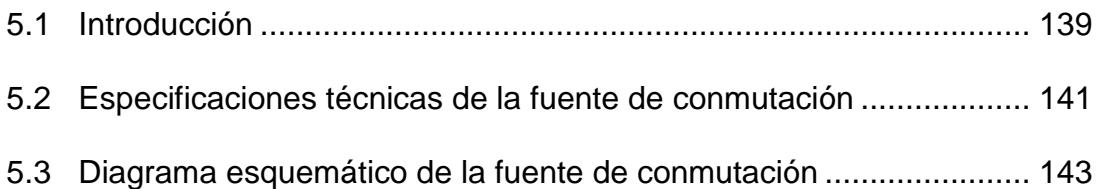

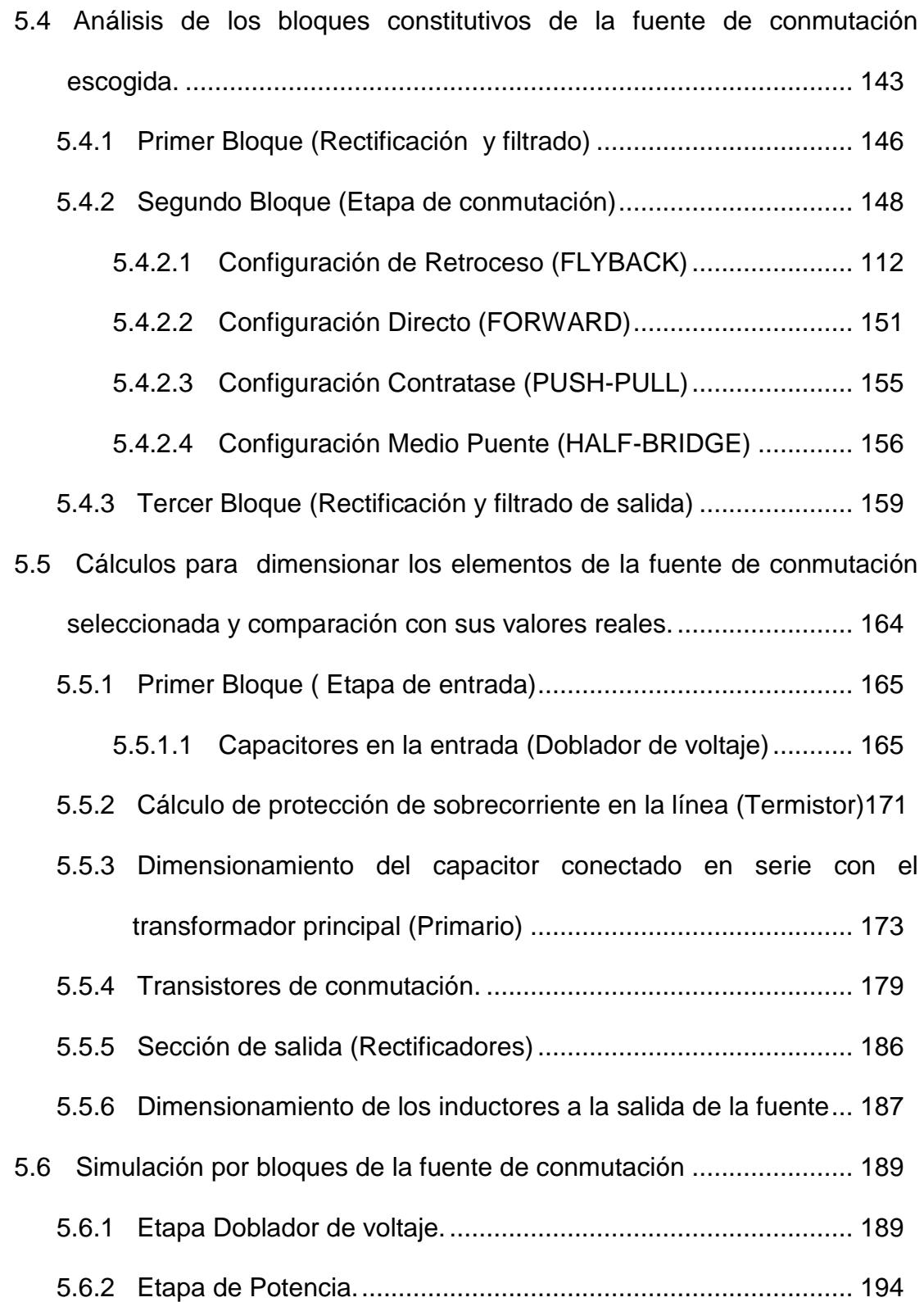

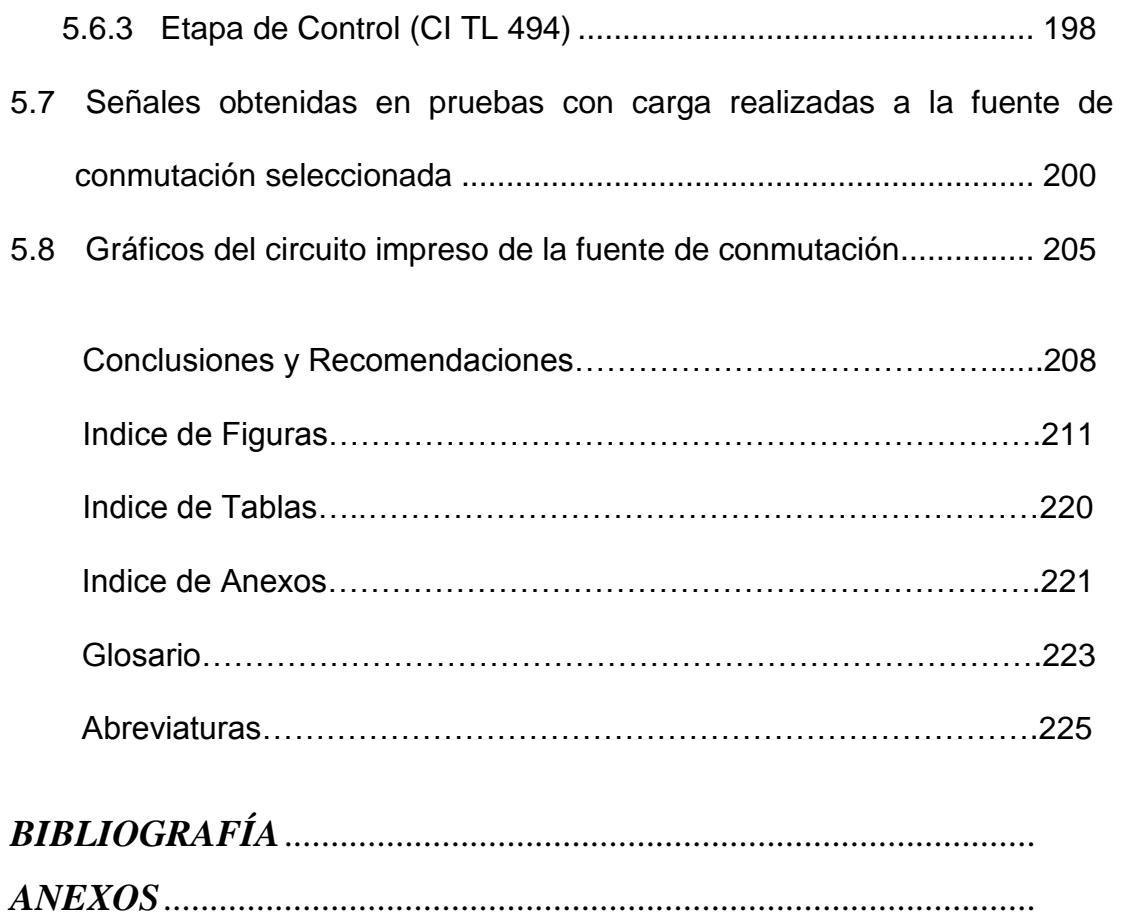

## **ABREVIATURAS**

- PLC Controlador Lógico Programable.
- SCADA Supervisión, Control y Adquisición de datos.
- GE General Electric.
- PC Computadora Personal.
- UPCTR Contador ascendente.
- NI National Instruments.
- G Lenguaje de programación gráfico, usado en LabVIEW.
- VI Instrumento Virtual.
- SubVI Sub Instrumento Virtual.
- PIC Circuito Integrado Programable.
- °C Grados Centígrados.
- CIP Detergente alcalino cloroactivo.
- SCR Rectificador Controlado de Silicio.
- VISA Virtual Instrument Software Architecture.
- GPIB General Purpose Interface Bus.
- MOSFET Transistor de efecto de campo semiconductor metal-oxido.
- C.I Circuito Integrado.
- TTL Lógica Transistor Transistor.
- PWM Modulación de ancho de pulso.
- USART Receptor-Transmisor Universal Sincrónico Asincrónico.
- Bps Bits por segundo.
- ASCII Código Americano Estándar para Intercambio de Información.
- BCD Código binario decimal.
- Hz Hercios.
- A Amperios.
- V Voltios.
- ESR Baja resistencia interna.
- NTC Coeficiente negativo de temperatura.
- % Porcentaje.
- us Microsegundos.
- DIP Empaquetado de doble línea.
- V DC Voltaje de corriente directa.
- V AC Voltaje de corriente alterna.
- mH Mili Henrios.
- Etc Etcétera.
- KHz. Kilo Hercios.

## **GLOSARIO**

#### **Baudio**

Unidad utilizada para medir la velocidad de transmisión de datos entre equipos o dispositivos que se comunican serialmente. Indica el número de veces por segundo que puede cambiar la señal que se transmite.

#### **Capacitor MKP**

Tipo de capacitor de plástico con dieléctrico de polipropileno y armaduras de metal vaporizado.

#### **CHART**

Tipo de indicador gráfico en LabVIEW 7.1 que permite observar la variación de una señal en el tiempo.

#### **CIP**

Solución alcalina utilizada para el lavado aséptico de tanques y tuberías en procesos industriales.

#### **LVM (LabVIEW Measurement File )**

Tipo de archivo que genera LabVIEW para almacenar los datos que recibe el VI Expres "Write LabVIEW Measurement File".

#### **PLC (Programmable Logic Controller)**

Los controladores lógicos programables o PLCs son equipos [electrónicos](http://es.wikipedia.org/wiki/Electr%C3%B3nica) usados ampliamente en automatización industrial.

#### **PSI**

Unidad de presión en libras por pulgadas cuadradas, que equivale a 0,068 atmósferas.

#### **SCADA (Supervisory, Control and Data Acquisition)**

Sistemas de control, supervisión y adquisición de datos utilizados generalmente para el control o supervisión de procesos industriales que permite obtener datos de las variables de un proceso en tiempo real.

#### **Termistor**

Elemento que varía su resistencia debido a cambios de temperatura, pueden ser de coeficiente de variación positivo PTC o negativo NTC.

## **INDICE DE TABLAS**

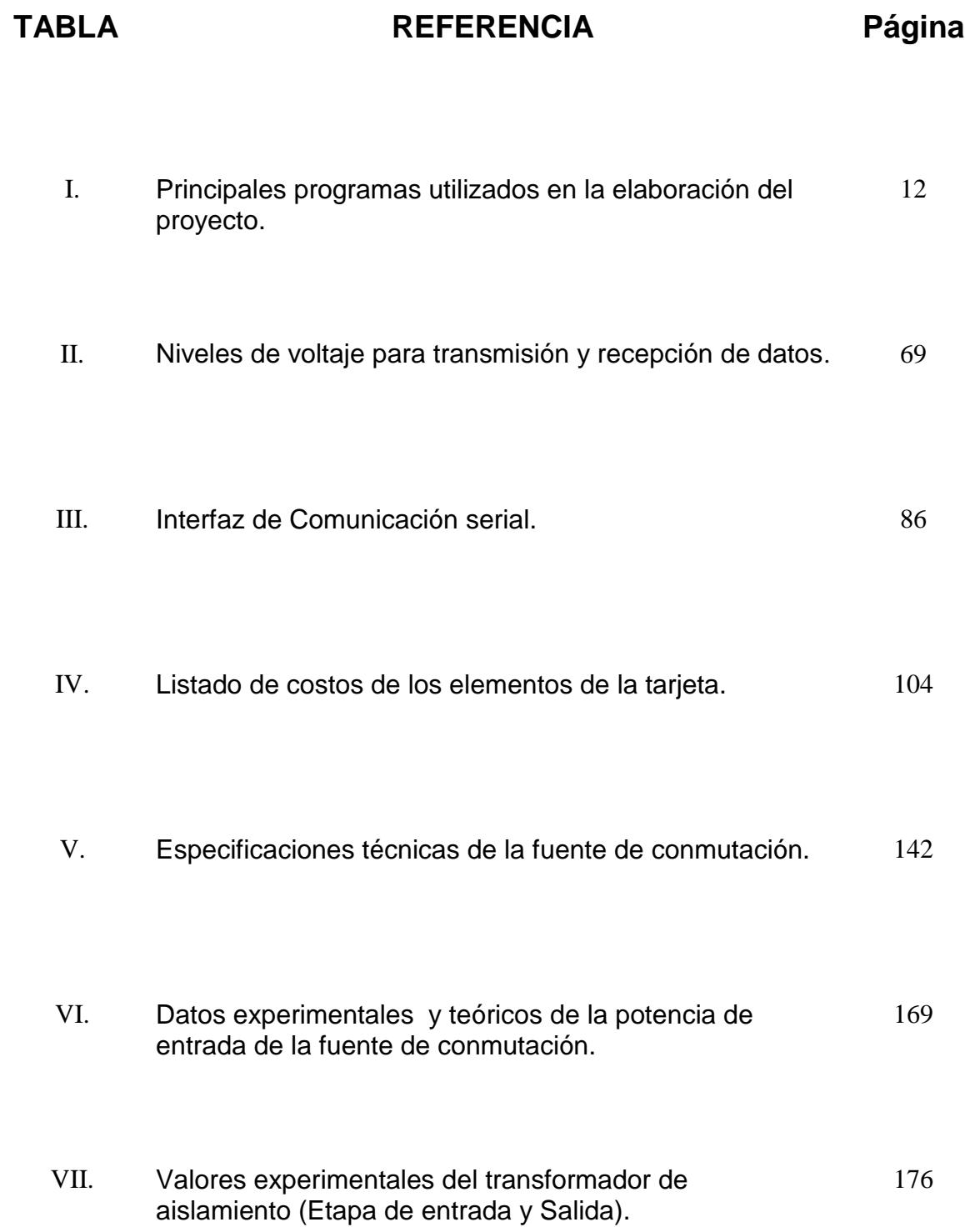

## **INDICE DE FIGURAS**

#### **CAPITULO 1.**

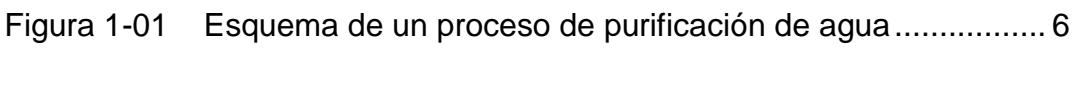

Figura 1-02 Esquema de un proceso de pasteurización.......................... 8

#### **CAPITULO 2.**

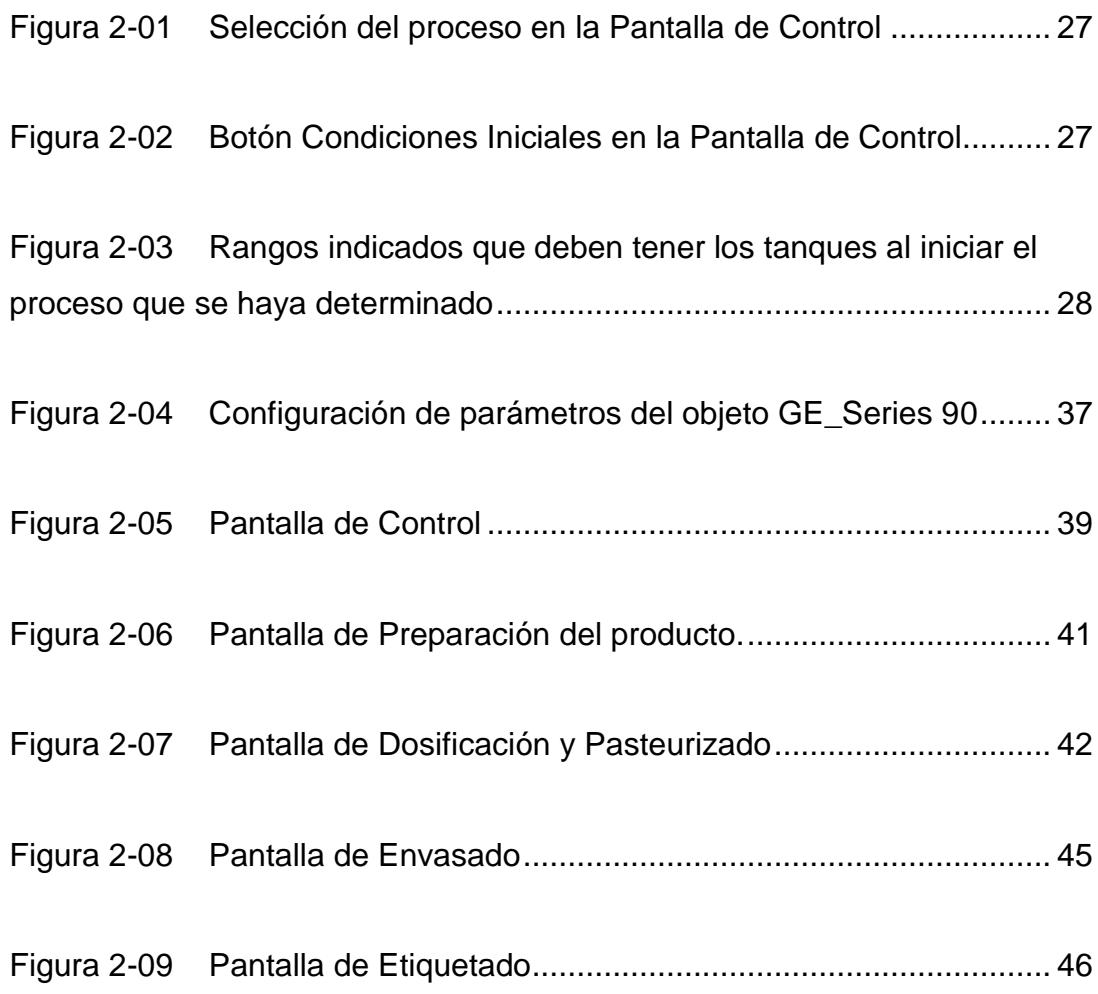

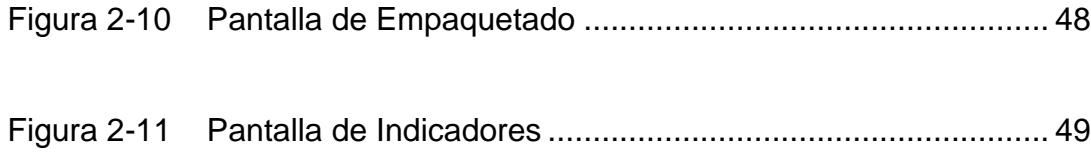

#### **CAPITULO 3.**

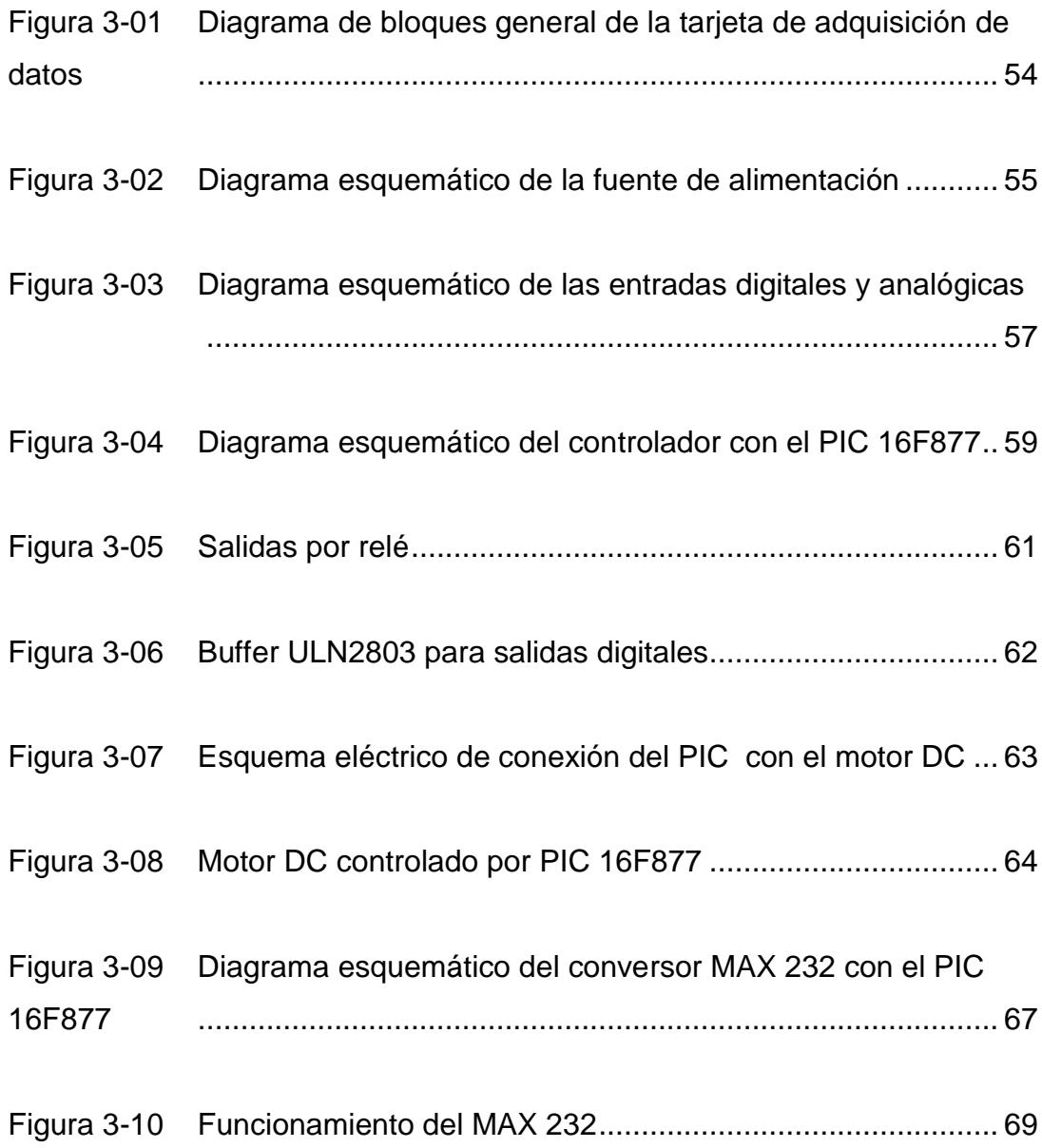

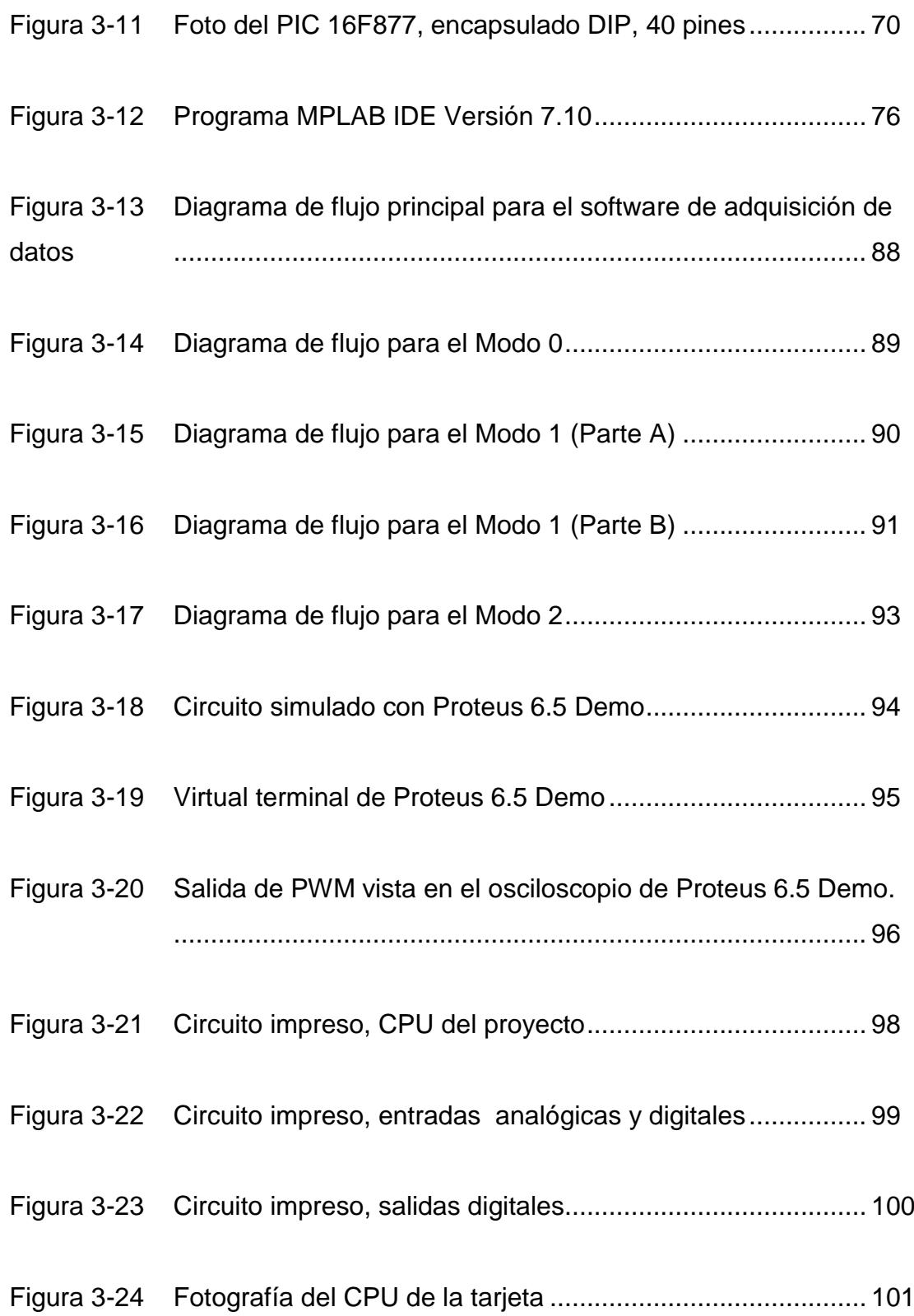

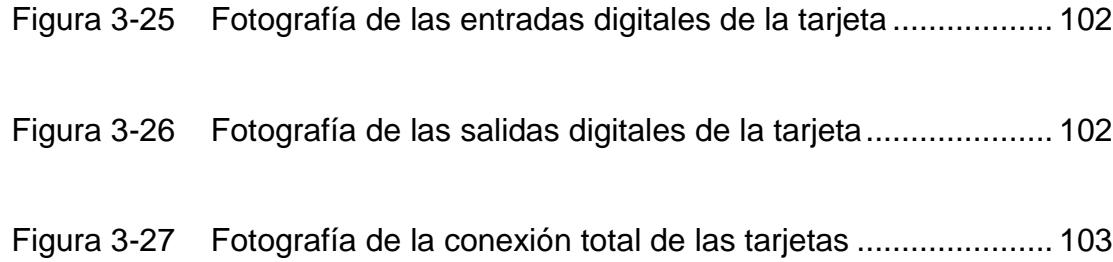

#### **CAPITULO 4.**

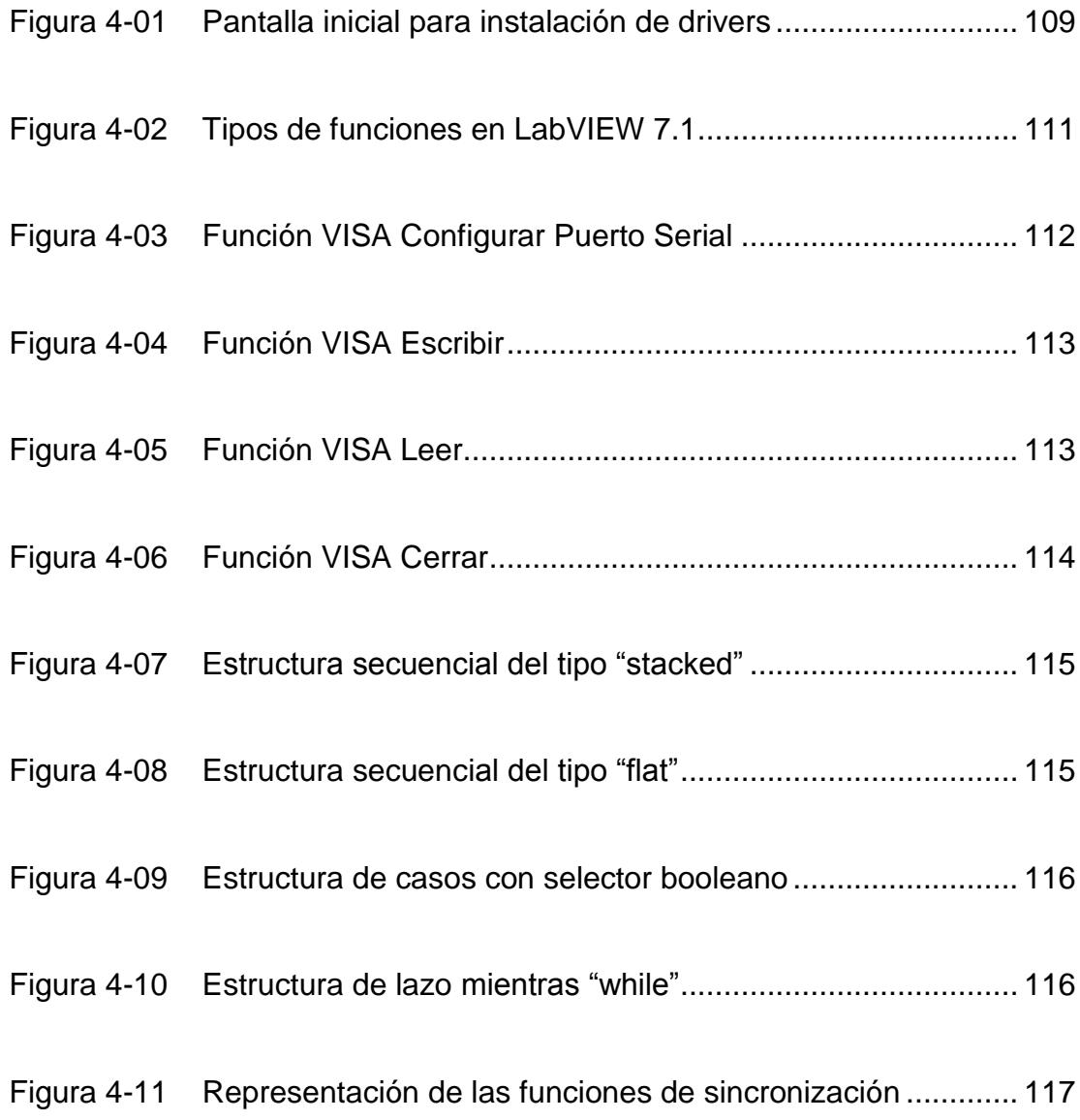

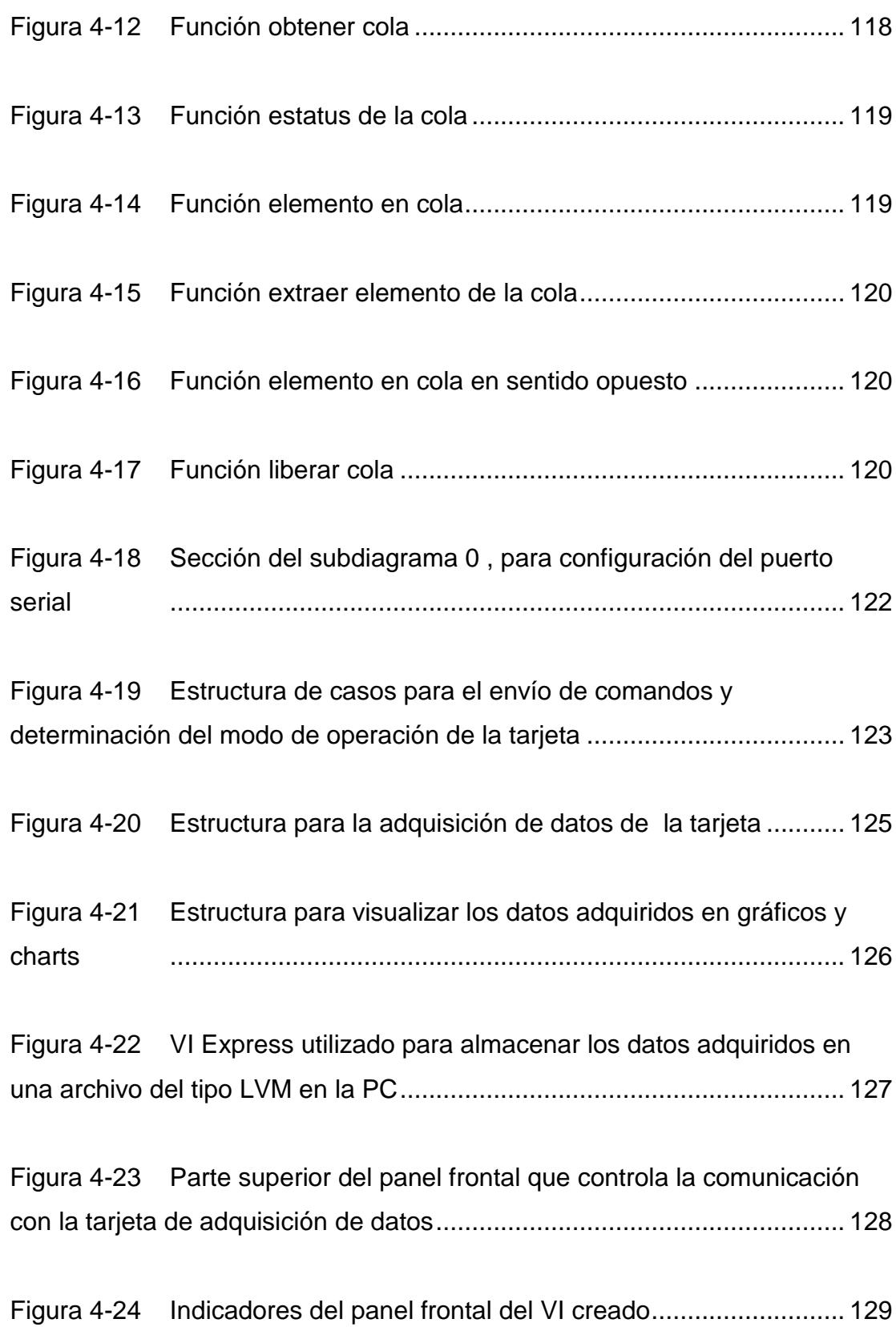

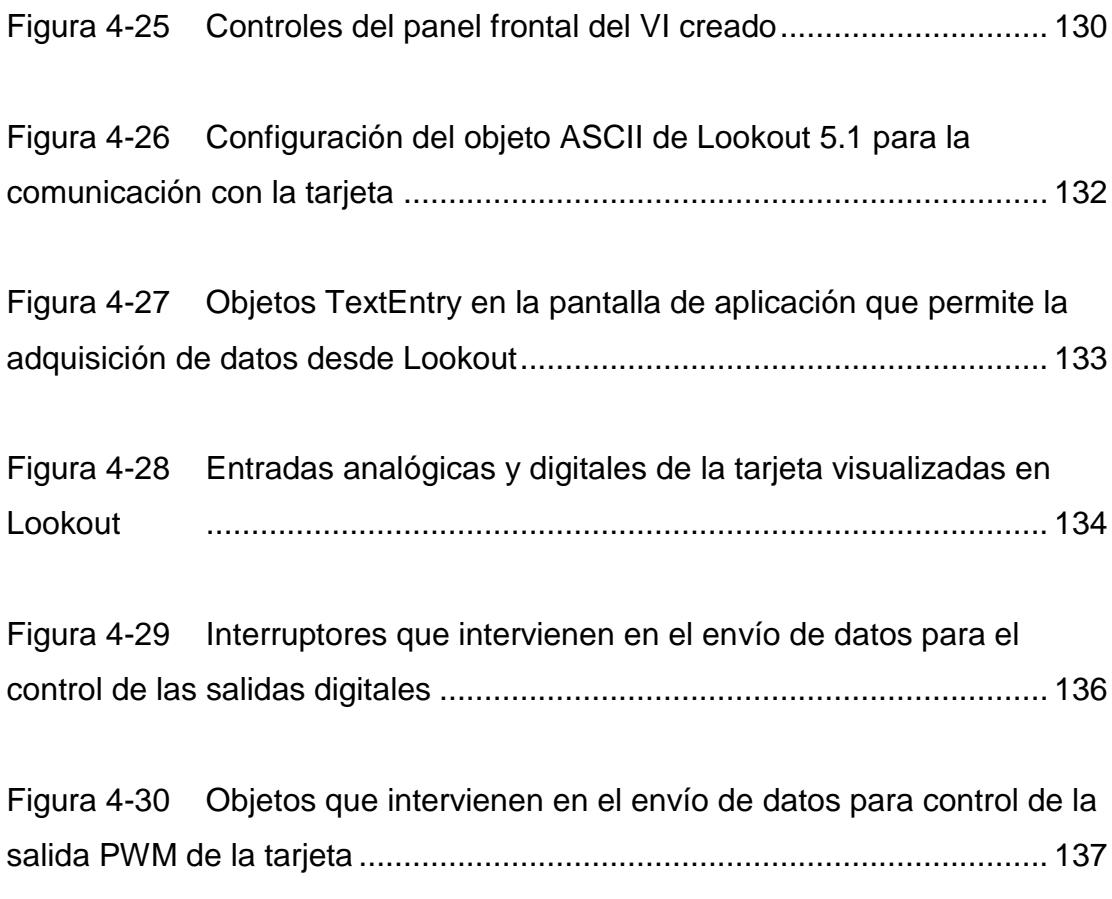

#### **CAPITULO 5.**

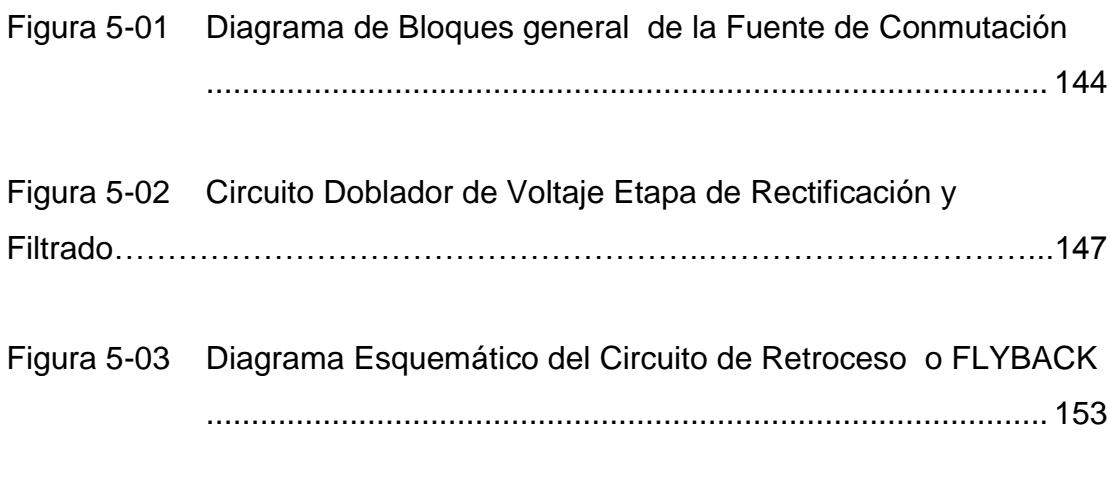

Figura 5-04 Diagrama Esquemático del circuito Directo o FORWARD.... 154

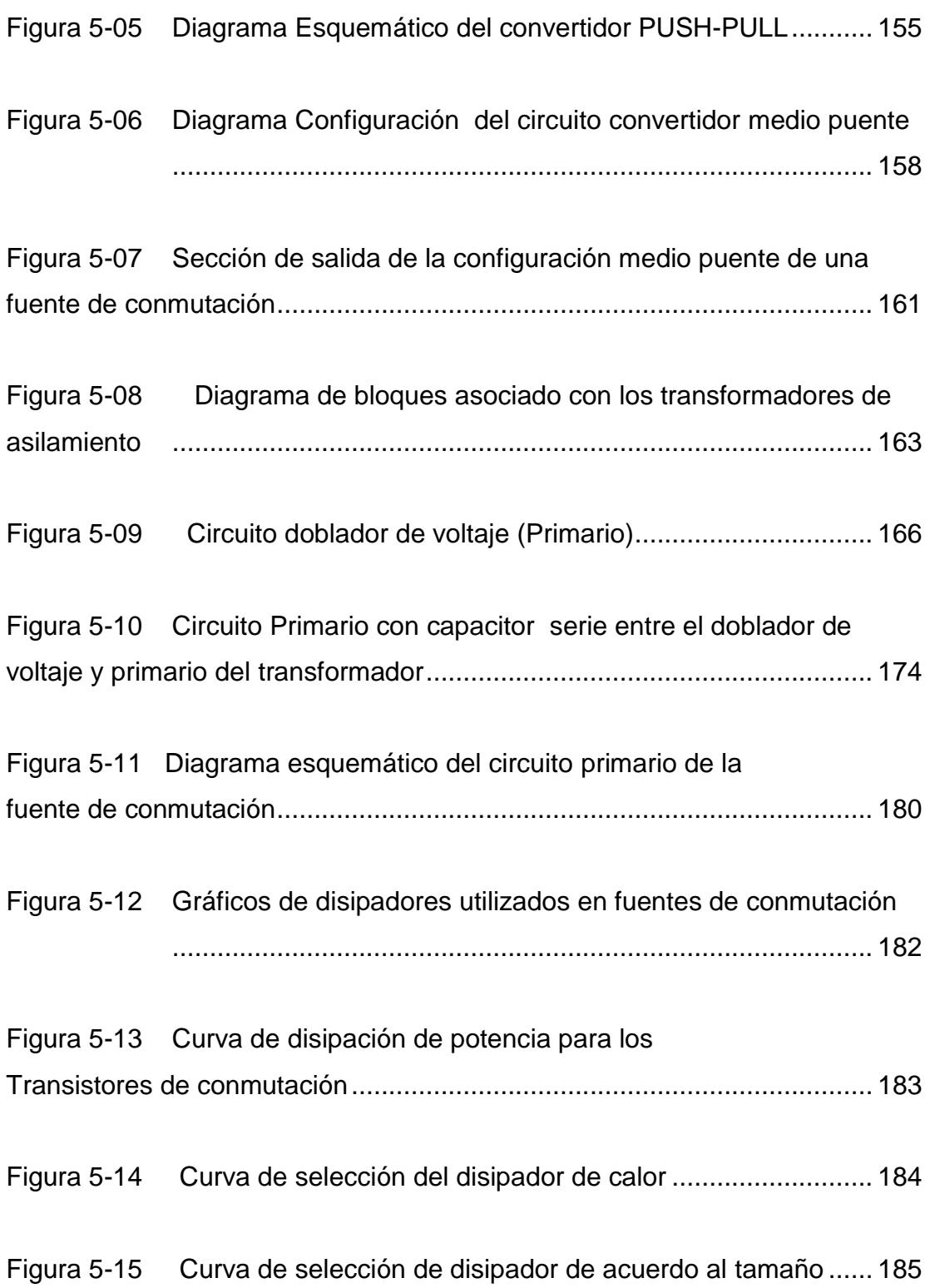

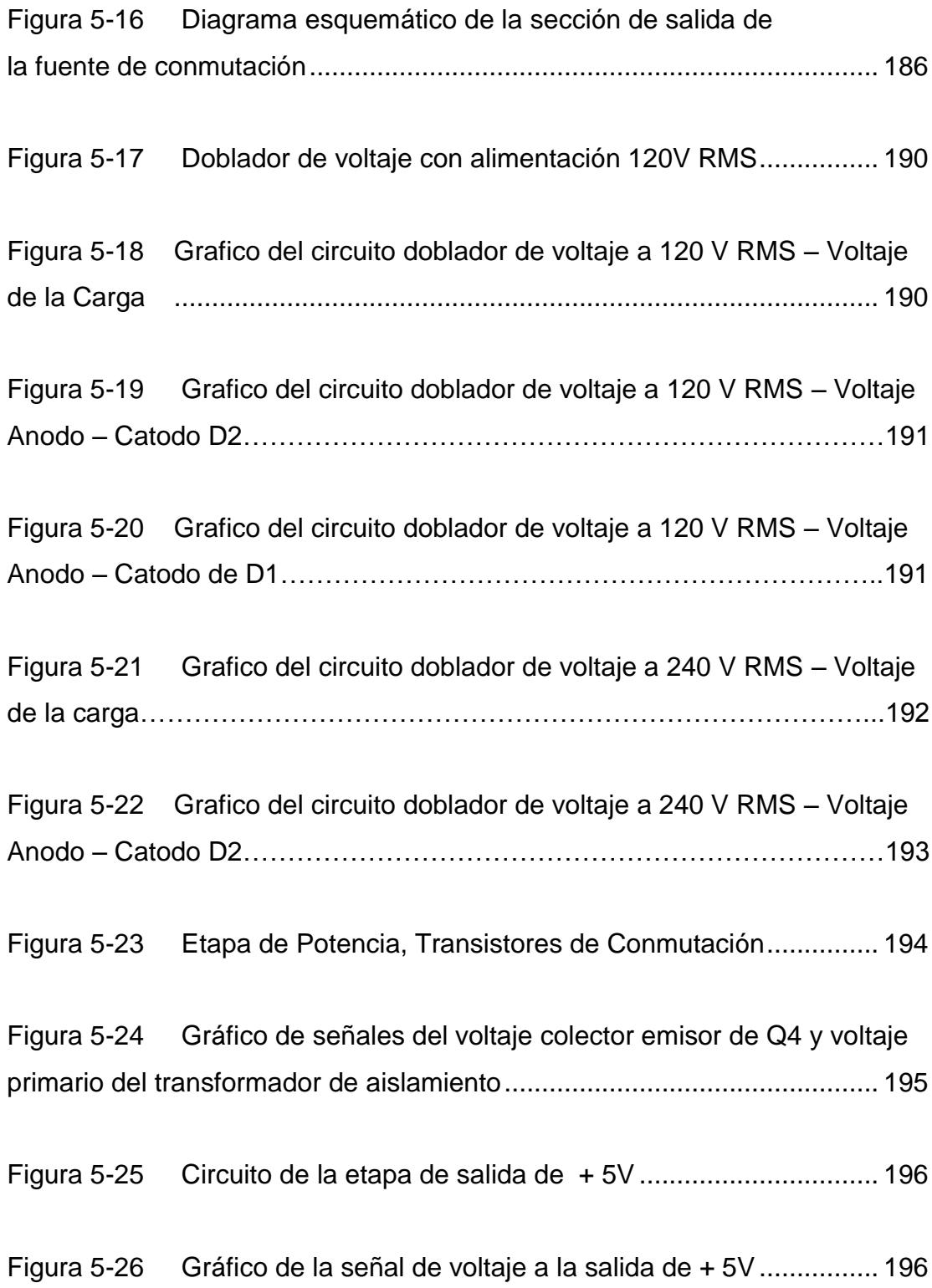

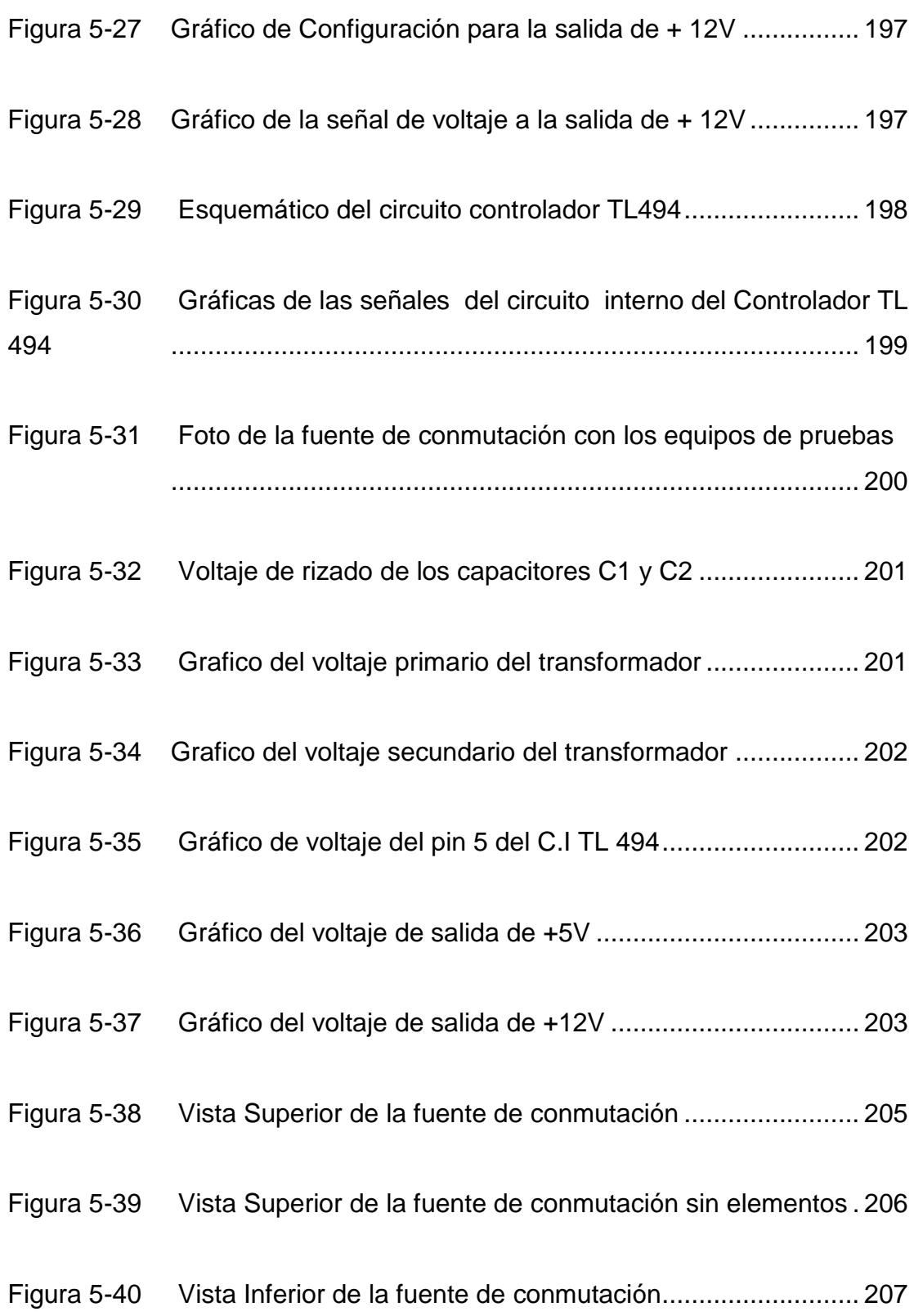

# **CAPITULO 1: ADMINISTRACIÓN DEL PROYECTO.**

En este capítulo se describirá el proceso de elaboración y envasado de bebidas de la empresa visitada, que actualmente no cuenta con un sistema de control y adquisición de datos, además se darán a conocer los motivos para la elección de este proceso y las herramientas que utilizaremos en el desarrollo de su simulación, así como el alcance y las limitaciones que existen al simular un proceso como este utilizando las herramientas que teníamos disponibles.

#### **1.1 Antecedentes.**

Con el paso del tiempo en el campo industrial se han venido desarrollando herramientas que permiten un mejor control de los procesos, a tal punto que hoy en día es posible conocer el estado de cualquier variable de interés dentro de un proceso específico desde cualquier parte del mundo, esto se ha logrado con la aparición de los sistemas SCADA (Supervisory Control and Data Adquisition) que permiten la integración completa de una planta y un manejo más efectivo de la información adquirida de las variables físicas, para mediante parámetros establecidos de control tomar de manera automática decisiones sobre el proceso en tiempo real.

Los sistemas SCADA están conformados por los sensores o transductores que transforman las variables físicas como presión, temperatura, flujo, etc, en variables eléctricas como voltaje o corriente, estas señales posteriormente deben ser acondicionadas y convertidas a digitales para que puedan ser procesadas por un computador para luego de su análisis mediante un programa específico tomar decisiones sobre los actuadores del sistema o alertar al operador de las condiciones existentes en el proceso, para que este sea quien determine la acción que se va a realizar, además con este sistema se pueden generar registros históricos, gráficos de tendencias, reportes, predicciones, etc.

En nuestro país existen varias industrias que poseen sistemas SCADA, pero debido a la gran inversión que implica una automatización completa de cualquier proceso, no se llega a explotar al máximo todos los beneficios que un sistema de este tipo ofrece.

En el caso de la planta de bebidas visitada para realizar este proyecto, ésta contaba con diferentes elementos de control pero que no estaban integrados en un solo sistema, por lo que era necesario que varios operadores supervisen cada etapa del proceso físicamente es decir en el mismo lugar donde se encuentran los equipos y se desarrolla el proceso.

#### **1.2 Alcances de este proyecto.**

El proyecto desarrollado puede ser muy útil para dar una idea de cómo utilizar diferentes herramientas para automatizar una planta de bebidas, pero el fin primordial de este proyecto no es lograr un control total de dicho proceso, ya que para eso es necesario tomar en cuenta muchas apreciaciones que se obviaron, debido a que se contaba con tiempo y recursos limitados para el desarrollo del mismo.

### **1.2.1 Objetivos.**

Los objetivos fundamentales que se persiguen con este proyecto son:

- Conocer el proceso de elaboración y envasado de bebidas de una planta real.
- Dominar las herramientas Lookout 5.1 y Labview 7.1 de National Instruments para el control y adquisición de

datos en el proceso de elaboración y envasado de bebidas.

- Realizar ingeniería inversa con el análisis de una fuente conmutada utilizada en equipos electrónicos.
- Desarrollar y adquirir habilidades en la elaboración de proyectos aplicables a la industria.

# **1.2.2 Limitaciones que presenta el proyecto desarrollado.**

En el proyecto realizado se ha simulado la mayor parte del proceso de elaboración y envasado de bebidas en base a la información proporcionada en nuestras visitas a la planta de la industria escogida y en lo que pudimos observar allí, pero se ha puesto énfasis en las partes consideradas más importantes y factibles de realizar con las herramientas que disponíamos.

Mediante el programa Lookout 5.1 y el Micro PLC Versamax de GE se trabajó para simular algunas señales que en la realidad son entregadas por sensores al PLC, quien a su vez responde de acuerdo al programa cargado en él, esto con el fin de que el resultado final se ajuste a la realidad, porque otra opción era utilizar únicamente el programa Lookout 5.1 en la animación de

las pantallas de visualización del proceso y en su control pero en ese caso la función del PLC queda relegada porque es el programa en la PC el que toma las decisiones y el PLC sólo se encarga de la habilitación de salidas.

Por otro lado con la tarjeta de adquisición de datos diseñada se han simulado mediante potenciómetros e interruptores algunas señales digitales y analógicas que entregan los sensores en el proceso real, dichas señales se procesan en el microcontrolador PIC 16F877 y se envían a la PC para ser visualizadas en aplicaciones desarrolladas en LabVIEW 7.1 y Lookout 5.1.

# **1.3 Descripción del proceso de elaboración de bebidas.**

En el proceso de elaboración de bebidas existen varias etapas, cada una puede ser considerada en sí como un proceso, a continuación se describen:

**Purificación del agua:** Esta es la primera parte del proceso y es un factor determinante para establecer la calidad del producto por eso todos los equipos están especialmente calibrados para cumplir las normas que el Departamento de Control de Calidad determina que cada producto debe tener. El proceso inicia cuando el agua cruda que viene de la red de distribución de agua potable pasa por varios filtros para eliminar sus impurezas, posteriormente el agua pasa hacia un tanque donde se la suaviza es decir se eliminan sus minerales, de aquí pasa por un filtro ultravioleta para luego entrar en el sistema de osmosis inversa, en este punto el agua ya está lista para ser bombeada a un tanque de almacenamiento para su posterior uso. En la figura 1-01 se observa un esquema de la planta potabilizadora de la empresa mexicana Agua-Tec.

aua - Tec

Planta Potabilizadora de Agua con sistema de Osmosis inversa Con Equipo Generador de Ozono

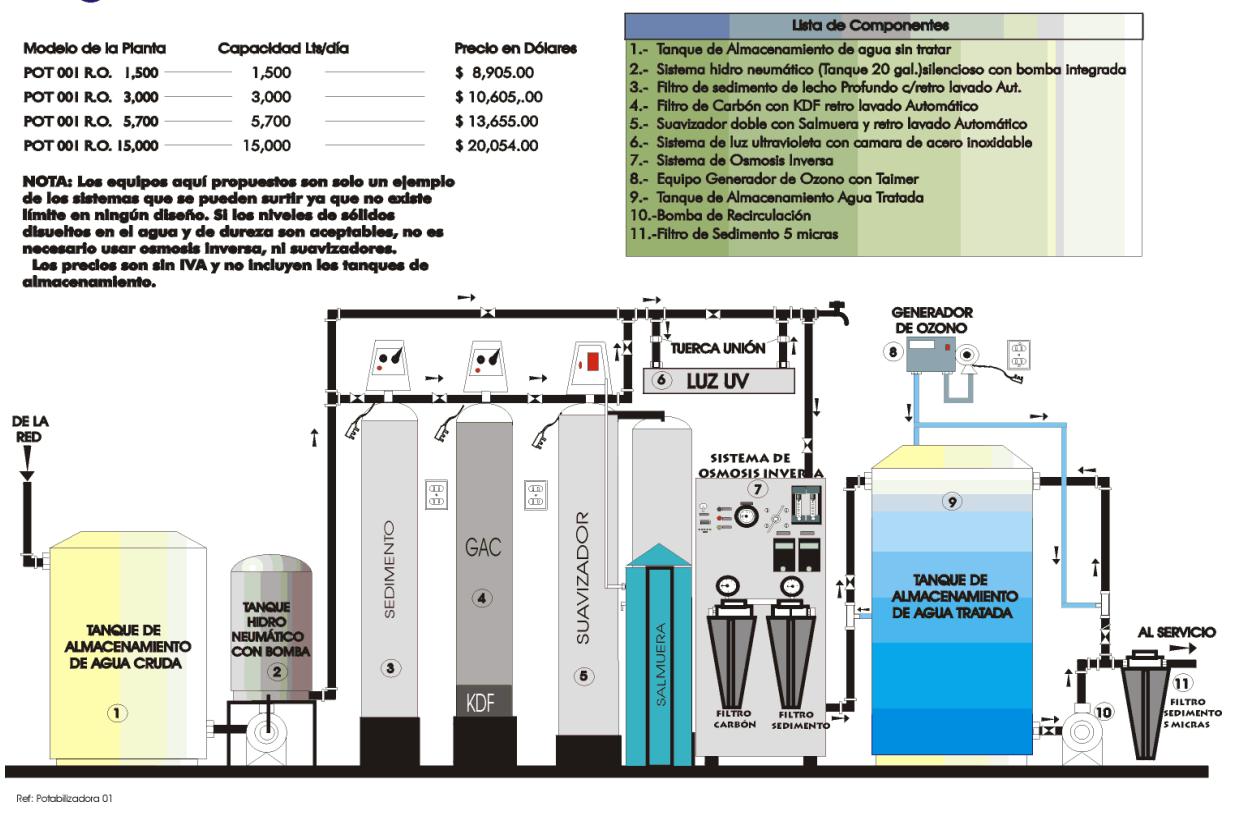

**Figura 1- 01.-** Esquema de un proceso de purificación de agua.

**Preparación de los jarabes:** La materia prima para la elaboración de los jarabes es vaciada por operarios en un tanque marmita donde se mezcla con agua y se calienta hasta 60º C, luego de aproximadamente 20 minutos de mezclado esta solución se bombea a otro tanque llamado de Jarabe Simple donde se le agregan ingredientes a la solución pero antes pasa por un "filtro de tierra" que elimina las impurezas que tenga, después de mezclarse con los nuevos ingredientes la solución pasa hacia el tanque de Jarabe Compuesto donde se le agregan saborizantes y otros compuestos, después de un tiempo de mezclado la solución base para la elaboración del producto final es bombeada a dos tanques pulmones donde se hace la dosificación del jarabe con el agua purificada de acuerdo con los valores que el Departamento de Control de Calidad ha establecido para cada producto.

**Pasteurización del producto:** La mezcla de jarabe con agua purificada que está en los tanques pulmones es bombeada hacia una pasteurizadora con el fin de eliminar cualquier tipo de bacteria, esto se logra haciendo pasar el producto por tres fases:

1) Precalentamiento: El producto es calentado con el ingreso de vapor poco a poco hasta llegar a una temperatura aproximada de 85ºC.
2) Cocción: El producto es mantenido a 85ºC por medio de un arreglo de tuberías que permiten estabilizar la temperatura a ese nivel.

3) Enfriamiento: El producto caliente y el agua que sale del enfriador mediante un arreglo de tuberías intercambian calor, lo que produce un descenso de la temperatura del producto, que luego es bombeado hacia la máquina envasadora. La temperatura a la que sale el producto hacia el envasado es de 24ºC aproximadamente.

En la figura 1-02 se observa el esquema de un proceso de pasteurización.

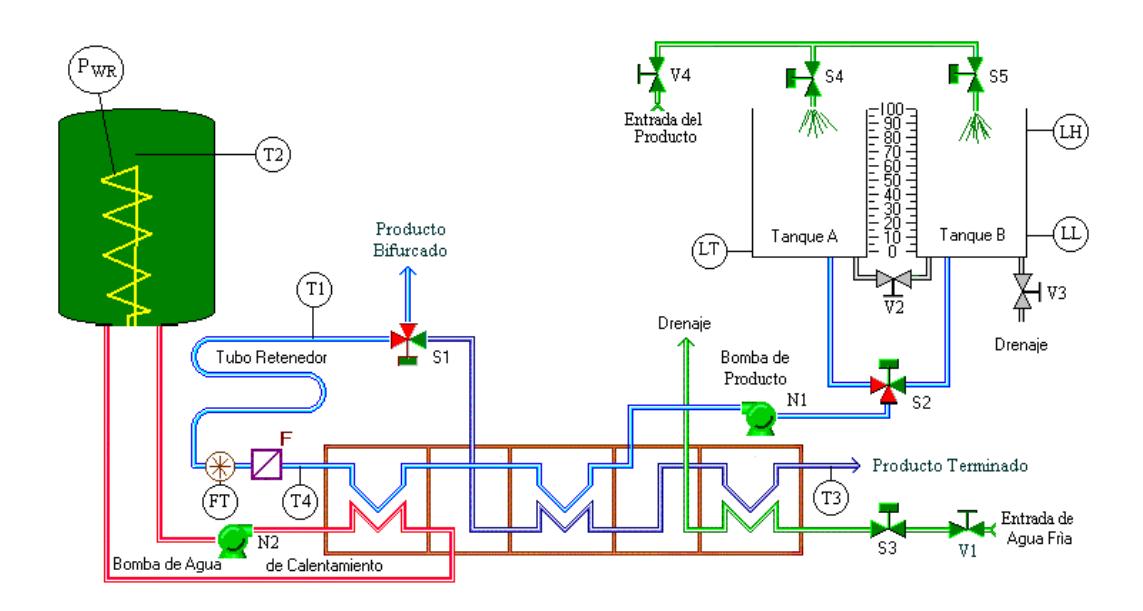

**Figura 1-02.-** Esquema de un proceso de pasteurización.

**Envasado del producto:** Después del proceso de pasteurización el producto es bombeado hacia la máquina envasadora, en ella las botellas colocadas por los operarios en las bandas son lavadas por 20 válvulas que limpian las botellas con una solución a base de peróxido, luego las botellas son llevadas por las bandas hacia 24 válvulas que se encargan de su llenado con producto pasteurizado almacenado en otro tanque, luego mediante las bandas las botellas son llevadas a una máquina que enrosca las tapas a una presión específica, cabe mencionar que en esta etapa las condiciones de asepsia en el ambiente también son controladas, además es aquí donde se requiere una especial sincronización y calibración de los equipos puesto que esta fase de producción es crítica debido a que las botellas que salen de la envasadora deben cumplir con el control de calidad establecido porque de lo contrario el producto no puede salir a la venta.

Al inicio, dentro y al final de la máquina envasadora existen sensores que determinan si existe acumulación de botellas, dependiendo de donde se produzca el inconveniente se toman diferentes acciones, si se acumulan botellas al inicio de la envasadora se impide el paso de más botellas a la entrada, en el caso de acumularse dentro de la máquina se bloquea la entrada de botellas y además se paran los motores que gobiernan la envasadora, y si se produce una acumulación a la salida de la envasadora se activan bandas que llevan el exceso de botellas hacia unas bandejas que reciben las botellas que van saliendo hasta que el operario corrija la causa del problema.

**Impresión, etiquetado y embalaje de las botellas:** Después de ser lavadas, llenadas y enroscadas las botellas son transportadas por las bandas hacia la máquina que imprime con tinta indeleble la fecha, el precio, y el código de la botella, que de esa forma queda lista para ser etiquetada, luego las botellas son embaladas en grupos de 12 por medio de la máquina cortadora y finalmente las botellas recubiertas por una lámina de plástico pasan por el túnel de la máquina fajadora que tiene una temperatura de 180º C, aquí se calienta el plástico que envuelve los paquetes de botellas que serán luego almacenados y posteriormente llevados hacia los lugares de expendio.

**Lavado general:** Antes de iniciar la preparación de cualquier producto, primero se produce un lavado de todos los tanques y tuberías que forman parte del proceso, con el fin de garantizar la eliminación de residuos que hayan quedado de la elaboración de un producto previo. Para el lavado se bombea una solución llamada CIP que contiene agua y componentes especiales de limpieza a una temperatura de 60ºC a todos los tanques, los mismos que en su interior tienen una "mariposa" y un agitador, para esparcir el CIP y limpiar el tanque completamente. El CIP utilizado para la limpieza de las tuberías y tanques es bombeado

hacia un tanque de almacenamiento para posteriormente ser eliminado hacia el desagüe.

Para más información sobre los equipos utilizados en el proceso real observado de elaboración y envasado de bebidas refiérase al Anexo 1.

### **1.4 Herramientas utilizadas en este proyecto.**

Para una mejor representación del proceso de elaboración y envasado de bebidas se han utilizado diferentes herramientas, algunas son programas de National Instruments para el control, supervisión y adquisición de datos, tales como Lookout 5.1 y LabView 7.1, el primero es un programa SCADA que permite supervisar y controlar un proceso desde una ubicación remota y el segundo es un programa con el que se pueden crear instrumentos virtuales es decir con la interfaz adecuada se pueden obtener las señales de cualquier equipo conectado a nuestro computador o a nuestra red, en este proyecto el equipo conectado a la PC es una tarjeta de adquisición de datos diseñada utilizando el microcontrolador 16F877 del fabricante Microchip que tiene un convertidor multicanal analógico-digital de 10 bits y que además posee terminales que permiten la comunicación serial para el intercambio de datos con una PC.

Además para la simulación del proceso de elaboración y envasado de bebidas se utilizó el programa Cimplicity Machine y el Micro PLC Versamax de GE.

Para el análisis de la fuente de conmutación S.P.S SUPER SOURCE ENTERPRISE CO., LTD .250 WATTS MODEL NO.: SP-3250E se utilizó el programa Cadence PSD 14.1 con sus herramientas Schematics y PSPICE para obtener las simulaciones de los diferentes bloques que constituyen esta fuente y para la construcción de su circuito impreso se utilizó el programa Design Explorer 99, con su aplicación Protel 99. En la tabla I se muestran los principales programas utilizados en este proyecto y su aplicación.

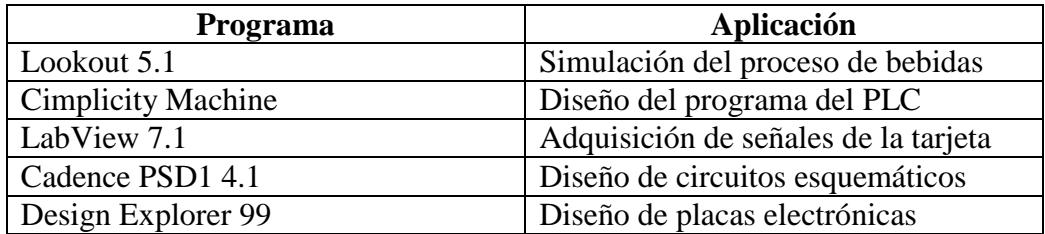

**TABLA I.-** Principales programas utilizados en la elaboración del proyecto.

# **CAPITULO 2: SIMULACIÓN DEL PROCESO DE ELABORACIÓN Y ENVASADO DE BEBIDAS UTILIZANDO EL SCADA DE NATIONAL INSTRUMENTS LOOKOUT 5.1 Y EL MICRO PLC VERSAMAX DE GE.**

Este capítulo se referirá específicamente a la simulación realizada del proceso de elaboración y envasado de bebidas con los programas Lookout 5.1 de National Instruments para el diseño de las pantallas del proceso y Cimplicity Machine Edition de GE para la elaboración del programa en el Micro PLC Versamax también de GE, se explicará además como se enlazaron las entradas, salidas y registros del PLC con las pantallas diseñadas.

### **2.1 Introducción.**

En el proyecto realizado como se mencionó antes se han simulado con más detalle las etapas del proceso que se han considerado más relevantes, esta tarea se llevó a efecto utilizando el Micro PLC Versamax de GE que es quien dirige el proceso de elaboración y envasado de bebidas. En el programa Lookout 5.1 se ha tratado que la visualización del proceso sea más real pero el control lo tiene el PLC.

En la empresa visitada al no existir ningún sistema SCADA, todo el control del proceso se realizaba mediante cuatro PLCs de diferentes fabricantes, el primero, un PLC del fabricante Allan Bradley, manejaba las bandas transportadoras, el segundo un Mini PLC Logo de Siemens para el control de los motores de la máquina envasadora, un PLC S7 serie 200 de Siemens controlaba la máquina etiquetadora y finalmente un PLC Matsushita de NAIS, ubicado en la máquina cortadora se encargaba de controlar el embalaje de las botellas.

## **2.2 Realización del programa para el Micro PLC**

### **Versamax de GE.**

El diseño del programa del PLC utilizado se realizó en el programa Cimplicity Machine de GE, para su elaboración se tomaron en cuenta los aspectos observados en la planta de bebidas visitada.

Dentro del programa Cimplicity Machine es necesario configurar en base a las especificaciones del PLC utilizado, el CPU, el puerto utilizado

para la comunicación con el PLC y otros aspectos importantes que permitirán luego una conexión exitosa entra la PC y el PLC ya que de lo contrario la compilación del programa resulta con errores producidos no por la lógica del mismo sino por una configuración inadecuada de los aspectos mencionados antes.

El programa Cimplicity Machine posee un ambiente amigable para el programador con lo que se ahorra tiempo de programación, todos los elementos como bobinas, contactos, bloques de transferencia de datos, bloques para la comparación de datos, etc, son de fácil acceso y manejo para el programador.

### **2.2.1 Entradas y salidas que maneja el PLC en el**

### **proceso.**

### **Entradas**

**I1:** Representa la botonera de puesta en marcha del programa en el PLC.

**I2:** Representa la botonera de paro general del proceso en el PLC.

**I4:** Representa un sensor de la envasadora que detiene el proceso de envasado si existe acumulación de botellas dentro de la envasadora, su estado de reposo es normalmente abierto.

**I5:** Representa un sensor ubicado en la entrada de la envasadora para determinar si existen botellas para envasar, su estado de reposo es normalmente abierto.

#### **Salidas**

**Q2:** Representa la válvula de paso de agua del tanque de almacenamiento a la envasadora.

**Q3:** Representa la bomba que lleva el agua del tanque de almacenamiento a la envasadora.

**Q4:** Representa la bomba para el lavado de botellas dentro de la envasadora.

**Q5:** Representa la válvula de presurización de la envasadora.

**Q6:** Representa el motor que hace mover todos los mecanismos de la envasadora.

**Q7:** Representa la válvula principal de la envasadora que permite el paso del producto hacia las botellas.

**Q8:** Representa la válvula de paso de agua al tanque marmita.

**Q9:** Representa la bomba que lleva el agua al tanque marmita.

**Q10:** Representa la bomba que permite el paso de agua caliente hacia el tanque marmita.

**Q11:** Representa la válvula de paso de jarabe hacia el tanque marmita.

**Q12:** Representa el agitador del tanque marmita.

**Q13:** Representa la válvula de paso desde el tanque marmita hacia el tanque de jarabe simple.

**Q14:** Representa la bomba que lleva el producto desde el tanque marmita hacia el tanque de jarabe simple.

**Q15:** Representa la válvula para ingreso de vitaminas al tanque de jarabe simple.

**Q16:** Representa el agitador del tanque de jarabe simple.

**Q17:** Representa la válvula de paso del tanque de jarabe simple al tanque de jarabe compuesto.

**Q18:** Representa la bomba que lleva el producto del tanque de jarabe simple hacia el tanque de jarabe compuesto.

**Q19:** Representa la válvula de paso de saborizantes al tanque de jarabe compuesto.

**Q20:** Representa el agitador del tanque de jarabe compuesto.

**Q21:** Representa la válvula de paso del tanque de jarabe compuesto hacia el tanque pulmón.

**Q22:** Representa la bomba que lleva el producto del tanque de jarabe compuesto al tanque pulmón.

**Q23:** Representa la válvula de paso que lleva el agua del tanque de almacenamiento al tanque pulmón.

**Q24:** Representa la bomba que lleva el agua del tanque de almacenamiento al tanque pulmón.

**Q25:** Representa el agitador del tanque pulmón.

**Q26:** Representa la válvula de paso del agua que calentará al tanque pulmón.

**Q27:** Representa la bomba que lleva el agua caliente hacia el tanque pulmón.

**Q28:** Representa la válvula de paso del agua que enfriará el producto que sale del tanque pulmón.

**Q29:** Representa la bomba que permite recircular el agua fría para el enfriamiento del producto que sale del tanque pulmón.

**Q30:** Representa la válvula de paso del producto desde el tanque pulmón hacia el tanque de envasado.

**Q31:** Representa la bomba que lleva el producto desde el tanque pulmón hacia el tanque de envasado.

**Q32:** Representa la válvula de paso de CIP hacia los tanques y tuberías para la limpieza general.

**Q33:** Representa la bomba que lleva el CIP hacia los tanques y tuberías para la limpieza general.

**Q34:** Representa la válvula que permite el paso del CIP hacia el tanque marmita.

**Q35:** Representa la bomba que lleva el CIP hacia el tanque marmita.

**Q36:** Representa la válvula que permite el paso del CIP hacia el tanque de jarabe simple.

**Q37:** Representa la bomba que lleva el CIP hacia el tanque de jarabe simple.

**Q38:** Representa la válvula de paso del CIP hacia el tanque de jarabe compuesto.

**Q39:** Representa la bomba que lleva el CIP hacia el tanque de jarabe compuesto.

**Q40:** Representa la válvula de paso del tanque de CIP al tanque pulmón.

**Q41:** Representa la bomba que lleva el CIP hacia el tanque pulmón.

**Q42:** Representa la válvula de paso del CIP al tanque de envasado.

**Q43:** Representa la bomba que lleva el CIP al tanque de envasado".

**Q44:** Representa la válvula que libera el CIP contenido en el tanque marmita, hacia las cañerías de drenaje.

**Q45:** Representa la válvula que libera el CIP desde el tanque de jarabe simple hacia las cañerías de drenaje.

**Q46:** Representa la válvula que libera el CIP desde el tanque de jarabe compuesto hacia las cañerías de drenaje.

**Q47:** Representa la válvula que libera el CIP desde el tanque pulmón hacia las cañerías de drenaje.

**Q48:** Representa la válvula que libera el CIP desde el tanque de envasado hacia las cañerías de drenaje.

**Q50:** Representa el inicio del lavado de las tuberías.

**Q51:** Representa la bomba de retorno de agua caliente del tanque marmita.

### **Contactos activados desde Lookout**

Debido a que el programa del PLC fue diseñado para controlar un proceso creado en Lookout llamado "SumesaNuevo", se aprovecharon las propiedades de los objetos de este software para activar algunos contactos del PLC.

**M100:** Este contacto se activa cuando se presiona la botonera "Ejecutar Programa" que se encuentra en la Pantalla de Control de Lookout y que pone en marcha el programa del PLC.

**M101:** Este contacto se activa cuando se presiona la botonera "PARO" que se encuentra en la Pantalla de Control de Lookout y que para el programa del PLC.

**M103:** Este contacto se cierra cuando en Lookout se selecciona en la Pantalla de Control la opción "Envasado de agua" y se presiona el botón "Comenzar Proceso".

**M104:** Este contacto se cierra cuando en Lookout se selecciona en la Pantalla de Control la opción "Elaboración de jugo" y se presiona el botón "Comenzar Proceso".

**M105:** Este contacto se cierra cuando en Lookout se selecciona en la Pantalla de Control la opción "Lavado General" y se presiona el botón "Comenzar Proceso".

## **2.2.2 Registros utilizados en el desarrollo del programa de control del Micro PLC Versamax.**

Los registros utilizados en el PLC han sido relacionados en su mayoría con potenciómetros dentro de Lookout, para de esa forma lograr tener un control sencillo de las variables que intervienen en el proceso.

**R1:** Está relacionado con el potenciómetro "PotAgua" en Lookout, que controla el nivel del tanque de agua almacenada.

**R2:** Está relacionado con el potenciómetro "PotEnvasado" en Lookout, que controla el nivel del tanque de envasado.

**R3:** Está relacionado con el potenciómetro "PotControlPresionEnv" en Lookout, que controla la presión que debe tener la máquina envasadora para el funcionamiento de sus sistemas neumáticos.

**R6:** Está relacionado con el potenciómetro "PotJarabes" en Lookout, que controla el nivel de los tanques de jarabe de manzana, uva, naranja, mandarina, y frutas tropicales.

**R8:** Está relacionado con el potenciómetro "PotVitaminas" en Lookout, que controla el nivel del tanque de vitaminas.

**R10:** Está relacionado con el potenciómetro "PotSaborizantes" en Lookout, que controla el nivel del tanque que almacena los saborizantes.

**R12:** Está relacionado con el potenciómetro "PotAguaJarabe" en Lookout, que controla la cantidad de agua que se mezclará con jarabe en el tanque marmita.

**R13:** Está relacionado con el potenciómetro "PotControlPresionMarmita" en Lookout, que controla el nivel de presión en el tanque marmita durante su calentamiento.

**R14:** Está relacionado con el potenciómetro "PotAguaDosif" en Lookout, que controla la cantidad de agua que se mezclará con el producto en el tanque pulmón o dosificador.

**R15:** Está relacionado con el potenciómetro "PotControlTempMarmita" en Lookout, que controla la temperatura del tanque marmita.

**R16:** Este registro almacena el valor que un contador UPCTR utiliza para controlar el tiempo de mezcla del agitador del tanque marmita.

**R20:** Está relacionado con el potenciómetro "PotMarmita" en Lookout que controla el nivel del tanque marmita.

**R21:** Está relacionado con el potenciómetro "PotJarabeSimple" en Lookout , que controla el nivel del tanque de jarabe simple.

**R22:** Está relacionado con el potenciómetro "PotJarabeCompuesto" en Lookout, que controla el nivel del tanque de jarabe compuesto.

**R23:** Está relacionado con el potenciómetro "PotTanquePulmon", en Lookout, que controla el nivel del tanque pulmón o dosificador.

**R24:** Este registro almacena el valor que un contador UPCTR utiliza para controlar el tiempo de mezcla del agitador del tanque de jarabe simple.

**R28:** Este registro almacena el valor que un contador UPCTR utiliza para controlar el tiempo de mezcla del agitador del tanque de jarabe compuesto.

**R32:** Está relacionado con el potenciómetro "PotControlTempPulmón" en Lookout, que controla la temperatura del tanque pulmón.

**R33:** Está relacionado con el potenciómetro "PotControlPresionPulmon" en Lookout, que controla la presión del tanque pulmón durante su calentamiento.

**R38:** Está relacionado con el potenciómetro "PotCip" en Lookout, que controla el nivel del tanque de CIP durante el lavado.

**R39:** Este registro almacena el valor que un contador UPCTR utiliza para controlar el tiempo que los agitadores de los tanques se mantienen mezclando después que todos los tanques se hayan llenado de CIP.

Para observar todos los elementos usados en el diseño del programa del PLC, refiérase al Anexo 2.

## **2.3 Descripción del funcionamiento general del programa del Micro PLC Versamax.**

Para lograr que la aplicación diseñada en el programa Cimplicity se ejecute en el Micro PLC Versamax, lo primero que se debe hacer es cargar dicho programa en la memoria del PLC, y poner a este en modo RUN es decir "corriendo" el programa cargado.

Con la aplicación ejecutándose en el PLC podemos observar el estado de todos los componentes del mismo pasándonos al modo ON LINE, que permite observar en el programa Cimplicity todo lo que está ocurriendo en el PLC, esto se puede realizar siempre y cuando no hayamos abierto aún el proceso realizado en Lookout, ya que ambos programas utilizan el mismo puerto serie para la comunicación con el PLC.

A continuación se explicará como funciona la aplicación creada para el control del proceso de elaboración de bebidas usando el PLC, cabe mencionar que debido a la presencia de contactos que se activan desde el proceso en Lookout es necesario que tanto la aplicación creada para el PLC como la construida para Lookout estén ejecutándose al mismo tiempo, para esto primero cargamos en el PLC el programa desarrollado y luego abrimos la aplicación creada en Lookout.

### **Inicio**

Para que el programa del PLC inicie su ejecución es necesario que en el proceso creado en Lookout específicamente en la Pantalla de Control primero se escoja lo que se desea hacer, los procesos que podemos elegir se observan en la figura2-01.

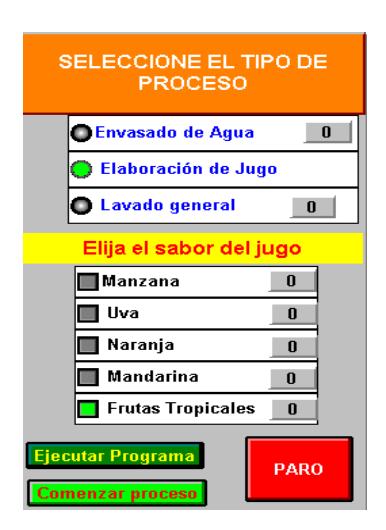

**Figura 2- 01.-** Selección del proceso en la Pantalla de Control.

Una vez realizada la selección del proceso, si deseamos asegurarnos de que en la simulación todos los tanques tengan el nivel adecuado para iniciar el proceso elegido, entonces presionamos el botón "Condiciones iniciales" que se encuentra en la Pantalla de Control del proceso de Lookout, y que luce como se muestra en la figura2-02.

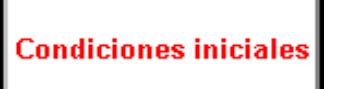

**Figura 2- 02.-** Botón Condiciones iniciales en la Pantalla de Control.

Sin embargo si deseamos variar los valores predeterminados en el proceso para las mezclas, podemos hacerlo pero ingresando valores comprendidos en los rangos que se muestran en la figura 2-03.

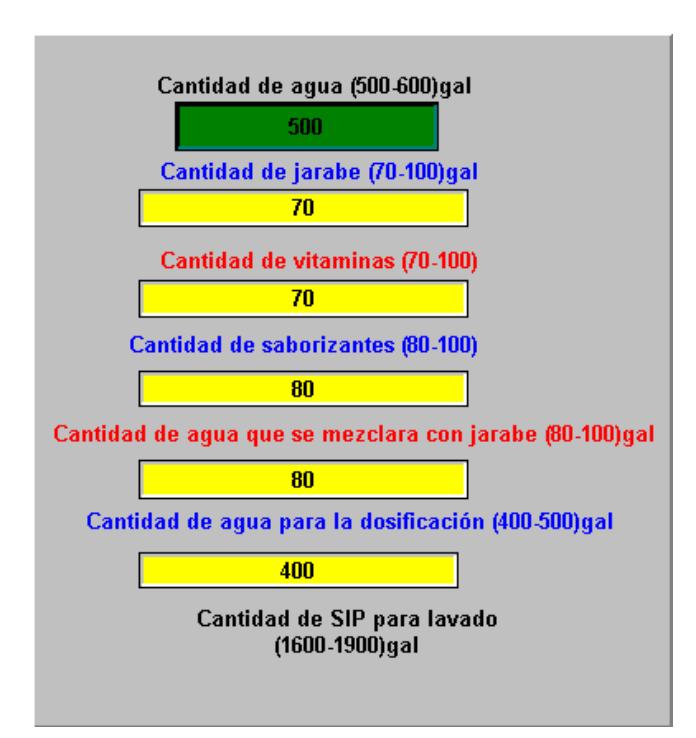

**Figura 2- 03.-** Rangos indicados que deben tener los tanques al iniciar el proceso que se haya determinado.

Para poner en marcha el programa del PLC presionamos el botón "Ejecutar Programa" y para que se dé inicio al proceso presionamos el botón "Comenzar proceso", estos botones se observan en la Figura 2- 01.

### **Envasado de agua**

Luego de presionar el botón "Comenzar proceso", si nuestro proceso elegido fue este, se activan las salidas Q2 y Q3 del PLC, que representan la bomba y la válvula de paso de agua hacia el tanque de envasado. Una vez que el tanque de envasado a llegado al 15% de su capacidad se enciende la bobina Q5, que representa la válvula de presurización de la máquina envasadora, cuando el nivel del tanque a llegado al 50% de su nivel se encienden las bobinas Q4 y Q6, que representan la bomba para lavado de las botellas y el motor que mueve las bandas respectivamente.

Cuando el nivel de agua en la envasadora llega hasta el 95% de su valor, entonces se inicia el envasado de las botellas, por lo que se activa la bobina Q7 y también se activa el objeto PID en Lookout con el fin de mantener el nivel del tanque de envasado cerca del set point establecido.

Si existe algún problema en la presurización de la envasadora mientras el objeto PID está activado, es decir si el rango de presión no está entre los 25 y 35 PSI el proceso de envasado se detiene.

Cuando el tanque de almacenamiento de agua está vaciado, las bobinas Q2 y Q3 se apagan y el objeto PID se desactiva, en ese momento el nivel del tanque de envasado empieza a descender hasta que el tanque queda vaciado, dando de esta forma fin al proceso de envasado de agua y provocando la desactivación de todas las bobinas energizadas.

### **Elaboración de jugos**

Si el proceso seleccionado fue este, las bobinas que se encienden después de haber presionado el botón "Comenzar proceso" son Q8 y Q9 que representan la válvula y la bomba de paso desde el tanque de almacenamiento de agua hacia el tanque marmita, una vez que el nivel de agua dentro del tanque llega al valor seleccionado al inicio del proceso, Q8 y Q9 se apagan, pero además se inicia el calentamiento del tanque marmita encendiéndose Q10, se activa la válvula de paso de jarabe hacia el tanque de jarabe simple con Q11 y se activa el agitador de dicho tanque con Q12.

Cuando la temperatura en el tanque marmita llega a 65ºC entonces la bobina Q10 se apaga, Q11 se desactiva cuando se termina de vaciar el contenido del tanque de jarabe seleccionado, y Q12 se desenergiza cuando ha transcurrido un tiempo establecido de mezclado que en nuestro caso es de 10 segundos después de haberse apagado Q11. En el momento que esto ocurre se encienden Q13 y Q14 que representan la válvula y la bomba de paso de producto desde el tanque marmita

hacia el tanque de jarabe simple, durante este período el producto pasa a través de un "filtro de tierra" para eliminar los pequeños residuos sólidos que puede tener la materia prima. Q13 y Q14 permanecen encendidas hasta que el contenido del tanque marmita se haya vaciado al tanque de jarabe simple, luego de lo cual se encienden la válvula de paso de vitaminas hacia el tanque de jarabe simple y el agitador de dicho tanque representados por las bobinas Q15 y Q16 respectivamente.

Luego de vaciarse el tanque de vitaminas la bobina Q15 se desactiva, después de 10 segundos lo hará la bobina Q16 dando de ésta manera fin al proceso de mezclado dentro del tanque de jarabe simple por lo que se inicia el bombeo de producto hacia el tanque de jarabe compuesto, para este fin se enciende primero la bobina Q17 y luego Q18 que representan la válvula y la bomba de paso de producto del tanque de jarabe simple al tanque de jarabe compuesto, mientras esto ocurre el producto atraviesa un enfriador que disminuye su temperatura mientras es llevado al siguiente tanque.

Cuando el tanque de jarabe simple se ha vaciado, las bobinas Q17 y Q18 se apagan, y se abre la válvula de paso de saborizantes hacia el tanque de jarabe compuesto representada por Q19, además se enciende Q20 que representa el agitador del tanque de jarabe compuesto. Cuando el tanque de saborizantes se ha vaciado se desactiva Q19 y luego de 10 segundos lo hace Q20, en esos momentos el producto está listo para ser bombeado al tanque pulmón donde se hará su dosificación con agua.

Para pasar el producto hacia el tanque pulmón se energizan las bobinas Q21 y Q22 que representan la válvula y la bomba que llevan el producto desde el tanque de jarabe compuesto, estas bobinas se apagan cuando todo el producto ha sido bombeado al tanque pulmón. Luego de ocurrir esto se inicia la dosificación del producto llevando agua desde el tanque de almacenamiento por medio de una válvula y una bomba representadas por las bobinas Q23 y Q24, a su vez se enciende el agitador del tanque pulmón representado por Q25. Este paso continúa hasta que se haya mezclado con el producto la cantidad de agua para la dosificación fijada al inicio del proceso.

Cuando se ha terminado de dosificar el producto, se apagan las bobinas Q23 y Q24 y se inicia el proceso de calentamiento del tanque pulmón usando agua caliente, para lo cual se energizan las bobinas Q26 y Q27 que representan la válvula y la bomba que llevan el agua caliente que sale a una temperatura aproximada de 94ºC alrededor del tanque pulmón, en consecuencia la presión en las paredes del tanque pulmón se incrementa hasta 45 PSI aproximadamente lo que a su vez provoca que se enciendan una válvula y una bomba de retorno del agua caliente, representadas por Q28 y Q29. El calentamiento del tanque continúa hasta que la temperatura del mismo alcance los 85 ºC. Una vez que el tanque pulmón llegó a los 85ºC se apagan las bobinas Q25, Q26, Q27, Q28 y Q29.

Al terminar la etapa de calentamiento, la presión en las paredes del tanque pulmón disminuirá, así como su temperatura y cuando ésta llegue a 35ºC, se iniciará el bombeo del producto hacia el tanque de envasado para lo cual se encenderán las bobinas Q30 y Q31 que representan la válvula y la bomba que llevan el producto hacia el envasado. Mientras el producto esta circulando por las tuberías hacia el tanque de envasado se activan la bomba y la válvula que hacen circular agua fría por tuberías contiguas a la tubería por donde circula el producto, enfriándolo a través de inducción de calor.

Una vez que el producto llega a la envasadora se repite el mismo proceso que ocurría cuando se envasaba agua, nuevamente cuando el nivel del tanque llegué al 95% de su capacidad se activará el objeto PID de Lookout manteniendo el nivel del tanque cercano al set point que se haya establecido. Cuando el tanque pulmón se vacía entonces el objeto PID se desactiva y se apagan las bobinas Q30 y Q31, el nivel del tanque de envasado comenzará su descenso hasta vaciarse, y es en ese momento que culmina el proceso de elaboración de jugos.

### **Lavado general**

Si el proceso seleccionado fue este, entonces en el programa del PLC se verifica que el nivel de los tanques marmita, de jarabe simple, de jarabe compuesto, pulmón y de envasado estén en su nivel bajo y a su vez el tanque de CIP este lleno con la solución alcalina que se usa en la limpieza. Al presionar el botón "Comenzar proceso" si todos los niveles son los adecuados se dará inicio al lavado de los tanques y de las tuberías.

El proceso de lavado inicia cuando se encienden las bobinas Q32, Q40, Q42, que representan las válvulas principales que permiten el paso del CIP a los diferentes tanques, con ellas también se encienden los agitadores de cada tanque, al encenderse Q32 posteriormente lo hacen Q34, Q35, Q36, Q37, Q38, Q39, que son bombas y válvulas que llevan el CIP a los tanques marmita, de jarabe simple y de jarabe compuesto, mientras que luego de encenderse Q40 y Q42 se activan también las bobinas Q41 y Q43 que representan bombas que llevan el CIP hacia el tanque pulmón y hacia el tanque de envasado.

A medida que cada tanque va alcanzando su nivel alto se van apagando las válvulas y las bombas que llevan el CIP a los diferentes tanques, una vez que todos han alcanzado en su contenido un nivel alto de CIP los agitadores de todos los tanques se apagan y el CIP va evacuándose de los tanques por medio de las válvulas representadas por las bobinas Q44, Q45, Q46, Q47, y Q48, que son válvulas que permiten vaciar el contenido de CIP de los tanques marmita, de jarabe simple, de jarabe compuesto, pulmón y de envasado respectivamente. Cuando se han vaciado todos los tanques el proceso de lavado continúa esta vez para la limpieza de las tuberías, con la activación de la bobina Q50, se encienden las bombas y válvulas necesarias para el lavado de las tuberías durante un período de 15 segundos. Transcurrido este tiempo la bobina Q50 se apaga y el proceso de lavado de tanques y tuberías concluye

## **2.4 Diseño de las pantallas en Lookout del proceso de elaboración de bebidas.**

En todas las pantallas diseñadas para el control y visualización del proceso creado se utiliza un objeto que permite la comunicación con el micro PLC Versamax de GE, este objeto es es el driver GE Series\_90, que además pone a disposición del programador en Lookout, todas las bobinas, contactos, registros y demás elementos que posee el PLC real, gracias a esto es que todo el proceso de elaboración y envasado de bebidas puede ser simulado con un solo PLC ya que podemos utilizar no sólo las bobinas que tienen salidas físicas en el PLC sino que también podemos emplear todas las bobinas internas del mismo para simular salidas en el SCADA.

En la figura 2-04 observamos los parámetros que se deben configurar en este objeto para lograr que exista comunicación entre Lookout y el PLC.

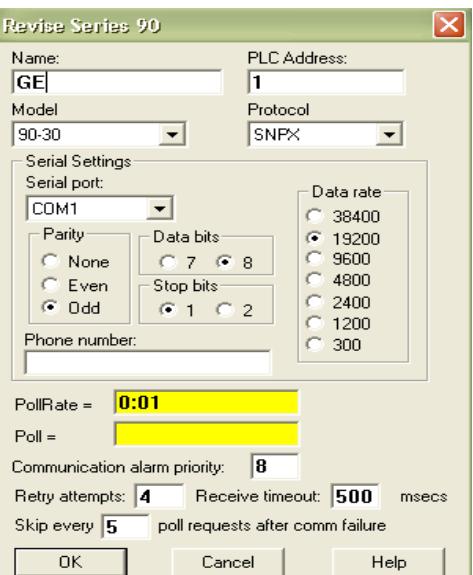

**Figura 2- 04.-** Configuración de parámetros del objeto GE\_Series90.

## **2.4.1 Pantalla de Control.**

Esta pantalla fue construida utilizando los siguientes objetos de Lookout:

- RadioButton: Este objeto se emplea para seleccionar los procesos a realizar. Como se aprecia en la fig 2-05, se puede elegir un solo proceso por vez.
- Pot: En esta pantalla se utiliza este objeto para manipular los valores de las variables que intervienen en los procesos.
- Counter: Utilizados en nuestro caso para llevar un conteo de las veces que se realizan cada uno de los procesos.
- Pushbutton: Con este objeto se crearon botoneras relacionadas con contactos en el PLC con el fin de lograr una

interacción entre el programa del PLC y el proceso de Lookout, además se establecieron otro tipo de botoneras utilizadas para navegar entre las diferentes pantallas del proceso.

La "Pantalla de Control" fue diseñada para que el operador interactúe con el proceso, ya que es aquí que se toman las decisiones sobre que tipo de proceso realizar y la cantidad de ingredientes que se irán agregando hasta obtener el producto final.

Como podemos observar en la figura 2-05, la pantalla está dividida en tres partes principales, en el lado izquierdo de la pantalla elegimos el proceso que vamos a realizar, mediante los RadioButtons, en la parte central ingresamos la cantidad de agua, jarabe, vitaminas y saborizantes que vamos a agregar al producto, usando los pots vistos como displays numéricos y en la parte inferior están los indicadores de las variables principales del proceso, que también son pots representados como sliders y pueden ser manipulados por el operador.

En el lado derecho de la pantalla están los pushbuttons que nos permiten ir rápidamente a cualquiera de las otras pantallas del proceso.

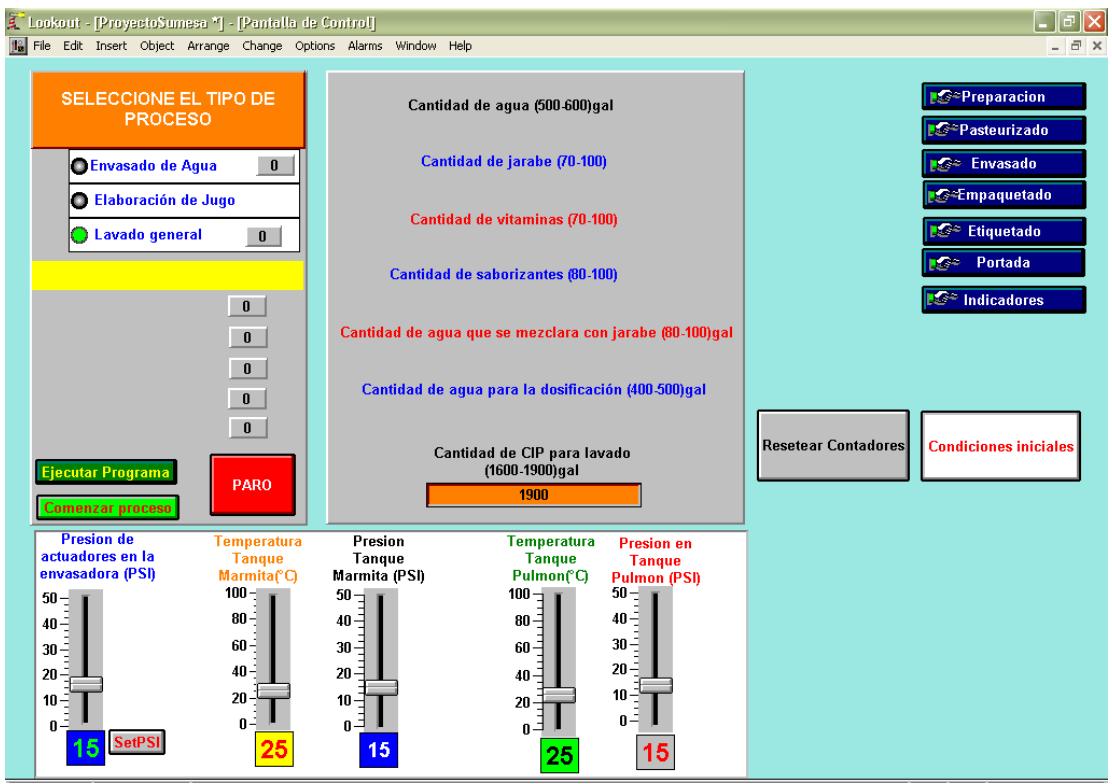

**Figura 2- 05.-** Pantalla de Control.

## **2.4.2 Pantalla de Preparación del producto.**

Esta pantalla fue construida utilizando los siguientes objetos de Lookout:

- Animator: La gran mayoría de objetos en esta pantalla son de este tipo, debido a que estos son los que nos permiten cambiar las propiedades de un gráfico, como por ejemplo el color de las válvulas y bombas para simular su encendido o apagado, o el movimiento de los agitadores en cada tanque.
- Gauge: Este objeto nos permiten simular el llenado o vaciado de los tanques, ya que en nuestro caso están relacionados con potenciómetros que se incrementan o decrementan de acuerdo a las señales que recibe Lookout desde el PLC.
- Pot: Al igual que en la pantalla de control el operario puede alterar el valor del contenido de los tanques cambiando los valores de los potenciómetros que controlan su nivel. En este caso los potenciómetros se muestran como displays numéricos.

En esta pantalla el operador puede visualizar como cada tanque va cambiando su nivel y como se van encendiendo o apagando las salidas del PLC representadas por válvulas, bombas, agitadores y otros objetos animator. Podemos observar la apariencia de esta pantalla en la figura 2-06.

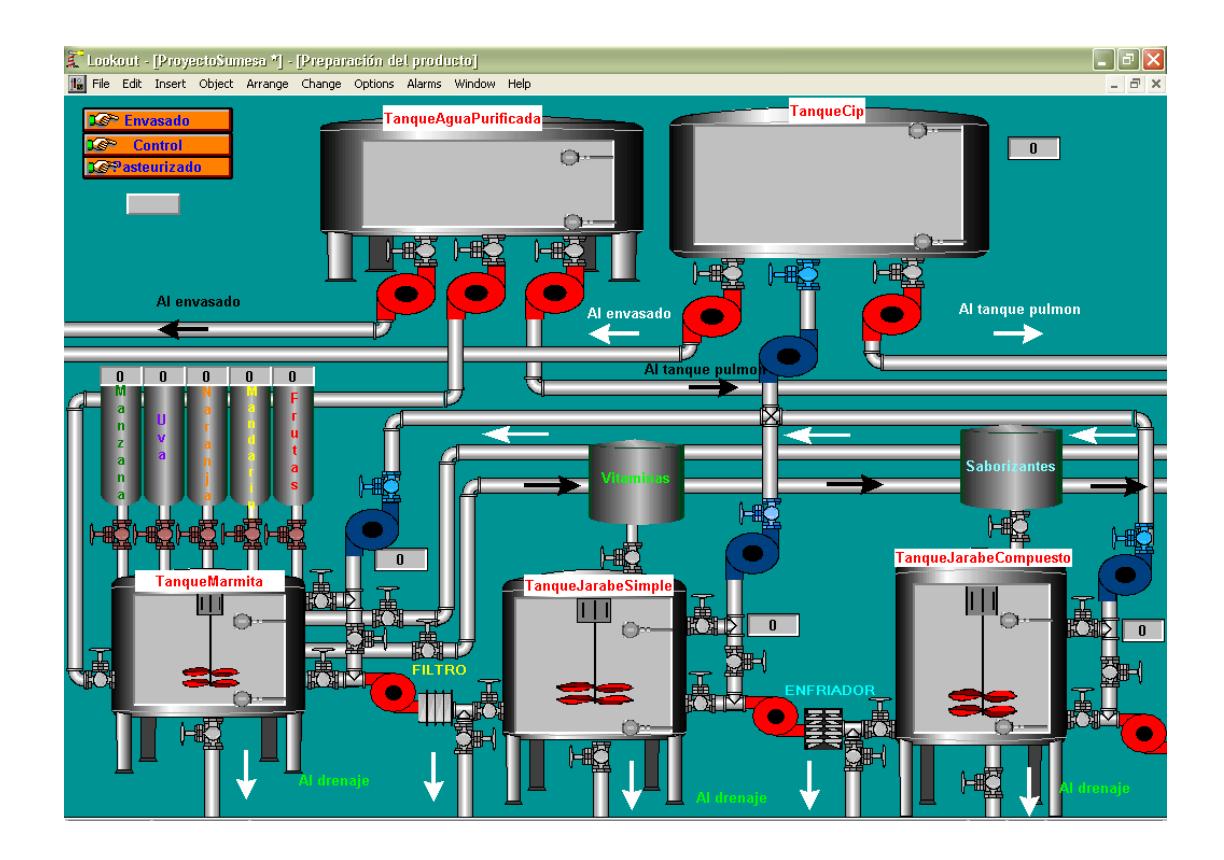

**Figura 2- 06.-** Pantalla de Preparación del producto.

## **2.4.3 Pantalla de Dosificación y Pasteurizado.**

Los objetos utilizados para la construcción de esta pantalla fueron:

- Animator: Al igual que en la pantalla de "Preparación del producto", las válvulas y bombas fueron creadas usando este objeto, con el fin de simular su encendido y apagado, el tanque pulmón y su agitador también son objetos de este tipo.

Gauge: Se utilizó este objeto en el tanque pulmón para simular su llenado y vaciado, la señal que lo controla proviene de un potenciómetro llamado "PotTanquePulmon".

En la figura 2-07 podemos observar la Pantalla de Dosificación y Pasteurizado, que es donde se encuentra el tanque pulmón, que no es utilizado cuando el proceso elegido es de envasado de agua.

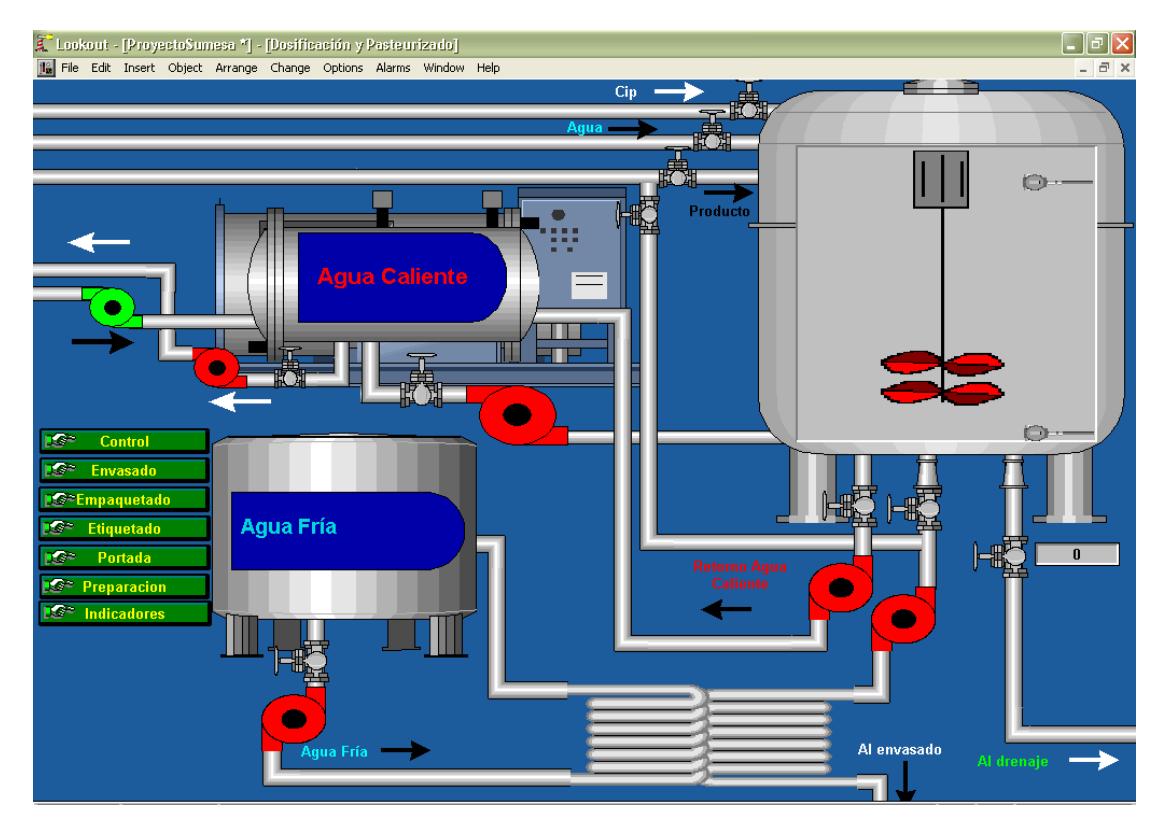

**Figura 2- 07.-** Pantalla de Dosificación y Pasteurizado.

Muchos de los objetos creados para esta pantalla controlan la simulación de los objetos colocados en el panel que observa el operario. A continuación citaremos los objetos empleados en la construcción de esta pantalla.

- Animator: Al igual que en las otras pantallas este objeto se ha utilizado para simular de una manera más real nuestro proceso. En esta pantalla las válvulas, bombas, motores, botellas, bandas y los mecanismos que se mueven en la envasadora son objetos de este tipo.
- Gauge: En este caso este objeto también se ha utilizado para simular el llenado y vaciado del tanque de envasado y la señal que representa es PID1.OUTPUT, que es la salida del PID creado para controlar la variable "PotEnvasado", de la que a su vez depende el nivel del tanque de la envasadora.
- Sequencer: Por medio de este objeto, en el que se determina una secuencia de ejecución de tareas, los procesos posteriores al envasado se realizan automáticamente, por ejemplo en la máquina envasadora, primero se lavan las botellas luego se las voltea para su
llenado, una vez llenadas son tapadas y de aquí pasan hacia el proceso de etiquetado.

- Integral: Estos objetos totalizan una señal de entrada, en base al tiempo que la misma está presente por lo que en esta pantalla este objeto se utilizó para establecer el tiempo de lavado, llenado y tapado que tienen las botellas para permitir luego que continúe la secuencia que se configuró en los objetos sequencer.
- PID : Este objeto se utilizó para mantener el nivel del tanque de envasado cerca de un set point determinado que se fija con un potenciómetro en forma de slider, el rango para establecer el set point es entre el 88% y 98% del nivel del tanque de envasado y se activa automáticamente cuando en el PLC se genera una señal que indica que el tanque de envasado llegó a un nivel alto, y de igual manera se desactiva cuando el nivel del tanque envasado ya no se puede mantener en ese nivel.
- Spinner: Este objeto se empleó para simular el movimiento de los motores que controlan las bandas.

A partir del envasado, el proceso es manejado a través de objetos sequencer y no mediante el PLC, de esta manera los procesos de etiquetado y empaquetado son ejecutados automáticamente en Lookout siguiendo un orden en la ejecución de las tareas controladas por los sequencers. En la figura 2-08 podemos apreciar la pantalla de envasado de este proceso.

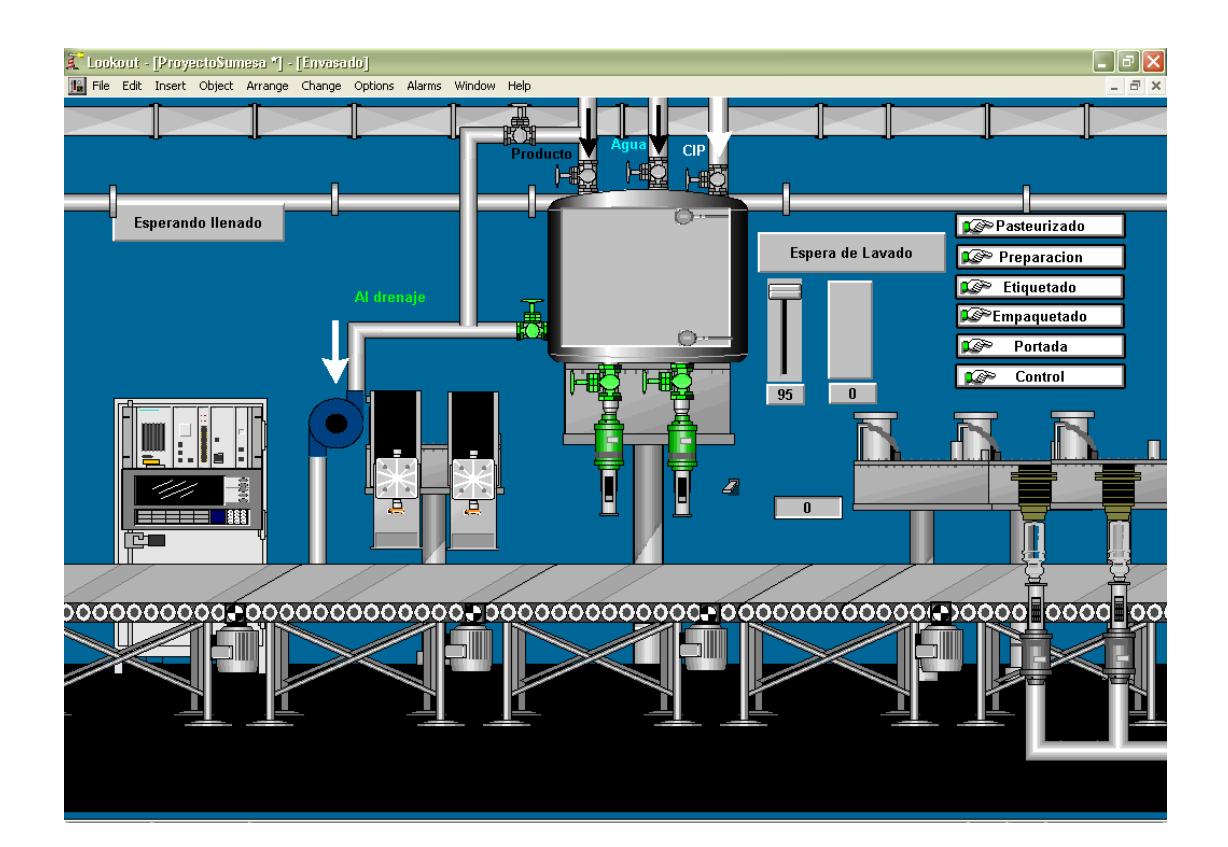

**Figura 2- 08.-** Pantalla de Envasado.

### **2.4.5 Pantalla de Etiquetado.**

Esta pantalla está en sincronización con la pantalla de envasado ya que las botellas que salen llenadas y tapadas ahora son transportadas para su etiquetado, con cada ciclo de limpieza, llenado y tapado en la envasadora salen dos botellas. En esta pantalla se espera que lleguen cuatro botellas a la máquina etiquetadora para etiquetar el paquete de botellas es decir que al cumplir dos ciclos de limpieza, llenado y tapado, salen cuatro botellas etiquetadas.

En la parte superior de la pantalla se observan los mensajes que indican lo que está ocurriendo en el proceso para que el operario en todo momento sepa que secuencia se está ejecutando y en que momento. Como se mencionó antes esta pantalla está controlada por objetos sequencer, pero además de estos también tenemos objetos como:

- Animator: Esta vez estos objetos se utilizan para simular el encendido de la máquina etiquetadora, así como el movimiento de las botellas y de las bandas.
- Integral: Estos objetos se utilizan para el control de determinados estados que tienen los sequencers, en este caso se han utilizado para establecer el tiempo que las botellas permanecen en la etiquetadora.

En la figura 2-09 podemos observar la pantalla de Etiquetado.

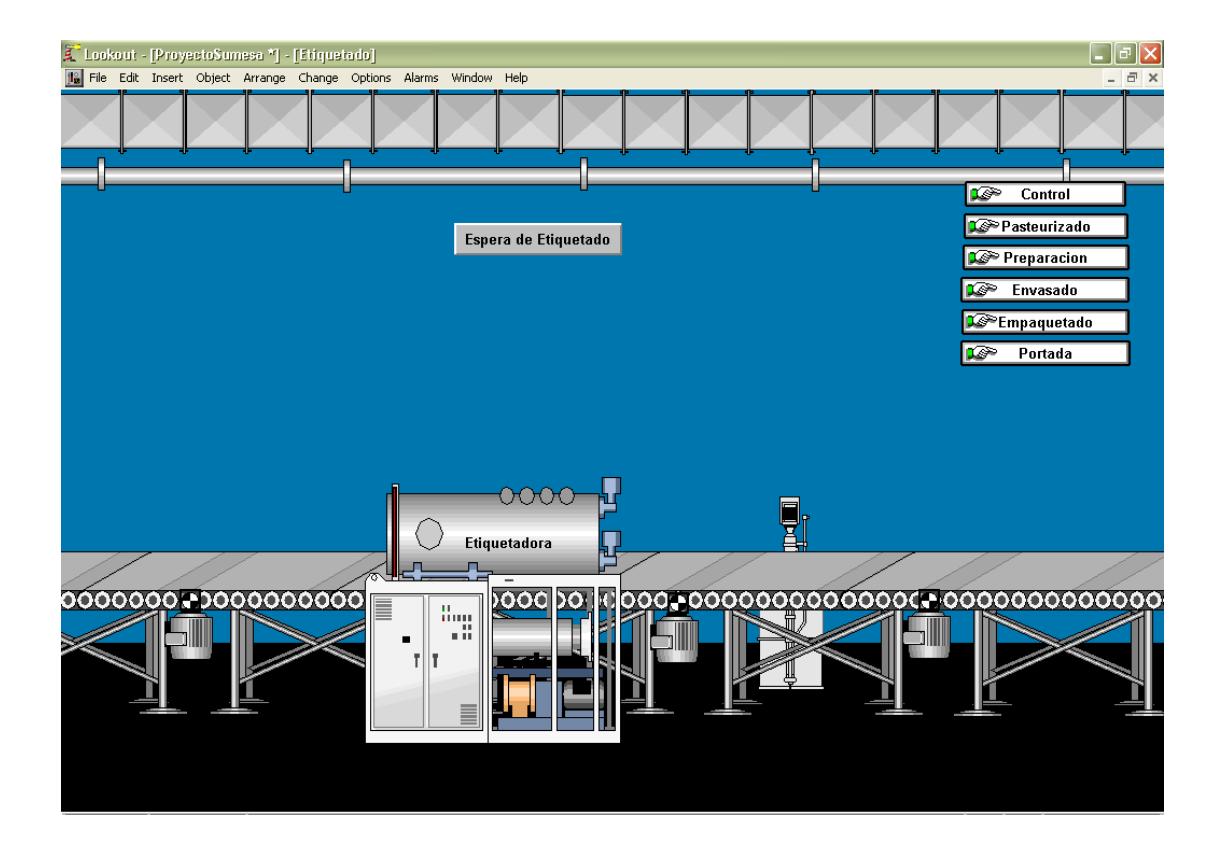

**Figura 2- 09.-** Pantalla de Etiquetado.

### **2.4.6 Pantalla de Empaquetado.**

Los bloques formados por las cuatro botellas que vienen de ser etiquetadas pasan por la máquina empaquetadora que les coloca el plástico que las envolverá, luego estas pasan al horno empaquetador también llamado máquina fajadora que calienta el plástico y hace que se selle correctamente el envoltorio que recubre el paquete de botellas.

Al igual que en la pantalla de etiquetado en la parte superior aparecen mensajes que indican lo que está sucediendo en el proceso, de acuerdo a los estados en los que están los sequencers utilizados para el control. En esta pantalla a más de los objetos sequencer también se utilizan objetos del tipo animator e integral.

- Animator: En este caso se utilizan estos objetos para simular el encendido y apagado de la máquinas empaquetadora y fajadora.
- Integral: Al igual que en el etiquetado estos objetos controlan los sequencers, y en este caso se utilizan para determinar el tiempo que las botellas permanecen en la empaquetadora para luego pasar a la máquina fajadora.

En la figura 2-10 se muestra la pantalla de empaquetado.

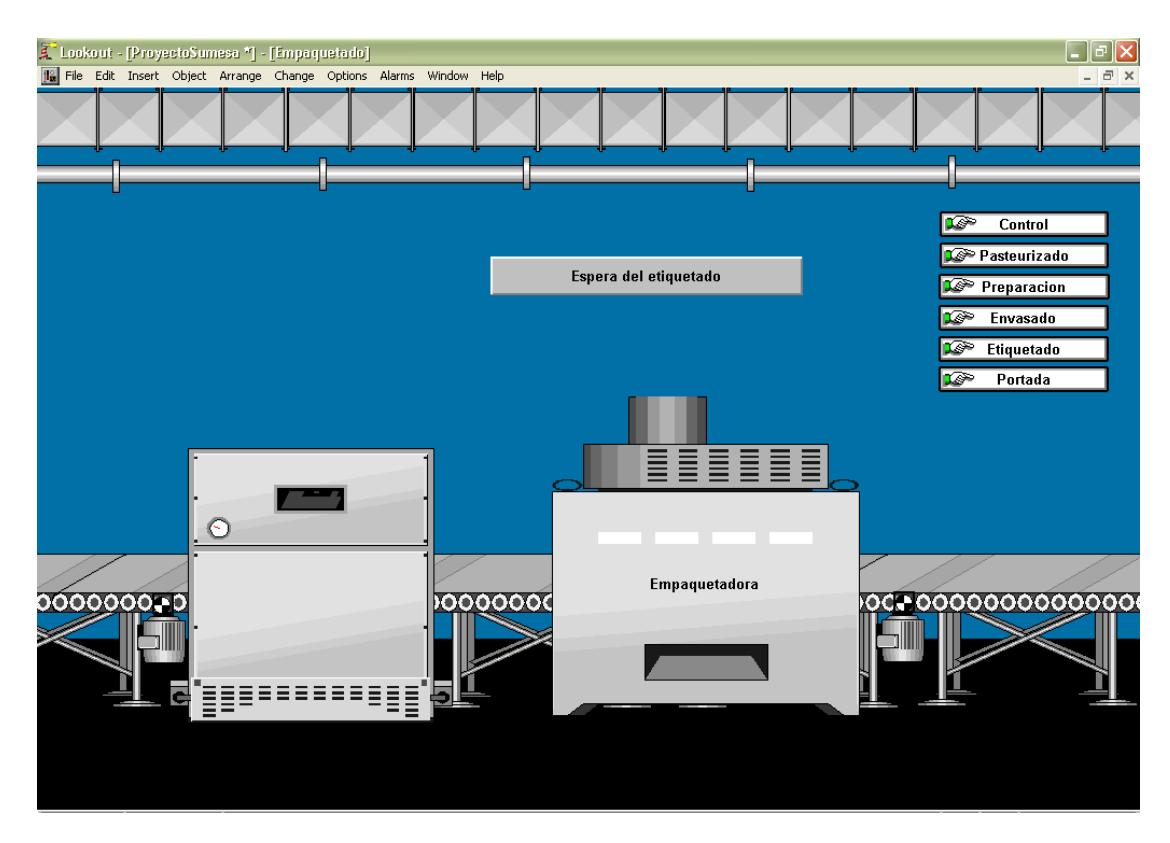

**Figura 2- 10.-** Pantalla de Empaquetado.

### **2.4.7 Pantalla de Indicadores.**

Esta pantalla muestra el estado de las salidas del PLC que actúan en el proceso, además se han incluido dos objetos Hypertrend, que permiten observar la variación en el tiempo de una variable. El primer Hypertrend nos muestra como van cambiando los valores de los registros R15 y R32 que están relacionados con las señales de temperatura de los tanques marmita y pulmón respectivamente. El segundo objeto Hypertrend nos muestra la variación en el valor que almacenan los registros R3 y R33 que se relacionan con señales de presión

en la máquina envasadora y en el tanque pulmón. En la figura 2- 11 se observa la pantalla de indicadores del proceso.

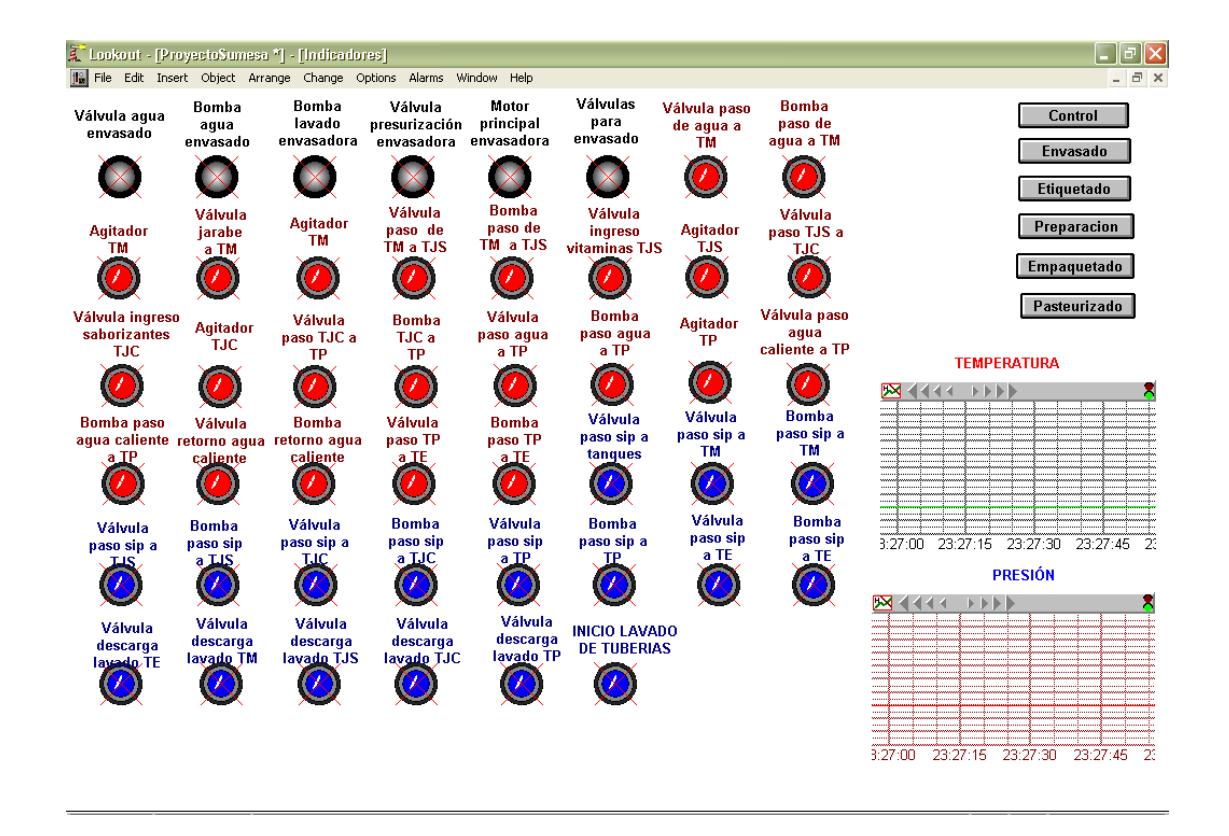

**Figura 2- 11.-** Pantalla de Indicadores.

# **CAPITULO 3: DISEÑO E IMPLEMENTACIÓN DE UNA TARJETA DE ADQUISICIÓN DE DATOS PARA EL PROCESO DE ELABORACIÓN Y ENVASADO DE BEBIDAS.**

### **3.1 Introducción**

Las exigencias que actualmente se imponen a los procesos en cuanto a rendimiento, calidad y flexibilidad hacen necesario introducir las nuevas tecnologías en el control y vigilancia de procesos industriales. Con este propósito nace la idea de incorporar nueva tecnologías en la industria que permitan la predicción de situaciones anómalas o la adecuación rápida y eficaz de ellas, de forma que se asegure la continuidad y uniformidad de la producción.

Los autómatas programables, los sistemas de control, los ordenadores industriales, las tarjetas de adquisición de datos, han interrumpido en el control de procesos, no solo en los elementos de control, sino como verdaderas interfases de acceso al proceso. Junto a ellos, las comunicaciones industriales han evolucionado para facilitar su interconexión a la vez que los sensores y actuadores han evolucionado para su conexión directa.

En la actualidad las tarjetas de adquisición de datos y de instrumentación son comúnmente utilizadas para la automatización de procesos (medidas para el control de calidad en equipos y subsistemas electrónicos, etc.).

En instalaciones con mayores dimensiones y con necesidades de control o secuencias múltiples, se utilizan los autómatas programables los cuales pueden actuar a su vez como sistemas de adquisición de datos.

Por esta razón para la realización de este proyecto, se diseñó e implementó una tarjeta de adquisición de datos, que se comunica con una PC a través del puerto serial con una interfaz RS-232, para monitorear los continuos cambios en las variables del proceso ya sean tanto entradas como salidas analógicas y digitales respectivamente.

### **3.2 Diseño de la tarjeta de adquisición de datos.**

El proyecto consiste en el diseño y construcción de un módulo de adquisición de datos multifuncional basado en un microcontrolador. La tarjeta posee 4 canales de entrada analógicos unipolares (0 a 5 VDC), 4 entradas digitales, 8 salidas digitales, un módulo PWM para controlar la velocidad de un motor DC, y pines para la comunicación por el puerto serial de una PC.

Para realizar el diseño y construcción de la tarjeta de adquisición de datos, se tomaron en consideración varios parámetros como:

**La selección del microcontrolador a utilizar**. Este es un factor muy importante, ya que hay que tomar en cuenta cual es el más idóneo y ajustable a los requerimientos propios del proceso que se va a controlar, en nuestro caso se eligió el microcontrolador PIC 16F877 del fabricante Microchip.

**La selección de la herramienta para el control y supervisión de las señales digitales y analógicas, y su visualización a través de la PC.** Para este proyecto se utilizó una poderosa herramienta de control y monitoreo en tiempo real como es LabVIEW 7.1 de National Instruments, debido al tipo de programación gráfica sencilla que ofrece al desarrollador. Con este programa se pudo crear además la interfaz adecuada para establecer la comunicación serial entre la PC y la tarjeta.

**El tipo de señales que se van a adquirir.** La tarjeta diseñada recibe señales digitales y analógicas, estas pueden ser generadas por medio de interruptores, sensores, potenciómetros, así como también por módulos de anchura de pulso (PWM). Para la implementación de la tarjeta se utilizaron interruptores en la simulación de las señales digitales y potenciómetros para simular entradas analógicas.

**Implementación de salidas por relé.** Las señales digitales que salen del microcontrolador, pueden servir para energizar bobinas de contactores para encender motores, luces piloto, y en fin cualquier dispositivo eléctrico o electrónico, gracias a las salidas por relé que posee la tarjeta, las cuales pueden manejar una corriente de hasta 10 A a un voltaje de 120V.

# **3.2.1 Descripción general de los bloques funcionales de la tarjeta.**

La tarjeta de adquisición de datos está compuesta por varios bloques funcionales, como se muestra en la figura 3 -01.

Así, la tarjeta de adquisición de datos se ha divido en cinco bloques, de los cuales tenemos el primer bloque correspondiente a la fuente de alimentación, el segundo bloque esta representado por las señales de entrada , posteriormente el tercer bloque que corresponde a el microcontrolador PIC 16F877 , el cuarto bloque corresponde a las señales de salida (salidas a relé y PWM ) y por último el quinto bloque está constituido por la interfase serial de comunicación entre el PIC 16F877 y el computador, esto es posible por medio del uso del circuito integrado MAX 232. Cada uno de los bloques constituye parte fundamental y clave para el normal funcionamiento y

operación del dispositivo electrónico, en este caso nuestra tarjeta de adquisición de datos.

**Figura 3- 01.-** Diagrama de bloques general de la tarjeta de adquisición de datos.

El primer bloque corresponde a la fuente de alimentación, la figura 3-02 muestra el diagrama esquemático de la fuente de alimentación. Esta a su vez se encarga de suministrar los voltajes apropiados para los circuitos tanto digitales como analógicos. Nuestra fuente usa los reguladores de voltaje LM7805 y LM7812 refiérase Anexo 3, para fijar los voltajes de alimentación de 5V y 12V respectivamente.

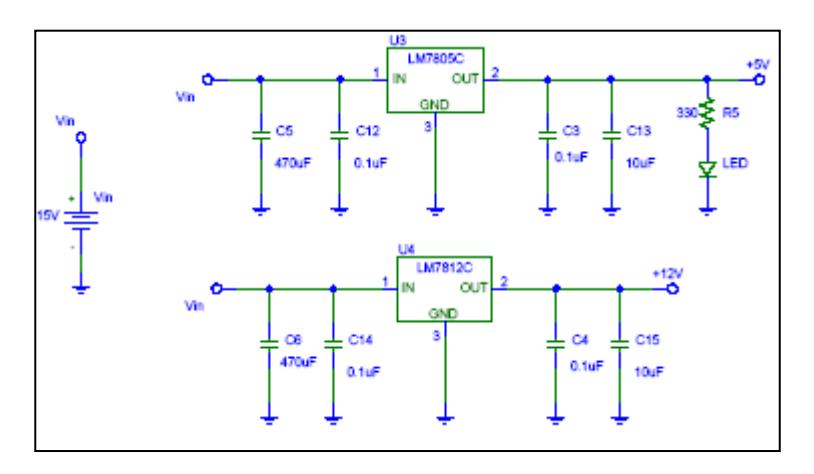

**Figura 3- 02.-** Diagrama esquemático de la fuente de alimentación.

El segundo bloque esta compuesto por las señales de entrada tanto digitales como analógicas. Estas a su vez manejan rangos de voltaje de 0V a 5V. Las entradas digitales están optoacopladas (aisladas). El uso de optoacopladores C.I. 4N28, refiérase Anexo 3, proporciona aislamiento eléctrico, y una perfecta respuesta en señales de hasta 1Khz, permitiendo de esta manera proteger al PIC ante cualquier eventualidad o alguna falla (comúnmente cortocircuitos) originados por los instrumentos de medición que puedan permitir que el PIC se

dañe. Si esto no se hiciera, el puerto por donde se conectan las señales de entrada sufriría daño, esta es una buena técnica para la construcción y diseño de tarjetas de adquisición de datos en general. En cambio para las señales analógicas no fue necesario el uso de optoacopladores ya que las entradas analógicas son simuladas a través de potenciómetros para los diferentes canales analógicos que posee el PIC en este caso solo son usados cinco canales analógicos.

Cabe resaltar que en este bloque también se maneja el control de velocidad para un motor DC, en este caso se aprovechó el modulo de anchura de pulso (PWM) que posee el PIC 16F877, refiérase al Anexo 3.

La figura 3-03 muestra la configuración para las entradas digitales y analógicas, se observan los C.I 4N28 que son los optoacopladores, y los potenciómetros que simulan las señales analógicas de entrada.

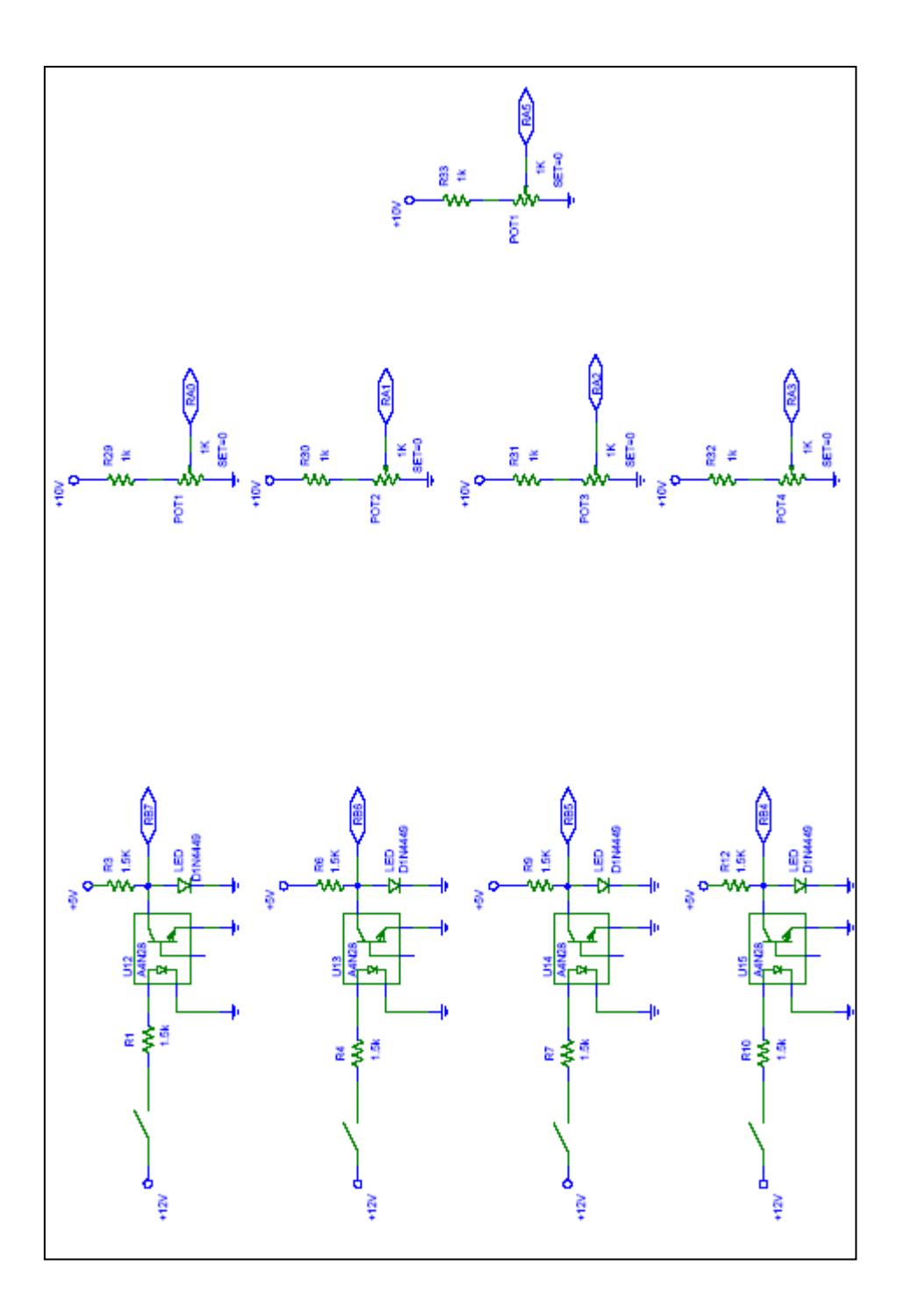

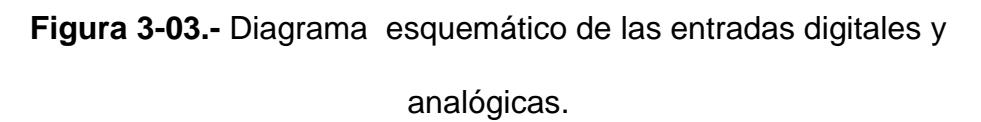

El tercer bloque de la tarjeta, el más importante del diseño, esta basado en la elección del microcontrolador a utilizar en este caso el PIC 16F877, de la empresa *Microchip Technology,* refiérase Anexo 3, éste es quien permite realizar la comunicación con la PC a través de su modulo USART, además es quien se encarga de supervisar y controlar las entradas y salidas como también la activación de los relés y el control de velocidad para un motor DC usando el módulo de comparación y anchura de anchura de pulso (PWM).

La figura 3-04 muestra la configuración del controlador con todos los dispositivos que hacen posible la comunicación entre la PC y los dispositivos de adquisición de las señales que representan las variables que se desean medir.

El cuarto bloque está constituido por las salidas digitales y el módulo PWM para el control de velocidad del motor DC.

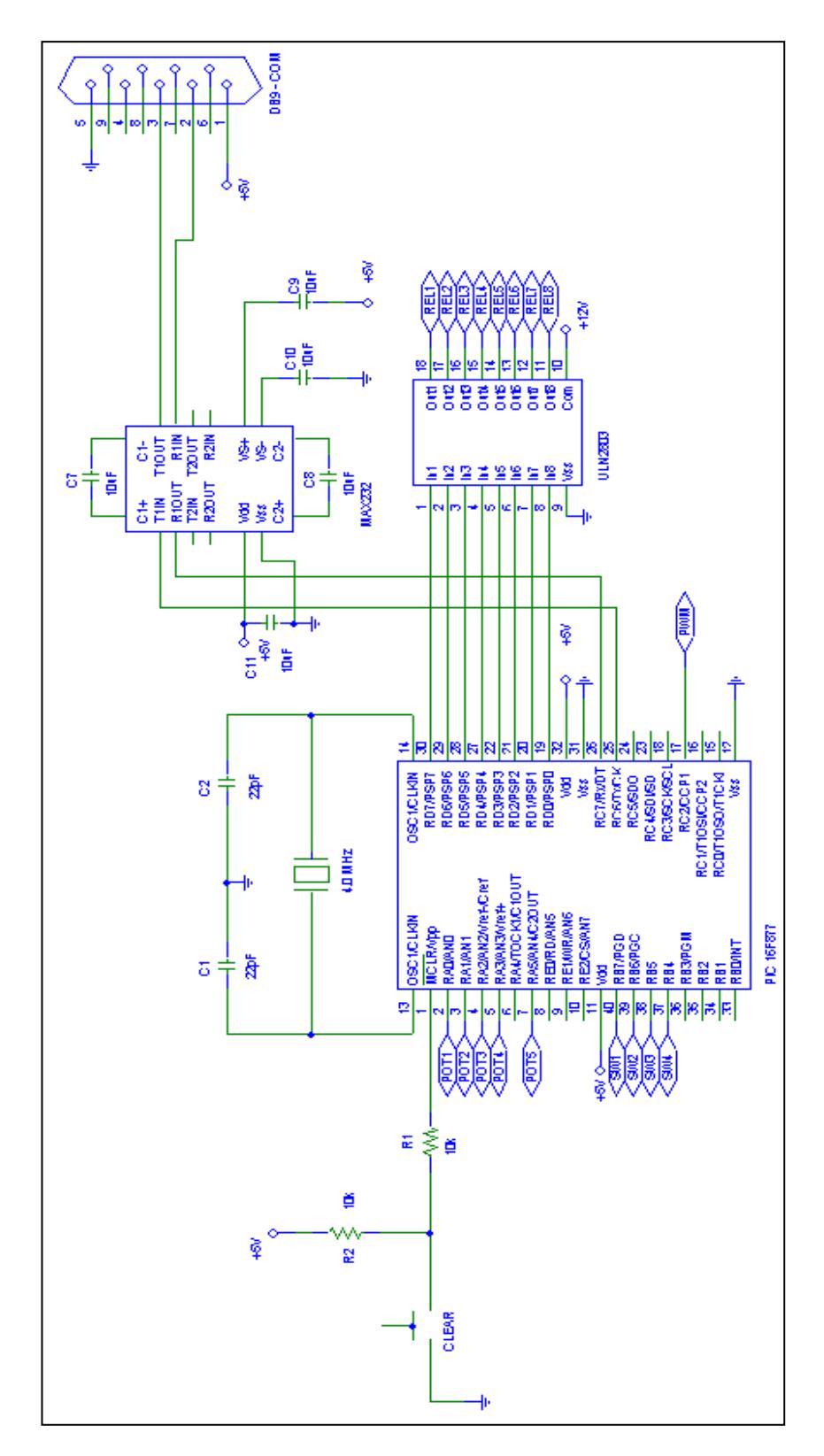

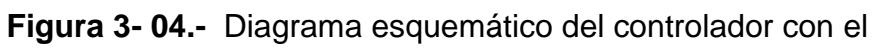

PIC 16F877.

Para la implementación de las salidas digitales (figura 3–05), se utilizaron salidas por relé de 12VDC. Para su energización de las bobinas se utiliza un circuito integrado adicional como es el circuito integrado EIGHT DARLINGTON ARRAYS ULN2803 (figura 3-06) refiérase Anexo 3, este circuito integrado funciona como buffer para energizar las bobinas de los relés, porque las salidas del PIC (puerto D) son salidas con lógica TTL es decir 5 VDC.

Este integrado es muy útil y necesario para la energización de las bobinas de los relés. A su vez los relés pueden activar diferentes indicadores, como por ejemplo luces piloto, contactores, etc. Esto puede ser ajustable de acuerdo a los requerimientos del usuario. La salida por relé está dada por los rangos de voltaje y corriente que pueden manejar los mismos, para este caso, se eligió relés de 10A - 125VAC y de 10A – 28VDC.

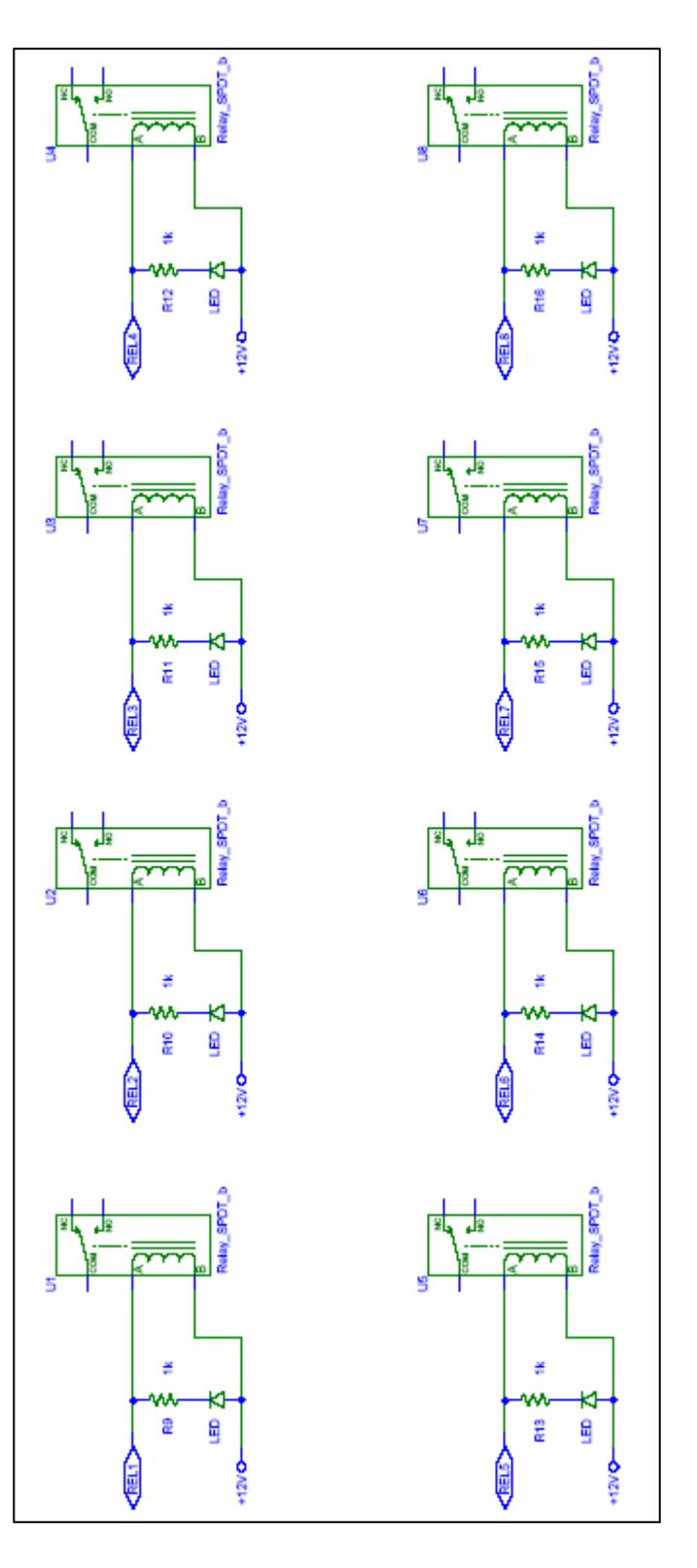

**Figura 3- 05.-** Salidas por relé.

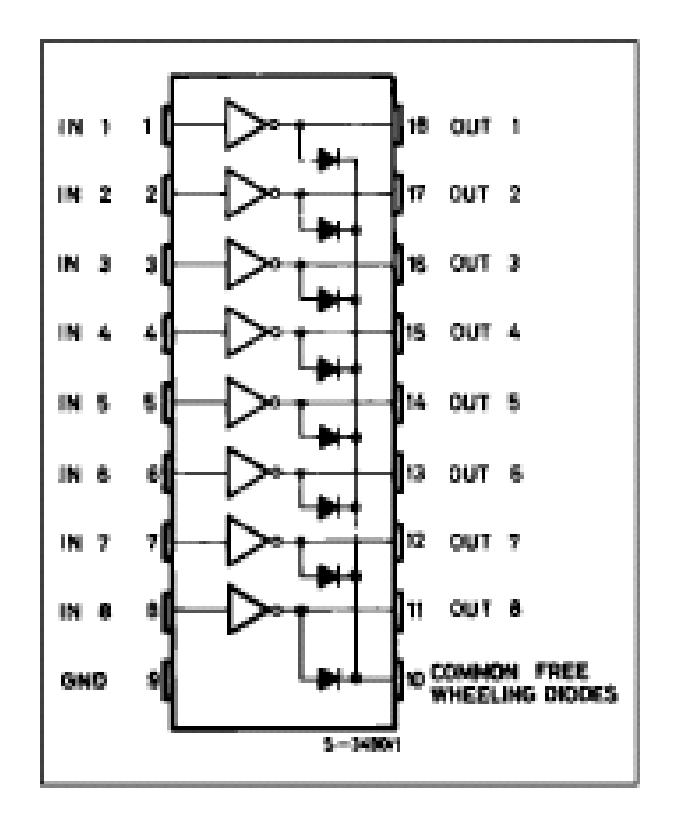

**Figura 3- 06.-** Buffer ULN2803 para salidas digitales.

La figura 3–07 muestra el esquema eléctrico para aprovechar la salida del modulador de pulsos del PIC para controlar la velocidad de un motor DC. A continuación se explicará en que consiste el PWM y cuales son sus ventajas y desventajas y sus aplicaciones para los motores de corriente directa.

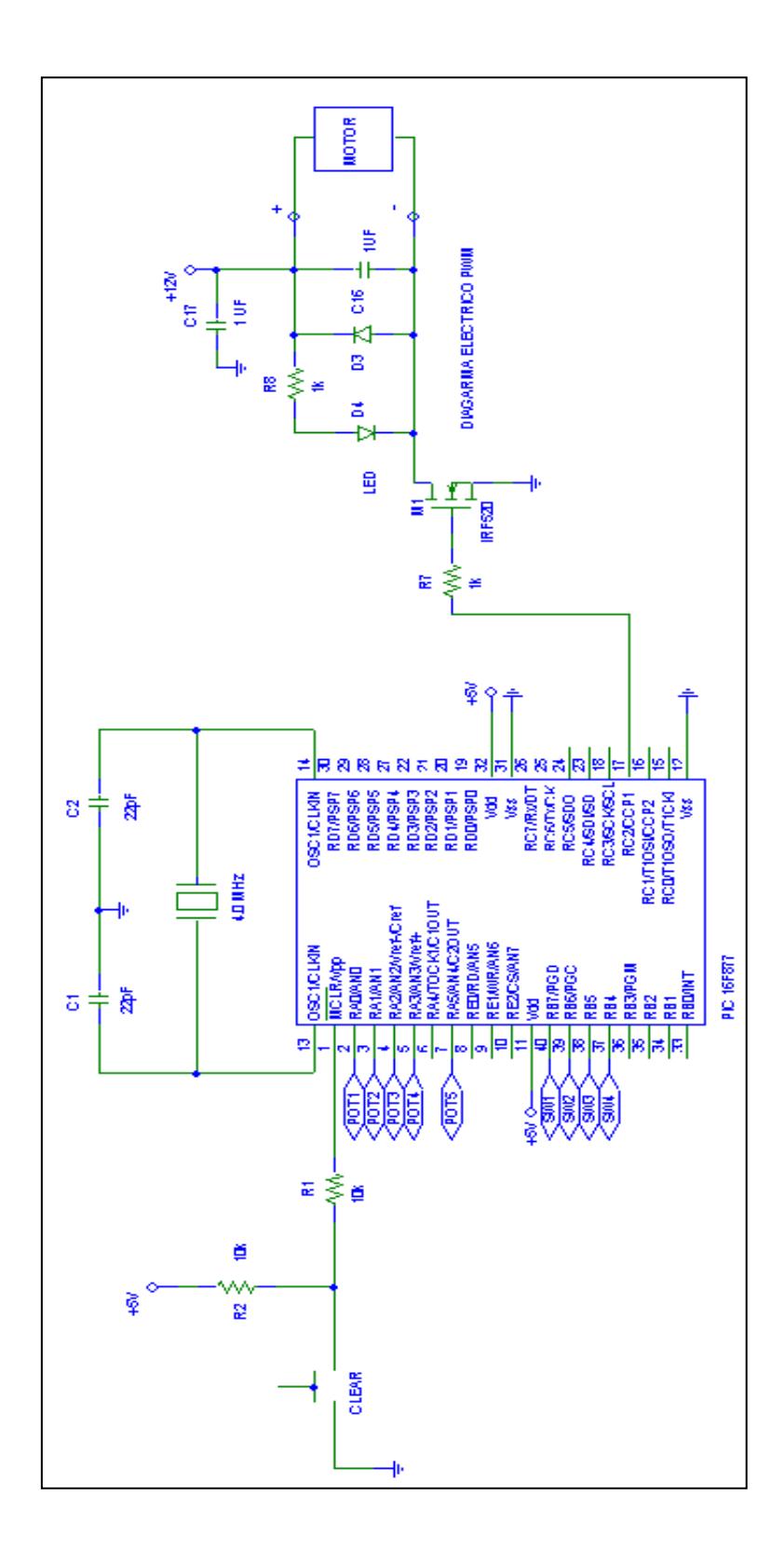

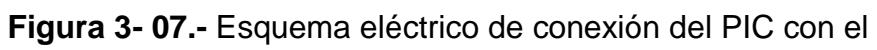

motor DC.

Un modulador de la ancho de pulso (PWM) es un dispositivo utilizado generalmente para variar de una manera eficiente la velocidad en un motor DC (figura 3-08). El modulador PWM opera utilizando en su salida una onda cuadrada con un período fijo, en esta onda a su vez los ciclos de encendido y apagado son variables, el control de la duración de los ciclos de encendido y apagado es lo que determina el valor de voltaje promedio que se aplica a la carga.

En la figura 3-08 para el caso de un motor, el voltaje promedio que éste ve en sus terminales está entre el 0% y el 100% de su alimentación, es decir mediante el PWM podemos lograr que una cantidad variable de energía este siendo transferida hacia una carga

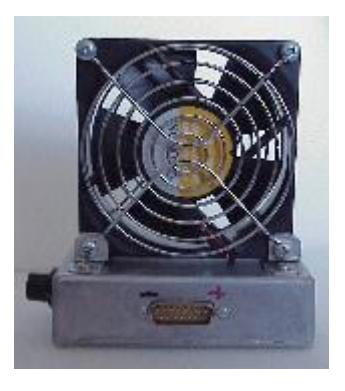

**Figura 3- 08.-** Motor DC controlado por PIC 16F877.

La ventaja principal de un circuito de PWM sobre un regulador tipo resistivo en motores es la eficiencia entre los dos. El PWM utiliza cerca del 50% de la energía de la alimentación del motor, en cambio si se usa un regulador tipo resistivo para variar la energía de alimentación a la misma carga, esta consumiría cerca del 71% de la energía de alimentación, en otras palabras el 50% de la energía va a la carga y el otro 21% se pierde por calentamiento de la resistencia serie que tiene el motor.

Una ventaja adicional de la modulación de anchura de pulso es que los pulsos alcanzan el voltaje máximo en su periodo de conducción, por lo tanto se producirá más esfuerzo de torsión en un motor pudiendo superar la caída de tensión de las resistencias internas más fácilmente.

Las desventajas principales de los circuitos de PWM son la complejidad agregada y la posibilidad de generar interferencia de radiofrecuencia (IRF).

En la figura 3-07, M1 hace las veces de interruptor electrónico, en este caso el MOSFET IRF520 recibe el voltaje modulado de la anchura del pulso en el terminal de la puerta y cambia la corriente de la carga por intervalos de tiempo.

Cuando M1 está encendido, proporciona una trayectoria a tierra para la carga, cuando M1 está apagado, la tierra de la carga está flotando.

El cuidado se debe tomar para asegurar que los terminales de la carga no están puestos a tierra u ocurrirá un cortocircuito.

La carga tendrá el voltaje de fuente en el lado positivo siempre. El diodo D4 de la figura 3-07 es un LED que da una respuesta variable de su brillo respecto a la anchura del pulso, el condensador C16 se utiliza como un filtro IRF, el diodo D3 es usado como diodo de paso libre su función es disipar la corriente originada por el inducido de las cargas inductivas del motor.

La importancia del uso del transistor MOSFET IRF 520, es tal, debido a que maneja un rango de corriente para alimentar al motor de 8 A como máximo. Cabe resaltar que se pueden conectar motores de baja capacidad, caso contrario este dispositivo podría sufrir daños debido a que la corriente de arranque para motores DC es alta, en este caso si se desea arrancar un motor de mediana capacidad se deberá intercalar resistencias en el inducido del motor.

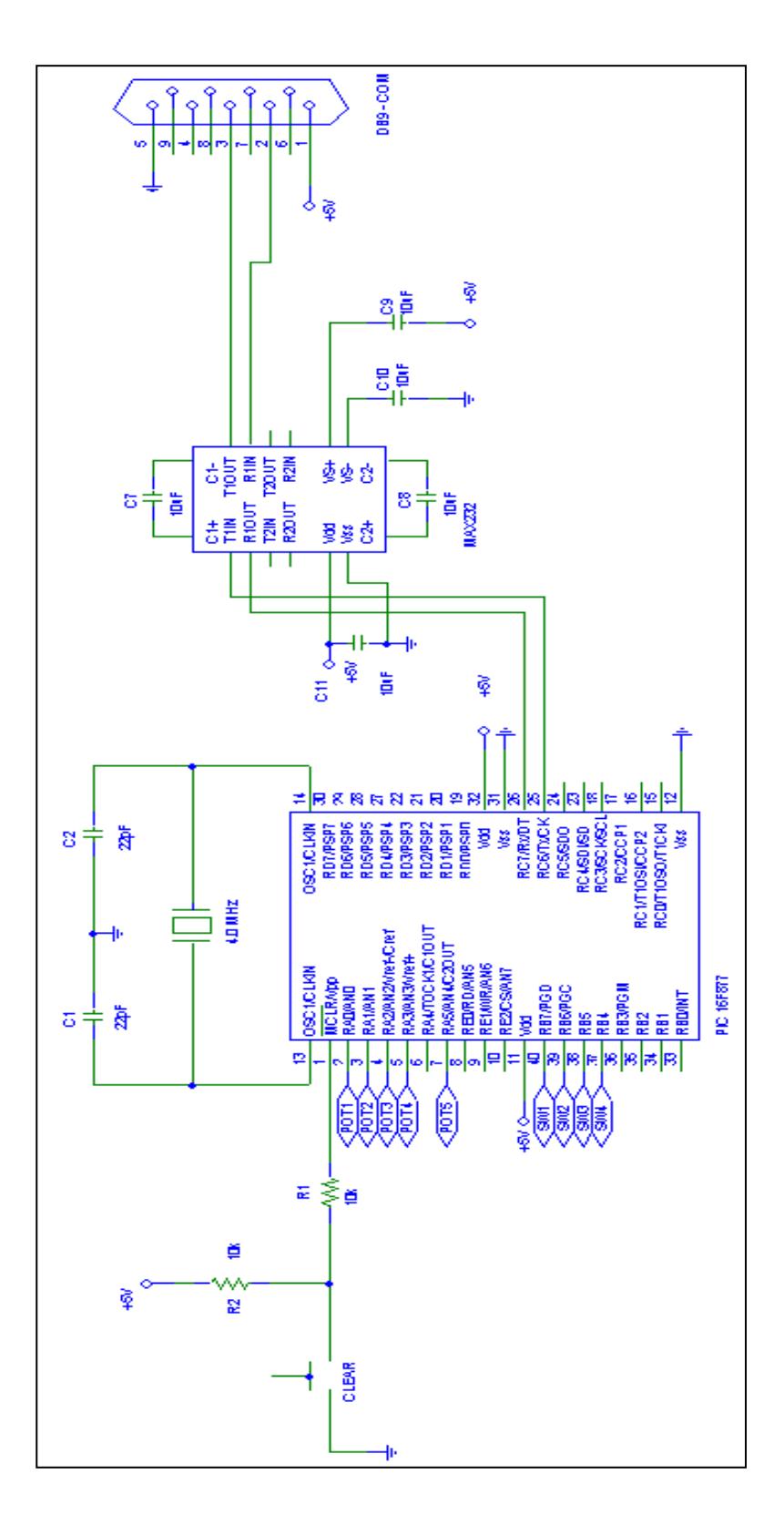

**Figura 3- 09.-** Diagrama esquemático del conversor MAX 232

con el PIC16F877.

El último bloque, la interfase serial de comunicación, está basada en el protocolo de comunicación serial usado para poder enviar y recibir datos desde la tarjeta de adquisición de datos hacia la PC. La tarjeta utiliza el circuito integrado MAX 232 (figura 3-09) para realizar la conversión de niveles de voltajes permitidos para poder transmitir y recibir datos. Este circuito integrado posee internamente 2 conversores de nivel de TTL a RS232 y otros 2 de RS232 a TTL con lo que en total podremos manejar 4 señales del puerto serie de la PC, por lo general las mas usadas son; TX, RX, RTS, CTS, estas dos ultimas son las usadas para establecer el llamado "handshaking" entre dos dispositivos pero no es imprescindible su uso.

Para que el MAX 232 funcione correctamente deberemos colocar condensadores externos, todo esto se lo puede observar en la figura 3–09 en la que solo se han cableado las líneas TX y RX que son las más utilizadas para cualquier aplicación.

|                  | Nivel de                            |                                  |                                      |
|------------------|-------------------------------------|----------------------------------|--------------------------------------|
| Estado<br>lógico | escritura y<br>Lectura TTL<br>(PIC) | Nivel de<br>escritura RS-<br>232 | Nivel de<br>lectura<br><b>RS-232</b> |
| "0"              | 0V                                  | $+5Va + 15V$                     | $+3Va + 15V$                         |
| "1"              | 5V                                  | $-5V$ a $-15V$                   | $-3V$ a $-15V$                       |

**TABLA II.-** Niveles de voltaje para transmisión y recepción de datos.

La tabla II muestra los niveles de voltaje para comunicarse con el puerto serie, interfaz RS-232 tanto para leer y escribir datos, así mismo la figura 3-10 muestra el funcionamiento completo del MAX 232 y su uso para la tarjeta de adquisición de datos.

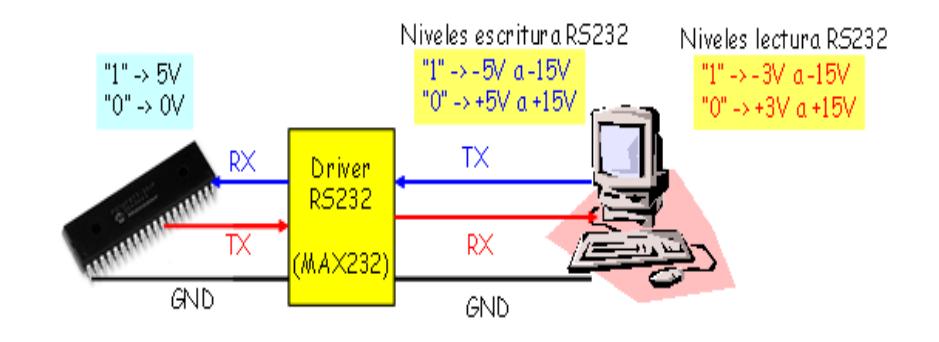

**Figura 3- 10.-** Funcionamiento del MAX 232

### **3.2.2 Selección del microcontrolador a utilizar.**

Para el diseño e implementación del proyecto, surgió la necesidad de buscar un dispositivo que permitiera controlar y ejecutar varias instrucciones a la vez.

La figura 3-11 muestra el PIC seleccionado, este es el PIC 16F877 de la empresa *Microchip Technology*, el cuál fue elegido de acuerdo a las necesidades de la tarjeta como son la de adquirir señales, procesarlas y controlar salidas de acuerdo a las entradas digitales y analógicas, así como también lograr la variación de la velocidad para el motor DC.

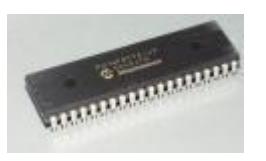

**Figura 3- 11.-** Foto del PIC 16F877, encapsulado DIP, 40 pines.

El PIC 16F877 es un componente electrónico digital el cuál puede controlar distintos componentes tales como LCD, displays, diferentes circuitos integrados, incluso este puede comunicarse con la PC u otros PICs.

Es un circuito integrado programable, y puede realizar varias funciones dependiendo de cómo este sea programado.

La arquitectura de la tarjeta de adquisición de datos se establece de acuerdo a las características que posee el microcontrolador (periféricos, comunicación, C A/D, temporizadores, etc). También debe cumplir con las restricciones generales del sistema, en cuanto al bajo costo, bajo consumo de potencia; y debe adaptarse fácilmente al microcontrolador elegido.

A partir del análisis anterior se elige la plataforma de hardware y software. El software será desarrollado en lenguaje ensamblador para el microcontrolador PIC16F877 quien realiza la conversión de las señales de entrada a su equivalente digital, una vez realizado esto, dicho resultado se debe trasmitir serialmente hacia la computadora para lo cual se utiliza el módulo USART. En nuestro caso particular, se configura la velocidad de transmisión de datos del USART en 9200 Bps o 19200 Bps , a 8 bits.

Estas son las principales razones por las cuales se eligió el PIC 16F877. Más adelante se detallarán las principales características que lo hacen diferente en relación a los demás microcontroladores. Cabe resaltar que el hardware (tarjeta electrónica) consta básicamente del microcontrolador junto con otros componentes electrónicos.

## **3.2.3 Características principales del microcontrolador PIC 16F877.**

Las características más importantes acerca del PIC (microcontrolador) son objeto de un análisis profundo, sin embargo en esta sección se detallan las más sobresalientes las cuales se ponen a consideración del lector.

El microcontrolador PIC con el cuál se desarrollo nuestra tarjeta utiliza la arquitectura Harvard en lugar de la tradicional Von Neumann. Ésta se caracteriza porque tiene dos memorias independientes, una para instrucciones y otra para datos. Cada una dispone de su propio sistema de buses por lo que la CPU puede acceder simultáneamente a las dos. Esto agiliza el proceso de lectura y permite adecuar el tamaño de las palabras y los buses a los requisitos de las instrucciones y los datos.

Otra característica importante es que el procesador es de tipo RISC, con un repertorio pequeño y sencillo de instrucciones de máquina, de forma que la mayor parte de las instrucciones se ejecutan en un ciclo de reloj.

Además se introduce una segmentación (pipeline) en el procesador, dividiendo la ejecución de una instrucción en varias

etapas. De esta forma se puede trabajar sobre varias instrucciones simultáneamente cada una en una etapa distinta En cuanto a las líneas de entrada/salida del microcontrolador, estas constituyen los terminales que sirven para comunicarse con los periféricos conectados al sistema, y pueden enviar o recibir datos digitales al o desde el periférico. Manejan la información en paralelo y se agrupan en conjuntos que reciben el nombre de puertos. Las señales de las puertos pueden configurarse independientemente cada una de ellas como entrada o salida.

Cabe mencionar que en el mercado el usuario puede escoger entre una amplia variedad de microcontroladores, esto se debe a que muchos de estos elementos están diseñados para aplicaciones específicas, lo que muchas veces representa para el programador ahorro en el tiempo de desarrollo de una aplicación.

A continuación se mencionan las características más relevantes del controlador utilizado en el desarrollo de nuestra tarjeta, posteriormente se explicarán en detalle aquellos elementos que contiene el PIC 16F877 y que han sido utilizados en nuestro proyecto.

- Tiene 33 líneas de E/S digitales, divididas en 5 puertos (puerta A 6 líneas, puerta B 8 líneas, puerta C 8 líneas, puerta D 8 líneas y puerta E 3 líneas)
- Dispone de tres temporizadores (TMR0, TMR1, TMR2), y de un contador interno llamado perro guardián (WDT), que al desbordarse provoca un reset en el PIC.
- Posee hasta ocho canales para conversión A/D.
- Dos módulos de captura (CCP1, CCP2) usados para comparación de datos y modulación de anchura de pulsos.
- Diferentes módulos para comunicación con otros dispositivos programables o equipos, MSSP y USART para comunicación serial y PSP para comunicación paralela.
- Sistema de protección ante fallos de alimentación.
- Estado de reposo, para minimizar el consumo de energía.
- Memoria de Programa del tipo FLASH de 8 Kbytes con palabras de 14 bits.
- Memoria de datos RAM de 368 bytes.
- Memoria de datos EEPROM de 256 bytes.
- Dispone de una pila de 8 niveles para permitir llamadas a subrutinas anidadas.
- Tiene 14 tipos diferentes de interrupciones.
- Un juego reducido y sencillo de 35 instrucciones.
- El encapsulado es de plástico DIP con 40 pines.
- Permite un rango de frecuencias de trabajo hasta 20 MHz.
- Corriente máxima absorbida por puerto: 80 mA.
- Corriente máxima suministrada por puerto: 100 mA.
- Corriente máxima absorbida por línea: 25 mA.
- Corriente máxima suministrada por línea: 20 mA.
- Voltaje de alimentación (VDD) debe estar entre 2 y 6 VDC.
- Voltaje de grabación de programa (Vpp) debe estar entre 12 y 14 VDC.

# **3.2.4 Programa desarrollado en el microcontrolador PIC 16F877.**

Existen muchas aplicaciones hoy en día que permiten programar los PICs, sin embargo para la programación del mismo se usó el programa *MPLAB IDE 7.10.* Este es un software autorizado por la *Microchip* (figura 3-12). La programación se la realiza en lenguaje ensamblador, que es el lenguaje de programación más usado por programadores y desarrolladores de aplicaciones con microcontroladores a nivel comercial e industrial

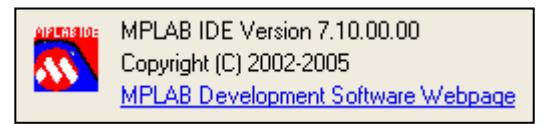

**Figura 3- 12.-** Programa MPLAB IDE Versión 7.10.

Para realizar este programa se tuvo en cuenta, los principales requerimientos del sistema de adquisición de datos, así como el conocimiento de las funciones principales del microcontrolador como son la conversión analógica digital, la lectura de entradas digitales y el control de las salidas digitales, y la transmisión de dicho resultado hacia la computadora. Estas tareas son organizadas de manera secuencial para que el trabajo sea repetitivo.

La programación del microcontrolador PIC 16F877 se la realiza a través de llamados a rutinas de servicio creadas por el diseñador, como por ejemplo se puede citar la función para enviado de datos a través del modulo USART del PIC, así también se puede destacar la función que permite la conversión analógica digital y la modulación del ancho de pulso (PWM) entre las más sobresalientes, aunque todas las instrucciones para la elaboración del programa son importantes.

En el Anexo 3 se muestra el código fuente del programa del microcontrolador.

# **3.2.5 Recursos utilizados del PIC16F877 para la elaboración de la tarjeta de adquisición de datos.**

### **3.2.5.1 Puertos de Entrada / Salida del PIC.**

En esta sección se detallan los puertos usados del PIC, su configuración, así como cuál es su utilidad en la tarjeta de adquisición de datos.

#### **PUERTO A**

En el puerto A tenemos **RA0, RA1, RA2, RA3, RA5** pines usados como entradas analógicas, por esta razón el Registro TRISA debe de estar configurado de tal manera que los pines mencionados sean reconocidos como entradas por lo cual se guarda el valor b'11101111' en TRISA.

#### **PUERTO B**

Todo el puerto B, es decir los 8 pines del mismo, son usados para receptar entradas digitales, por esta razón se guarda el valor de b'11111111' en el registro TRISB.

#### **PUERTO C**

En este puerto es donde se configura todo lo referente a la comunicación serial y la modulación de anchura de pulso (PWM) para el control de velocidad de un motor DC. Así, para el envío y recepción de datos a través del puerto serial, se configuran, el pin **RC6/TX/CK** para la transmisión de datos, y el pin **RC7/RX/DT** para la recepción de datos. De la misma manera el pin **RC2/CCP1** se lo configura para modular la anchura de pulso, por esta razón se guarda el valor b'10111011' en el registro TRISC.
#### **PUERTO D**

Todo el puerto D, es decir los 8 pines del mismo, son usados para enviar salidas digitales. Por medio de este puerto es por donde se van a manejar las salidas por relés. Por esta razón se guarda el valor de b'00000000' en el registro TRISD.

#### **3.2.5.2 El conversor analógico-digital.**

El modulo de conversión analógica-digital que posee el PIC, esta conformado por ocho canales analógicos tales como **AN0, AN1, AN2, AN3, AN4, AN5, AN6, AN7**, los cuáles tienen una resolución de 10 bits, además como dato adicional, es el único dispositivo que puede funcionar en modo Reposo (SLEEP), para esto el reloj de la conversión debe estar conectado al oscilador interno del PIC.

Los canales analógicos-digitales que se usan para esta aplicación son cinco, y estos son AN0, AN1, AN2, AN3, AN4. Por esta razón, estos valores de la conversión son los que van a ser transmitidos por el PIC y recibidos a través de la PC para el control de señales.

### **3.2.5.3 Modulación de la Anchura de Pulso (PWM).**

Con este modo de trabajo, se consiguen impulsos lógicos cuya anchura del nivel alto es de duración variable. El pin **RC2/CCP1** está configurado como salida y oscila entre los niveles lógicos de 0 y 1 a intervalos variables de tiempo.

El modulo CCP1 utiliza un registro de trabajo de 16 bits formado por la concatenación de los registros **CCPRIH: CCPRIL** para almacenar el resultado de la comparación del **TMR2** y el valor del registro **PR2** en nuestro caso, ya que se trabaja a una precisión de 10 bits

La utilidad de aplicar este módulo es para el control de velocidad de motores DC. En este proyecto, se controla la velocidad de un motor mediante la técnica de modulación de ancho de pulso (PWM), desde dos escenarios. El primero es usando una señal de entrada en el canal analógico **AN0,** que es adquirida y convertida por medio del conversor analógico-digital, a su vez este resultado se utiliza para realizar las respectivas comparaciones con el registro **TMR2** y así controlar la salida de la anchura de pulso, que permitirá variar la velocidad del motor.

El segundo escenario, es desde el Software **LABVIEW 7.1** a través del envío de comandos para cargar valores diferentes directamente en los registros **CCPRIH: CCPRIL** para realizar la comparación con el registro **TMR2** para que de esta manera se produzca la modulación de la anchura de pulso para alimentar al motor DC y controlar su velocidad.

#### **3.2.5.4 Módulo para la comunicación serial.**

El módulo Receptor Transmisor Sincrónico Asincrónico (USART) (refiérase a abreviaturas) es un módulo de I/O seriales del PIC. El USART también es conocido como una interfase de comunicación Serial o SCI.

De esta manera para el diseño de este proyecto se consideró dos velocidades de transmisión tales como 9600 bps y 19200 bps, estas velocidades son controladas en la tarjeta de adquisición de datos a través de un switch conectado al puerto E específicamente en el pin **RE0**.

Los baudios se establecen por el valor cargado en el registro **SPBRG** y el bit **BRGH** del registro **TXSTA** que es básicamente donde se puede elegir la velocidad alta (1) o baja (0) en el modo asincrónico.

El valor que se va a cargar en el registro **SPBRG** esta dado por la ecuación 3.1:

$$
x = \left(\frac{Fosc}{n \cdot baudios}\right) - 1\tag{3.1}
$$

Donde:

x = valor cargado en el registro SPBRG

 $n = 4$  en el modo síncrono

n = 16 en el modo asíncrono alta velocidad

n = 64 en el modo asíncrono baja velocidad

Para nuestro caso se calcularon dos valores debido a que se trabaja con dos velocidades de transmisión: 9600 bps y 19200 bps en modo asincrónico con una frecuencia de oscilación de 4 Mhz lo que reemplazando en la ecuación 3.1 se tiene que:

#### **Velocidad de transmisión = 9600 bps**

Para alta velocidad BRGH=1

$$
x = \left(\frac{4MHz}{16.9600}\right) - 1 = 25.04
$$

Para baja velocidad BRGH =  $0$ 

$$
x = \left(\frac{4MHz}{64 \cdot 9600}\right) - 1 = 5.51
$$

Analizando los dos valores obtenidos para los dos diferentes valores de BRGH escogemos el valor que esté más próximo al entero, por consiguiente el valor que deberá estar guardado en el registro SPBRG al momento de configurar el USART deberá ser 25.

#### **Velocidad de transmisión = 19200bps**

Para alta velocidad BRGH=1

$$
x = \left(\frac{4MHz}{16.19200}\right) - 1 = 12.02
$$

Para baja velocidad BRGH =  $0$ 

$$
x = \left(\frac{4MHz}{64.19200}\right) - 1 = 2.26
$$

Analizando los dos valores obtenidos para los dos diferentes valores de BRGH escogemos el valor que esté más próximo al entero, por consiguiente el valor que deberá estar guardado en el registro SPBRG al momento de configurar el USART deberá ser 12.

Existen dos registros más para verificar el estado de los datos recibidos y el estado de los datos enviados. Cabe

destacar que la comunicación que se establecerá en la tarjeta es una comunicación de transmisión de 8 bits sin bit de paridad.

De esta manera, en el registro RCSTA se deberá guardar el valor de b'10010000' con lo cual el USART del PIC quedaría completamente configurado para iniciar la transmisión o recepción de los datos por el puerto serie; lo único que quedaría es escribir el dato que deseamos enviar en el registro TXREG o leer el dato en el registro RCREG si lo que se desea es recibir datos por el puerto serie.

### **3.2.6 Diseño de la interface para la comunicación entre el PIC16F877 y la PC.**

### **3.2.6.1 Antecedentes .**

Una de las grandes interrogantes, que se fue creando durante la elaboración de este proyecto, fue el protocolo de comunicación a utilizarse para lograr la comunicación entre el PIC y la PC.

Este protocolo se lo implementó de tal forma, que para el envío (TX) y recepción (RX) de datos, se utilicen diferentes comandos para indicarle al PIC la rutina que debe ejecutar, dependiendo de si se desea encender o apagar alguna salida, o permitir la adquisición de datos de todas las entradas habilitadas en el PIC. De esta manera la tabla III detalla la interfaz que se usa para la

comunicación con el puerto serie.

Para la transmisión de los datos, también fue necesario determinar bajo que formato estos se enviarían, el formato que se eligió fue el hexadecimal. El orden de envío es el siguiente:

Canal0 Canal1 Canal2 Canal3 Canal4 I1 I2 I3 I4

Los datos de los canales 0,1,2,3, y 4, corresponden al resultado de la conversión analógica/digital de los canales correspondientes, cada resultado tiene una resolución de 10 bits, por otro lado los datos I1,I2,I3 e I4 corresponden a las entradas digitales que tiene habilitadas el PIC, cada una con resolución de 1 bit, es decir se transmite un uno o un cero por cada entrada.

Como se observa en el formato establecido, cada uno de los datos enviados está separado por espacios, de esta manera los datos pueden ser tratados independientemente.

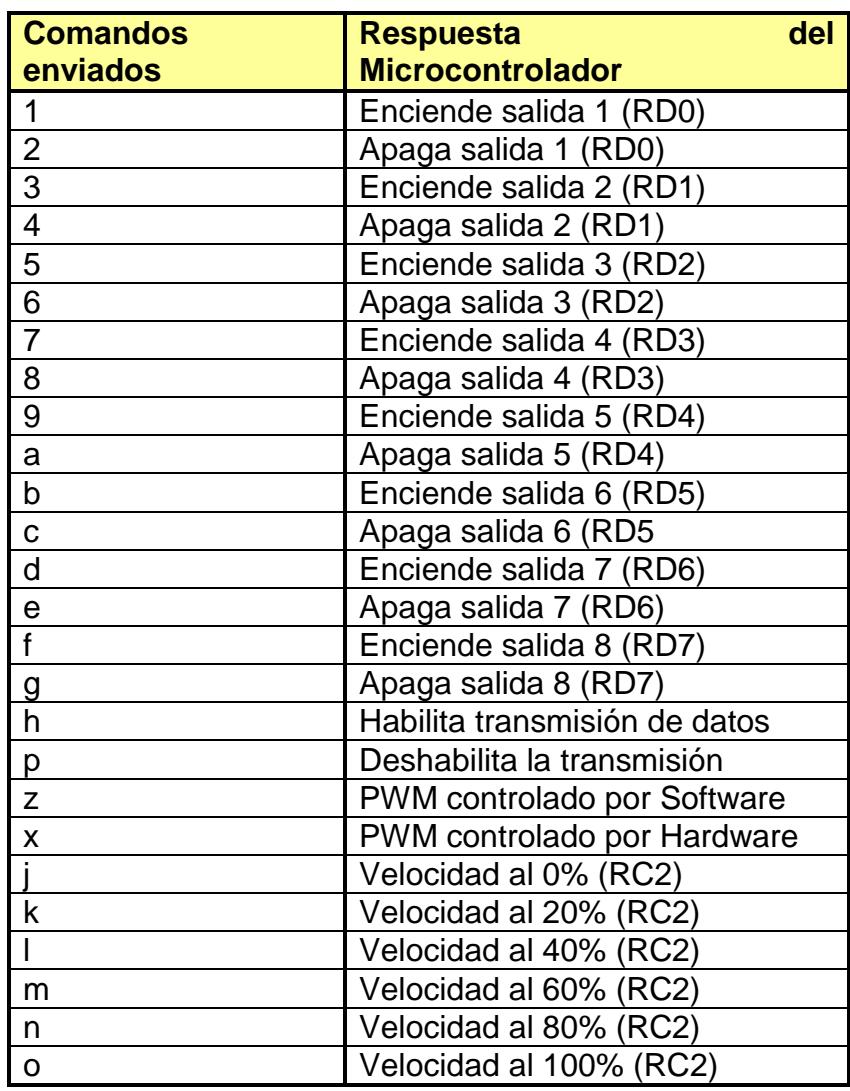

**TABLA III.-** Interfaz de Comunicación serial.

Para la adquisición de señales y su transmisión, el tratamiento de señales se lo realizó a través de los programas Proteus 6. 5 Demo, Labview 7.1 y Lookout 5.0.

Los diagramas de flujo siempre serán de mucha ayuda, por tal motivo, esta sección muestra los mismos de manera de que se pueda comprender como están elaboradas la principales rutinas que hacen posible la recepción de datos a través del puerto serial. Es decir los comandos enviados desde la PC hacia el PIC (Refiérase Anexo 3).

La figura 3-13 muestra el diagrama de flujo principal, el envío del comando con el caracter "h" hace posible la transmisión de los valores que poseen las entradas del PIC, hacia la PC.

De tal forma el caracter "p" en cambio, para el envío de datos hacia la PC y permite recibir los comandos (caracteres) para manejar las salidas digitales, así como el control de velocidad desde el programa de aplicación usado para la interfase serial.

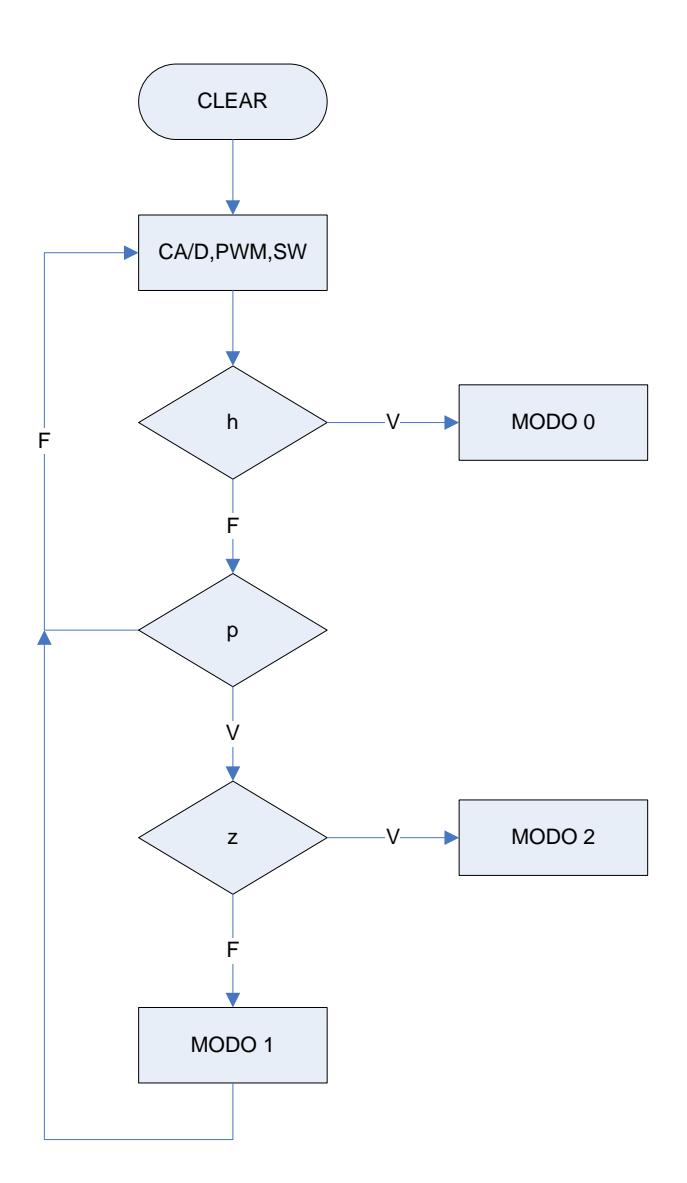

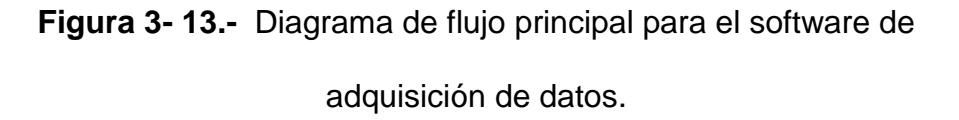

De la misma manera, la figura 3-14 muestra el modo 0. Este modo consiste en preguntar por el comando "p" el cuál permite parar la transmisión de datos desde el PIC hacia la PC.

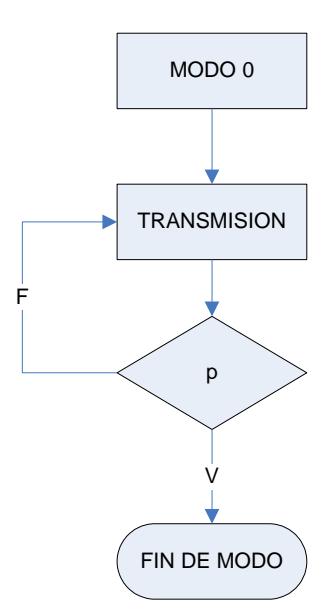

**Figura 3- 14.-** Diagrama de flujo para el Modo 0.

El diagrama para el modo 1, representa los comandos enviados desde la PC hacia el PIC. El objetivo es controlar las salidas digitales. Sin embargo por el contenido de los comandos, este diagrama se lo ha divido (figura 3.15 y figura 3.16) en dos partes para su mejor comprensión.

Para salir del modo, se debe enviar el comando "h", para volver a habilitar la transmisión de datos desde el PIC hacia la PC, caso contrario se pueden enviar todos los comandos para encender o apagar los indicadores (leds) de las salidas a relé.

**Figura 3- 15.** Diagrama de flujo para el Modo 1 (Parte A).

**Figura 3- 16.-** Diagrama de flujo para el Modo 1 (Parte B).

El diagrama para el modo 2, representa los comandos enviados desde la PC hacia el PIC. Esta vez con el objetivo de controlar la salida para la modulación de la anchura de pulso (PWM) para controlar la velocidad de un motor DC. La figura 3-17 muestra los comandos para variar la velocidad, estos valores se encuentran en porcentajes es decir a 5 velocidades diferentes tales como desde el reposo del motor hasta la velocidad máxima.

Para poder salir de ese modo la verificación del comando "x" es importante, caso contrario no se podrá salir del modo.

**Figura 3- 17.-** Diagrama de flujo para el Modo 2 .

### **3.2.7 Simulación del sistema en PROTEUS.**

Una vez resuelto los problemas de hardware y software para la elaboración de la tarjeta de adquisición de datos, se procede a la simulación del mismo, para lo cual se uso el programa PROTEUS 6.5 Demo.

Para la simulación del hardware se procedió a armar el circuito mostrado en la **figura 3-18** .

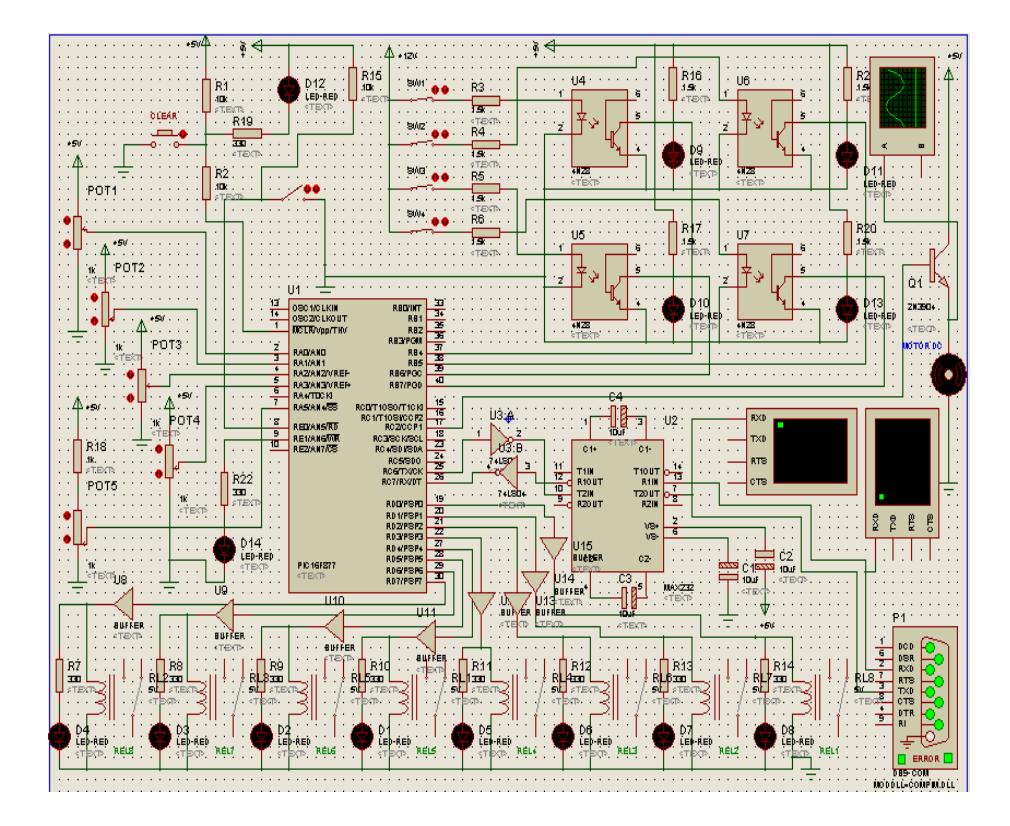

**Figura 3- 18.-** Circuito simulado con Proteus 6.5 Demo.

PROTEUS 6.5 Demo, tiene dos herramientas importantes las cuales fueron usadas para simular este proyecto como lo son el virtual terminal (**ver figura 3-19**) y el puerto serial virtual. El primero sirve para probar la comunicación serial con el PIC en la misma máquina y el segundo sirve para probar nuestro circuito ya en red con otra computadora para la simulación total con nuestro software.

| <b>Virtual Terminal</b>     | ⊠ |
|-----------------------------|---|
| OCD 1FF 133 001 0 0 1 0     |   |
| OCD 1FF 133 001 0 0 0 0     |   |
| OCD 1FF 133 001 0 1 0 0     |   |
| OCD 1FF 133 001 1 1 0 0     | ≣ |
| OCD 1FF 133 001 0 1 0 0     |   |
| : 0CD 1FF 133 001 0 1 0 0   |   |
| OCD 1FF 133 001 0 1 0 0     |   |
| 066 1FF 133 001 0 1 0 0     |   |
| 066 266 133 001 0 1 0 0     |   |
| 266 066 2CC 133 001 0 1 0 0 |   |
| 066 200 000 001 0 1 0 0     |   |
| 066 200 001 001 0 1 0 0     |   |
| 033 0 1 0 0<br>066 2CC 001  |   |
| 066 200 001 066 0 1 0 0     |   |
| 066 200 001 099 0 1 0 0     |   |
|                             |   |

**Figura 3- 19.-** Virtual terminal de Proteus 6.5 Demo.

Además también fue útil el software Proteus 6.5 Demo para observar la respuesta del PIC en lo concerniente al PWM, la **figura 3-20** muestra la modulación del ancho de pulso con la cuál se controla la velocidad de un motor DC.

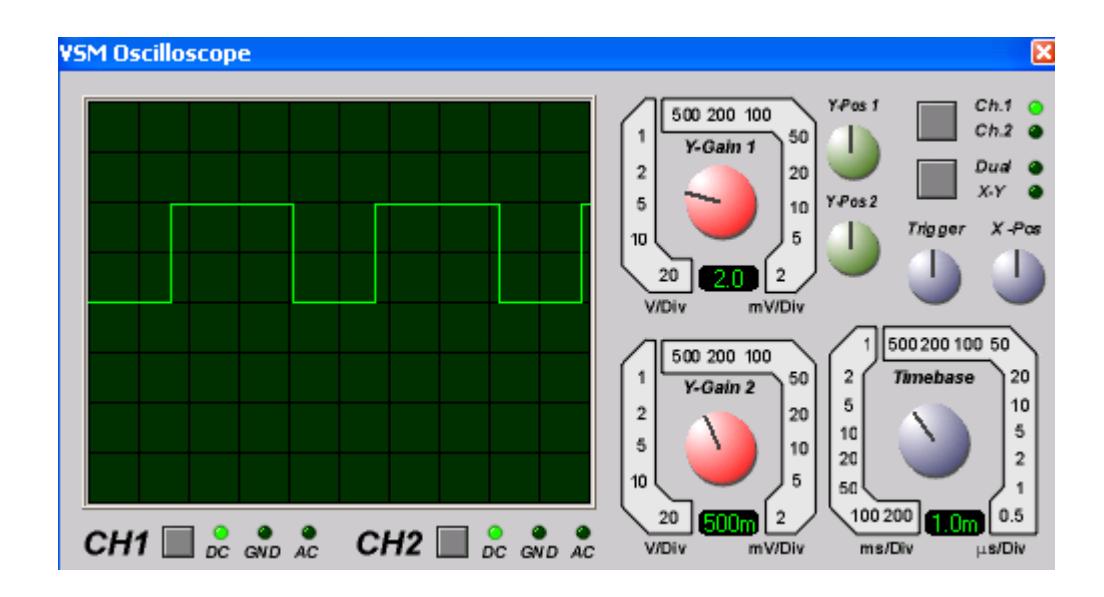

**Figura 3- 20.-** Salida de PWM vista en el osciloscopio de Proteus 6.5 Demo.

Al simular el circuito se llegó a la conclusión de que el programa para el hardware funciona correctamente ya que si enviamos los comandos mostrados en la tabla III el PIC responde de acuerdo a los objetivos establecidos.

### **3.3 Implementación del sistema diseñado.**

En esta sección se muestra la tarjeta de adquisición de datos implementada. El programa utilizado para la realización de las 3 tarjetas fue PROTEL 99 SE, que posee un potente entorno gráfico que

permite observar cada etapa del proceso de construcción de la tarjeta para determinar la mejor posición de los elementos y el correcto ruteo de las pistas.

### **3.3.1 Placas elaboradas con el programa PROTEL 99 SE.**

Una vez realizados los respectivos diagramas esquemáticos se procedió a realizar el diseño del cada uno de los circuitos impresos, estos diseños se realizaron en PROTEL 99 SE y se los dividió en tres partes, una para el control, otra para las entradas y otra para las salidas. Los diseños obtenidos de cada una de las tarjetas se muestran a continuación. Para mayor información refiérase al Anexo 3.

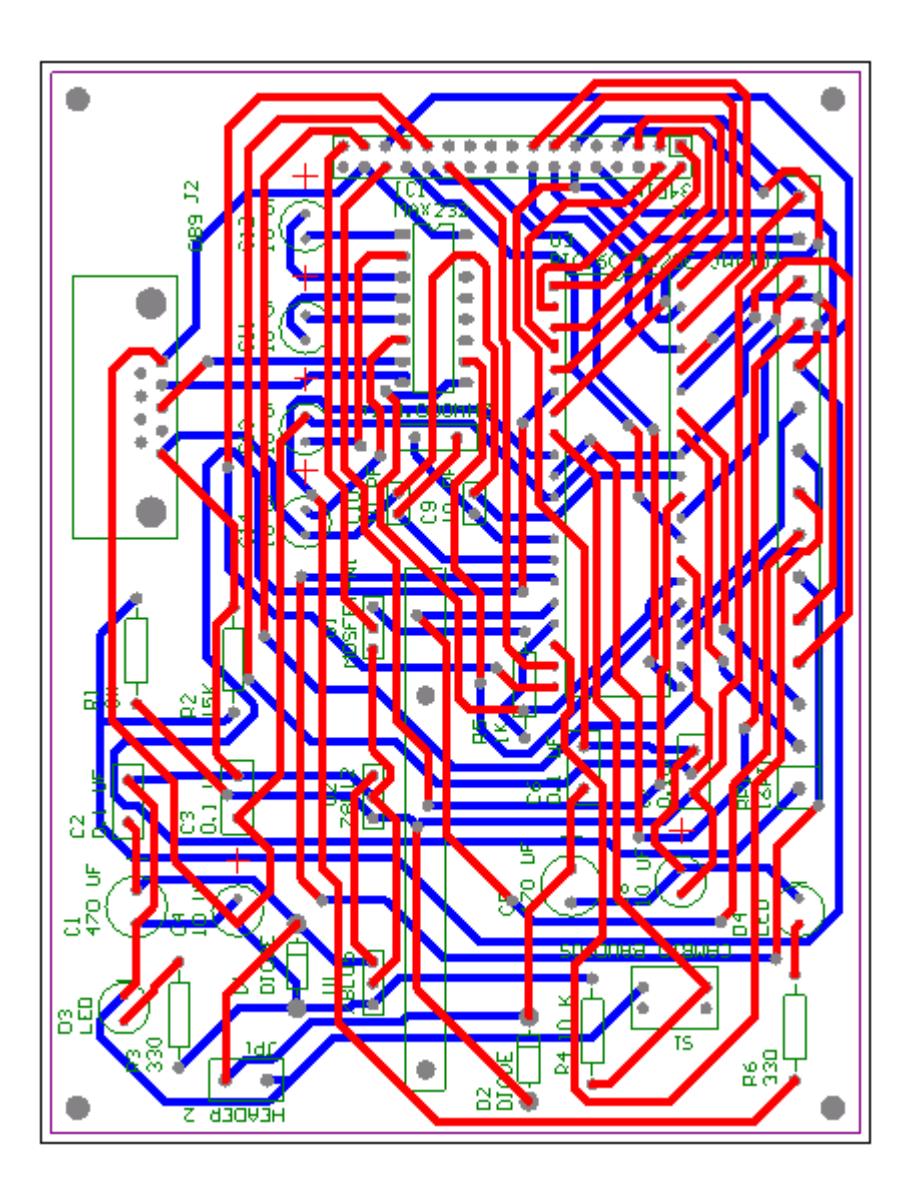

**Figura 3- 21.-** Circuito impreso, CPU del proyecto.

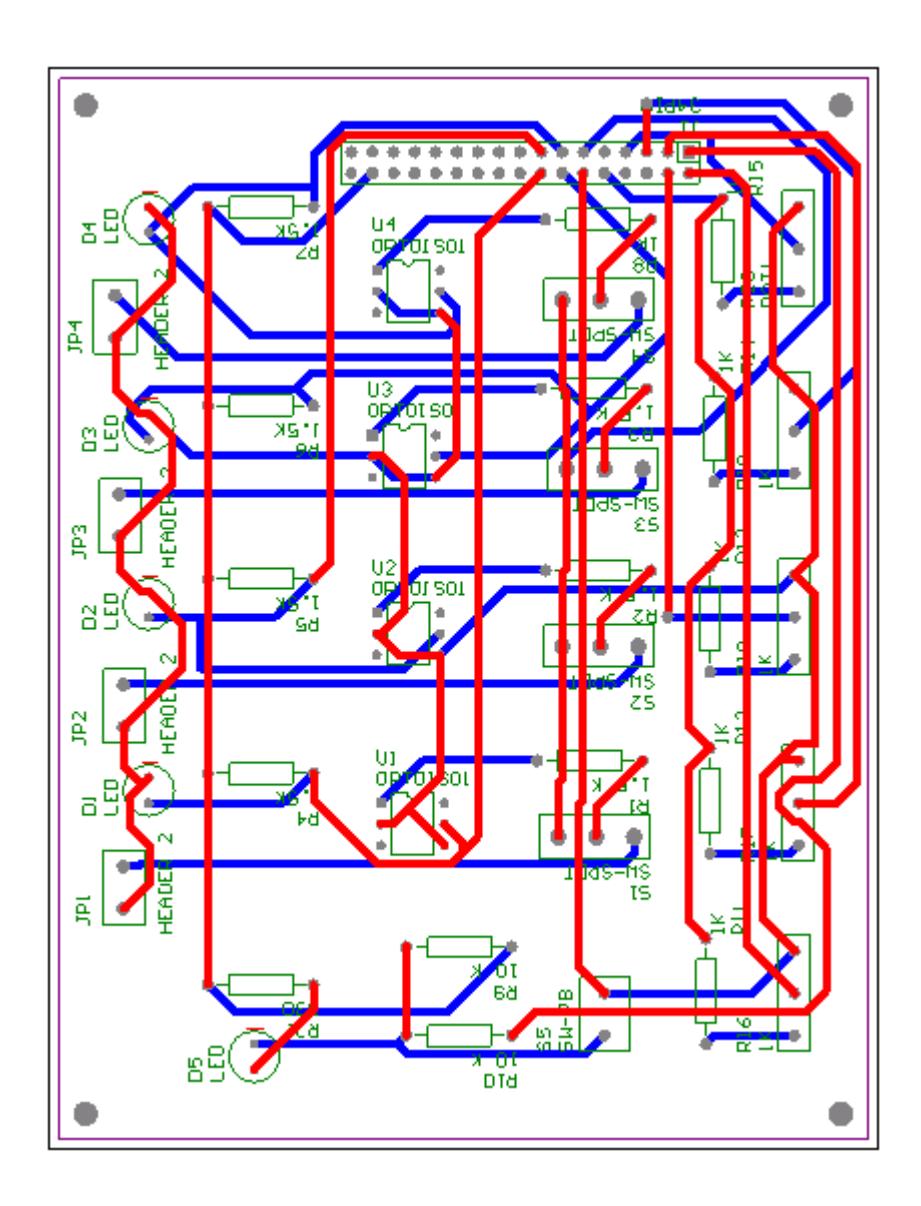

**Figura 3- 22.-** Circuito impreso entradas analógicas y digitales.

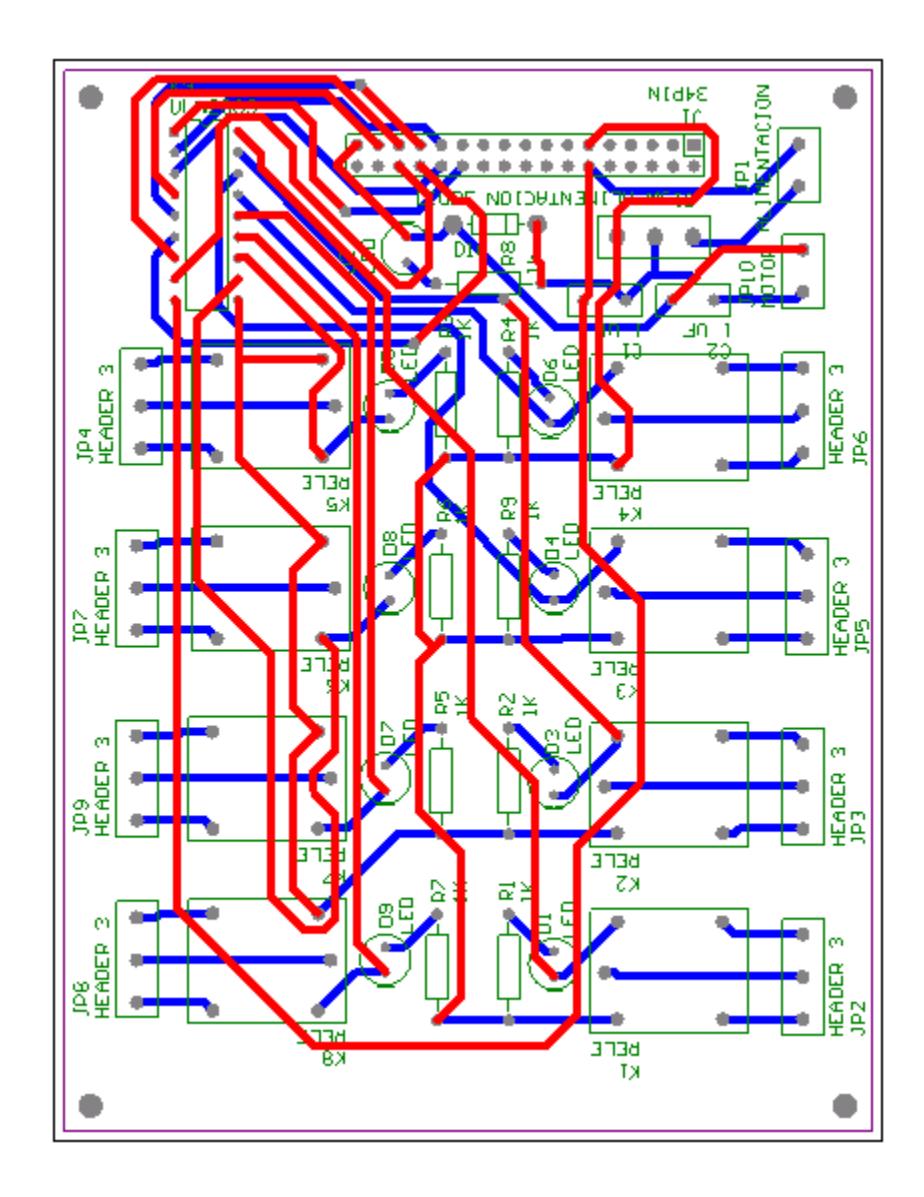

**Figura 3- 23.-** Circuito impreso salidas digitales.

# **3.3.2 Fotos de la tarjeta de adquisición de datos.**

Las siguientes figuras nos muestran las tarjetas ya implementadas físicamente:

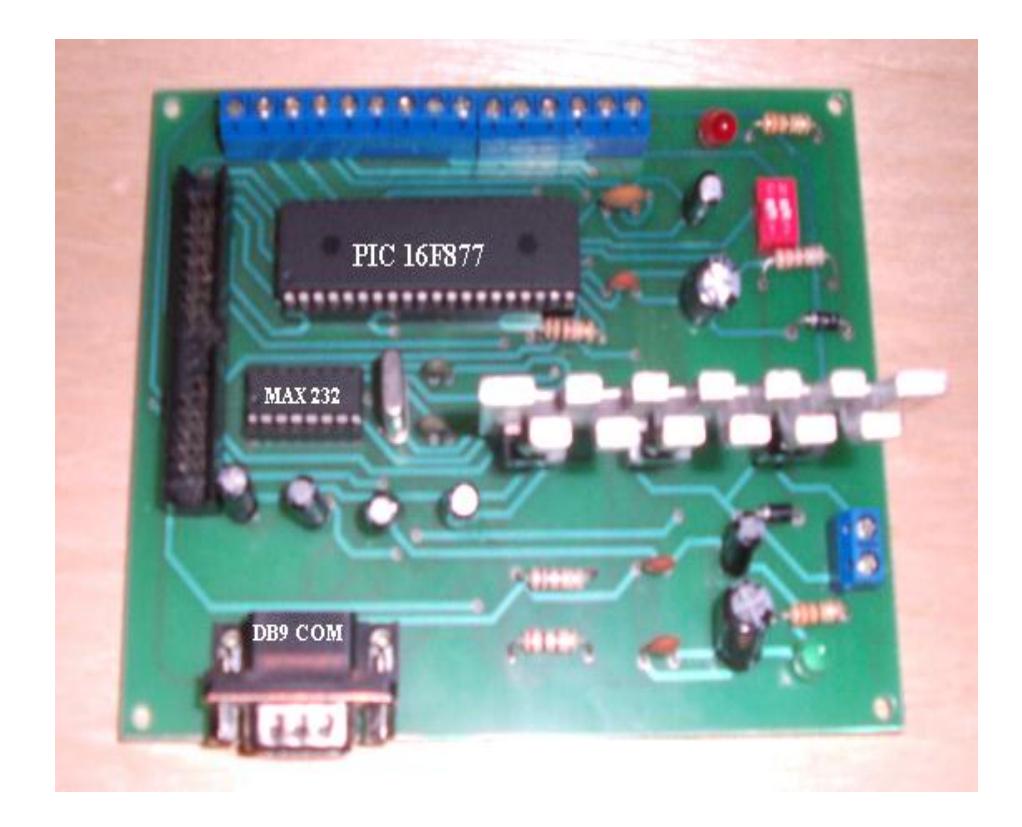

**Figura 3- 24.-** Fotografía del CPU de la tarjeta.

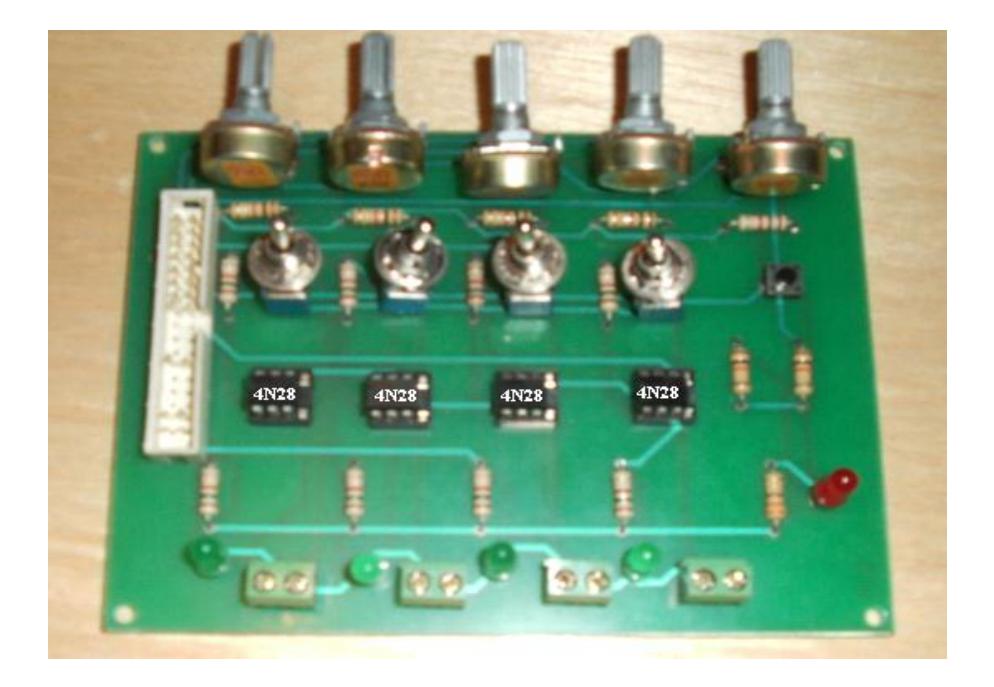

**Figura 3- 25.-** Fotografía de las entradas digitales de la tarjeta.

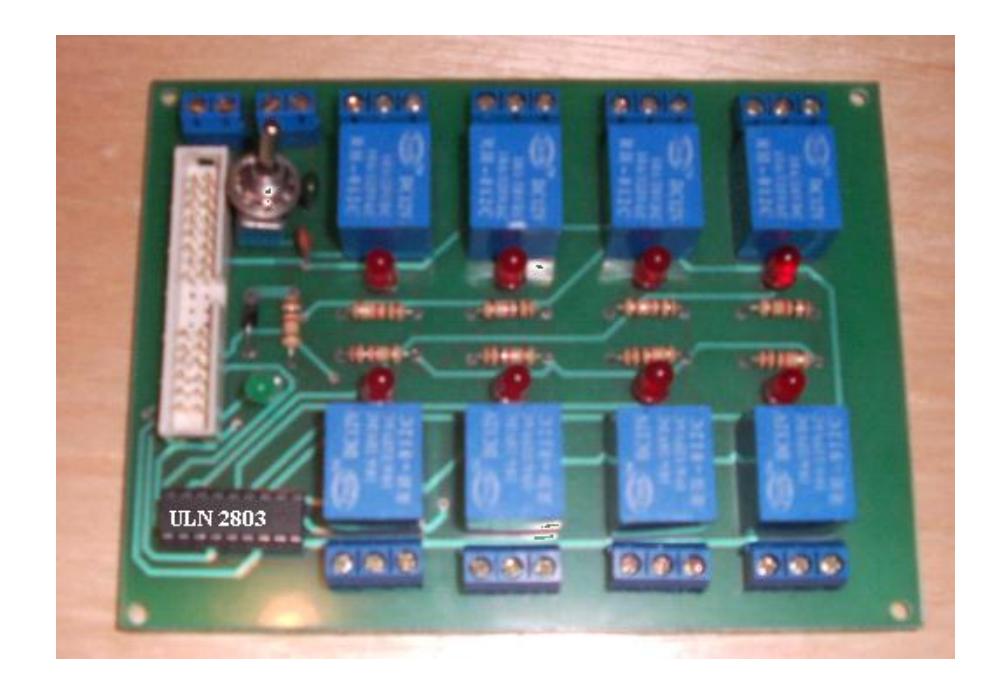

**Figura 3- 26.-** Fotografía de las salidas digitales de la tarjeta.

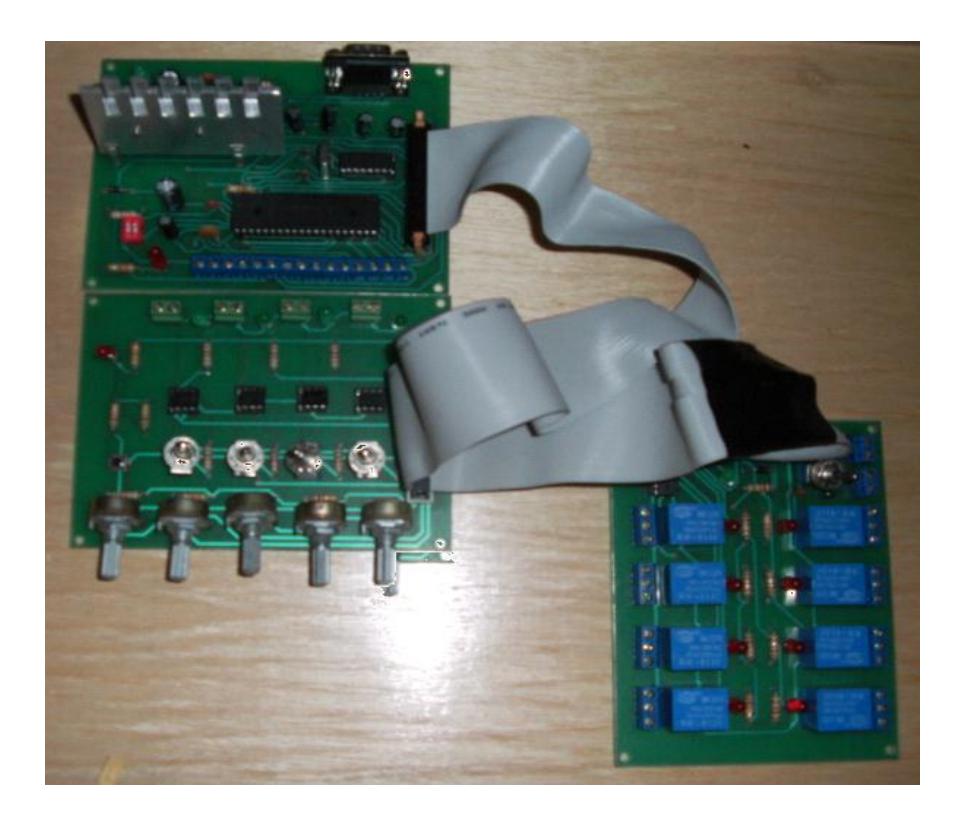

**Figura 3- 27.-** Fotografía de la conexión total de las tarjetas.

# **3.3.3 Costos de la tarjeta de adquisición de datos.**

Para terminar el capítulo se presenta en la tabla IV, la lista de los materiales utilizados en las tres tarjetas con sus respectivos precios en el mercado local.

| $N^{\circ}$    | <b>Componente</b>             | Valor/unidad | <b>Valor Total</b> |
|----------------|-------------------------------|--------------|--------------------|
| $\mathbf{1}$   | PIC 16F877                    | 9.00         | 9.00               |
| $\mathbf{1}$   | C.I. MAX232CN                 | 3.00         | 3.00               |
| $\mathbf{1}$   | <b>C.I. ULN2803</b>           | 1.50         | 1.50               |
| $\overline{4}$ | C.I. 4N28                     | 0.70         | 2.80               |
| $\mathbf{1}$   | Regulador LM7805              | 0.75         | 0.75               |
| $\mathbf{1}$   | Regulador LM7812              | 0.75         | 0.75               |
| 3              | Resistencias de 330 $\Omega$  | 0.05         | 0.15               |
| 8              | Resistencias de 1.5 $K\Omega$ | 0.05         | 0.40               |
| 18             | Resistencias de 1 $K\Omega$   | 0.05         | 0.90               |
| 3              | Resistencias de 10 $K\Omega$  | 0.05         | 0.15               |
| $\mathbf{1}$   | Resistencia de 200 $\Omega$   | 0.05         | 0.05               |
| 5              | Potenciómetros $1 K\Omega$    | 0.40         | 2.00               |
| $\overline{2}$ | Capacitores 470uF/16V         | 0.10         | 0.20               |
| 6              | Capacitores 10uF/16V          | 0.10         | 0.60               |
| 6              | Capacitores 0.1uF             | 0.15         | 0.90               |
| $\overline{2}$ | Capacitores 22pF              | 0.15         | 0.30               |
| $\mathbf{1}$   | Cristal de cuarzo 4MHz        | 0.80         | 0.80               |
| $\mathbf{1}$   | Pulsador                      | 0.10         | 0.10               |
| 16             | Diodo emisor de luz           | 0.10         | 1.60               |
| 3              | Conector de 34 pines          | 1.00         | 3.00               |
| $\mathbf{1}$   | Puerto DB9 macho              | 0.75         | 0.75               |
| $\mathbf{1}$   | Cable para comunicar          | 2.00         | 2.00               |
| 21             | <b>Borneras</b>               | 0.30         | 6.30               |
| $\overline{4}$ | Interruptores                 | 0.30         | 1.20               |
| 8              | Relés 12 VDC 10 A             | 0.80         | 6.40               |
| $\mathbf{1}$   | Adaptador 12VDC fijo          | 5.00         | 5.00               |
| 3              | Circuitos impresos            | 22.00        | 66.00              |
| $\mathbf{1}$   | Zócalo de 40 pines            | 0.25         | 0.25               |
| $\mathbf{1}$   | Zócalo de 18 pines            | 0.10         | 0.10               |
| $\mathbf{1}$   | Zócalo de 16 pines            | 0.10         | $0.10\,$           |
| 4              | Zócalo de 8 pines             | 0.08         | 0.32               |
| 4              | Capacitores 0.1 uF            | 0.05         | 0.20               |
| $\mathbf{1}$   | Mosfet IRF520                 | 1.50         | 1.50               |
| 3              | Diodos 1N4001                 | 0.10         | 0.30               |
| $\mathbf{1}$   | Cable floppy 34 pines         | 3.00         | 3.00               |
|                |                               | <b>TOTAL</b> | \$122.37           |

**TABLA IV.-** Listado de costos de los elementos de la tarjeta.

El costo total del proyecto como se puede apreciar en la tabla IV ascendió a \$122.37, el mayor gasto está dado por la elaboración de los circuitos impresos, cuyo costo ascendió a \$ 66.00, pero a cambio de ello, se obtuvieron placas de calidad y confiabilidad, comparable con las de cualquier tarjeta comercial.

# **CAPITULO 4: DISEÑO DE UNA INTERFAZ GRÁFICA CON LABVIEW 7.1 Y LOOKOUT 5.1 PARA EL CONTROL DE LA TARJETA DE ADQUISICIÓN DE DATOS CONSTRUIDA.**

### **4.1 Generalidades sobre LabVIEW 7.1.**

LabVIEW es un lenguaje de programación gráfico para el diseño de sistemas de adquisición de datos, instrumentación y control. LabVIEW, además nos da la capacidad de crear rápidamente una interfaz de usuario que nos permita interactuar con un sistema. Este programa es a la vez compatible con herramientas de desarrollo similares y puede trabajar con programas de otra área de aplicación, como por ejemplo Lookout entre otros. Tiene la ventaja de que permite una fácil integración con hardware, específicamente con tarjetas de medición, adquisición y procesamiento de datos (incluyendo adquisición de imágenes).

Debido a que el lenguaje de programación de LabVIEW es gráfico y orientado a objetos, recibe el nombre de lenguaje G, es decir no está basado en líneas de código como es el caso de otros programas como

C o Basic. Por otro lado los programas creados en LabVIEW reciben el nombre de instrumentos virtuales o VIs debido a que la apariencia de su panel frontal es semejante a la de equipos reales empleados en medición y control.

Los programas en G o VIs, constan de una interfaz interactiva de usuario y un diagrama de flujo de datos que hace las funciones de código fuente.

De forma más específica, la programación gráfica de LabVIEW se estructura como sigue:

- La interfaz interactiva de usuario de un VI se llama panel frontal, debido a que simula el panel de un instrumento físico. El panel frontal puede contener botones, interruptores, pulsadores, gráficas y otros controles e indicadores, todos estos son usados como entradas en la aplicación a un proceso industrial. Los datos se introducen utilizando el ratón y el teclado, y los resultados se muestran en la pantalla del computador.
- El VI recibe instrucciones de un diagrama de bloques que se construye en programación G. El diagrama de bloques es la solución gráfica a un determinado problema de programación.

Además, el diagrama de bloques es el código fuente del programa o VI.

 Los VI son jerárquicos y modulares. Pueden utilizarse como programas de alto nivel o como subprogramas de otros programas o subprogramas. Cuando un VI se usa dentro de otro VI, se denomina subVI. El icono y los conectores de un VI funcionan como una lista de parámetros gráficos de forma que otros VIs puedan pasar datos a un determinado subVI.

Para conocer los tipos de datos que puede manejar un VI en LabVIEW 7.1 refiérase al Anexo 4.

### **4.2 Consideraciones que se deben tomar antes de diseñar un VI en LabVIEW 7.1 para el control de una tarjeta de adquisición de datos.**

Antes de iniciar el diseño de un VI que tendrá que interactuar con una tarjeta de adquisición de datos, es necesario:

 Conocer las entradas y salidas que vamos a utilizar en la tarjeta, así como los rangos ya sea de voltaje o corriente que tendrán las señales que deseamos capturar.

- Diseñar o adquirir el drive que nos permitirá comunicar la tarjeta que tenemos con LabVIEW.
- Seleccionar el puerto que vamos a utilizar y configurarlo para que este habilitado para la comunicación de la tarjeta con LabVIEW.

El fabricante National Instruments (NI), para facilitar la conectividad de algunos dispositivos ofrece los drivers para sus tarjetas así como las librerías para el control de puertos, y de algunos equipos de instrumentación, cabe mencionar que estos drivers no se instalan con LabVIEW sino que es necesario adquirir los instaladores de los drivers. Existen otros programas que sí se instalan con LabVIEW, uno de ellos es el Measurement and Automation Explorer (MAX) que permite reconocer y configurar rápidamente una larga lista de equipos que pudieran estar conectados a la PC. En la figura 4-01 se observa la pantalla de inicio para la instalación de los drivers que NI ofrece.

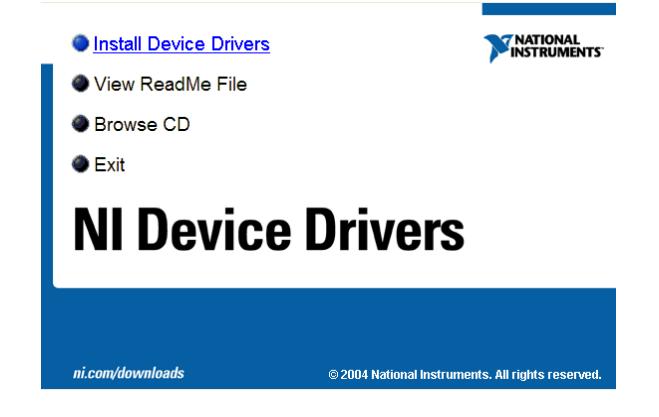

**Figura 4- 01.-** Pantalla inicial para instalación de drivers.

Sin embargo como nuestra tarjeta no fue adquirida a National Instruments sino que fue desarrollada, toda la configuración de la tarjeta se la realizó programando el VI que construimos, lo que sí nos fue de utilidad fueron los drivers de National Instruments no porque en ellos estuviera el driver de nuestra tarjeta sino porque en ellos se incluye una librería llamada VISA (Virtual Instruments Software Architecture) que permite controlar VIs en LabVIEW para lograr comunicarse con equipos que utilizan diferentes protocolos de comunicación como el serial o GPIB (Purpose Interface Bus).

### **4.3 Principales funciones utilizadas en el diseño del VI que controla la tarjeta de adquisición de datos.**

El diagrama de bloques que constituye el código fuente del VI, fue desarrollado utilizando diferentes tipos de funciones para el procesamiento y control del flujo de datos. Para comodidad del programador las funciones en LabVIEW 7.1 se clasifican por tipo. En la figura 4-02 se muestran todos los tipos de funciones que tiene LabVIEW 7.1.

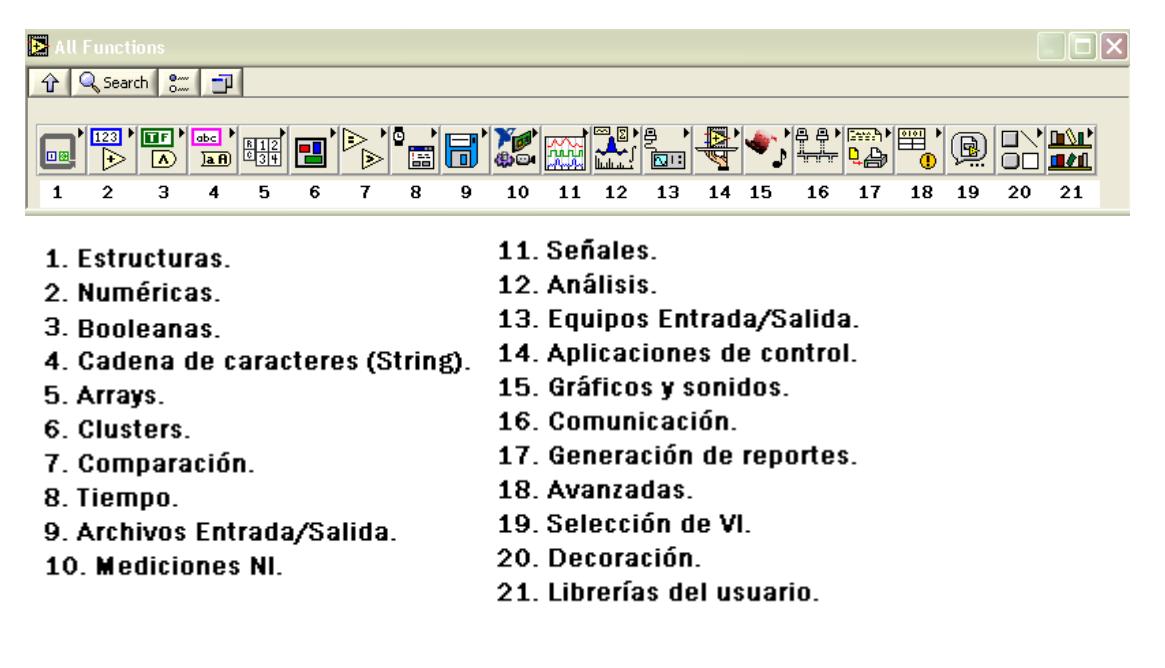

**Figura 4-02.-** Tipos de funciones en LabVIEW 7.1

En el VI diseñado se utilizaron funciones del tipo: estructuras, numéricas, booleanas, cadena de caracteres, arrays, clusters, comparación, tiempo, equipos entrada/salida, avanzadas y de selección de VI.

A continuación describiremos las funciones principales que utiliza el VI diseñado para la adquisición y control de datos de la tarjeta.

### **4.3.1 Funciones del tipo equipos entrada/salida.**

Dentro de las funciones de este tipo existe una subdivisión de funciones que se utilizan para lograr la comunicación serial entre la PC y un equipo externo. Las funciones que hemos utilizado que pertenecen a este grupo son:

**VISA Configurar puerto serial**: Con esta función se configura el puerto, la velocidad de comunicación, el número de bits, la paridad y otros parámetros que permitirán que la comunicación con la tarjeta sea exitosa. En el VI creado el operador puede variar la velocidad de comunicación y el puerto escogido desde el panel frontal, además en nuestro diagrama de bloques esta función es la que primero se ejecuta ya que se encuentra en el primer subdiagrama de la estructura secuencial que contiene todo el programa. En la figura podemos observar este objeto y los parámetros configurables que posee.

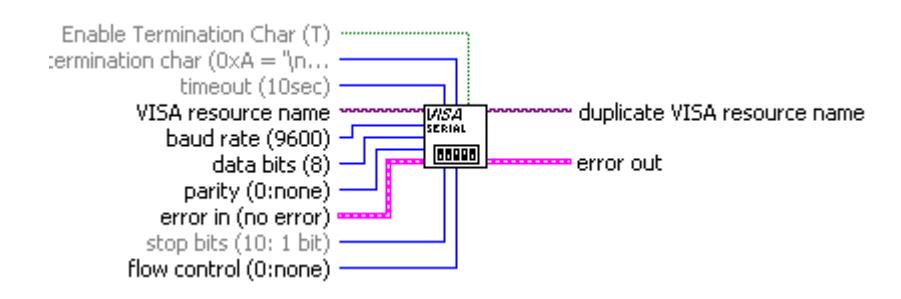

**Figura 4-03.-** Función VISA Configurar puerto serial.

**VISA Escribir**: Esta función habilita la escritura en el puerto, es decir carga en el buffer de salida el dato que deseamos enviar y lo transmite a la tarjeta. Esta función se encuentra en el segundo subdiagrama de la estructura secuencial de nuestro VI y se habilita cuando la variable "Datos al puerto" tiene cargado algún valor. Podemos observar esta función en la figura 4-04.

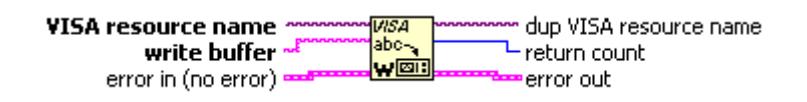

**Figura 4-04.-** Función VISA Escribir.

**VISA Leer:** Esta función habilita la lectura del puerto, es decir transfiere al buffer de entrada el dato que ha llegado al puerto desde la tarjeta. Esta función está en el segundo subdiagrama de la estructura secuencial de nuestro VI y capta la trama de bytes que llegan al puerto, para luego transferir esos datos al buffer de lectura. Estos datos son leídos por dos subVIs que los convierten en números decimales y los descomponen para luego ser mostrados en los indicadores. La figura 4-05 nos muestra esta función.

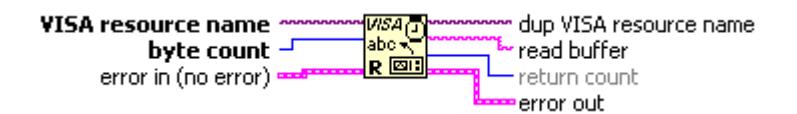

**Figura 4-05.-** Función VISA Leer.

**VISA Cerrar:** Con esta función cerramos la sesión de comunicación con la tarjeta, y la podemos encontrar en el tercer subdiagrama de la estructura secuencial principal que tiene nuestro VI. La figura 4-06 nos muestra esta función.

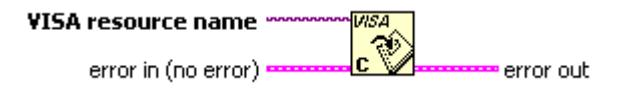

**Figura 4-06.-** Función VISA Cerrar.

### **4.3.2 Funciones del tipo estructuras.**

En el diagrama de bloques del VI diseñado existen varios tipos de estructuras que permiten manejar el flujo de control del programa, y los procedimientos que deben realizarse dependiendo del modo de operación en que se encuentre la tarjeta de adquisición de datos. Las principales estructuras utilizadas se muestran a continuación:

**Estructuras Secuenciales:** Todo el código del VI desarrollado esta contenido en una estructura secuencial del tipo "stacked", que permite en diferentes subdiagramas establecer el orden de ejecución de las variadas tareas que el VI debe cumplir, especialmente en lo que se refiere al manejo del puerto serial.

De este modo primero en el VI diseñado se configura el puerto serial en el subdiagrama 0, luego se procesan los datos recibidos o se ejecutan las rutinas para el control de la tarjeta en el subdiagrama 1, y en el subiagrama 2 se cierra la sesión de
comunicación con la tarjeta. Cabe mencionar que los datos pueden ser transferidos de un subdiagrama inferior a otro superior pero no lo contrario, esto debido justamente al orden de su ejecución.

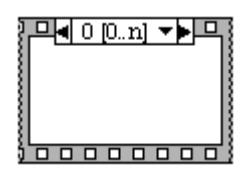

**Figura 4-07.-** Estructura secuencial del tipo "stacked".

Otra clase de estructura secuencial es la del tipo "flat", en el subdiagrama 1 de nuestro VI existen tres estructuras de este tipo, utilizadas para establecer una secuencia de ejecución de tareas requeridas. Mediante marcos que se colocan uno tras otro de izquierda a derecha es que se define en esta estructura el orden en que se ejecuta el programa. La figura 4-08, muestra el aspecto de esta estructura.

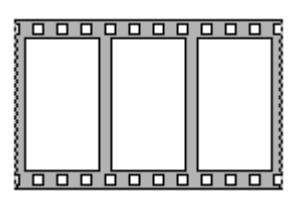

**Figura 4-08.-** Estructura secuencial del tipo "flat".

**Estructura de casos:** Este tipo de estructuras permiten ejecutar un subdiagrama específico elegido por el valor que tiene el selector de casos. En nuestro VI las estructuras de casos poseen selectores de diferentes tipos como booleanos y numéricos dependiendo del tipo de casos que se desean seleccionar. La figura 4-09 nos muestra una estructura de casos con selector booleano.

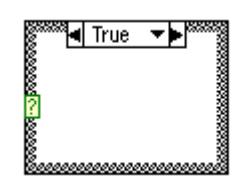

**Figura 4-09.-** Estructura de casos con selector booleano.

**Estructura de lazo "mientras" (while):** Esta estructura permite ejecutar un subdiagrama mientras se cumpla una determinada condición, en el VI creado se ha utilizad en varias ocasiones especialmente para el tratamiento de los datos adquiridos desde la tarjeta y en el manejo del puerto serial. En la figura 4-10 se muestra esta estructura.

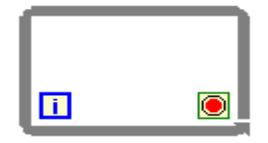

**Figura 4-10.-** Estructura de lazo mientras "while".

Este tipo de funciones fueron utilizadas en el VI creado para el manejo de los datos que eran enviados desde la PC y recibidos desde la tarjeta, específicamente dentro de este grupo de funciones avanzadas se emplearon las de sincronización. En la figura 4-11 la flecha roja nos indica como se representan las funciones avanzadas de sincronización en LabVIEW 7.1

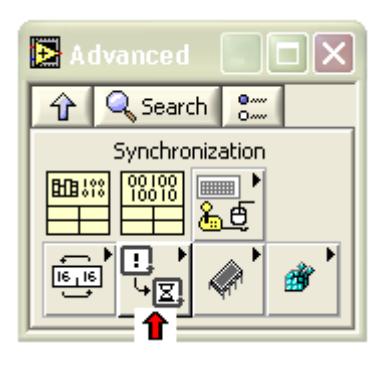

**Figura 4-11.-** Representación de las funciones de sincronización.

Dentro de las funciones de sincronización encontramos las operaciones "queue" o de cola, que permiten almacenar datos temporalmente para que estos no se pierdan, en el VI desarrollado estos elementos son indispensables para no perder los datos que llegan al puerto enviados desde la tarjeta, es mediante el uso de estas funciones que la última trama recibida por la PC se puede mantener visible a través de los indicadores en el panel frontal.

Existen diferentes funciones de sincronización del tipo "queue" que han sido utilizadas en nuestro VI y se describen a continuación:

**Obtener cola:** Esta función permite crear una referencia para los datos que están siendo almacenados en cola, para por medio de esta referencia ubicar el dato y sacarlo de la cola. Para los datos que se leen o para los que se escriben en el puerto se utiliza esta función de tal manera que estos estén en cola hasta que sean extraídos y utilizados. En la figura 4-12 se observa esta función.

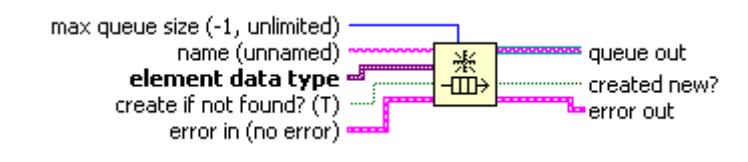

**Figura 4-12.-** Función obtener cola.

**Estatus de la cola**: Esta función permite conocer el número de elementos en cola y se ha utilizado en nuestro VI para determinar cuando existen datos que se desean transmitir a la tarjeta. La figura 4-13 nos muestra la apariencia de esta función en LabVIEW 7.1.

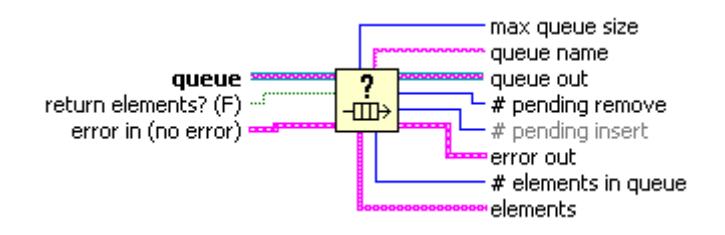

**Figura 4-13.-** Función estatus de la cola.

**Elemento en cola:** Esta función permite agregar un dato al final de la cola, para que sea extraído por medio de otra función de sincronización en el momento que se lo requiera. En nuestro VI esta función se utiliza para guardar en cola los datos que el buffer de entrada del puerto esta leyendo, de esta manera ningún dato enviado desde la tarjeta se pierde. La figura 4-14 nos muestra esta función.

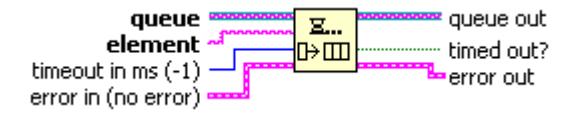

**Figura 4-14.-** Función elemento en cola.

**Extraer elemento de la cola:** Esta función remueve el primer elemento de la cola y lo retorna para que sea utilizado. En el VI creado esta función se utiliza tanto para la leer datos del puerto como para enviar los comandos almacenados en la variable "Datos al puerto". Podemos ver esta función en la figura 4-15.

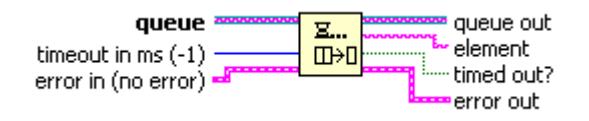

**Figura 4-15.-** Función extraer elemento de la cola.

**Elemento en cola en sentido opuesto:** Esta función permite insertar un dato al inicio de la cola, por lo que al utilizar la función extraer elemento de la cola, ese dato será el primero en salir de esta. En el VI diseñado se utiliza esta función para el proceso de escritura de datos en el puerto. En la figura 4-16 se muestra esta función.

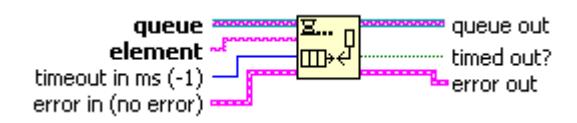

**Figura 4-16.-** Función elemento en cola en sentido opuesto.

**Liberar cola:** Al ejecutarse esta función se elimina la referencia de cola y por lo tanto la función de obtener cola se deshabilita. En la figura 4-17 se observa esta función.

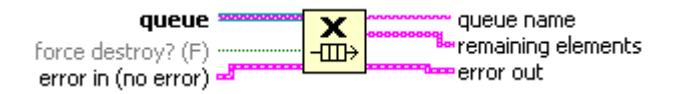

**Figura 4-17.-** Función liberar cola.

## **4.4 Descripción del diagrama de bloques del VI desarrollado para el control de la tarjeta de adquisición de datos.**

El diagrama de bloques de nuestro VI ha sido desarrollado para cumplir las siguientes tareas necesarias para el control de la tarjeta.

- Configurar el puerto serial usado para la comunicación con la tarjeta.
- Enviar los comandos que necesita la tarjeta para cumplir sus diferentes funciones.
- Adquirir y observar en pantalla los datos que son enviados desde la tarjeta a la PC.
- Utilizar gráficos y charts para visualizar la variación en el tiempo de las señales que adquiere la tarjeta.
- Crear un archivo histórico de las señales que son adquiridas por la tarjeta.

### **4.4.1 Configuración del puerto serial.**

Esta tarea se realiza en el primer subdiagrama de la estructura secuencial principal que contiene el código de nuestro VI, en el segundo subdiagrama se realizan los procedimientos del lectura y escritura en el puerto. En la figura 4-18 se observa que la configuración de la velocidad de comunicación y la elección del puerto se las hace mediante controles.

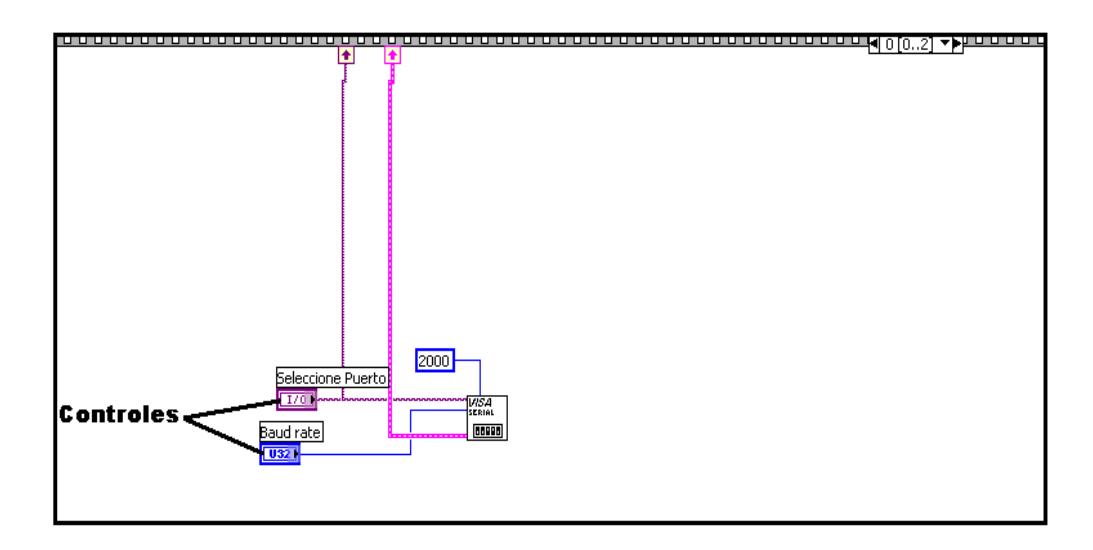

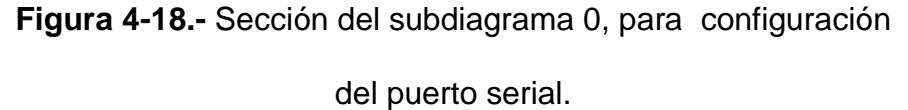

### **4.4.2 Envío de comandos a la tarjeta.**

En el segundo subdiagrama de la estructura secuencial principal de nuestro VI, se realiza esta tarea mediante el uso de diferentes funciones numéricas, funciones avanzadas y estructuras. En la figura 4-19 se observa la estructura de casos que contiene el código que permite enviar los comandos de operación de acuerdo al modo de trabajo que este seleccionado, y que viene dado por el selector de casos numérico de la estructura.

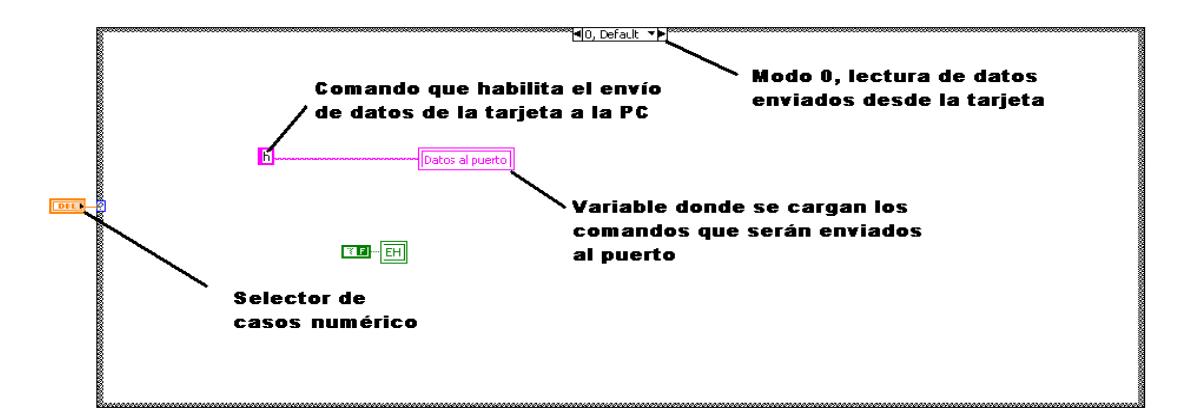

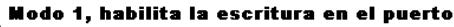

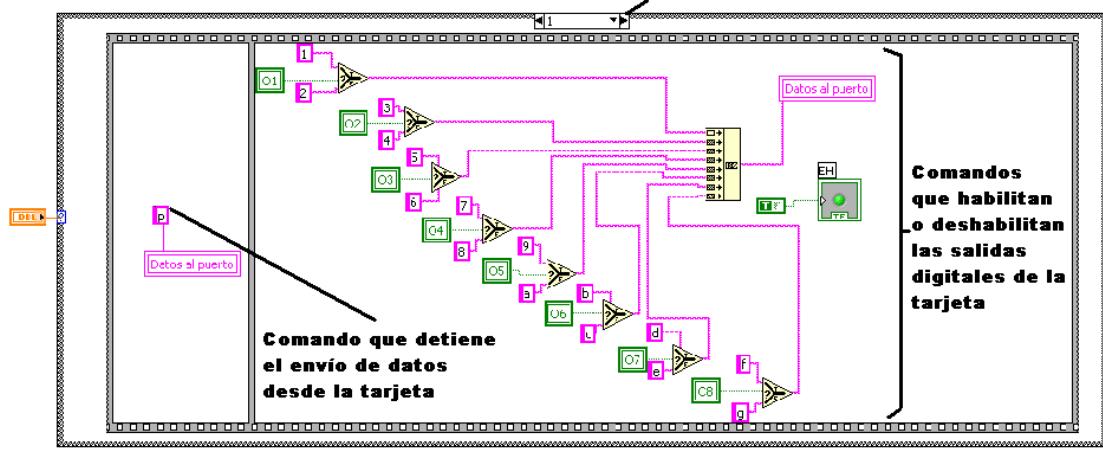

Modo 2, controla la salida de PWM de la tarjeta desde la PC

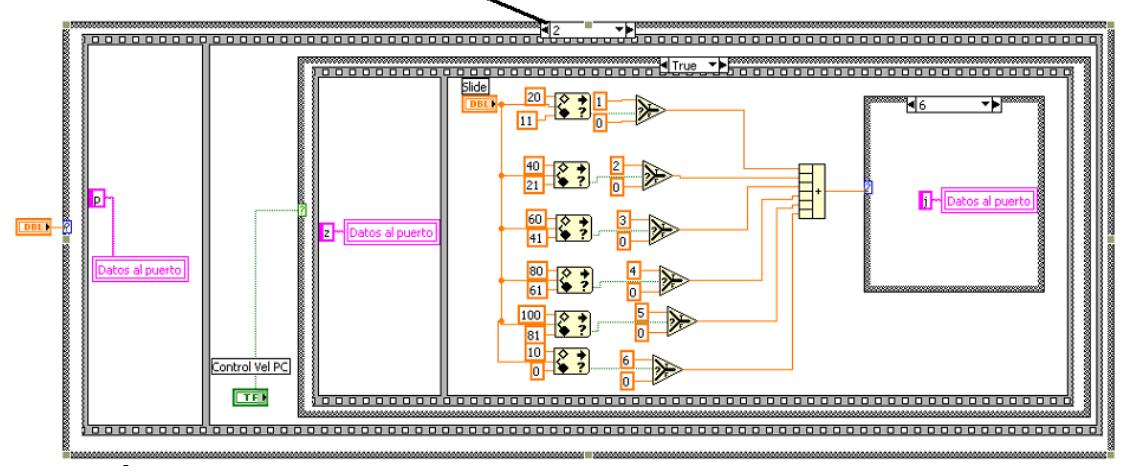

**Figura 4-19.-** Estructura de casos para el envío de comandos y

determinación del modo de operación de la tarjeta.

## **4.4.3 Adquisición y observación de datos enviados por la tarjeta.**

Este procedimiento también se realiza en el segundo subdiagrama de la estructura secuencial principal que contiene el código del VI desarrollado. Los datos que se encuentran en el buffer de entrada del puerto provenientes de la tarjeta son convertidos por medio de dos subVIs a datos del tipo array y cluster, los primeros son necesarios para la creación del archivo histórico mientras que los datos del segundo tipo se utilizan como entradas para los indicadores de las señales digitales y analógicas. Además tenemos un subVI especial llamado Remove Time Out que permite a la PC estar continuamente a la espera de datos enviados desde la tarjeta y no durante un determinado período de tiempo.

En la figura 4-20 se observa la estructura donde se realiza la función de adquisición de datos.

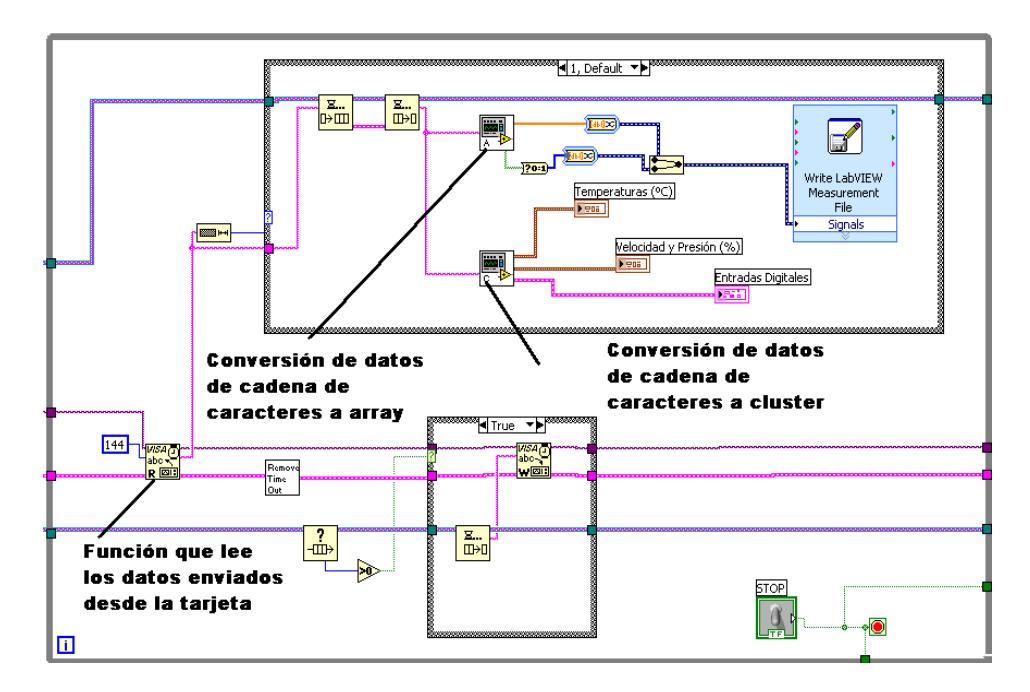

**Figura 4-20.-** Estructura para la adquisición de datos de la

tarjeta.

### **4.4.4 Visualización mediante gráficos y charts.**

Este procedimiento se realiza utilizando las datos convertidos de las variables analógicas y digitales, para formar con ellos tres matrices del tipo array 2-D, en una estarán los datos digitales enviados por la tarjeta, en otra matriz estarán los datos que provienen de los canales asignados a señales de temperatura, y en la última matriz estarán los datos de los canales asignados a señales de velocidad y presión, estas matrices luego serán transpuestas y estos resultados son los que servirán de entrada para los gráficos y charts que LabVIEW 7.1 posee. En la figura 4-21 se muestra la estructura que se encarga de esta función.

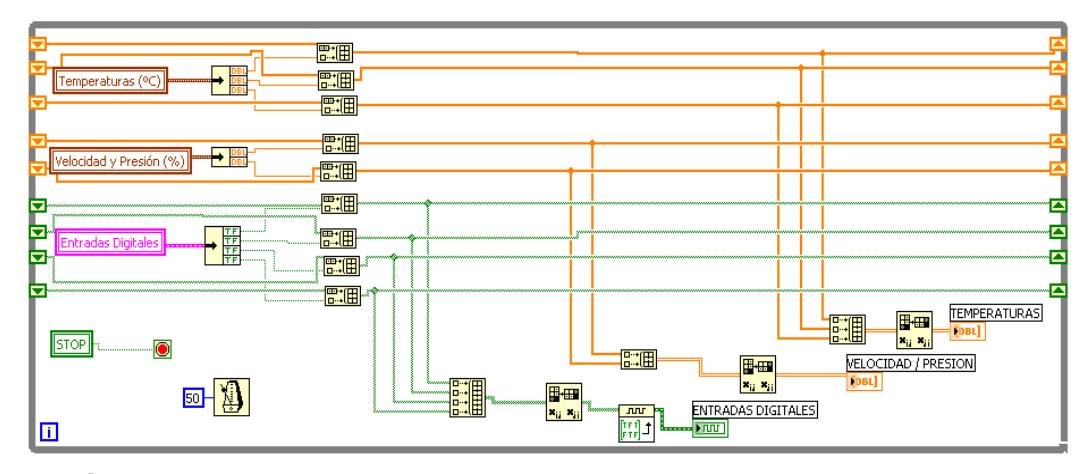

**Figura 4-21.-** Estructura para visualizar los datos adquiridos en gráficos y charts.

# **4.4.5 Creación de archivo histórico que almacena los valores de las señales adquiridas.**

Esta función puede ser realizada de diversas maneras, en nuestro caso elegimos la que consideramos la forma más sencilla, y fue utilizando un VI Express que posee LabVIEW 7.1 que para poder generar un archivo histórico únicamente requiere que se lo configure de acuerdo al tipo de datos que almacenará. Las señales que recibe el VI Express se guardan en un archivo del tipo LabVIEW Measurement File (LVM), que puede ser abierto con aplicaciones como el Bloc de notas, Excel o Word. En la figura 4-22 se observa la apariencia de este VI Express.

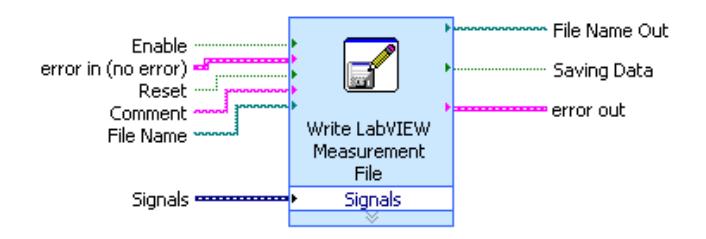

**Figura 4-22.-** VI Express utilizado para almacenar los datos adquiridos en un archivo del tipo LVM en la PC.

### **4.5 Descripción del panel frontal del VI diseñado.**

El panel frontal de nuestro VI se puede dividir en tres partes principales donde se realizan diferentes tareas, tales como:

**La configuración del puerto serial para la comunicación con la tarjeta de adquisición de datos:** En la parte superior del panel frontal, el operario debe seleccionar el puerto y la velocidad de comunicación entre la PC y la tarjeta, en nuestro caso la tarjeta se puede comunicar a 9600 baudios y 19200 baudios, por lo que estos son los valores disponibles en LabVIEW para la transmisión y envío de datos. Además el operario dependiendo de los requerimientos debe establecer el modo de trabajo de la tarjeta, se han creado tres modos de operación:

Modo 0 : Habilita la recepción de datos, enviados desde la tarjeta hacia la PC e inhabilita el envío de comandos hacia la tarjeta.

Modo 1: Deshabilita la recepción de datos, y permite el envío de comandos a la tarjeta para el control de las salidas digitales.

Modo 2: Deshabilita la recepción de datos, y permite el envío de comandos para el control de la salida de PWM que posee la tarjeta.

El operario también puede observar diferentes indicadores de cómo se está dando el proceso de comunicación, puede observar los datos que se están enviando al puerto como los que están siendo recibidos y si la escritura en el COM está habilitada o no. En la figura 4-23 se observa la parte superior del panel frontal del VI que controla la tarjeta.

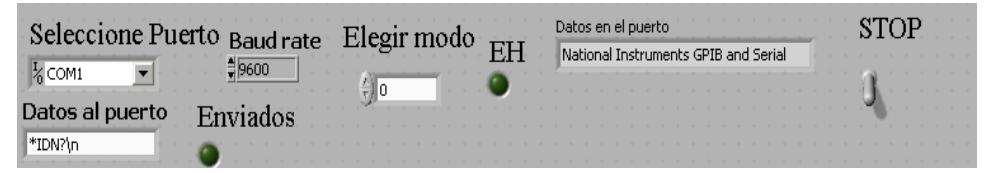

**Figura 4- 23.-** Parte superior del panel frontal que controla la

comunicación con la tarjeta de adquisición de datos.

**Visualización de las entradas digitales y analógicas de la tarjeta:** En la parte central de la pantalla se encuentran diferentes indicadores que muestran las entradas digitales y analógicas de la tarjeta, en el caso de las señales analógicas estas se han convertido y ajustado a escalas de medición apropiadas para lograr una representación visual real de las señales que están siendo adquiridas por el microcontrolador

en la tarjeta. Como se aprecia en la figura 4-24 los indicadores analógicos del panel frontal de nuestro VI son de señales de velocidad y presión que están expresadas en porcentaje, y también de señales de temperatura que están representadas en grados centígrados.

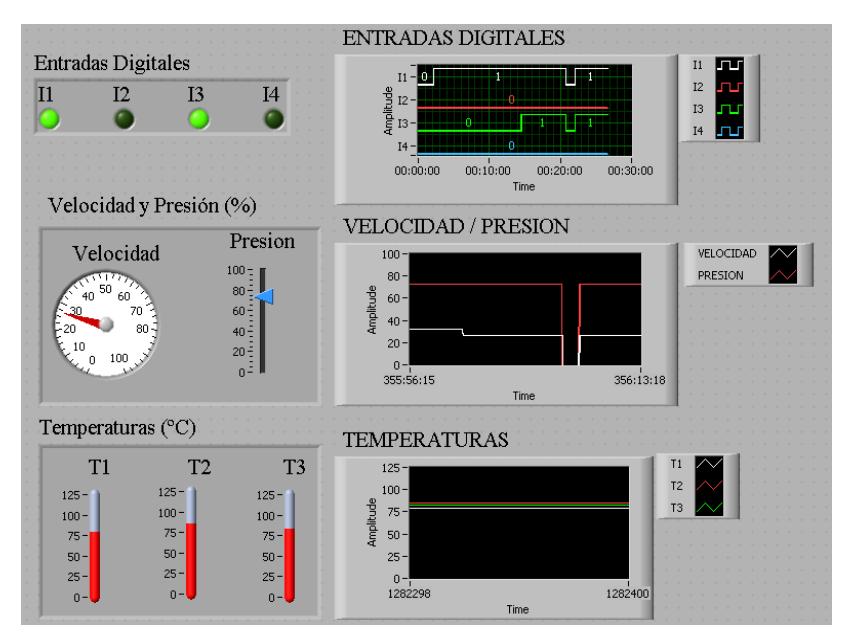

**Figura 4- 24.-** Indicadores del panel frontal del VI creado.

**Control de las salidas por relé de la tarjeta y variación de la salida de PWM:** En la parte inferior del panel frontal se encuentran interruptores que permiten controlar las ocho salidas por relé que tiene la tarjeta construida, además el operario puede ajustar la salida del PWM para controlar la velocidad de un motor DC conectado a la tarjeta a través de borneras. En la figura 4-25 se muestran los controles que posee el VI creado para manejar las salidas de la tarjeta.

| Control Vel PC |
|----------------|
| 100<br>80      |
| $60 -$         |
|                |
|                |

**Figura 4- 25.-** Controles del panel frontal del VI creado.

## **4.6 Control de la tarjeta de adquisición de datos utilizando Lookout.**

Aunque Lookout 5.1 es un programa para supervisión y control de procesos, debido a que posee objetos que permiten la comunicación con cualquier dispositivo serial como es el caso de nuestra tarjeta, nos fue posible desarrollar en él una aplicación que adquiera datos y que permita el envío de comandos hacia la tarjeta.

## **4.6.1 Principales objetos utilizados para el desarrollo de la interfaz entre la tarjeta de adqusición de datos y Lookout 5.1**

En Lookout 5.1 las pantallas de interfaz con el operador se pueden realizar de una manera rápida y sencilla, en nuestro caso se utilizaron objetos de los tipos Animator, Pot, Switch, Hypertrend, Radiobutton y expresiones para lograr una mejor visualización de las señales adquiridas por la tarjeta y para controlar el envió de comandos, pero en nuestra aplicación la parte fundamental es la que corresponde a la comunicación serial entre la PC y la tarjeta por medio de Lookout, y para lograr este objetivo se utilizaron dos objetos que constituyen la base de la aplicación realizada y ellos son:

**Ascii:** Este objeto que se encuentra en la carpeta de Drivers de Lookout 5.1 permite la comunicación serial con cualquier dispositivo que lea o envíe caracteres de este tipo. Este objeto posee diferentes elementos o "data members" que deben conectarse con otros objetos para lograr enviar y recibir datos, además es necesario que se configuren sus parámetros para lograr que se dé la comunicación con la tarjeta.

En la figura 4-26 se muestra como se configuró este objeto en la aplicación desarrollada en Lookout 5.1.

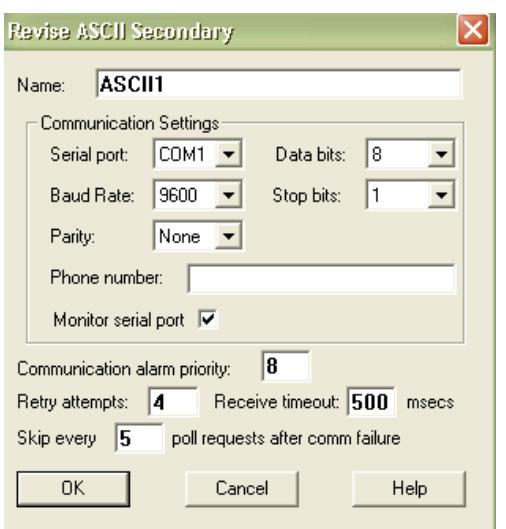

**Figura 4- 26.-** Configuración del objeto ASCII de Lookout 5.1

para la comunicación con la tarjeta.

**TextEntry:** En nuestro caso este objeto se utilizó para establecer el formato de envío de los datos a la tarjeta y el formato de recepción de los datos desde ella, además gracias a este objeto se concatenaron las cadenas de caracteres que se debían transmitir a la tarjeta para seleccionar su modo de operación. Es importante resaltar que se editaron conexiones entre los diferentes objetos TextEntry que tiene nuestra aplicación y ciertos "data members" del objeto ASCII para lograr realizar las tareas antes descritas, ya que por si solo este objeto únicamente nos permite ingresar un texto mientras el proceso se está ejecutando. En la figura 4-27 se observan los objetos del tipo TextEntry que posee la aplicación desarrollada en Lookout.

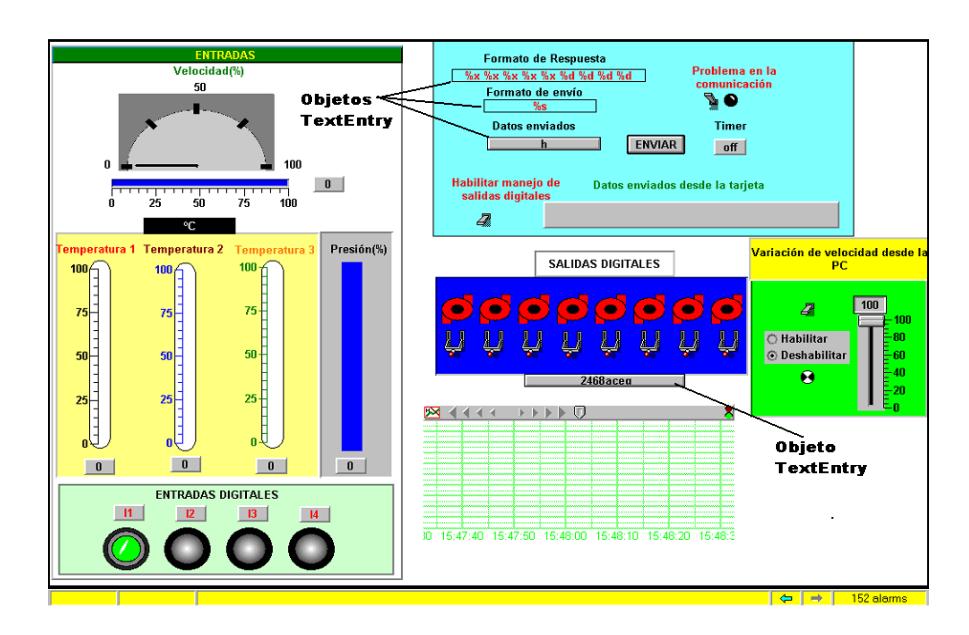

**Figura 4- 27.-** Objetos TextEntry en la pantalla de la aplicación que permite la adquisición de datos desde Lookout.

# **4.6.2 Funcionamiento de la aplicación realizada en Lookout 5.1 para la comunicación con la tarjeta de adquisición de datos.**

Para iniciar la comunicación entre la tarjeta y la PC usando la pantalla que se observa en la figura 4-27, el primer paso es correr el programa y cargar en el TextEntry "Datos enviados" el comando que deseamos enviar a la tarjeta. Esta tarea se realiza de diversas maneras, que se establecen de acuerdo al modo de operación de la tarjeta.

**Modo de lectura de datos:** Para adquirir los datos de la tarjeta es necesario escribir en el TextEntry "Datos enviados" la letra "h", que es el comando que el microcontrolador espera para iniciar el envío de los datos, posteriormente presionamos el botón "Enviar" y de inmediato podremos observar en la pantalla de interfaz los valores de las entradas analógicas y digitales que posee la tarjeta. En la figura 4-28 se muestra la sección donde se visualiza el estado de las entradas analógicas y digitales de la tarjeta.

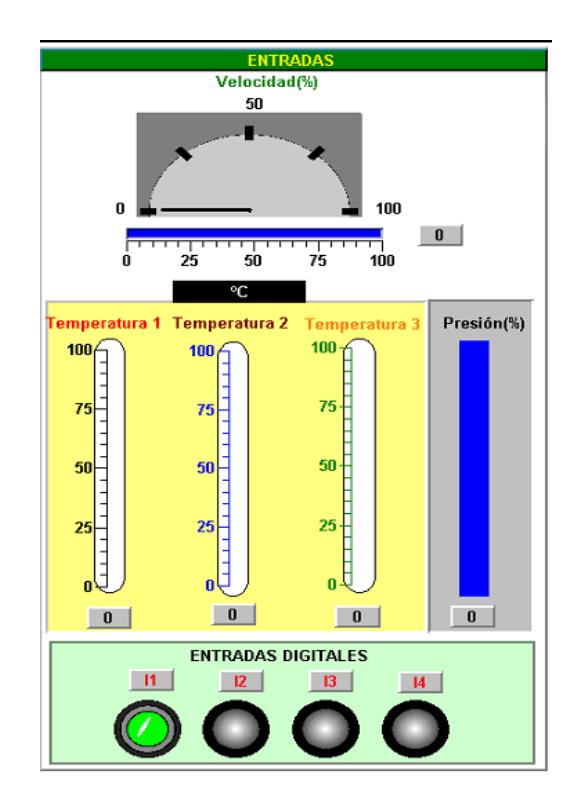

**Figura 4- 28.-** Entradas analógicas y digitales de la tarjeta

visualizadas en Lookout.

Observaremos que al variar las entradas analógicas o digitales el cambio se visualiza en la pantalla sin necesidad de volver enviar ningún otro comando.

**Modo de envío de datos para control de salidas digitales:** Si deseamos encender o apagar alguna de las salidas por relé de la tarjeta es necesario que en la pantalla de interfaz coloquemos en posición de encendido al interruptor "Habilitar manejo de salidas digitales", luego de esto el operador puede variar el estado de cualquier interruptor que se muestra en la figura 4-29, esto se logra mediante el uso de un objeto "Timer" que está relacionado con la botonera "Enviar", y que envía cada tres segundos un pulso a dicha botonera, con esto el operador no necesita realizar ninguna otra operación para variar las salidas digitales, si el operador desea regresar al modo de lectura, debe apagar el interruptor "Habilitar manejo de salidas digitales" y presionar el botón de "Enviar" y automáticamente se envía el comando "h" a la tarjeta.

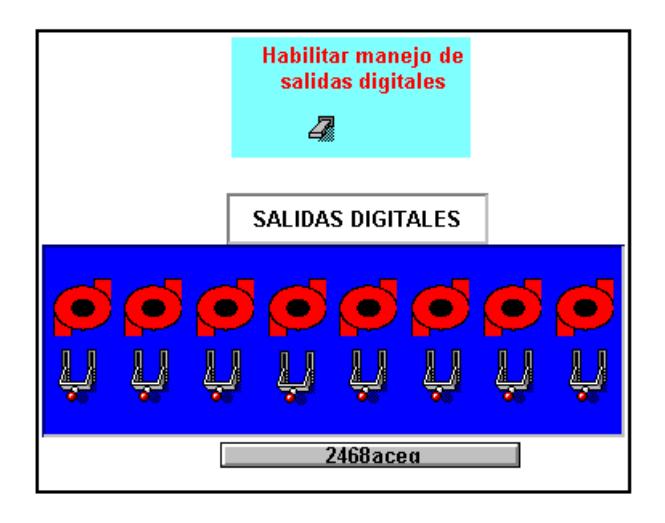

**Figura 4- 29.-** Interruptores que intervienen en el envío de datos para el control de las salidas digitales.

**Modo de envío de datos para control de salida PWM:** Si el operador desea variar la salida de PWM que tiene la tarjeta debe colocar el interruptor "Variación de velocidad desde la PC" en posición de encendido y luego escoger la opción "Habilitar" , luego mediante el potenciómetro que se muestra en la figura 4-30 podrá variar la salida PWM, en este caso al igual que el anterior se envía un pulso a la botonera "Enviar" cada tres segundos con el fin de actualizar la cadena de caracteres que se transmite a la tarjeta mientras se realiza la variación del PWM. Para regresar al modo de lectura el operador debe seleccionar la opción "Deshabilitar", apagar el interruptor de "Variación de velocidad desde la PC" y

presionar la botonera "Enviar" para que se envíe el comando que permite la lectura de los datos.

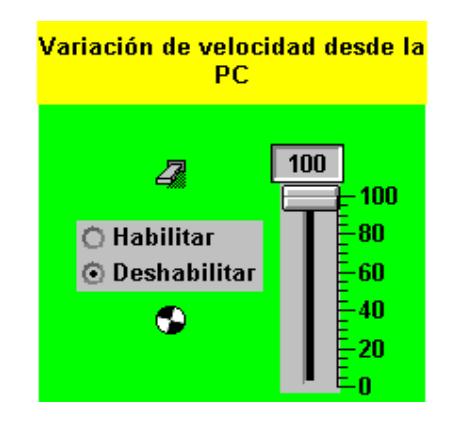

**Figura 4- 30.-** Objetos que intervienen en el envío de datos para

control de la salida PWM de la tarjeta.

## **CAPITULO 5: ESTUDIO DE UNA FUENTE DE CONMUTACIÓN COMO ELEMENTO FUNDAMENTAL PARA EL CORRECTO FUNCIONAMIENTO DE EQUIPOS ELECTRÓNICOS.**

Este capítulo se referirá al estudio de la fuente de conmutación (S.P.S SUPER SOURCE ENTERPRISE CO., LTD .250 WATTS MODEL NO.: SP-3250E). Este tipo de fuentes son un instrumento de gran importancia para el normal funcionamiento de equipos electrónicos. Se mostrarán todas las partes constitutivas de la fuente de conmutación, además de su descripción, su funcionamiento, sus respectivos cálculos de los dispositivos electrónicos que conforman sus diferentes bloques, su diagrama eléctrico, su circuito impreso y las formas de señal que emite tanto reales, como virtuales usando herramientas de simulación como Cadence PSD.14.1 ( PSPICE PROFESIONAL ) , PROTEL DESIGN EXPLORER 99 ,para la realización del circuito impreso. Las señales reales han sido tomadas por medio de los instrumentos de medición como el OSCILOSCOPIO TELTRONIX y FLUKE 867B (MULTIMETRO GRÁFICO) con su programa (FLUKE VIEW 860).

#### **5.1 Introducción**

Muchas aplicaciones de fuentes de poder requieren dos o más salidas para proporcionar a una variedad de circuitos secundarios la energía eléctrica necesaria para realizar su normal funcionamiento, y tarea específica. Pero hoy en día, la mayoría de los electrodomésticos y artefactos eléctricos, además de utilizar tensión alterna en su alimentación, también necesitan de la alimentación continua para poder justificar la razón por la cuál fueron creados, es así, la importancia de la fuente de alimentación de Corriente Continua, para la alimentación de los dispositivos digitales y electrónicos que conforman el circuito de mando y control de los mismos.

Si bien es cierto existen equipos portátiles que utilizan baterías, estas presentan inconvenientes, como son el rápido agotamiento y su elevado costo de recargas, por esta razón surgió la necesidad de diseñar fuentes de alimentación partiendo de fuentes de energía primaria como es la alimentación alterna

Es así como tenemos las fuentes de poder, que a su vez son sistemas electrónicos que transforman la energía alterna, de característica de tensión y frecuencias fijas, en tensiones continuas, cuya magnitud debe variar según la necesidad de cada aplicación. . Las aplicaciones industriales generalmente exigen varias salidas para proporcionar a la circuitería de bajo voltaje analógica y digital.

Estos sistemas electrónicos, reciben el nombre de fuentes de alimentación, y su complejidad depende de los requisitos impuestos por el equipo al cuál debe de alimentar. Actualmente, estos sistemas se dividen en dos grandes bloques:

- Sistemas de alimentación convencionales o lineales.
- Sistemas de alimentación regulados por conmutación.

La elección de un sistema de alimentación determinado, depende de diversos parámetros, tales como los factores de regulación, factor de rizado, impedancia de salida, etc. No obstante el rendimiento (eficiencia), es el parámetro que permite decidir, en mayor medida, que sistema de los anteriormente mencionados es el adecuado para cada aplicación.

Por otra parte, es importante tener en cuenta que cualquiera de estos sistemas puede ofrecer excelentes resultados si la aplicación a la que se destina está en concordancia con el tipo de alimentador seleccionado.

El procedimiento del diseño para los suministros de poder de las salidas múltiples es una simple extensión de la salida. La circuitería en el lado primario del transformador casi siempre es la misma para cualquier aplicación, aunque existen unas pequeñas variantes en la circuitería de conmutación (transistores de conmutación), esto es modificado de acuerdo a cada diseñador.

## **5.2 Especificaciones técnicas de la fuente de conmutación.**

La importancia de saber reconocer las diferentes configuraciones, modelos y características de la fuentes de conmutación en general, nos conduce a un profundo análisis sobre su funcionamiento, pero antes de hacerlo, es una necesario conocer las especificaciones técnicas tales como el nombre de fabricante, modelo, número de serie, etc.

Todos los equipos eléctricos y electrónicos tienen sus características definidas por los fabricantes de los mismos, dando al usuario la información requerida para la operación del equipo como su voltaje, su corriente de entrada, la frecuencia a la cuál opera, la potencia consumida, en fin información que servirá para su funcionamiento e inclusive para su mantenimiento y reparación. Es así como esto se convierte en el principal punto de partida de cualquier análisis, por esta razón en la TABLA V, se detallan los datos de placa de nuestra fuente.

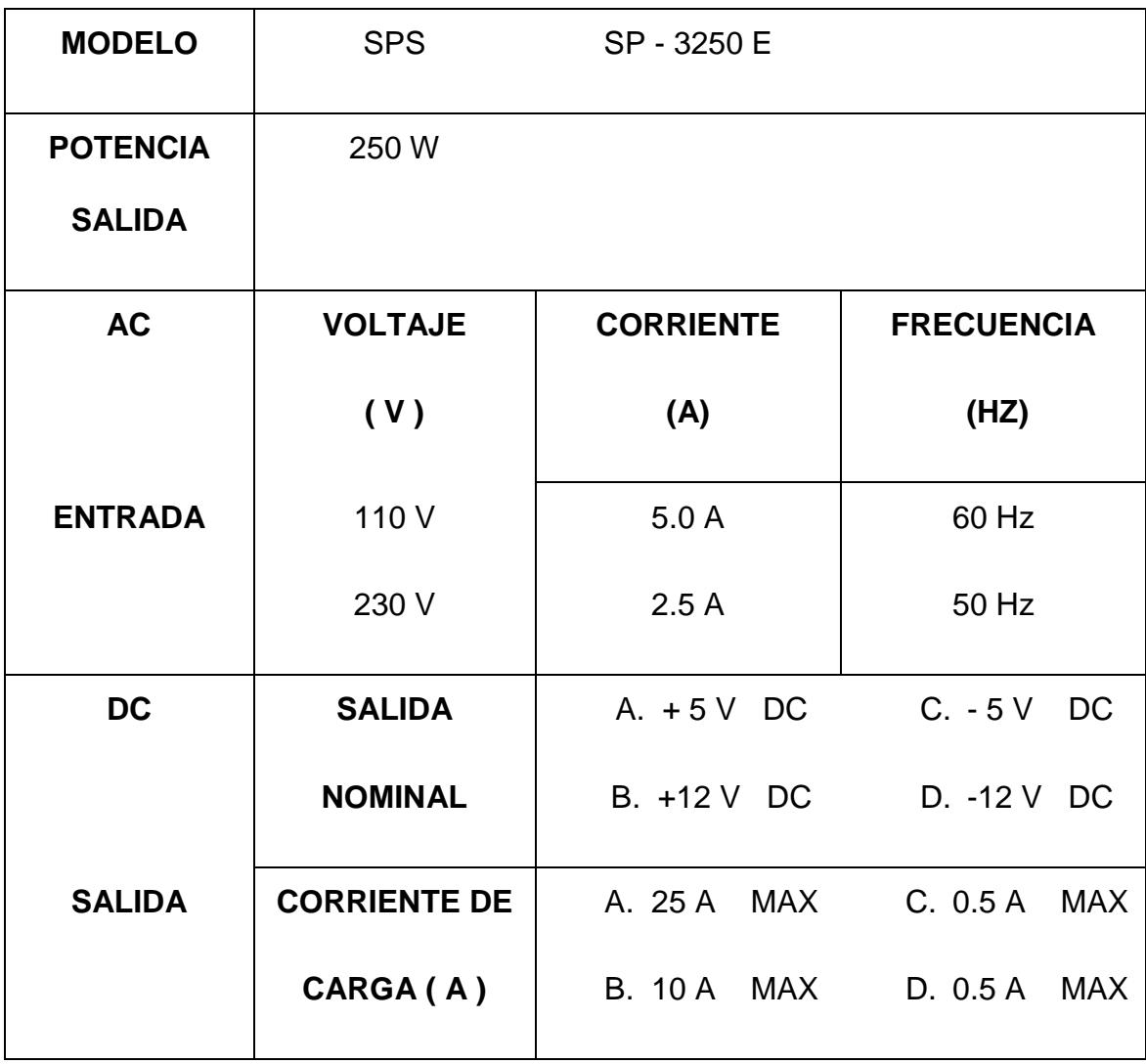

**TABLA V.-** Especificaciones técnicas de la fuente de conmutación.

### **5.3 Diagrama esquemático de la fuente de conmutación.**

Aunque la fuente seleccionada se encuentra en locales que comercializan equipos electrónicos, el diagrama esquemático de la fuente no estaba a la disposición de los compradores, por lo que fue necesario realizar el levantamiento del diagrama esquemático. Esta tarea ardua y minuciosa nos permitió conocer mejor la función de los elementos y circuitos que conforman una fuente de conmutación. El resultado de este proceso se puede observar en el Anexo 5.

### **5.4 Análisis de los bloques constitutivos de la fuente conmutada escogida.**

Una fuente de conmutación puede ser diseñada con diferentes configuraciones que dependen de los requerimientos de los circuitos (cargas) que se deben alimentar, así como de factores como costos, desempeño, entre otros. Por esta razón existen fuentes de conmutación que poseen configuraciones variadas, pero el diagrama general o de bloques es el mismo para todas, por esta razón en la figura 5-01 se muestra un diagrama de bloques general de una fuente de conmutación.

Las fuentes de conmutación son circuitos relativamente complejos, pero para este estudio, se las ha dividido básicamente en los bloques fundamentales que las componen, los cuales son:

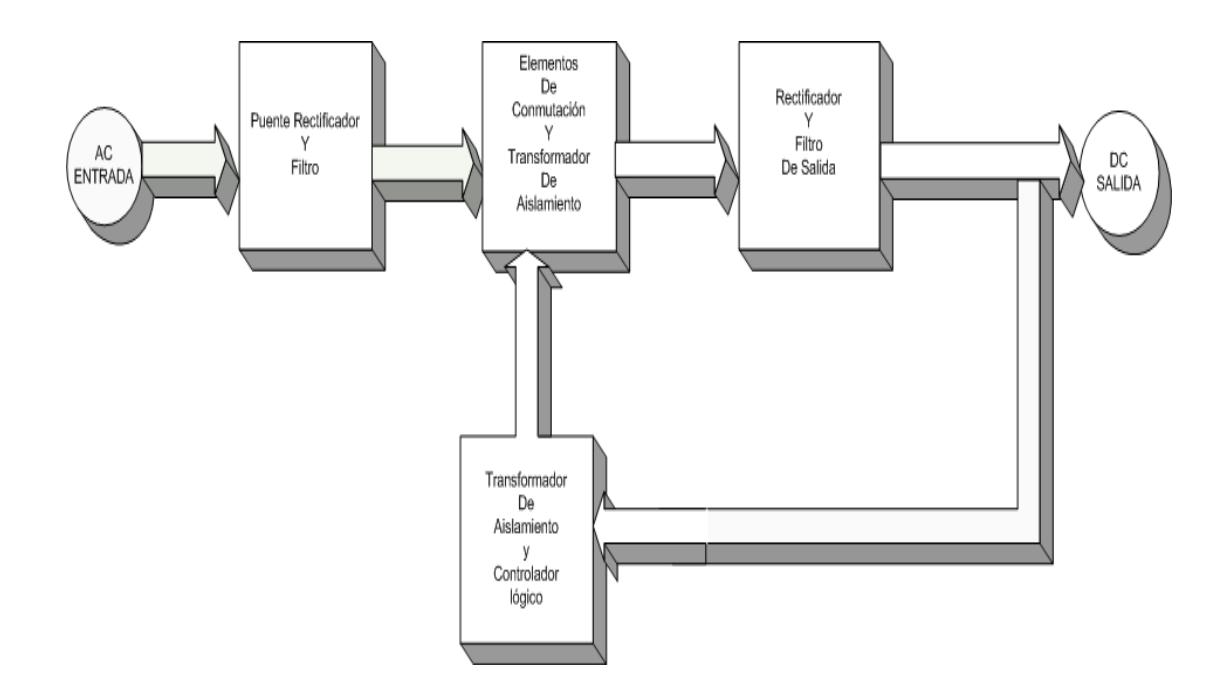

**Figura 5-01.-** Diagrama de bloques general de la fuente de conmutación.

Siguiendo el diagrama, la línea de entrada AC es directamente rectificada y filtrada (primer bloque) produciendo un alto nivel DC con su respectivo voltaje de rizado a su salida, este voltaje a su vez, es alimentado a los elementos de conmutación (segundo bloque) tales como, transistores, rectificadores de silicio controlados (SCR), etc. Los cuales cumplen la función de conmutar a alta frecuencia (normalmente bordeando los 20 Khz.) para producir a su salida una onda cuadrada de alto voltaje.

El resultado de esta onda cuadrada es alimentado al transformador de aislamiento, cuya función principal es separar tanto la etapa primaria (etapa de entrada) de la secundaria (etapa de salida) de la fuente de conmutación. El resultado en el secundario del transformador es filtrado y rectificado (tercer bloque) produciendo a la salida del bloque una señal de bajo voltaje DC , la cuál es el resultado final de la fuente de conmutación, transformándose así en alimentación para los demás circuitos (cargas) que se deseen conectar para su normal funcionamiento y desempeño.

Pero a la salida del bloque de filtrado (tercer bloque), existe una realimentación hacia el bloque de control (cuarto bloque), cuya función radica en monitorear los cambios por medio de la realimentación de lazo cerrado, que existen a la salida de la fuente debido a los cambios de tensión que producen las cargas que se alimentan de la misma, por esta razón este bloque está compuesto de un circuito controlador y un transformador de aislamiento que separa la etapa de potencia (circuito primario) del circuito regulador (controlador), para así brindar un buen nivel DC a la salida que responde a los cambios externos originados por las cargas advacentes.

En esta sección se describirán detalladamente los bloques que conforman una fuente de conmutación.

#### **5.4.1 Primer Bloque (Rectificación y filtrado).**

En una primera división, los sistemas de alimentación conmutados pueden clasificarse según su forma de conexión a la red. Así, si la conexión se realiza a través de un transformador de alimentación, por medio del cuál se obtienen tensiones de entrada continua de menor valor, el sistema recibe el nombre de ON-LINE. Recibiendo el nombre de fuentes OFF-LINE, aquellas cuya conexión se realiza directamente a la red, como es el caso de la fuente en estudio.

En la figura 5-02 se muestra el circuito típico utilizado en fuentes OFF-LINE para tensiones de entrada de línea de 115V AC y 230 V AC. En el caso poco probable de utilizar tensiones alternas de entrada de 115 V, el circuito se configura como doblador de voltaje.

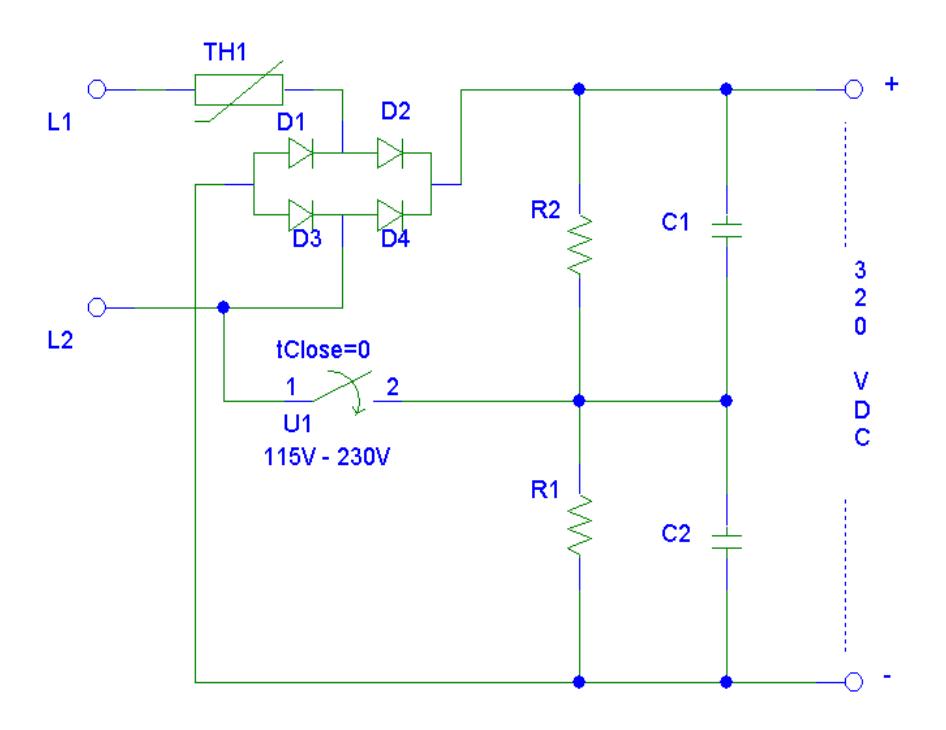

**Figura 5-02.-** Circuito Doblador de Voltaje, Etapa de Rectificación y Filtrado.

#### **Doblador de Voltaje**

Observando la figura 5-02 cuando el interruptor está cerrado, el circuito opera a un voltaje nominal de 115 V AC. Durante el semiciclo positivo de la onda de entrada, el capacitor  $C_1$  es cargado con un voltaje pico de 115V AC X 1.4 = 160 V DC, esto se da por la conducción del diodo  $D_2$ . Así durante el semiciclo negativo de la onda de entrada el capacitor  $C_2$  es cargado a 160 V DC a través del diodo  $D_1$ . De esta manera el resultado a la salida de este circuito resultará de la suma de los voltajes de los capacitores  $C_1$  y  $C_2$  es decir 320 V DC. Cuando el interruptor

está abierto, los diodos  $D_1$  a  $D_4$  conforman la configuración de rectificador tipo puente, capaz de rectificar el voltaje nominal de 230 V AC y producir los mismos 320 V DC a la salida.

Para evitar sobrecalentamientos los capacitores electrolíticos de filtrado ( $C_1$  y  $C_2$ ) deben ser de bajo ESR. Es conveniente conectar en paralelo con estos, otros condensadores tipo MKP para mejor desacoplo de alta frecuencia de conmutación. Los rectificadores deben soportar una tensión inversa de 600V.

Cabe resaltar que al arrancar una fuente conmutada, la impedancia presentada a la red es muy baja al encontrarse los capacitores descargados, sin una resistencia en serie adicional la corriente inicial sería excesivamente alta. En la figura 5-02, TH1 es una termistor tipo NTC, que limita esta corriente a un valor aceptable. Las fuentes de media y gran potencia disponen de circuitos activos con resistencia limitadora que se cortocircuita por medio de relés o de conmutadores estáticos cuando ya están los capacitares cargados.

#### **5.4.2 Segundo Bloque (Etapa de Conmutación).**

El elemento esencial, en el que se basa toda fuente de alimentación conmutada, es un convertidor de corriente continua a corriente continua (DC a DC), cuya misión es tomar intervalos (conducción y bloqueo) de la señal continua presente en su entrada , y una vez eliminado su carácter pulsatorio, entregar a la salida otra señal continua ya regulada. Estos convertidores están formados por componentes discretos y generalmente se subdividen en dos bloques bien diferenciados como son el bloque de conmutación y el filtro de pasa-bajos.

El bloque de conmutación está formado básicamente por un transistor (o cualquier elemento capaz de trabajar en régimen de conmutación), y su misión es adaptar la señal de entrada al filtro en función de la señal presente en su elemento de mando.

La misión que cumple el filtro pasa-bajos es devolver el carácter continuo a la señal pulsatoria presente en su entrada. Internamente esta formado por el bobinado del transformador, capacitores y diodos, de recirculación de características especiales.

La frecuencia de trabajo de los convertidores de conmutación es la que determina el diseño del convertidor, por lo tanto a frecuencias altas se requerirán elementos acordes a la velocidad de conmutación deseada.

#### **El transistor como elemento de Conmutación**

Varios tipos de elementos de conmutación como transistores, SCRs, han sido usados en la mayoría de los diseños de la fuentes de conmutación durante años. Pero el elemento más popular y usado ha sido el transistor bipolar, y en los recientes años el MOSFET el cuál es un transistor que a diferencia del bipolar puede trabajar a frecuencias de conmutación más altas, es decir alrededor de los 200 Khz.

El transistor Bipolar es esencialmente un dispositivo manejado por corriente, que posee tres terminales base, colector y emisor.

$$
\beta = \frac{I_C}{I_B} \tag{5.1}
$$

La ecuación 5.1 describe la relación entre la corriente de colector  $I_c$  y la corriente de base  $I_B$  del transistor que dependen básicamente de un factor multiplicativo de ganancia llamado (BETA).

El transistor puede trabajar esencialmente en dos modos de operación; el primero es el modo lineal, y el segundo es el modo de saturación. El modo lineal es usado cuando la amplificación de corriente es lo que se desea, mientras que el modo de
saturación es usado para conmutar el transistor entre modos de encendido "ON" y apagado "OFF".

El modo de saturación es el empleado para las fuentes de conmutación, por esta razón se debe calcular primero la frecuencia de conmutación en la fuente, para luego determinar el tipo de elemento que se encargará de esta función.

A continuación se mencionan las principales configuraciones de los convertidores usados para la construcción de las fuentes de conmutación en donde se usan los transistores como elementos de conmutación.

# **5.4.2.1 Configuración de Retroceso (FLYBACK).**

Dada su sencillez y bajo costo, es la topología preferida en la mayoría de los convertidores de baja potencia (hasta 100 w). En figura 5-03 se muestran los principios de esta topología de fuente conmutada.

Cuando Q1 (transistor de conmutación) conduce, la corriente crece linealmente en el primario del transformador, diseñado con alta inductancia para almacenar energía a medida que el flujo magnético aumenta.

La disposición del devanado asegura que el diodo  $D_1$  está polarizado en sentido inverso durante este período, por lo que no circula corriente en el secundario. Cuando TR<sub>1</sub> se bloquea, el flujo en el transformador cesa generando una corriente inversa en el secundario que carga el condensador a través del diodo alimentando la carga. Es decir, en el campo magnético del transformador se almacena la energía durante el período de saturación «ON» del transistor y se transfiere a la carga durante el período de corte «OFF» (FLYBACK). El condensador mantiene la tensión en la carga durante el período «ON».

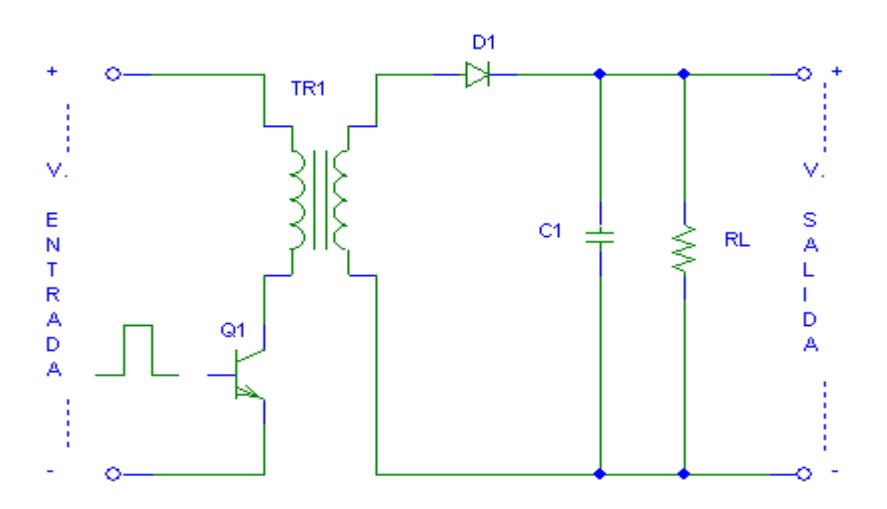

**Figura 5-03.-** Diagrama Esquemático del circuito de retroceso o FLYBACK.

La regulación de tensión en la salida se obtiene mediante comparación con una referencia fija, actuando sobre el tiempo «ON» del transistor, por tanto la energía transferida a la salida mantiene la tensión constante independientemente del valor de la carga o del valor de la tensión de entrada. La variación del período «ON» se controla por modulación de ancho de pulso (PWM) a frecuencia fija, o en algunos sistemas más sencillos por auto oscilación variando la frecuencia en función de la carga.

#### **5.4.2.2 Configuración Directo (FORWARD).**

Es algo más complejo que el sistema FLYBACK aunque razonablemente sencillo y rentable en cuanto a costes para potencias de 100W a 250W.

En la figura 5-04 se muestran los principios de esta topología de fuente conmutada.

Cuando el transistor conmutador Q<sub>1</sub> está conduciendo «ON», la corriente crece en el primario del transformador transfiriendo energía al secundario. Como quiera que sea el sentido de los devanados el diodo  $D_2$  está polarizado directamente, la corriente pasa a través de la inductancia L a la carga, acumulándose energía magnética en L. Cuando  $Q_1$  se apaga «OFF», la corriente en el primario cesa invirtiendo la tensión en el secundario. En este momento  $D_2$  queda polarizado inversamente bloqueando la corriente de secundario, pero  $D_3$ conduce permitiendo que la energía almacenada en L se descargue alimentando a la carga. El tercer devanado, llamado de recuperación, permite aprovechar la energía que queda en el transformador durante el ciclo «OFF» devolviéndola a la entrada, vía  $D_1$ .

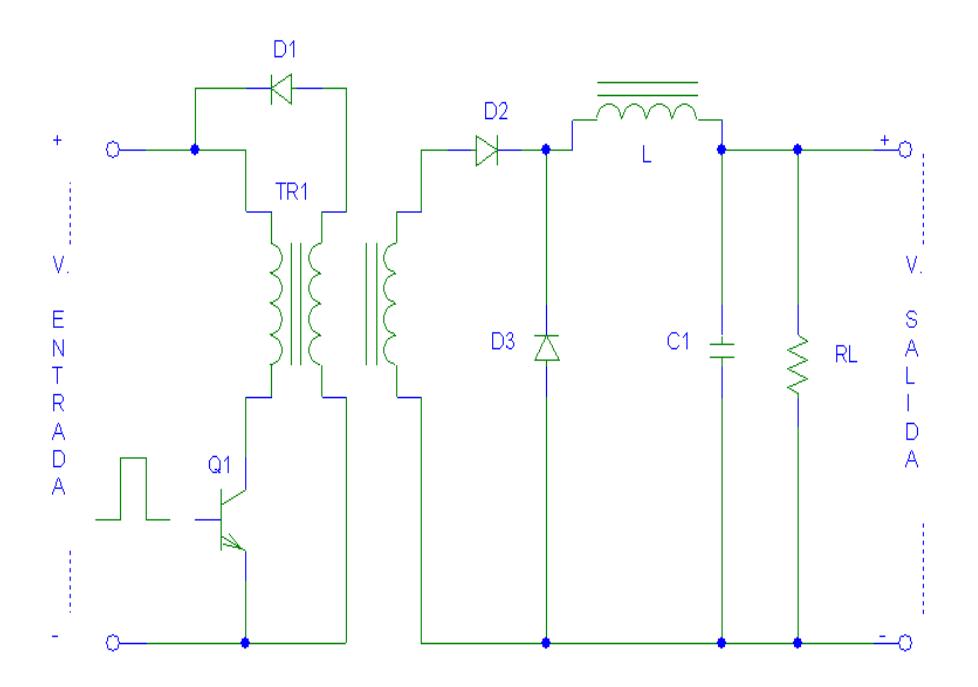

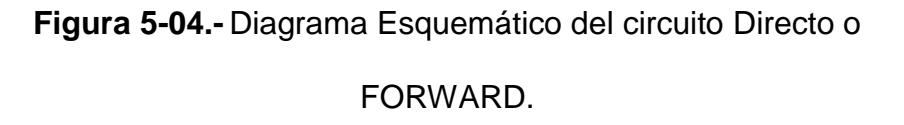

Contrariamente al método FLYBACK, la inductancia cede energía a la carga durante los períodos «ON» y «OFF», esto hace que los diodos soporten la mitad de la corriente y los niveles de rizado de salida sean más bajos.

### **5.4.2.3 Configuración Contrafase (PUSH-PULL).**

Esta topología se desarrolló para aprovechar mejor los núcleos magnéticos.

En figura 5-05 se muestran los principios de esta topología de fuente conmutada.

En esencia consisten en dos convertidores FORWARD controlados por dos entradas en contra fase. Los diodos  $D_1 y D_2$ en el secundario, actúan como dos diodos de recuperación.

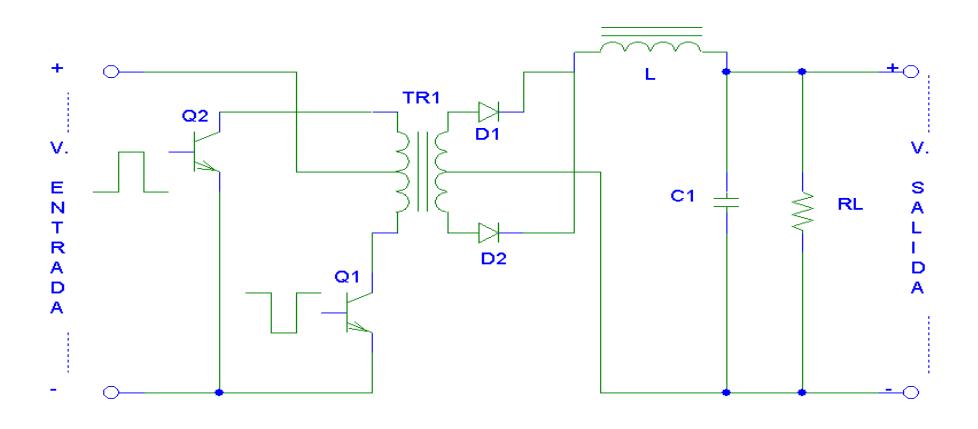

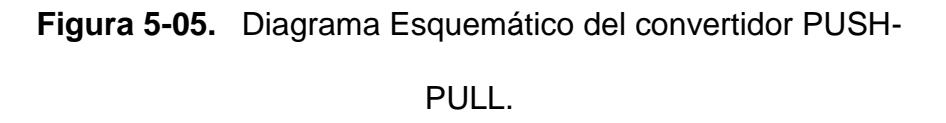

Idealmente los períodos de conducción de los transistores deben ser iguales, el transformador se excita simétricamente y al contrario de la topología FORWARD no es preciso prever entrehierro en el circuito magnético, ya que no existe asimetría en el flujo magnético y por tanto componente continua. Ello se traduce en una reducción del volumen del núcleo del orden del 50% para una misma potencia.

Una precaución que debe tenerse en cuanta en este tipo de circuitos es que las características de conmutación de los transistores deben ser muy similares, y los devanados tanto en primario como en secundario han de ser perfectamente simétricos, incluso en su disposición física en el núcleo. También se ha de tener en cuenta, que los transistores conmutadores soportan en estado «OFF» una tensión doble de la tensión de entrada.

# **5.4.2.4 Configuración Medio Puente (HALF BRIDGE).**

Es la topología más utilizada para tensiones de entrada altas (de 200V a 400v) y para potencias de hasta 2000 W.

Este es la configuración básica para la fuente de estudio, ya que la misma entrega una potencia de salida de 250 W, razón por la cuál esta configuración es la ideal. Las razones por la cuál se escoge este tipo de configuraciones son básicamente dos. La primera porque este convertidor es capaz de trabajar con voltajes AC de entrada de 115 V y 230 V sin necesidad de usar transistores de conmutación de alto voltaje, y la segunda razón se da para balancear el intervalo de los voltios-segundos originados por la conmutación de los transistores, aprovechando su alta simetría de corrección del transformador principal.

La figura 5-06 muestra los principios de esta topología de fuente conmutada. En esta figura se puede observar como el primario del transformador es conectado a un extremo del devanado al punto de voltaje a través de los capacitores  $C_1$  y  $C_2$  conectados en serie, el cual maneja un nivel de voltaje de  $V_{in}/2$ , es decir 160 V DC. El otro extremo del devanado del transformador es conectado al punto de unión de los dos transistores de conmutación (es decir del emisor de  $Q_1$  y el colector de  $Q_2$ ) conectado en serie con el capacitor  $C_3$ . Cuando  $Q_1$  conmuta el transformador recibe un pulso positivo de 160 V DC, mientras que cuando el transistor  $Q_1$  se encuentra en corte y  $Q_2$  conmuta, se genera una polaridad inversa al transformador, es decir recibe un pulso negativo de 160 V DC. Esta acción de conmutación de los transistores origina una onda cuadrada de

voltaje pico a pico de 320 V DC, la cuál a su salida del secundario es rectificada y filtrada produciendo una salida DC de voltaje.

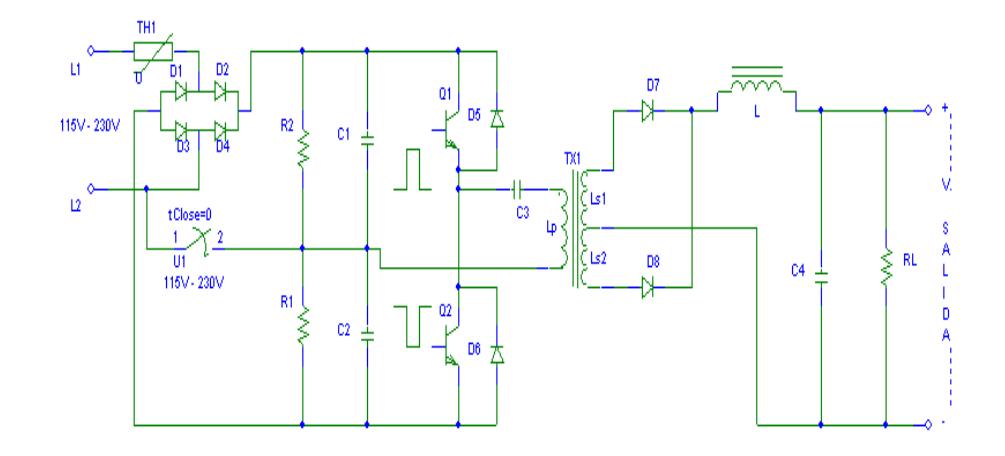

**Figura 5-06.-** Configuración del circuito convertidor medio puente.

Una ventaja de este sistema es que los transistores soportan como máximo la tensión de entrada cuando están en «OFF», mientras que en los sistemas FLYBACK, PUSH-PULL Y FORWARD, esta tensión es cuando menos el doble. Ello permite, cuando la tensión de entrada es la red rectificada, la utilización de transistores de 400V a 500V, mientras que en las otras configuraciones se requerirían transistores de 800V a 1000V. La regulación se logra comparando una muestra de la salida con una tensión de referencia para controlar el ancho del estado de conducción de los transistores.

Algunas de las ventajas del semipuente son:

- \* Núcleos más pequeños.
- ❖ Baja dispersión de flujo magnético.
- La frecuencia en los filtros de salida es el doble de la frecuencia de conmutación.
- Filtro de reducidas dimensiones.
- Bajo ruido y rizado de salida.
- Fácil configuración como salidas múltiples.
- Ruido radiado relativamente bajo.

La mayor desventaja consiste en que el primario del transformador trabaja a la mitad de la tensión de entrada y por tanto circula el doble de corriente por los transistores.

# **5.4.3 Tercer Bloque (Rectificación y filtrado de Salida).**

En general la sección de salida de cualquier fuente de conmutación es comprendida por múltiples salidas DC. Las cuales son derivadas de la rectificación y filtración de los voltajes del secundario del transformador y en algunos casos filtrándose más allá por los reguladores de paso. Estas salidas son normalmente de bajo voltaje, corriente directa, y capaz de entregar energía y poder para manejar componentes electrónicos y circuitos. Las más comunes salidas de la fuente son:  $\pm 5$  V DC,  $\pm 12$  V DC,  $\pm 15$  V DC, los cuáles son voltajes usados por la mayoría de circuitos electrónicos como son los de control.

La forma de onda más común de voltaje a la salida del transformador de aislamiento (secundario), es una onda de alta frecuencia característica en una fuente de conmutación, ésta señal es rectificada y filtrada a través de componentes especiales como son diodos Schotty o rectificadores de alta recuperación, inductores para almacenar energía y capacitores que permiten que la salida DC sea la más apta para las cargas que se desean suplir.

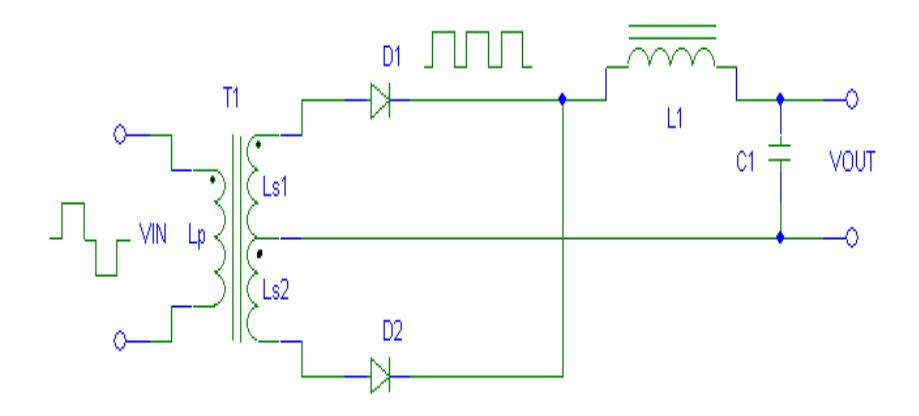

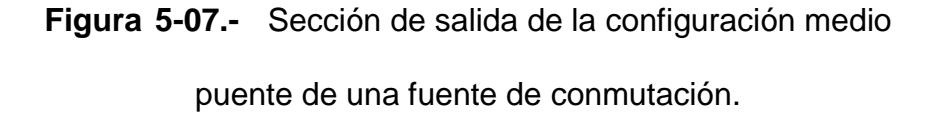

La figura 5-07 muestra la configuración tipo medio puente usada para la fuente de conmutación en estudio. Los diodos  $D_1$ y D<sub>2</sub> proveen corriente a la salida es decir que cada uno aporta un semiciclo, de esta manera la onda pasa a través del toroide simbolizado por  $L_1$ , el cuál almacena energía útil y necesaria para mantener a la carga siempre alimentada con corriente ya que aunque los diodos  $D_1$  y  $D_2$  son de características de alta recuperación, el efecto de la bobina del toroide se encarga de eliminar los pasos a cero de la corriente ( onda cuadrada a la entrada de L1) debido al trabajo de los diodos, esto función se complementa con la acción de filtrado del capacitor  $C_1$  que proporciona una señal DC regulada y filtrada lista para ser suministrada a equipos eléctricos y electrónicos ( cargas).

## **5.4.4 Cuarto Bloque (Circuito Controlador).**

La mayoría de las fuentes de conmutación son controladas por medio de la técnica de modulación de pulsos PWM. La técnica consiste en controlar el periodo de conducción del transistor de conmutación, regulando así la salida de voltaje a un valor predeterminado. Por esta razón el método PWM ofrece un excelente desempeño como una salida DC regulada y estable a cambios de temperatura.

La figura 5-08 muestra el diagrama de bloques de la fuente de conmutación en estudio, con la particularidad de observar los transformadores de asilamiento  $T_1$  y  $T_2$  respectivamente. El transformador  $T_1$  permite asilar la parte de conmutación es decir la sección primaria o de entrada de la etapa secundaria o de salida, mientras que el transformador  $T_2$  permite aislar la parte de control (o realimentación para el control de la salida DC) de la etapa primaria, en este caso de los transistores de conmutación.

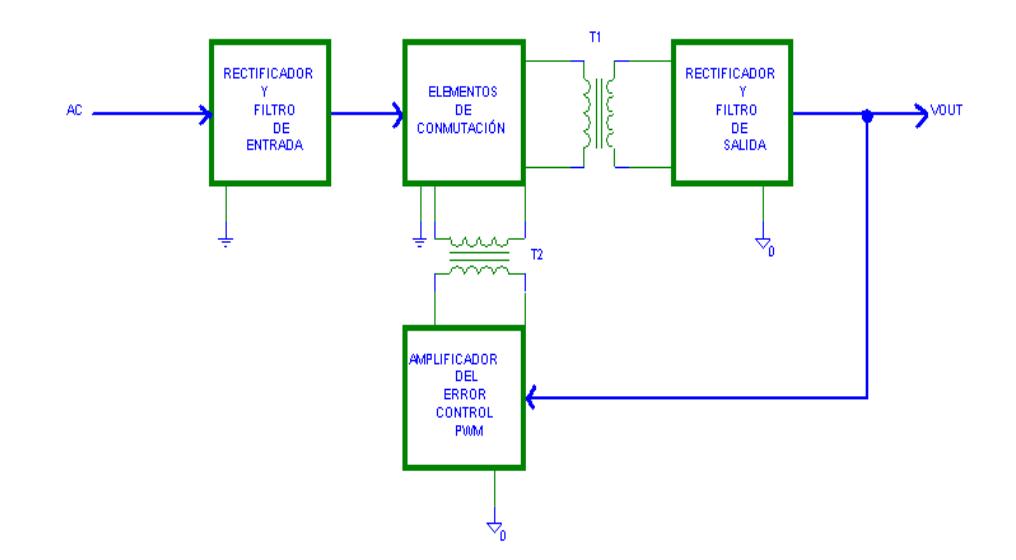

**Figura 5-08.-** Diagrama de bloques asociado con los transformadores de asilamiento.

Este método de control en las fuentes se ha incrementado últimamente al disponer de circuitos integrados que incluyen PWM y control en modo corriente en el mismo encapsulado. Las fuentes conmutadas hoy en día utilizan un muy conocido circuito integrado especialmente diseñado para este fin, el TL494. Gracias a este integrado, se pueden hacer fuentes conmutadas a un bajo costo ya que en él están presentes todos los circuitos de control necesarios y sólo se requiere agregar algunos componentes pasivos (resistencias y capacitores) y transistores de potencia.

El TL494 incorpora todas las funciones requeridas en la construcción de un MODULADOR DE ANCHO DE PULSO (PWM). Diseñado principalmente para el mando de suministros de poder. Este dispositivo tiene el propósito de monitorear los cambios que se producen en las salidas, es decir, comparar los voltajes de salida con su referencia (C.I LM339), que a través de un circuito de realimentación de lazo cerrado permite la modulación del ancho de pulso para controlar la conmutación de los transistores y de esta manera obtener una señal DC ,que al pasar por el circuito de filtrado entregue un nivel de voltaje aceptable para la cargas a alimentar.

# **5.5 Cálculos para dimensionar los elementos de la fuente de conmutación seleccionada y comparación con sus valores reales.**

En esta sección se mostrará de manera ordenada todos los cálculos teóricos para dimensionar los elementos que forman parte de la fuente (S.P.S SUPER SOURCE ENTERPRISE CO., LTD .250 WATTS MODEL NO.: SP-3250E.) Los cálculos que se presentan en esta sección fueron realizados tomando como guía el libro "High-frequency switching power supplies".

## **5.5.1 Primer Bloque (Etapa de entrada).**

# **5.5.1.1 Capacitores en la entrada (doblador de Voltaje).**

Para realizar los cálculos del voltaje que soportan los capacitores se ha tomado en cuenta los dos voltajes de alimentación de entrada tales como 115V AC y 230V AC, estos valores de voltajes son datos de placa. Por esta razón, son utilizados para el dimensionamiento de los capacitores de entrada, y demás elementos que conforman el circuito primario.

#### **Cálculos cuando el voltaje de entrada es 115V**

Para efectuar este cálculo en la figura 5-09 se puede apreciar la configuración básica donde se detalla el circuito doblador de voltaje, se realizará el cálculo de un solo capacitor, ya que cada uno posee las mismas características de operación.

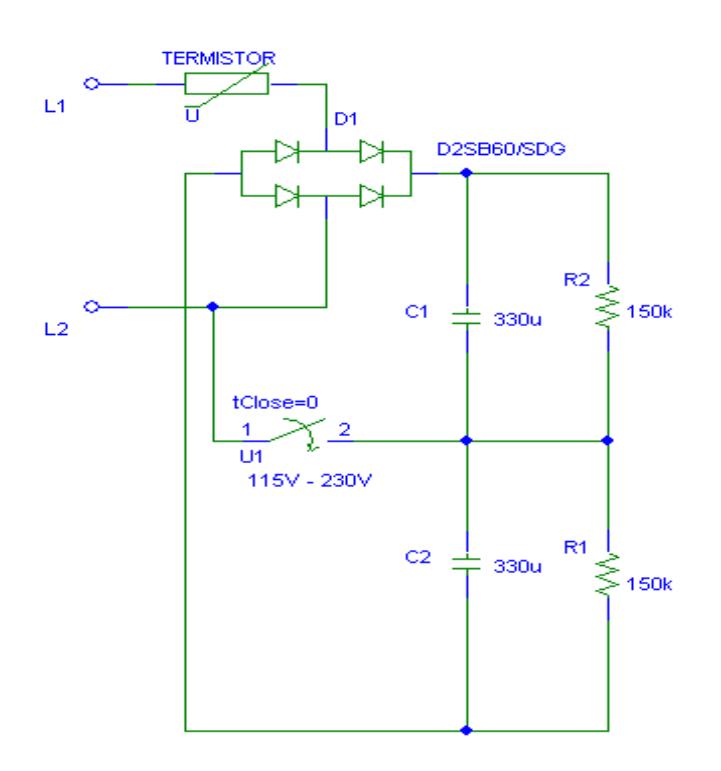

**Figura 5-09.-** Circuito doblador de voltaje (Primario).

Cabe resaltar que este voltaje se obtiene cuando el interruptor está abierto es decir hay una alimentación a la fuente de 115 V AC.

### **Primer Paso**

La ecuación (5.2) muestra la formula para calcular el voltaje de carga del capacitor de entrada, también se muestra la ecuación (5.3) para calcular el voltaje del doblador.

$$
Vepico = Vac * \sqrt{2}
$$
\n
$$
(5.2)
$$

$$
Vdc = Vc_1 + Vc_2 \tag{5.3}
$$

Reemplazando los valores en las ecuaciones (5.2) y (5.3) se tiene que:

Vepico = 
$$
115V * \sqrt{2} = 163V
$$
  
\n $Vdc = Vc_1 + Vc_2 = 2 * (115V * \sqrt{2}) = 325V$ 

Este resultado de *Vdc* = 325*V* significa cada capacitor debe escogerse para soportar 162 V aproximadamente, por esta razón se escoge el valor comercial, que para este caso es de 200 V.

#### **Cálculos cuando el voltaje de entrada es 230V**

De la misma manera que el paso anterior se escoge la ecuación (5.2) y la ecuación (5.4) que describe el voltaje del capacitor cuando el interruptor está cerrado es decir hay una alimentación a la fuente de 230 V AC.

$$
Vdc = Vc_1 \tag{5.4}
$$

Reemplazando los valores en las fórmulas se tiene que:

 $Vepico = 230V * \sqrt{2} = 325V$ 

$$
Vdc = Vc_1 = (230V * \sqrt{2}) = 325V
$$

Este resultado de *Vdc* = 325*V* una vez más ratifica que cada capacito deberá soportar 162 V aproximadamente, por esta razón se escoge el valor comercial, que para este caso es de 200 V.

#### **Segundo Paso**

Para calcular el capacitor de entrada se utiliza la ecuación (5.5) la cual relaciona las variables que se deben tomar en cuenta para realizar el dimensionamiento del capacitor.

$$
C = \frac{I_c * t}{\Delta V} \tag{5.5}
$$

De acuerdo con la ecuación anterior se necesita calcular el valor de la corriente de carga del capacitor para lo cual se realiza primeramente el cálculo de la potencia de entrada.

La ecuación (5.6) describe la formula para calcular la potencia de consumo (entrada), sin embargo para este cálculo se utilizaron los datos reales es decir la corriente y el voltaje de alimentación para que el resultado de la potencia sea un valor confiable.

En la tabla VI se muestran las mediciones realizadas y los datos obtenidos de la fuente de conmutación.

#### **Cálculo de la Potencia de Entrada**

#### **Potencia Teórica**

La potencia teórica de la fuente de conmutación es siempre igual a la potencia de salida es por esta razón que *P* 250*W* lo que implica que la eficiencia ( *n* ) teórica a su vez es el 100% de acuerdo al cálculo usando la ecuación (5.6)

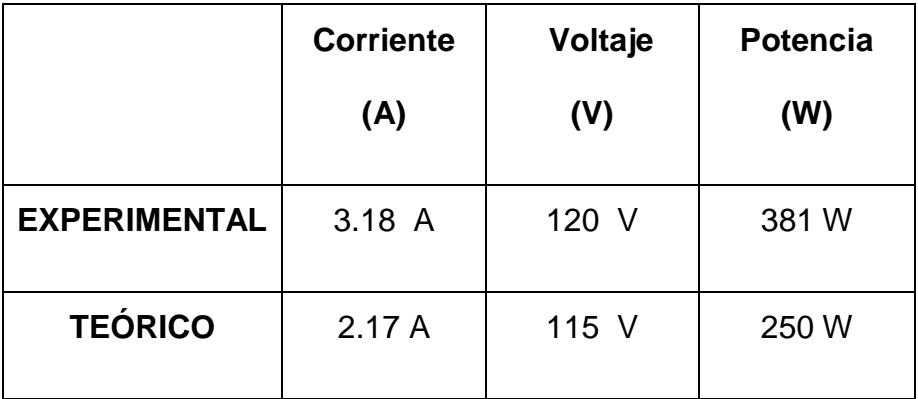

**TABLA VI.** Datos experimentales y teóricos de la potencia de entrada de la fuente de conmutación.

De esta manera, el valor de la eficiencia de entrada teóricamente será:

$$
n = \frac{P_{out}}{P_{in}} = \frac{250W}{250W} = 1 \times 100\% = 100\%
$$
 (5.6)

Ahora usando los datos experimentales en la ecuación (5.6), la eficiencia experimental de entrada será:

$$
n = \frac{P_{out}}{P_{in}} = \frac{250W}{381W} = 0.66 \times 100\% = 66\%
$$
 (5.7)

De esta manera usando la ecuación ya antes mencionada se puede concluir que la eficiencia real de la fuente de conmutación es del 66%, que es un valor aceptable en relación a la de otras fuentes de su tipo.

#### **Cálculo de la corriente de Carga del Capacitor**

Para realizar el cálculo correspondiente a la corriente de carga, se escogió la potencia de entrada experimental, cuya ecuación (5.8) se muestra a continuación:

$$
I = \frac{P_{in}}{Vdc} = \frac{381W}{325V} = 1.17A.
$$
 (5.8)

De igual manera utilizando los datos, tanto del tiempo de descarga del capacitor, y del rizado de voltaje, reemplazando los datos la ecuación (5.5) se tiene que:

$$
C = \frac{1.17 * 8 * 10^{-3}}{40} = 234 \, \text{uf}.
$$

Este valor represena la capacitancia equivalente en paralelo, por lo que tenemos:

$$
C = 234uf \rightarrow C_1 = C_2 = 360uf
$$

Escogemos entonces el valor comercial más cercano que es de 330 uf, que corresponde al valor real de nuestra fuente.

# **5.5.2 Cálculo de protección de sobrecorriente en la línea (Termistor).**

La figura 5-09 muestra el circuito doblador de voltaje, el cual en la entrada tiene un elemento conectado en serie con la línea de voltaje. Dicho elemento es un termistor del tipo N.T.C, su aplicación se basa en la siguiente premisa:

"Aumentar la corriente en un circuito a medida que se calienta".

La principal característica de este tipo de resistencias es que tienen una sensibilidad del orden de diez veces mayor que las metálicas y aumentan su resistencia al disminuir la temperatura.

Su fundamento está en la dependencia de la resistencia de los semiconductores con la temperatura, debida a la variación del número de portadores, que provocan una reducción de la resistencia, y de ahí que presenten coeficiente de temperatura negativo.

#### **Pasos para el cálculo del termistor**

La siguiente ecuación describe la relación que existe entre la resistencia eléctrica vs. la temperatura:

$$
R_T = R_o \exp\left[-B\left(1/T\right)\right] \tag{5.9}
$$

Usando la ecuación (5.9), dado los siguientes parámetros:

$$
R=10\Omega
$$

$$
\frac{-B}{T} = 2\tag{5.9a}
$$

Reemplazando estos valores, se obtiene lo siguiente:

 $10 = Ae^{-2}$ ; despejando A se tiene que:

$$
A = \frac{10}{e^{-2}} = 73.9 \tag{5.9b}
$$

Entonces, la ecuación característica (5.10) es la ecuación que gobierna el comportamiento del termistor, con respecto a la temperatura.

$$
R = 73.9e^{\frac{-B}{T}}.
$$
\n(5.10)

# **5.5.3 Dimensionamiento del capacitor conectado en serie con el transformador principal (Primario).**

Para realizar este cálculo, utilizaremos la figura 5-10, que muestra la configuración del circuito primario, en la cuál se observa un capacitor  $(C_{15})$  conectado en serie entre el primario del transformador de poder o aislamiento y el doblador de voltaje. Los pasos a seguir para dimensionar ese capacitor se muestran a continuación.

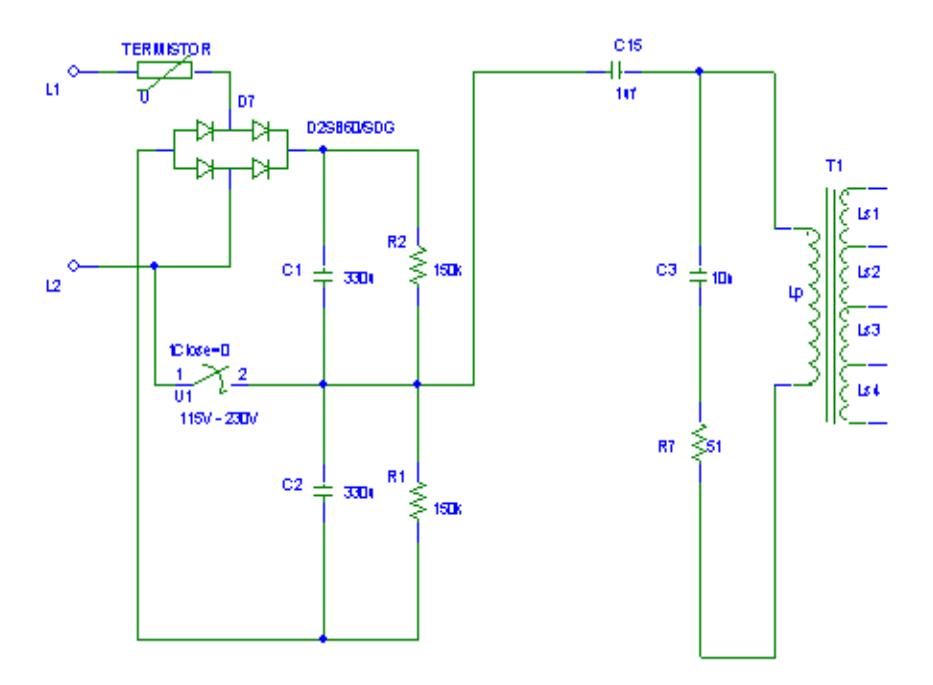

**Figura 5-10.-** Circuito primario con capacitor serie entre el doblador de voltaje y primario del transformador.

## **Calculando la Capacitancia**

#### **Pasos**

Dada las siguientes ecuaciones:

$$
C = \frac{1}{4 * \pi^2 * f_R^{-2} * \left(Np / \sqrt{N_S}\right)^2 * L}
$$
\n(5.11)

$$
f_R = \frac{f_S}{4} \tag{5.12}
$$

La ecuación (5.11) se la usa para calcular el capacitor serie con el transformador, adicionalmente se usa la ecuación (5.12) para calcular la frecuencia de resonancia, luego reemplazando los datos de  $f_s = 30 Khz$  en las ecuaciones ya antes mencionadas se tiene que:

$$
f_R = \frac{30Khz}{4} = 7.5Khz.
$$
\n(5.12)

Ahora para calcular la relación del número de vueltas del transformador de acuerdo a la foto 7 del anexo 5.a se puede observar que el voltaje primario es de 300 V<sub>PP</sub>. En la foto 5 del anexo 5.a se puede observar que el voltaje del secundario es 20 V<sub>PP</sub>, de esta manera la ecuación (5.13) describe la relación de vueltas del transformador, reemplazando estos valores en la ecuación se obtiene:

$$
Np/\!\!/_{Ns} = \frac{V_{pp} - \text{Pr imario}}{V_{pp} - \text{Secundario}}
$$
\n(5.13)

$$
\frac{Np}{Ns} = \frac{300V_{pp}}{20V_{pp}} = 7.5
$$

Otro factor importante para el cálculo del capacitor serie es el valor de las inductancias de los bobinados del transformador principal (Aislamiento entre la etapa primaria y de salida) que se muestra en la figura 5-10.

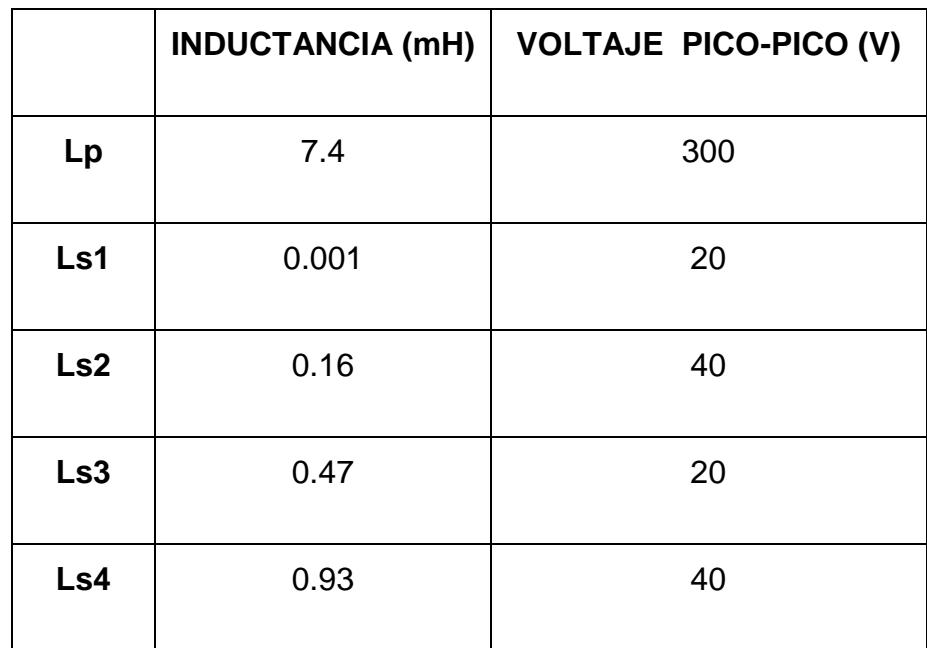

**TABLA VII.-** Valores experimentales del transformador de

aislamiento (Etapa de entrada y Salida).

En la tabla VII se pueden apreciar estos valores tomados experimentalmente, de esta manera se escoge el valor apropiado y se procede a calcular.

#### **Cálculo de C usando la ecuación (5.11)**

En la **TABLA VII** se pueden observar los datos experimentales del transformador, para calcular el capacitor conectado en serie con el primario del transformador, se escogen los datos de **Ls1** ya que este posee la inductancia mas baja, ya que como se conoce el objetivo de este capacitor es de compensar el nivel de voltaje (valor promedio), para así entregar una onda al primario apta para poder trabajar normalmente.

De esta manera se tiene  $f_R$  = 7.5 Khz; L = 10 uH;  $\frac{N}{V}$ <sub>Ns</sub>  $Np$ <sub>N<sub>S</sub></sub> = 7.5; reemplazando en la ecuación (5.11) se tiene que:

$$
C = \frac{1}{4 * 3.14^{2} * (7.5 * 10^{3})^{2} * (7.5)^{2} * 10 * 10^{-6}} = 0.8uF
$$

Entonces el valor del capacitor es de 0.8 uF, se escoge el valor comercial, que es de 1uF

# **Cálculo de la capacidad de carga del capacitor (Voltaje de carga).**

A continuación se calculará la capacidad de carga de este capacitor esto se lo logra usando las siguientes ecuaciones:

$$
Vc = \frac{I}{C}dt
$$
\n(5.14)

$$
dt = \frac{T}{2} \delta_{\text{max}} \tag{5.15}
$$

$$
T = \frac{1}{fs} \tag{5.16}
$$

Los pasos para calcular el voltaje de carga del capacitor son los siguientes:

Calculamos el periodo de conmutación usando la ecuación (5.16), se tiene que:

Si *fs* = 30 Khz., reemplazando en la ecuación se tiene:

$$
T = \frac{1}{30*10^3} = 33.3us
$$

Calculamos el intervalo de tiempo de carga, usando la ecuación (5.15), tenemos:

Si  $\delta_{\text{max}}$  = 0.8, reemplazando en la ecuación se tiene:

$$
dt = \frac{33.3 \times 10^{-6}}{2} \times 0.8 = 13.3us
$$

Ahora para el cálculo de la corriente de carga se le adiciona un 20% al valor nominal de corriente.

$$
I = 1.2Ic = 1.2 * 2.31 = 2.77A
$$
\n<sup>(5.17)</sup>

Finalmente calculamos el voltaje de carga usando la ecuación (5.14), con lo cuál se tiene:

$$
Vc = \frac{2.77}{1.13 \times 10^6} \times 13.3 \times 10^{-6} = 32.8V
$$

Este resultado está en el rango permitido de voltaje de carga el cuál es:

$$
10\% \frac{Vin}{2} < Vc < 20\% \frac{Vin}{2} \tag{5.18}
$$

Es decir:

 $16.5V < Vc < 33V$ 

## **5.5.4 Transistores de conmutación.**

Los transistores de conmutación se caracterizan por la alta respuesta a cambios de estado de operación del transistor (paso de corte a saturación), esto se da de acuerdo a las especificaciones del fabricante y del modo de uso al que es requerido.

A continuación la figura 5-11 muestra la configuración que contiene a los transistores de conmutación.

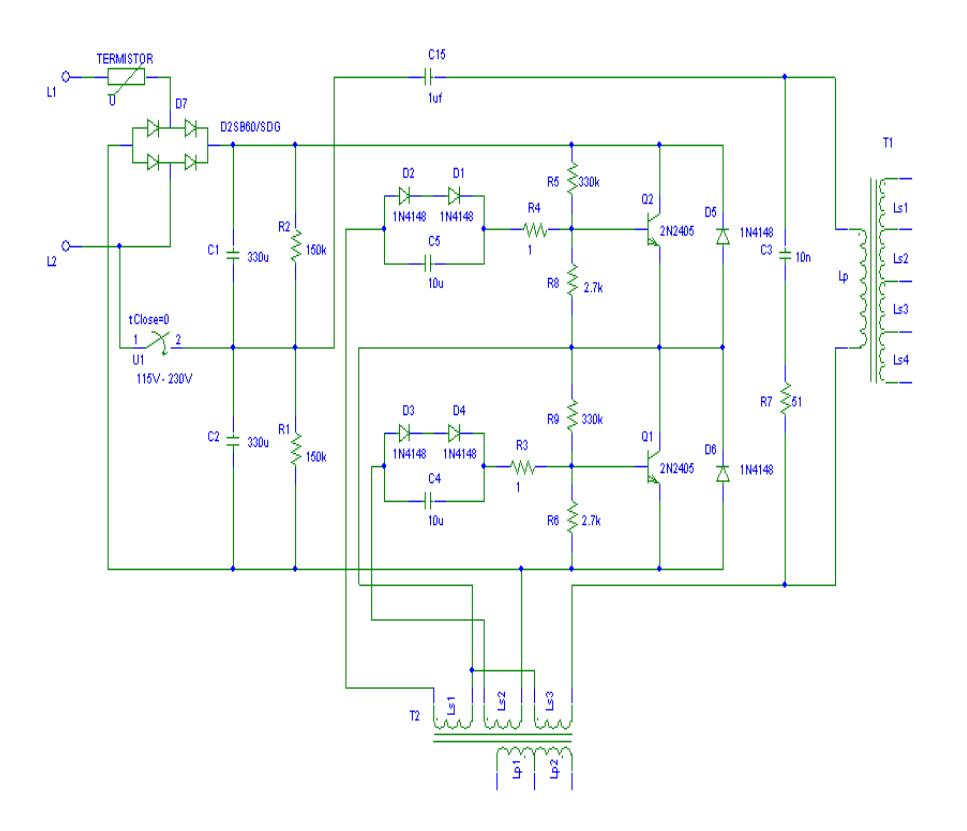

**Figura 5-11.-** Diagrama esquemático del circuito primario de la

fuente de conmutación

A continuación se detallan algunos conceptos importantes para poder realizar la elección correcta de los transistores de conmutación.

#### **Tiempo de almacenamiento.**

Intervalo de tiempo que va desde la aplicación de una corriente de base ( *B I* ), hasta que el voltaje colector – emisor ( *VCE* ), llega al 10% de su valor antes de apagarse.

#### **Tiempo de Subida.**

Intervalo de tiempo que le toma al Voltaje colector - emisor ( *VCE* ), caer desde el 90% de su valor al 10% antes de apagarse.

#### **Tiempo de Caída.**

Intervalo de tiempo requerido para incrementar el voltaje colector- emisor ( *VCE* ), desde el 10% de su valor hasta el 90% de su valor para operar.

Para el cálculo de los disipadores de los transistores de conmutación, estos se los escoge por medio de las curvas de operación de los mismos de acuerdo al ambiente de trabajo que se los utilizará.

#### **Cálculo para el dimensionamiento del disipador.**

El objetivo de poner un disipador es el de proteger la unión del transistor para que no sobrepase la temperatura máxima especificada por el fabricante. Además se necesita especificar un coeficiente (k) que se lo escoge dependiendo del tipo de aislante que se va a utilizar y de las condiciones de temperatura

del medio. Para nuestro caso vamos a utilizar un k=0.75 debido a que la fuente consta de un ventilador que mantiene temperatura moderada. Con el coeficiente k, y tomando la temperatura máxima de funcionamiento como Tj, tenemos la ecuación (5.19).

$$
T = Kt_j - Ta = Pot \times (Rjc + Rcd + Rda)
$$
\n(5.19)

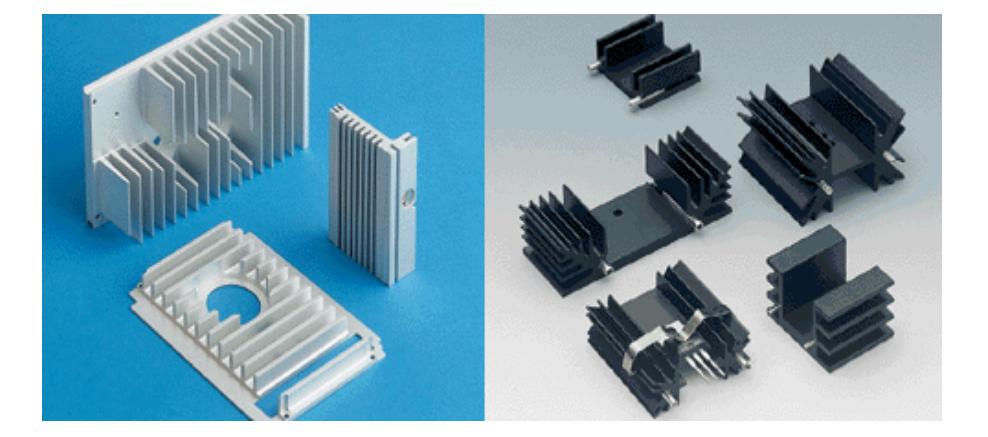

**Figura5-12.-** Gráficos de disipadores utilizados en fuentes de conmutación

De los datos obtenidos en las pruebas de temperatura se tiene que:

 $Tj = 150$ <sup>o</sup> $C$ 

 $Rjc = 3°C/W$ 

 $Pd = 30W$ 

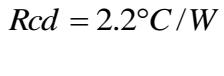

 $Ta = 25^{\circ}C$ 

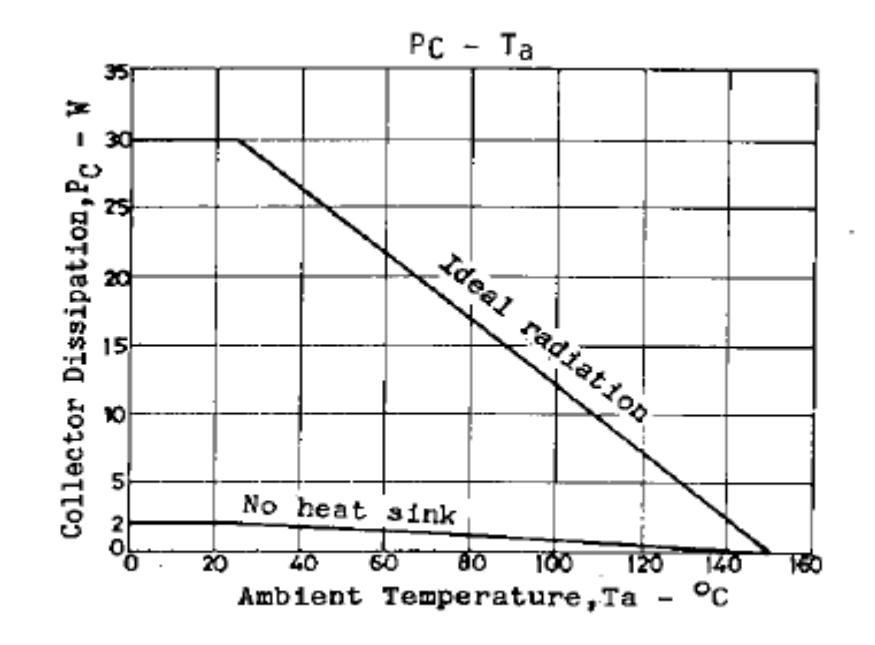

**Figura5-13.-** Curva de disipación de potencia para los

transistores de conmutación.

Ahora se calcula el valor de disipador que se necesita para *Rda* . Despejando y escogiendo k = 0.75 se reemplaza en la ecuación (5.20) y se tiene que:

$$
Rda = [(Ktj - Ta)/W] - Rjc - Rcd \tag{5.20}
$$

$$
Rda = [(0.75 \times 150^{\circ}C - 25^{\circ}C)/2.8W] - 3^{\circ}C/W - 2.2^{\circ}C/W
$$

 $Rda = 2.63^{\circ}C/W$ 

### **Criterios de Selección de los Disipadores**

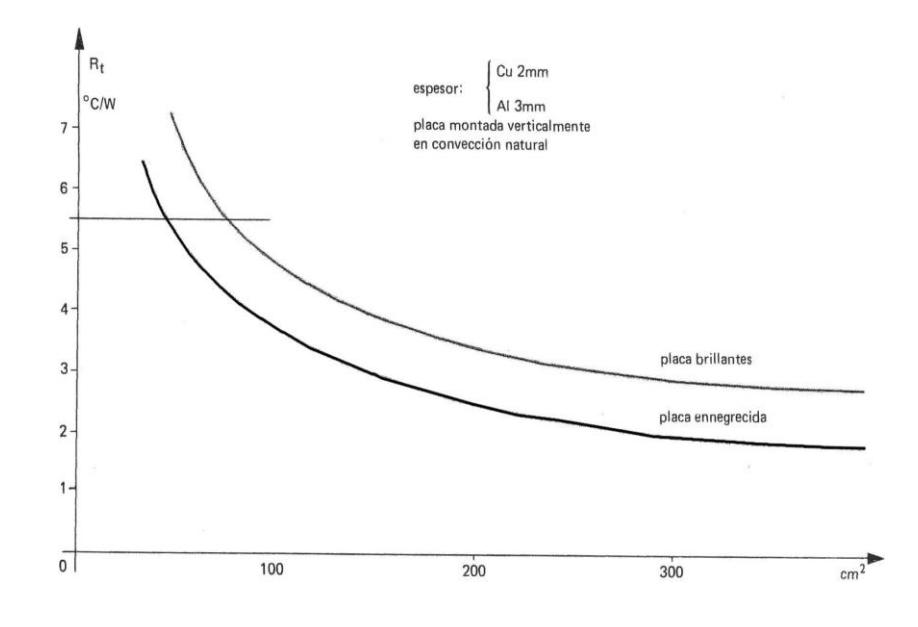

**Figura5-14.-** Curva de selección del disipador de calor.

La figura 5.14 muestra la curva para seleccionar disipadores de acuerdo a las dimensiones y el espacio ocupado en la placa. Considerando el espesor del metal del disipador, el mismo que se encuentra especificado en la figura anterior, y seleccionando si el disipador es brillante o ennegrecido. Con estos criterios podemos realizar una selección adecuada de nuestro disipador, encontrando un valor aproximado del coeficiente de disipación calculado.

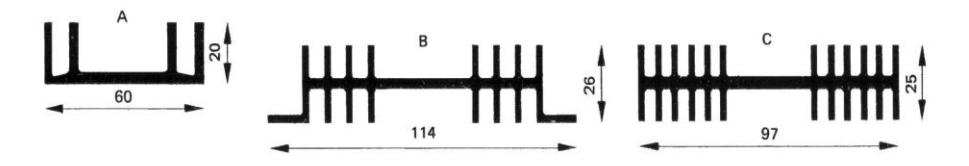

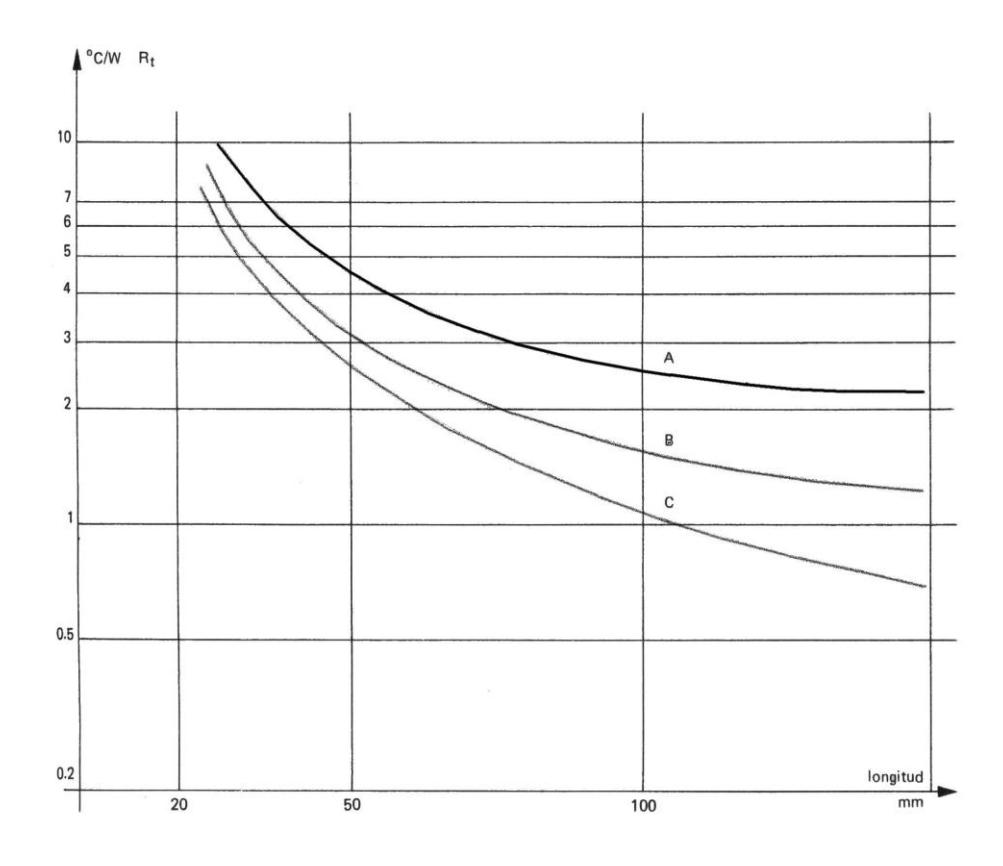

**Figura5-15.-** Curva de selección de disipador de acuerdo al

#### tamaño.

El gráfico anterior nos muestra el coeficiente de disipación de un disipador dependiendo de la longitud y del número de aletas del disipador, de manera que se han clasificado en tres categorías A, B, C.

.Para nuestro caso vamos a utilizar un disipador no brillante y para una mayor disipación del calor utilizaremos el de categoría B

## **5.5.5 Sección de salida - rectificadores.**

En esta sección se realizarán los cálculos correspondientes a los rectificadores (diodos especiales). La figura 5-16 muestra el diagrama esquemático de salida donde se puede observar los elementos que hacen posible la regulación y filtrado de la señal del secundario del transformador hacia la carga como su consumidor final.

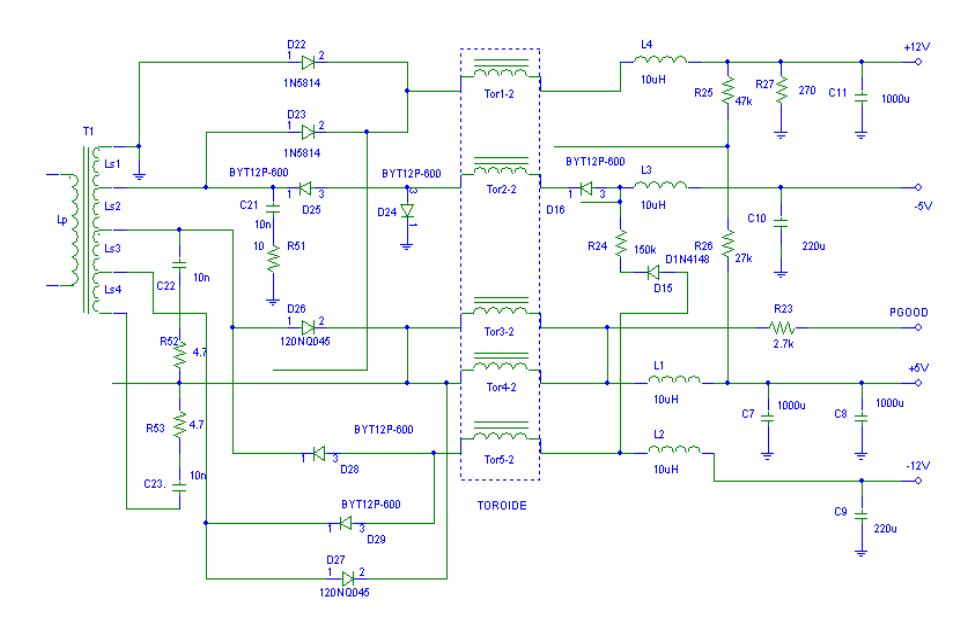

**Figura5-16.-** Diagrama esquemático de la sección de salida de

la fuente de conmutación.
# **5.5.6 Dimensionamiento de los inductores a la salida de la fuente.**

Para realizar el cálculo de los inductores en la fuente de conmutación, se partirá de la ecuación fundamental del voltaje de los inductores la cual se la detalla a continuación:

$$
V_L = L \frac{d_i}{d_t} \tag{5.21}
$$

Pero en este caso también se puede calcular el voltaje del inductor mediante la siguiente ecuación:

$$
V_L = E_{in} - E_{out} \tag{5.22}
$$

Ahora retomando la ecuación (5.21), realizando un cambio de variable y despejando de la ecuación L, se tiene que:

$$
L = \frac{(E_{in} - E_{out})\Delta t}{\Delta I_L}
$$
\n(5.23)

De esta ecuación resulta:

$$
\Delta t = t_{off} \tag{5.24}
$$

Para calcular el  $t_{\text{off}}$  se emplea la siguiente ecuación:

$$
t_{\text{off}} = \frac{1}{2} \left[ \frac{1 - \left( E_{\text{out}} / E_{\text{in}} \right)}{f} \right] \tag{5.25}
$$

De la ecuación (4.25) se remplazan los valores que se involucran en la fórmula, lo cuál se sabe que  $E_{_{out}} = \frac{1}{2} E_{_{in}}$  y  $f = 30 Khz$  , se tiene que:

$$
t_{\text{off}} = \frac{1}{2} \left[ \frac{\frac{1}{2}}{30 \text{KHz}} \right] = 8.33 \text{us}.
$$

Una vez realizados estos cálculos previos se tienen todos los parámetros ya calculados, a continuación se los reemplaza en la ecuación (5.26) y se tiene que:

$$
L = \frac{E_{out} * t_{off}}{0.25 * I_{OUT}}\tag{5.26}
$$

$$
L = \frac{5V * 8.33us}{0.25 * 25A} = 6.67uH
$$

Este resultado de inductancia se lo calcula para un voltaje de salida de +5V.

Ahora para un voltaje de salida de +12V los cálculos del inductor (solenoide) son:

$$
L = \frac{E_{out} * t_{off}}{0.25 * I_{OUT}}
$$
  

$$
L = \frac{12V * 8.33us}{0.25 * 10A} = 40.0uH
$$

Este resultado de inductancia se lo calcula para un voltaje de salida de +12V.

### **5.6 Simulación por bloques de la fuente de conmutación.**

En esta sección se detallan las configuraciones más importantes de la fuente de conmutación con su respectiva explicación e importancia de las mismas.

#### **5.6.1 Etapa Doblador de voltaje.**

La etapa de doblador de tensión y filtrado para una entrada de 120Vrms se simulará con el circuito mostrado a continuación:

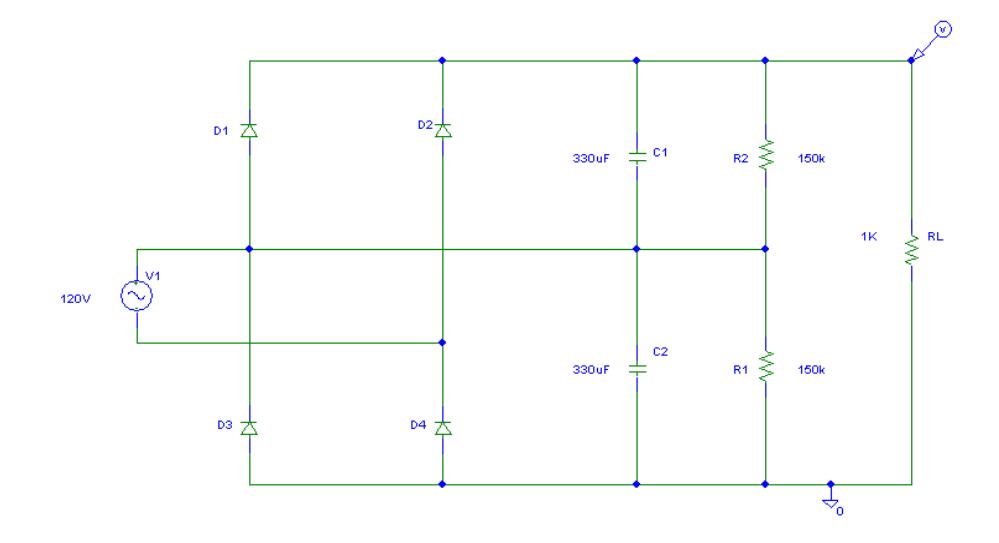

**Figura 5-17.-** Doblador de voltaje con alimentación 120V RMS.

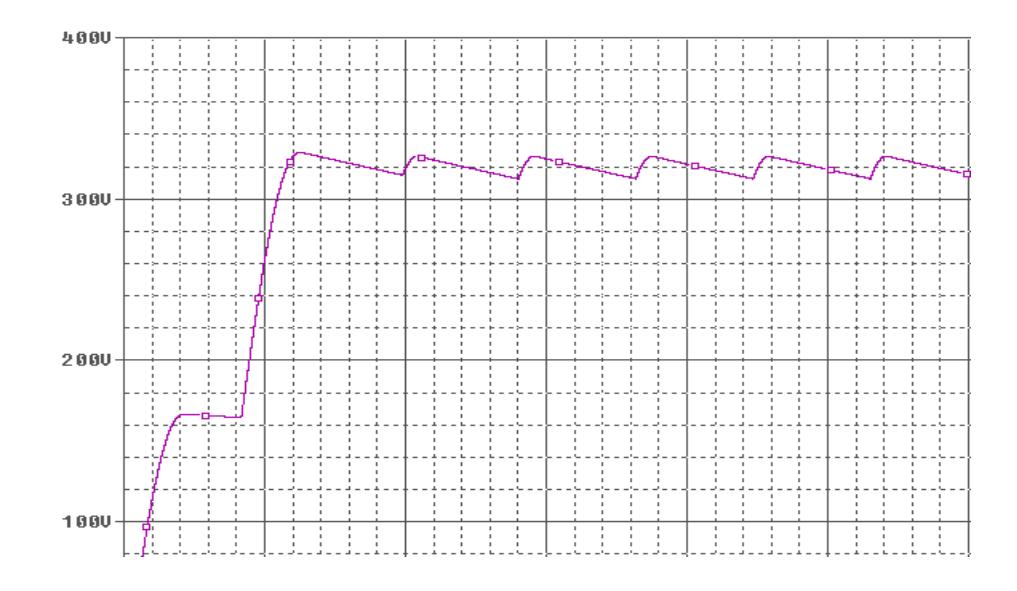

**Figura 5-18.-** Grafico del circuito doblador de voltaje a 120 V

RMS – Voltaje de la Carga.

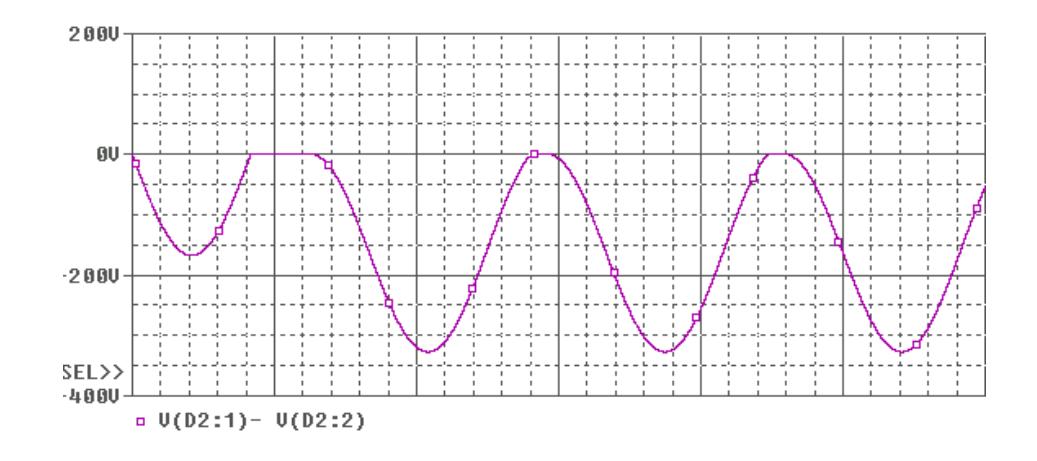

**Figura 5-19.-** Grafico del circuito doblador de voltaje a 120 V RMS – Voltaje Anodo – Catodo D2.

El voltaje ánodo-cátodo en el diodo D1 es igual en forma al del diodo D3 pero desfasado 180°, de igual forma ocurre con el diodo D2 y D4.

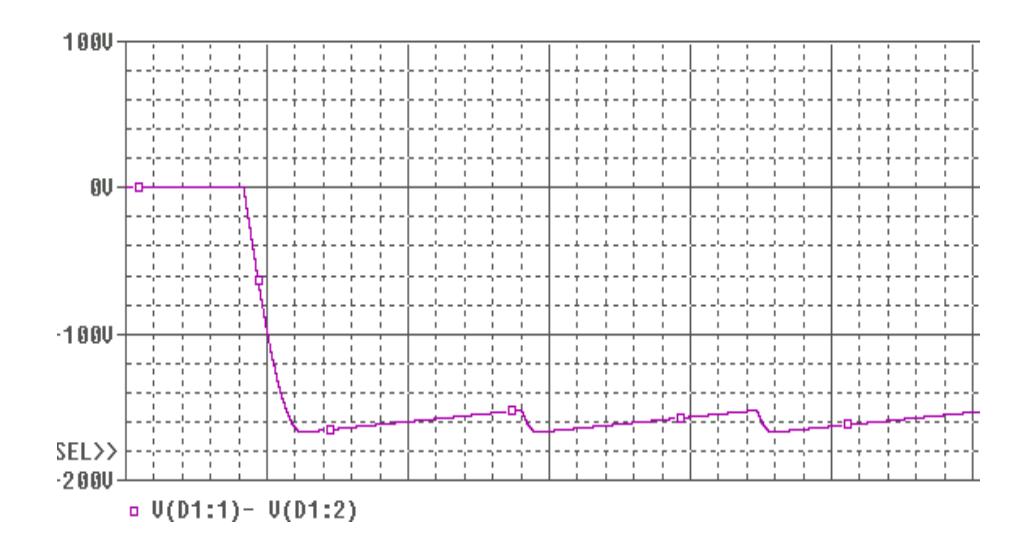

**Figura 5-20.-** Grafico del circuito doblador de voltaje a 120 V

RMS – Voltaje Anodo – Catodo de D1.

De la misma manera, ahora escogiendo la alimentación a la fuente de 240 VRM el circuito trabaja como un rectificador de onda completa y se tiene lo siguiente:

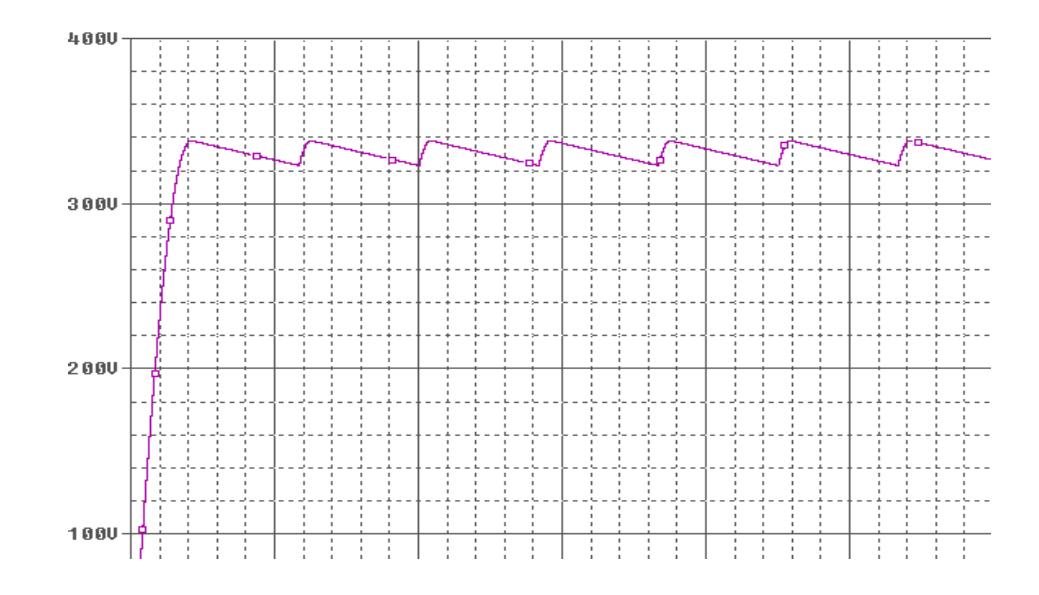

**Figura 5-21.-** Grafico del circuito doblador de voltaje a 240 V

RMS – Voltaje de la carga.

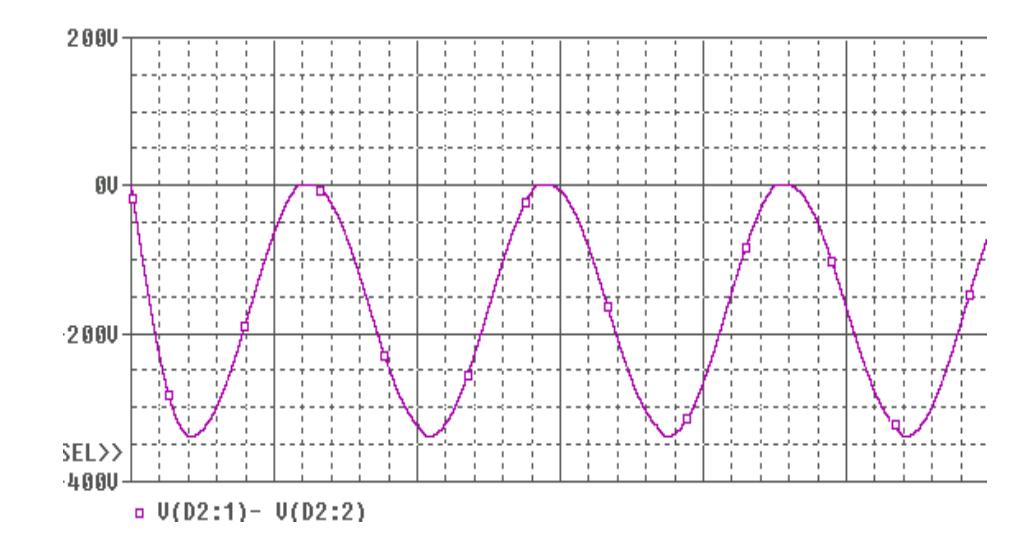

**Figura 5-22.-** Grafico del circuito doblador de voltaje a 240 V RMS – Voltaje Anodo – Catodo D2.

Se puede observar los gráficos anteriores, que el voltaje en la carga tiene la misma forma de onda para los dos voltajes de trabajo, esto concuerda con lo dicho en la parte teórica que a la carga le es indiferente el nivel de voltaje suministrado en la entrada siempre y cuando se tenga ubicado el conmutador en la posición correcta.

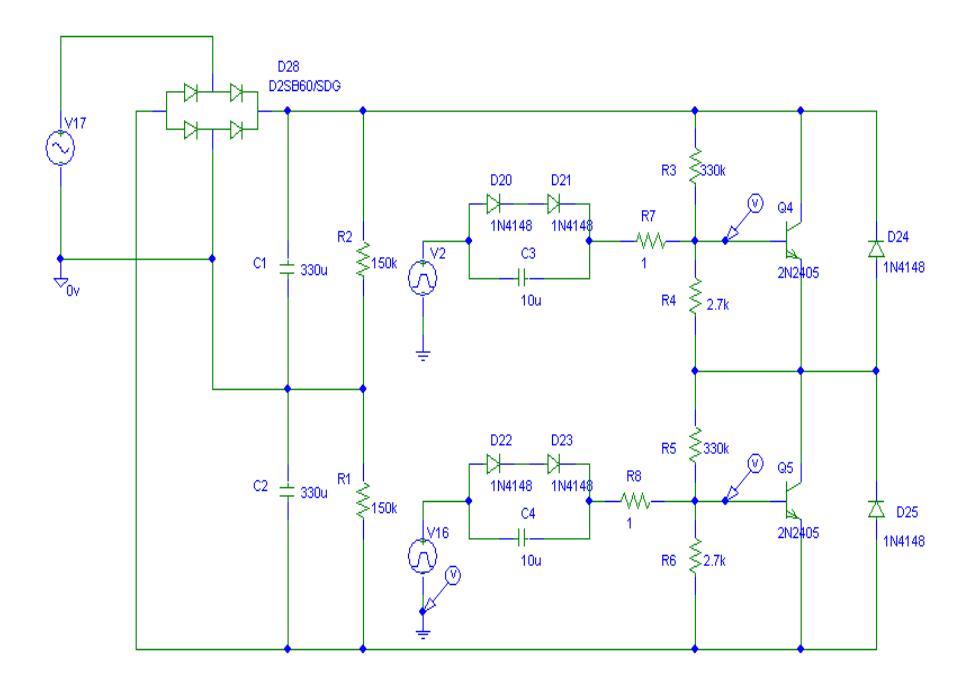

**Figura 5-23.-** Etapa de Potencia, Transistores de Conmutación.

Los gráficos mostrados a continuación son el resultado de la simulación del circuito anterior en el se muestra la corriente de base de cada transistor, el voltaje colector emisor de Q4 y el voltaje en el primario del transformador

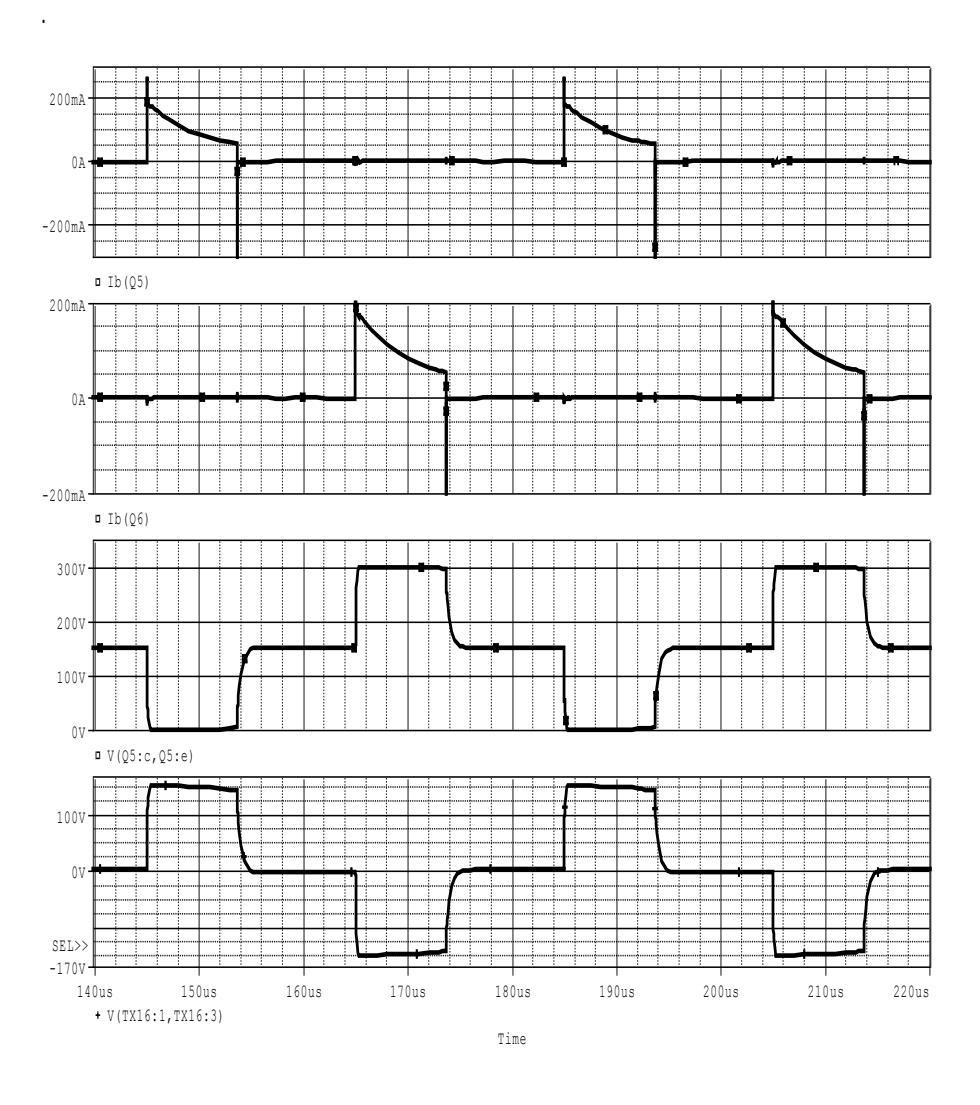

**Figura 5-24.-** Gráfico de señales del voltaje colector emisor de

Q4 y voltaje primario del transformador de aislamiento.

### **5.6.3 Etapa de Salida.**

La siguiente etapa a simular es la de salidas, cuyo circuito tomado del diagrama esquemático para la salida de +5Vdc es:

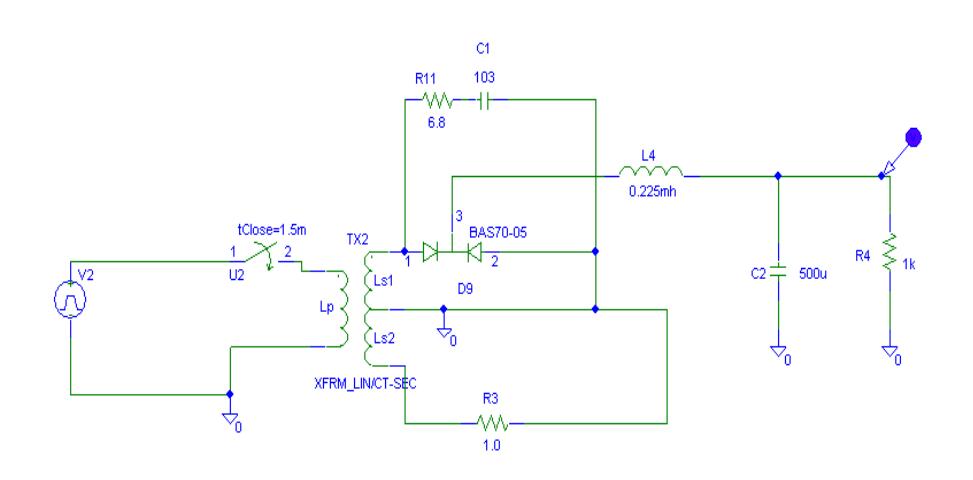

**Figura 5-25.-** Circuito de la etapa de salida de + 5V.

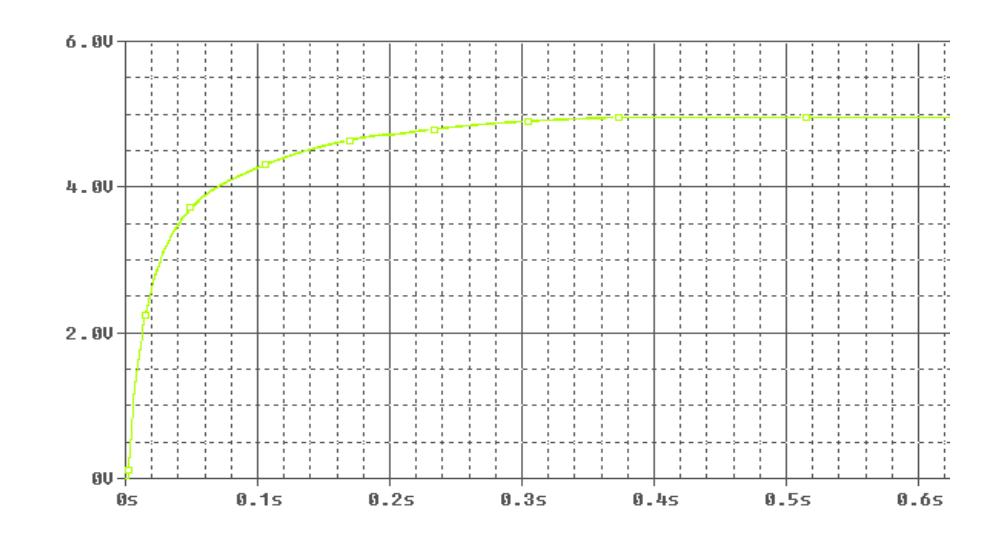

**Figura 5-26.-** Gráfico de la señal de voltaje a la salida de + 5V.

Para la etapa de salida de +12V se tiene la siguiente configuración con su respectiva simulación.

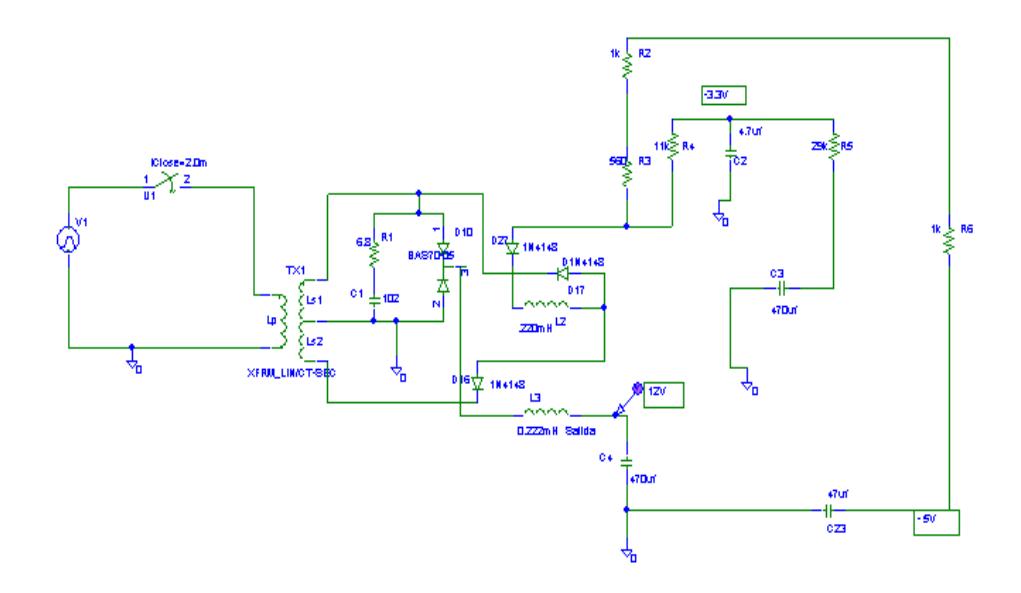

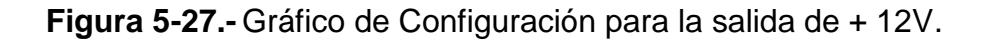

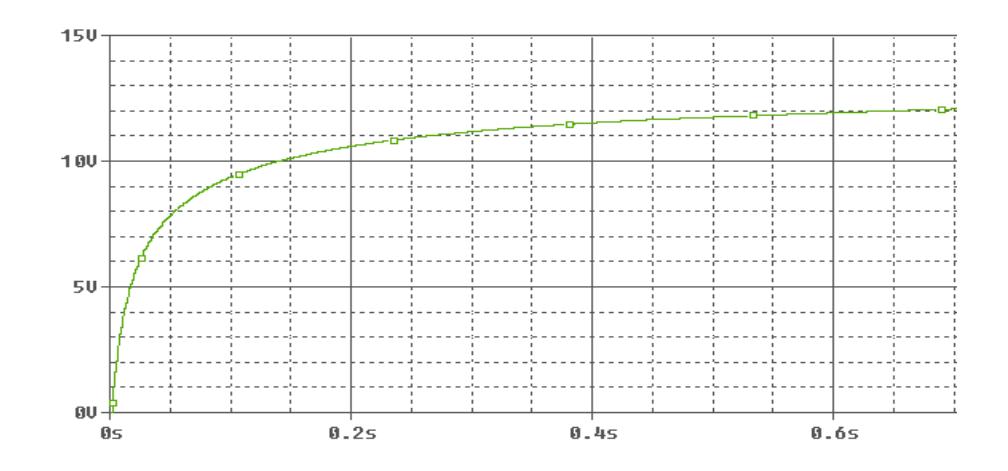

**Figura 5-28.-** Gráfico de la señal de voltaje a la salida de + 12V.

#### **5.6.4 Etapa de Control (CI TL 494).**

Este circuito es el que permite el control del nivel de voltaje a las salidas de la fuente, la siguiente configuración muestra el circuito interno del C.I TL494.

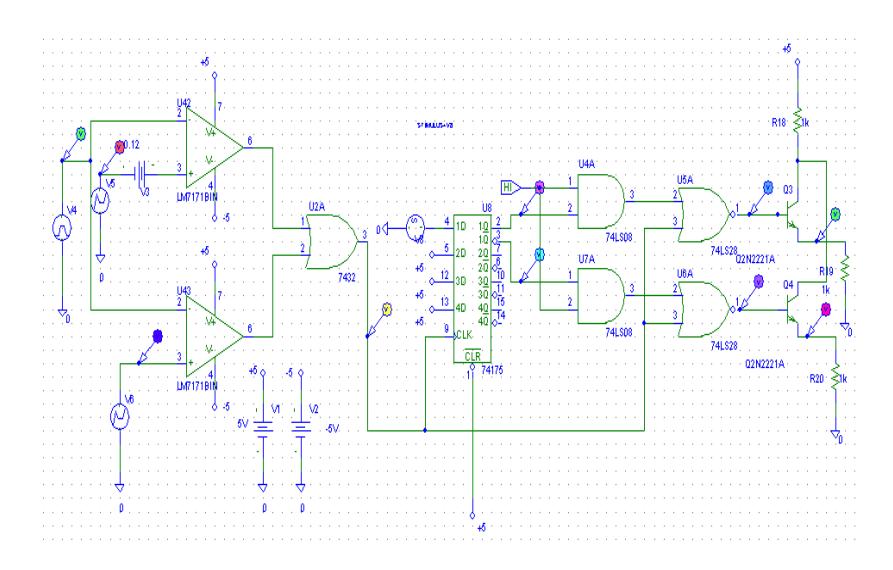

**Figura 5-29.-** Esquemático del circuito controlador TL494.

En la figura anterior se observa la circuitería interna del integrado TL494 el pin de color verde es la señal de la rampa, que se compara con la señal del tiempo muerto y la señal de retroalimentación. Las respectivas salidas de los comparadores son las señales para la modulación por ancho de pulso. Esta señal es el reloj para el flip flop tipo D. Mediante el flip flop se envían los pulsos desfasados a los transistores que amplifican el pulso a la etapa de fuerza de la fuente de conmutación. Las señales del circuito de control se observan en la siguiente figura:

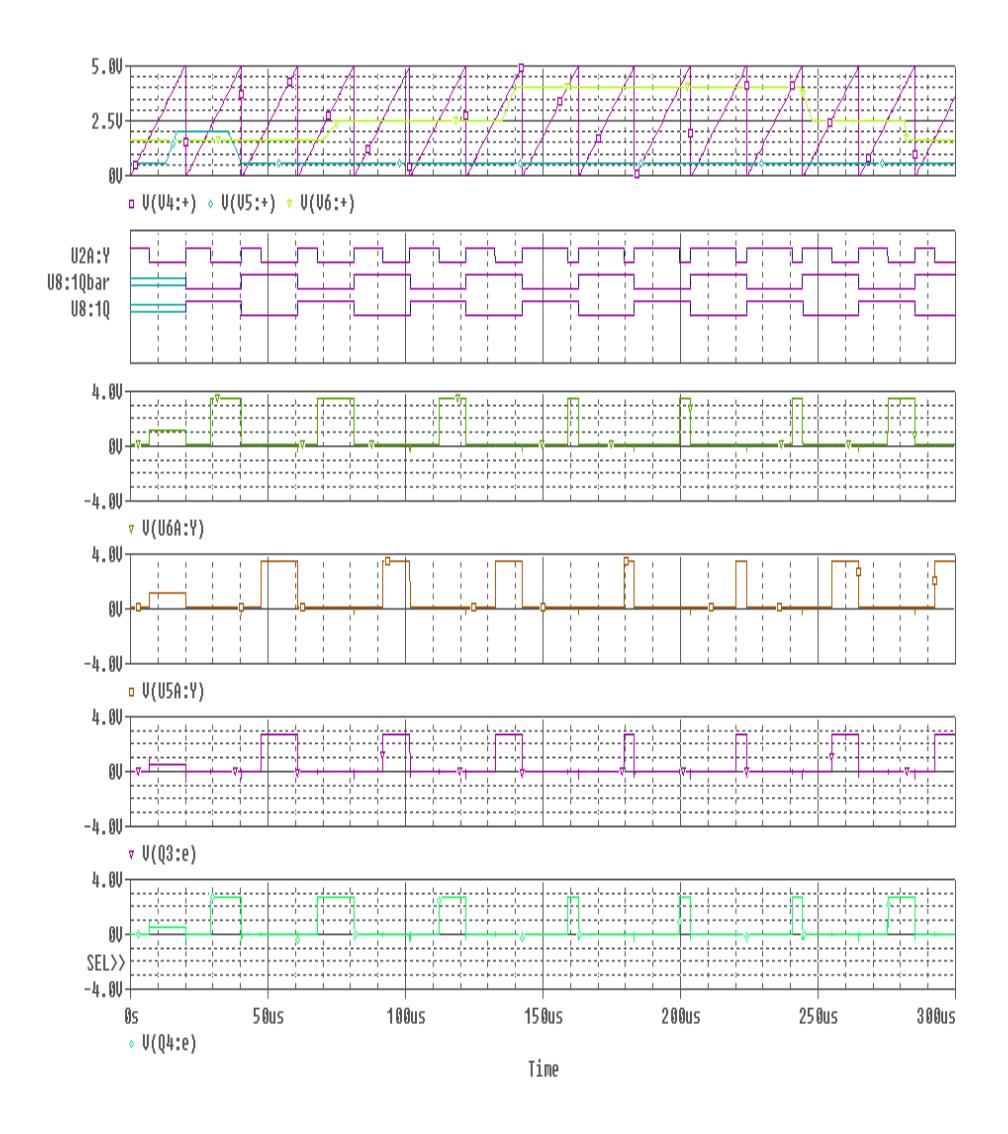

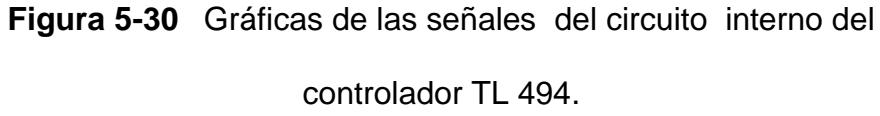

## **5.7 Señales obtenidas en pruebas con carga realizadas a la fuente de conmutación seleccionada.**

Para la obtención de los datos reales se procedió a conectar carga a nuestra fuente de conmutación, con una resistencia de 0.4Ω para la salida de +5Vdc y con una resistencia de 5Ω para la salida de +12Vdc, se llegó a una corriente de carga de aproximadamente 15A. Las señales que se capturaron durante este proceso se observan a continuación en las figuras 5-31 a 5-37.

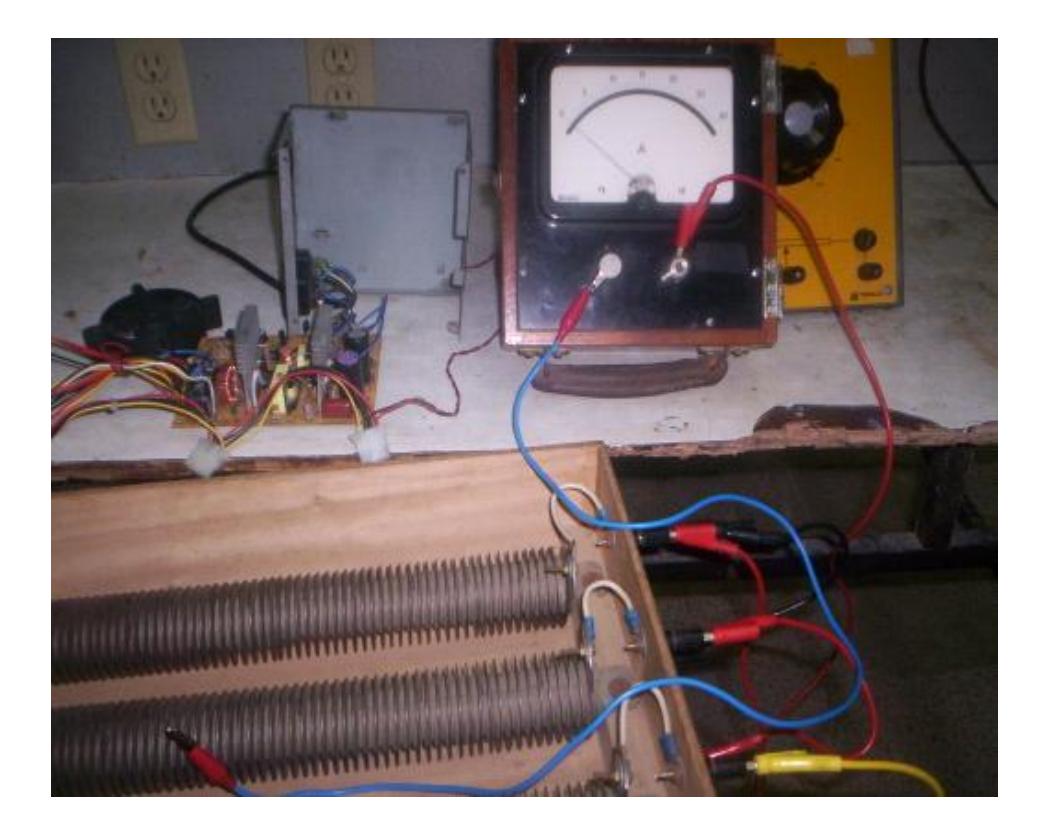

**Figura 5-31.-** Foto de la fuente de conmutación con los equipos de pruebas.

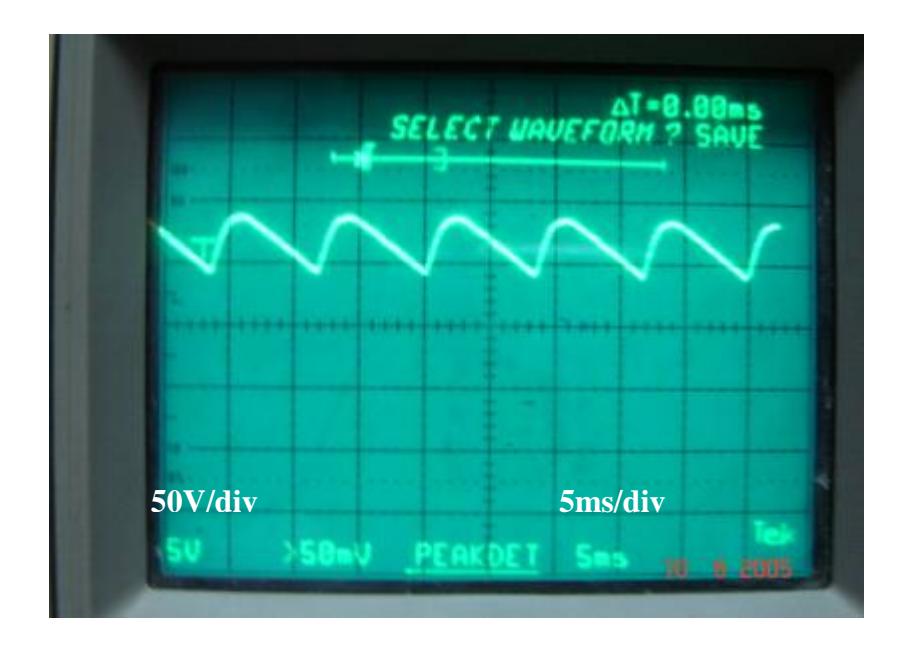

**Figura 5-32.-** Voltaje de rizado en el circuito doblador.

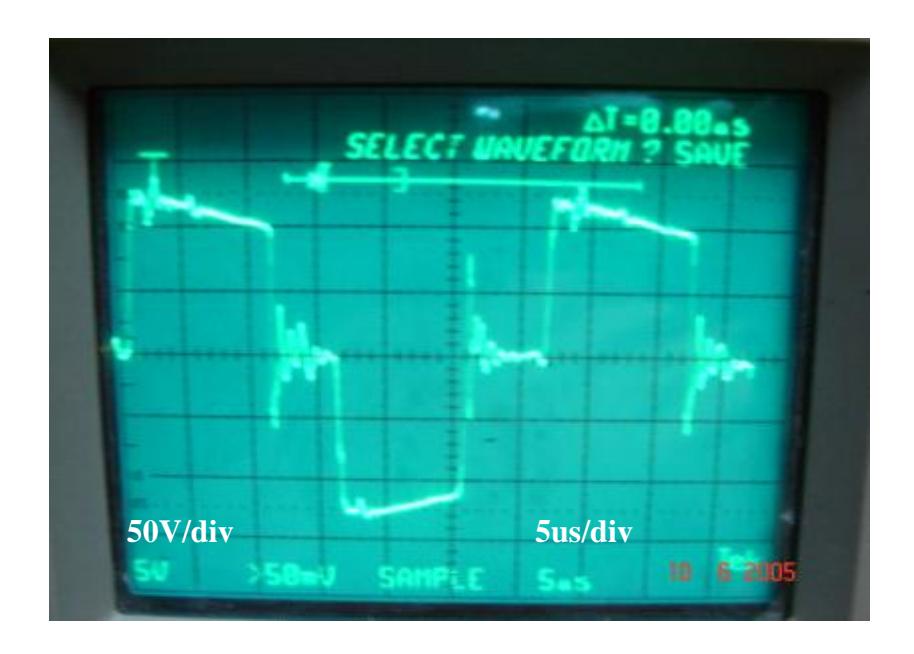

**Figura 5-33.-** Gráfico del voltaje primario del transformador.

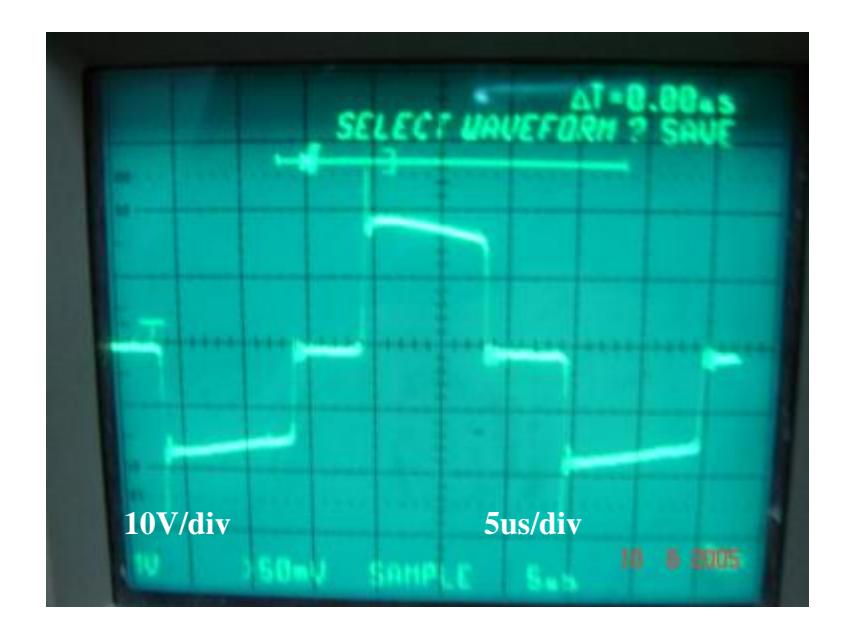

**Figura 5-34.-** Gráfico del voltaje secundario del transformador.

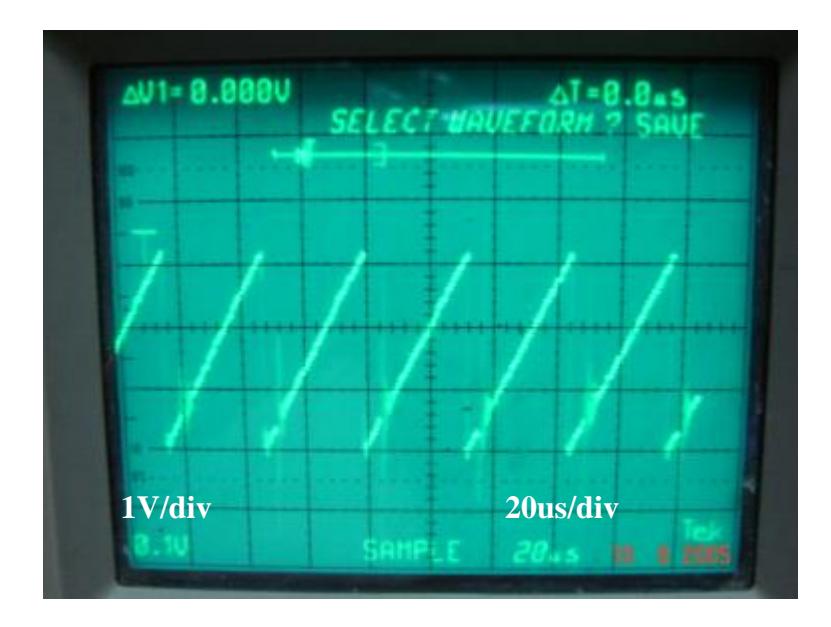

**Figura 5-35.-** Gráfico de voltaje del pin 5 del C.I TL 494.

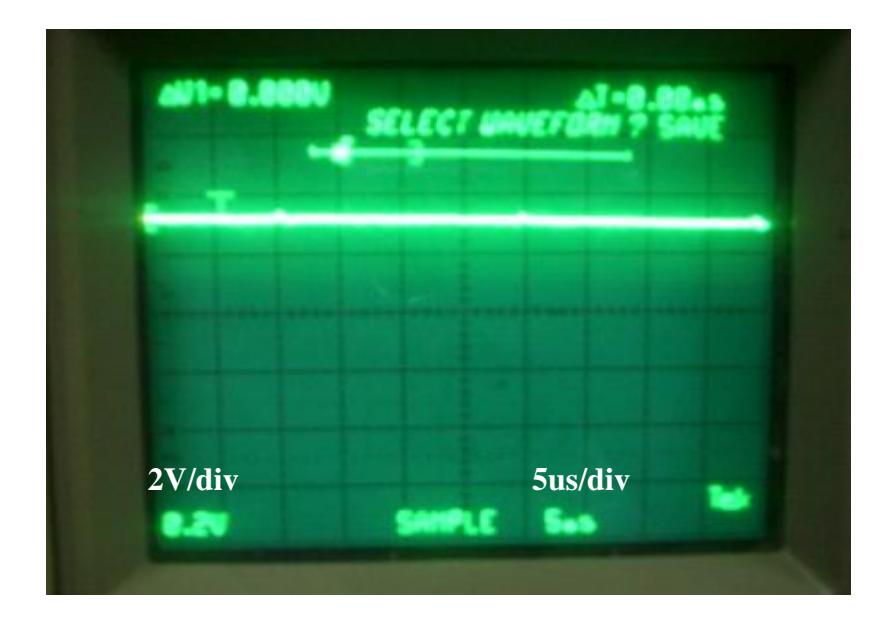

**Figura 5-36.-** Gráfico del voltaje de salida de +5V.

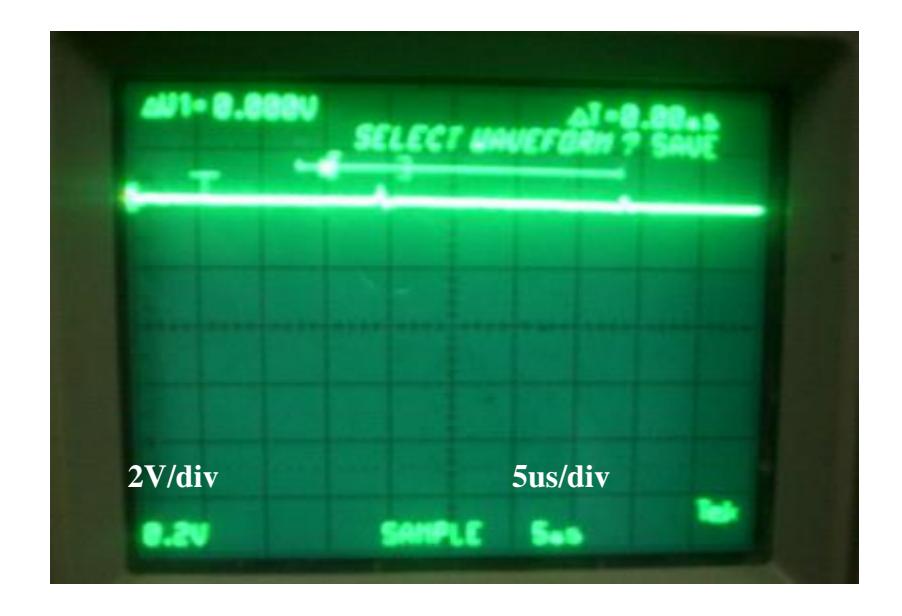

**Figura 5-37.-** Gráfico del voltaje de salida de +12V.

Cabe mencionar que para captar las señales observadas en las figuras anteriores, es necesario que la fuente tenga conectadas cargas en sus entradas, pero se debe cuidar de no exceder la capacidad máxima de la fuente ya que esto puede provocar daños en algunos componentes, y por ende una medición errada de las señales que se producen en los distintos bloques de la fuente de conmutación.

Como se puede observar en las secciones anteriores las señales reales obtenidas utilizando el osciloscopio coinciden muy bien con las del simulador, además de acercarse a los resultados esperados teóricamente.

Por esto la aplicación PSPICE es una herramienta de gran ayuda no solo para comprender mejor el funcionamiento de los circuitos que conforman la fuente sino también para realizar diferentes cambios en las configuraciones de ellos o en el valor de sus elementos, y observar su respuesta.

## **5.8 Gráficos del circuito impreso de la fuente de conmutación.**

**Vista Superior.**

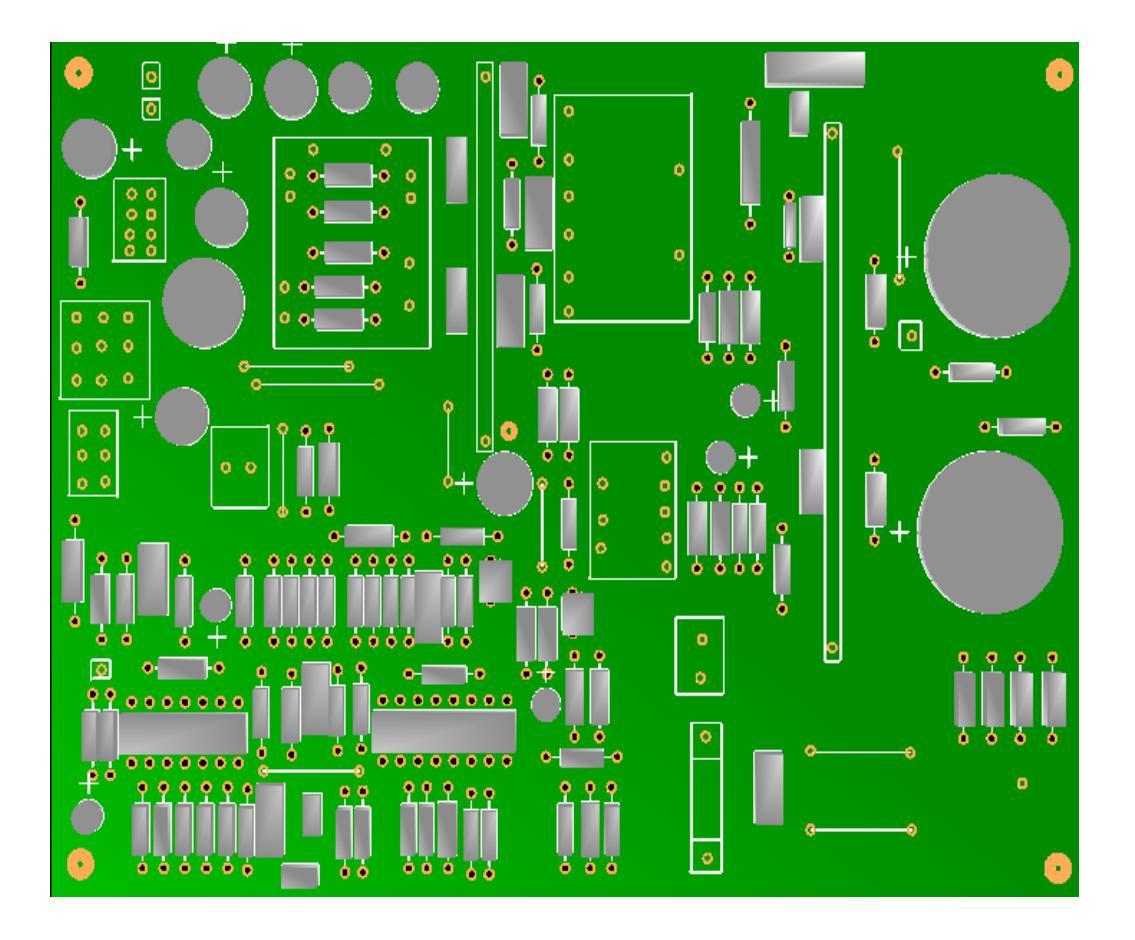

**Figura 5-38.-** Vista Superior de la fuente de conmutación.

Esta figura representa el circuito real de la fuente de conmutación con los elementos que la conforman, está realizado a escala 1:1.

**Vista Superior sin elementos.**

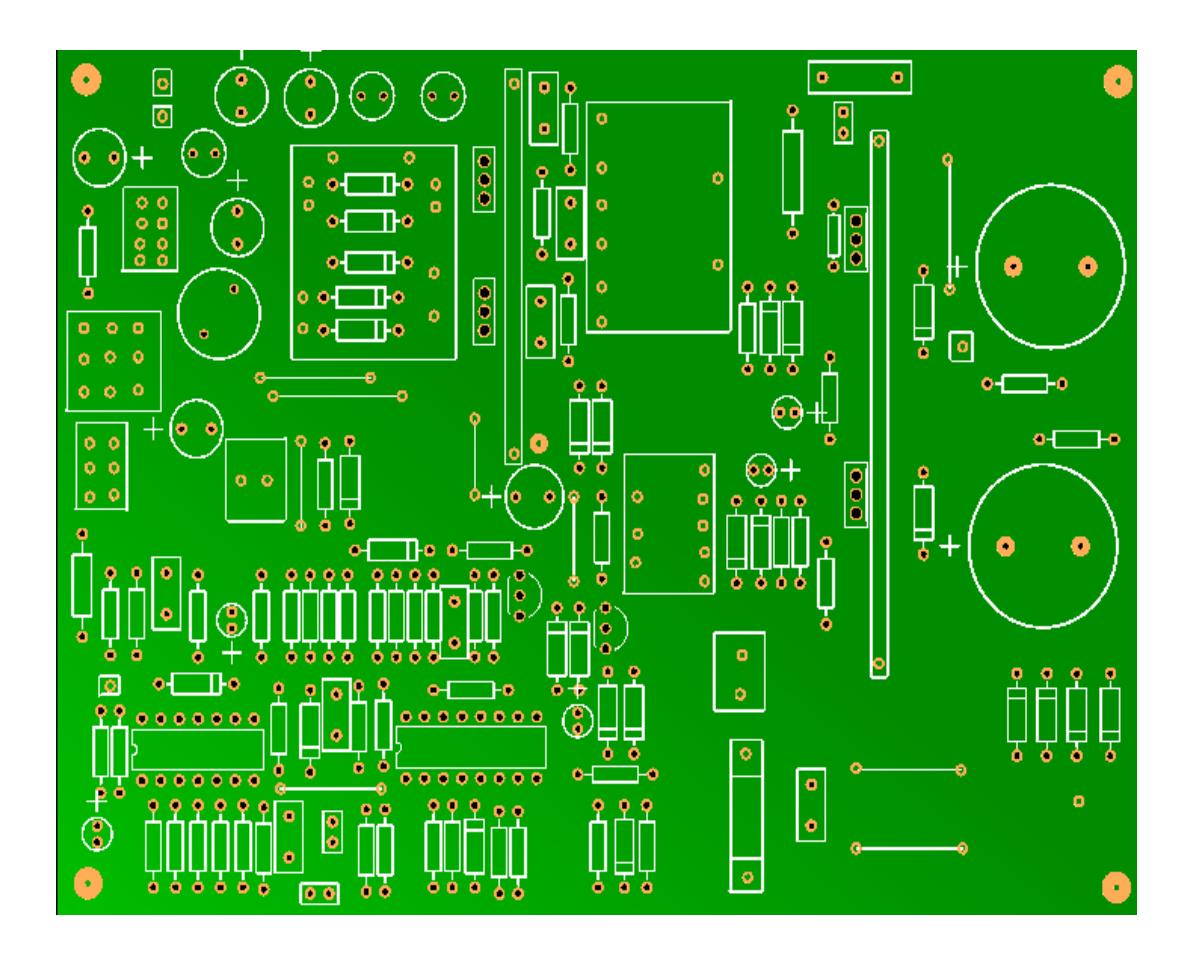

**Figura 5-39.-** Vista Superior de la fuente de conmutación sin elementos.

Esta figura representa el circuito real de la fuente de conmutación sin elementos está realizado a escala 1:1

**Vista Inferior sin elementos.**

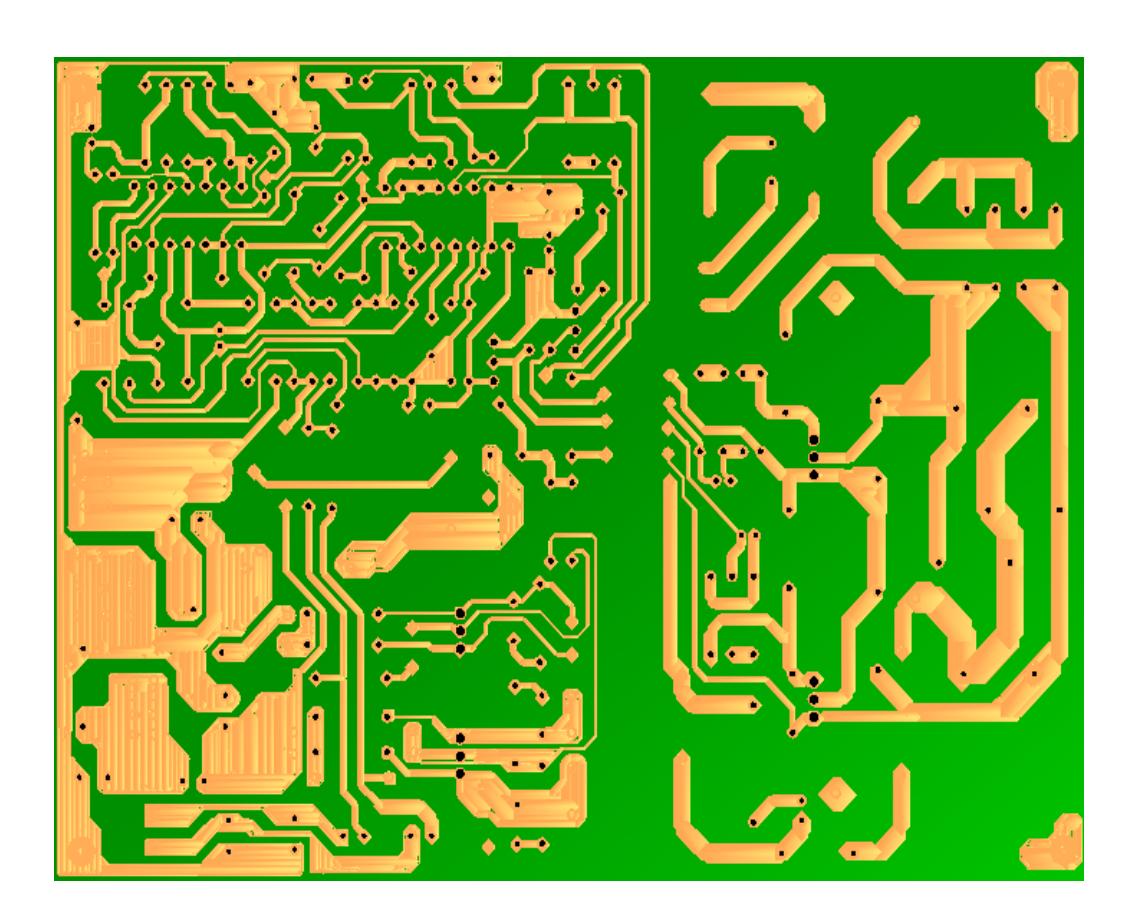

**Figura 5-40.-** Vista Inferior de la fuente de conmutación.

Esta figura muestra la vista inferior de la placa de la fuente de conmutación sin elementos, está realizada a escala 1:1

#### **CONCLUSIONES Y RECOMENDACIONES.**

Después de haber utilizado diferentes herramientas y equipos en la realización de los proyectos presentados en este documento podemos concluir que:

- El uso del programa Lookout 5.1 para simular el proceso de elaboración y envasado de bebidas fue una excelente elección, ya que este SCADA posee objetos fácilmente configurables, que permiten desarrollar tareas como la comunicación con otros equipos y procesos, el control de dispositivos de forma remota, la creación de registros históricos y el intercambio de datos con otras aplicaciones, que son tareas básicas al momento de realizar una automatización. Por otro lado podemos decir que una debilidad de este programa es la poca variedad de objetos que se pueden animar para una visualización más real de los procesos, aunque esto no representa un inconveniente para el desarrollador ya que Lookout permite la importación de gráficos diseñados en otras aplicaciones.
- Una alternativa diferente para la implementación de proyectos en la industria es el programa LabVIEW 7.1, porque permite que el desarrollador se concentre en la solución que está implementando y no en los detalles de programación, además su interfaz gráfica lo convierte en una opción para el control de procesos. La desventaja de

este programa es que para lograr comunicarse con tarjetas o equipos externos es necesario adquirir drivers que no vienen con el programa originalmente y esto representa un incrementó en los costos de implementación de una solución. En cuanto al desarrollo de la interfaz para nuestra tarjeta de adquisición de datos, el uso de LabVIEW significó un ahorro de tiempo en el progreso de la aplicación final.

- Los microcontroladores son elementos que permiten realizar un gran número de aplicaciones a un bajo costo. En el caso de los PICs estos poseen características que les permiten comunicarse con una PC u otros equipos, controlar la velocidad y el giro de motores, controlar periféricos como teclados, displays, pantallas LCD, estas tareas podrían ser ejecutadas por otros equipos como PLCs o PCs pero la solución resulta más costosa. En cuanto al tiempo de desarrollo de una aplicación en los microcontroladores, este factor depende de la habilidad del programador, para el caso de la tarjeta diseñada el programa del PIC 16F877 se mejoró y terminó en un lapso aproximado de dos meses, debido a que no estábamos familiarizados con el uso de este microcontrolador.
- Por su característica de baja regulación de voltaje, y su tamaño y peso reducido a causa de la ausencia de transformadores reductores en su circuito de entrada, las fuentes de conmutación son la mejor opción para alimentar equipos electrónicos, sin embargo en el análisis

realizado en el capítulo 5 pudimos comprobar que su diseño puede llegar a ser complejo ya que esto depende de los requerimientos de la carga que se va a alimentar, lo que hace necesario un conocimiento profundo de sus bloques constructivos al momento de realizar un diseño o mantenimiento de las mismas.

### **BIBLIOGRAFÍA.**

1. CHRYSSIS GEORGE.

High frequency switching power supplies, United States, 1976.

2. NATIONAL INSTRUMENT.

Lookout Developers Manual, United States, November 2001.

- 3. JOSE M. ANGULO USATEGUI E IGNACIO ANGULO MARTINEZ UNIVERSIDAD DE DEUSTO( CAMPUS VICTORIA). Microcontroladores PIC Diseño Práctico de aplicaciones Primera parte PIC 16F84 PBasic y ensamblador, España, 2003.
- 4. JOSE M. ANGULO USATEGUI, SUSANA ROMERO YESA E IGNACIO ANGULO MARTINEZ - UNIVERSIDAD DE DEUSTO (CAMPUS VICTORIA). Microcontroladores PIC Diseño Práctico de aplicaciones Segunda

parte PIC 16F877 PBasic y ensamblador, España, 2003.

5. ROBERT H. BISHOP-UNIVERSITY OF TEXAS AT AUSTIN. Learning with Labview7 Express, United States, 2004.

6. NATIONAL INSTRUMENTS.

NI - VISA User Manual. United States, September 2001.

7. VICTOR M GONZALEZ,

Artículo "Supervisión y Control de Procesos", Universidad de Oviedo, Marzo 2003.

http://www.isa.uniovi.es/~vsuarez/ Download/Apuntes.pdf

8. HUGO H. ORDOÑEZ R, JOSÉ RIVERA M.

Artículo "Monitoreo y Control por Internet de una Planta Pasteurizadora", National Instruments Latinoamérica, 2006. [http://digital.ni.com/worldwide/latam.nsf/web/all/A64B197A80F62E3](http://digital.ni.com/worldwide/latam.nsf/web/all/A64B197A80F62E3C86256A5D0082EE06) [C86256A5D0082EE06](http://digital.ni.com/worldwide/latam.nsf/web/all/A64B197A80F62E3C86256A5D0082EE06)

9. DANIEL VÍQUEZ LEÓN.

Proyecto "Sistema de Captura de datos para el Laboratorio de Automática", Universidad de Costa Rica, Facultad de Ingeniería, Julio 2004.

<http://www.eie.ucr.ac.cr/proyectos/proybach/pb0416t.pdf>